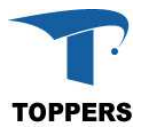

# TOPPERS BASE PLATFORM (ST) V1.4.3

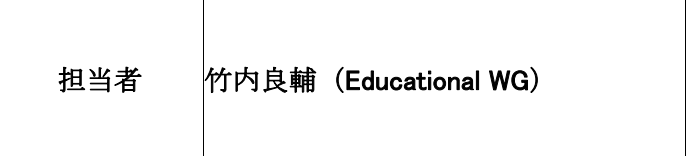

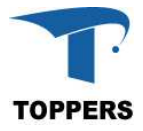

# 変更履歴

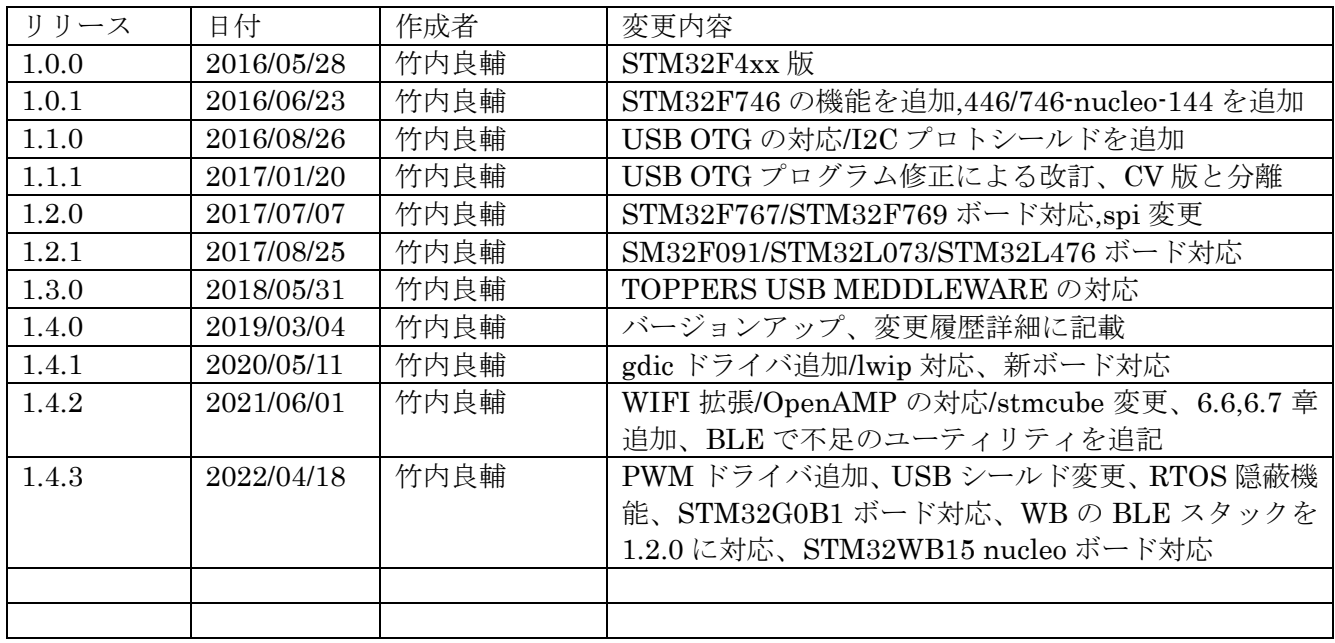

# 目次

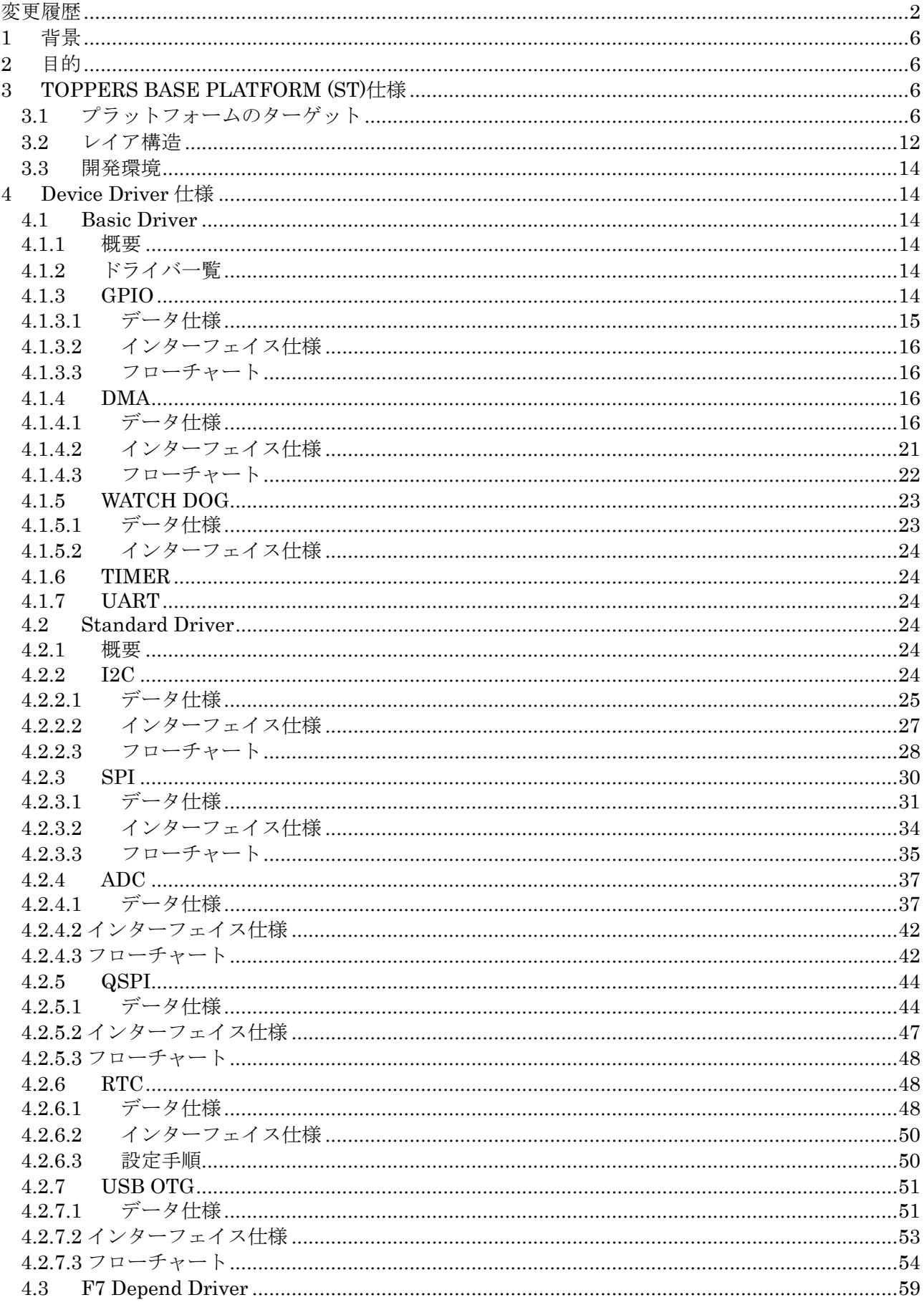

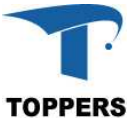

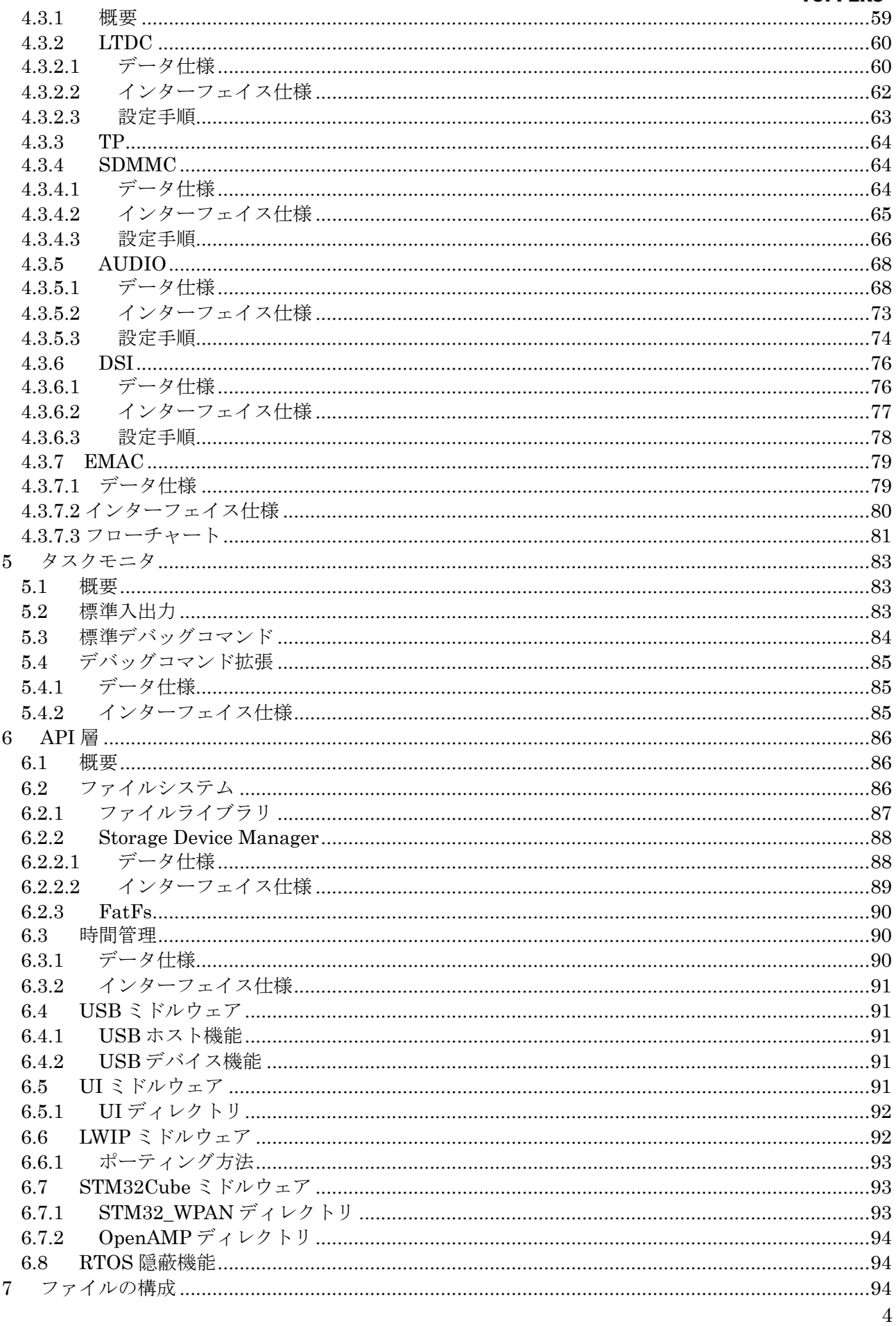

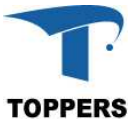

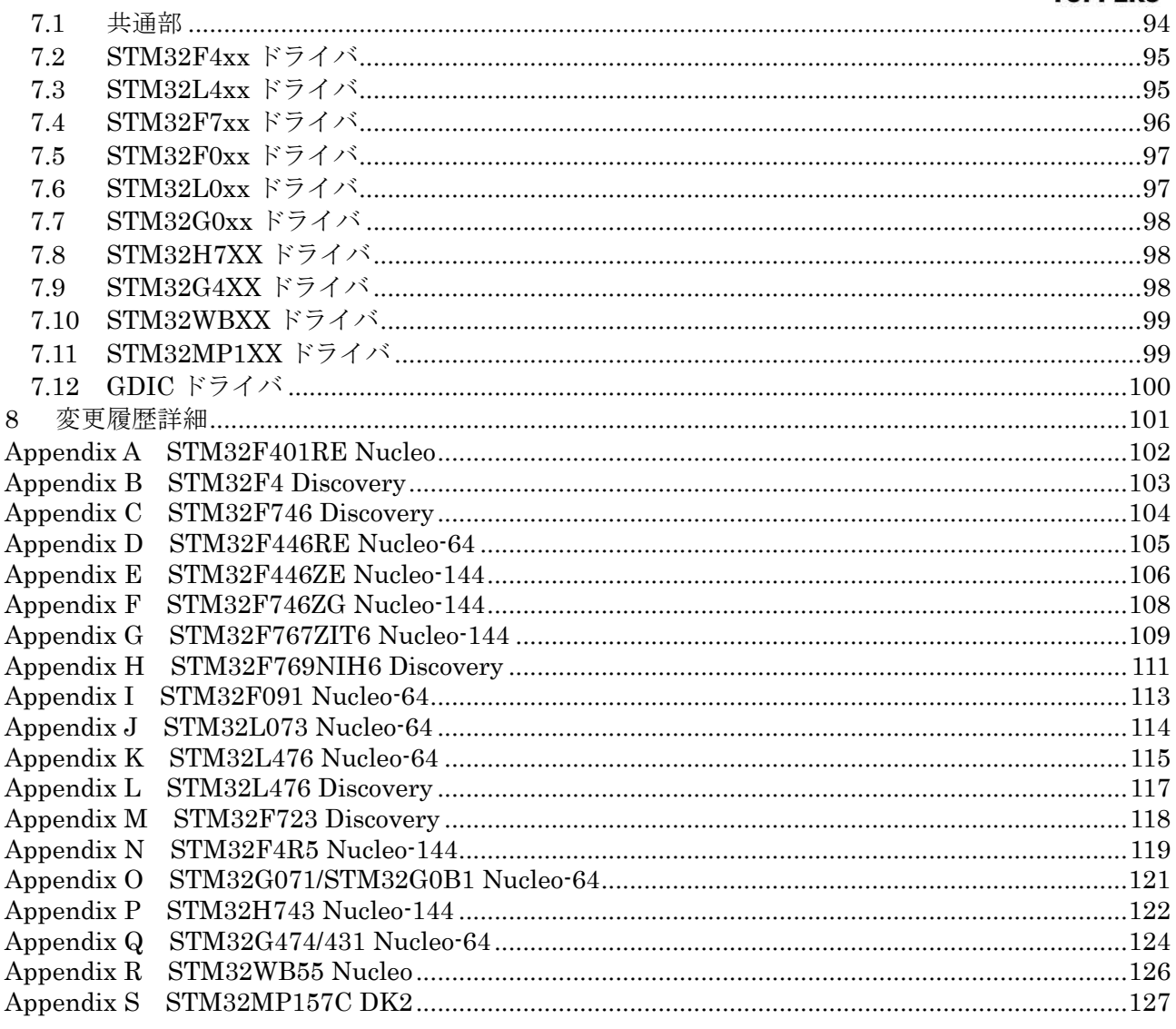

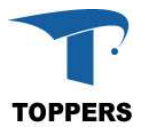

# **1** 背景

TOPPERS 教育 WG では、組込み用ソフトウェアプラットフォーム用教材を基礎3コンテンツとして 作成した。コンテンツとしては抽象的でわかりにくいものとなり、組込みプラットフォーム教材として 満足のいくものではなかった。そこで新しい組込みプラットフォームの教材の作成に着手した。開発に あたり、アプローチ方法を大きく見直した。この教材を構築する前提として実際に商品レベルに使用可 能な組込みソフトウェアプラットフォームとドキュメント(本リファレンスマニュアル)を開発し、そ れをベースとして、新基礎2、新基礎3のセミナー部と、実習部を作成する手順とした。

旧基礎1,2,3コンテンツから新基礎1,2,3コンテンツの改訂にあたり、セミナー部とリファ レンスシステムで使用するターゲットボードと実際にターゲットボード上で動作する組込みソフトウ ェアプラットフォームを TOPPERS BASE PLATFORM と呼称し、仕様書はリファレンスマニュアル 呼称することとなった。

# **2** 目的

本リファレンスマニュアルは、ターゲットボードとターゲットボード上に作成した組込みソフトウェ アプラットフォーム(TOPPERS BASE PLATFORM(ST))ついて記載する。

TOPPERS BASE PLATFORM(ST) は STM32F4SoC 対応のボードに対する機能を for STM32F4xx として記載する。同様に、STM32F7SoC 対応のボードに対する機能を for STM32F7xx、STM32F0SoC 対応ボードに対する記載を STM32F0xx、STM32L0SoC に対応する記載を STM32L0xx、STM32H7SoC に対応する記載を STM32H7xx、STM32G4SoC に対する記載を STM32G4xx、STM32WB55SoC に対 する記載を STM32WBxx とする。

■ターゲットボード

- STM32F407 Discovery for STM32F4xx
- $\cdot$  STM32F401 Nucleo-64 for STM32F4xx
- · STM32F446 Nucleo-64 for STM32F4xx
- $\cdot$  STM32F446 Nucleo-144 for STM32F4xx
- ・STM31F746 Discovery for STM31F7xx
- · STM32F746 Nucleo-144 for STM32F7xx
- $\cdot$  STM32F767 Nucleo-144 for STM32F7xx
- $\cdot$  STM32F769 Discovery for STM32F7xx
- $\cdot$  STM32F091 Nucleo-64 for STM32F0xx
- $\cdot$  STM32L073 Nucleo-64 for STM32L0xx
- $\cdot$  STM32L476 Nucleo-64 for STM32L4xx
- STM32L476 Discovery for STM32L4xx
- ・STM31F713 Discovery for STM31F7xx
- $\cdot$  STM32L4R5 Nucleo-144 for STM32L4xx
- $\cdot$  STM32H743 Nucleo-144 for STM32H7xx
- $\cdot$  STM32G474 Nucleo-64 for STM32G4xx
- $\cdot$  STM32G431 Nucleo-64 for STM32G4xx
- $\cdot$  STM32G071 Nucleo-64 for STM32G0xx
- · STM32G0B1 Nucleo-64 for STM32G0xx
- STM32WB55 Nucleo for STM32WBxx
- STM32WB15 Nucleo for STM32WBxx
- $\cdot$  STM32MP157C DK2 for STM32MP15xx

# **3 TOPPERS BASE PLATFORM (ST)**仕様

本章では、TOPPERS BASE PLATFORM (ST)の仕様について記載する。

# **3.1** プラットフォームのターゲット

TOPPERS BASE PLATFORM(ST)は Arduino メインボードのようにシールドをつけて種々の形態

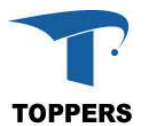

を持つようなシステムをターゲットとする。基礎1、2セミナー用の形態はプロトシールドをつけてセ ミナーを行う。新基礎3では adafruit 製1.8インチ 18bitカラーTFTシールド with microSD & Joy stick をつけて、Arduino と同じように、これを制御する。

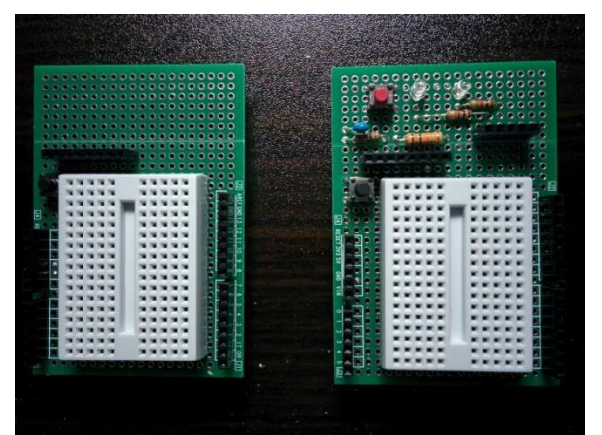

プロトシールド A-TYPE と B-TYPE

プロトシールド A-TYPE はブレッドボードとリセットSWのみのシールド、プロトシールド B-TYPE は A-TYPE に加え、基礎1、基礎2セミナーで使用するユーザースイッチと2つの LED 回路を追加し たシールド。

セミナーや実装開発用に、FlatOak 社製のプロトタイプシールド(TEB001)の使用を推奨する。このシ ールドは ST マイクロエレクトロニクス社の nucleo ボード専用に設計ボードでハンダ付なしに LED や ユーザースイッチを使用できる。

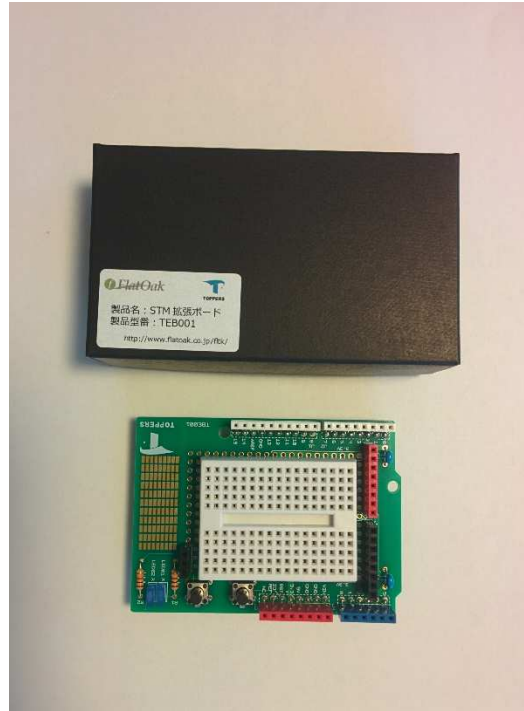

FlatOak 社 TEB001 プロトタイプシールド

I1C 用の適切なシールドがないため、プロトタイプシールドに I1C 対応の LCD、温度センサー、 EEPROMを乗せた I2C プロトタイプシールド、及び、IWHI 1.54" LCD シールド(TEB002)の回路図を 示す。

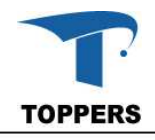

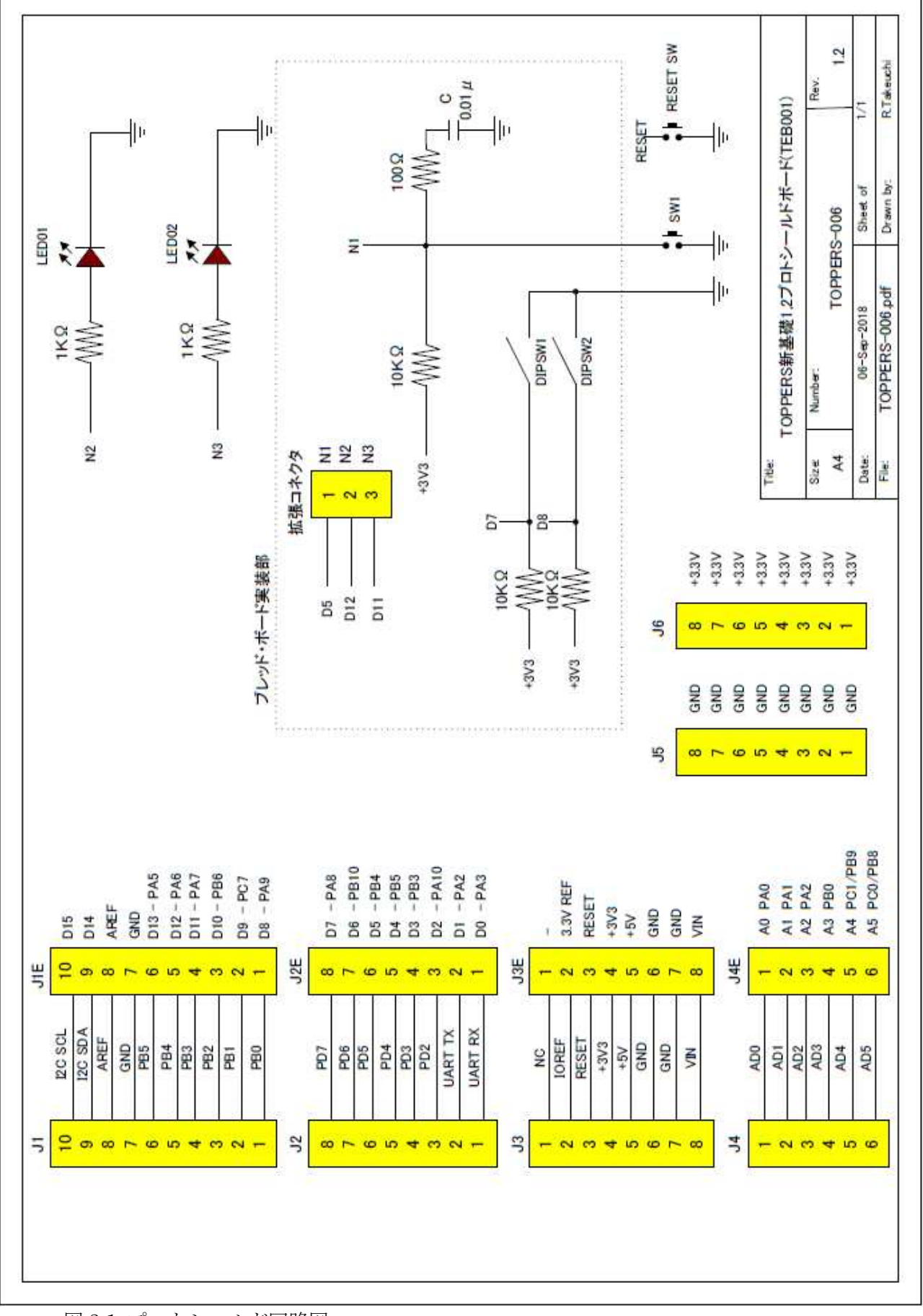

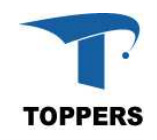

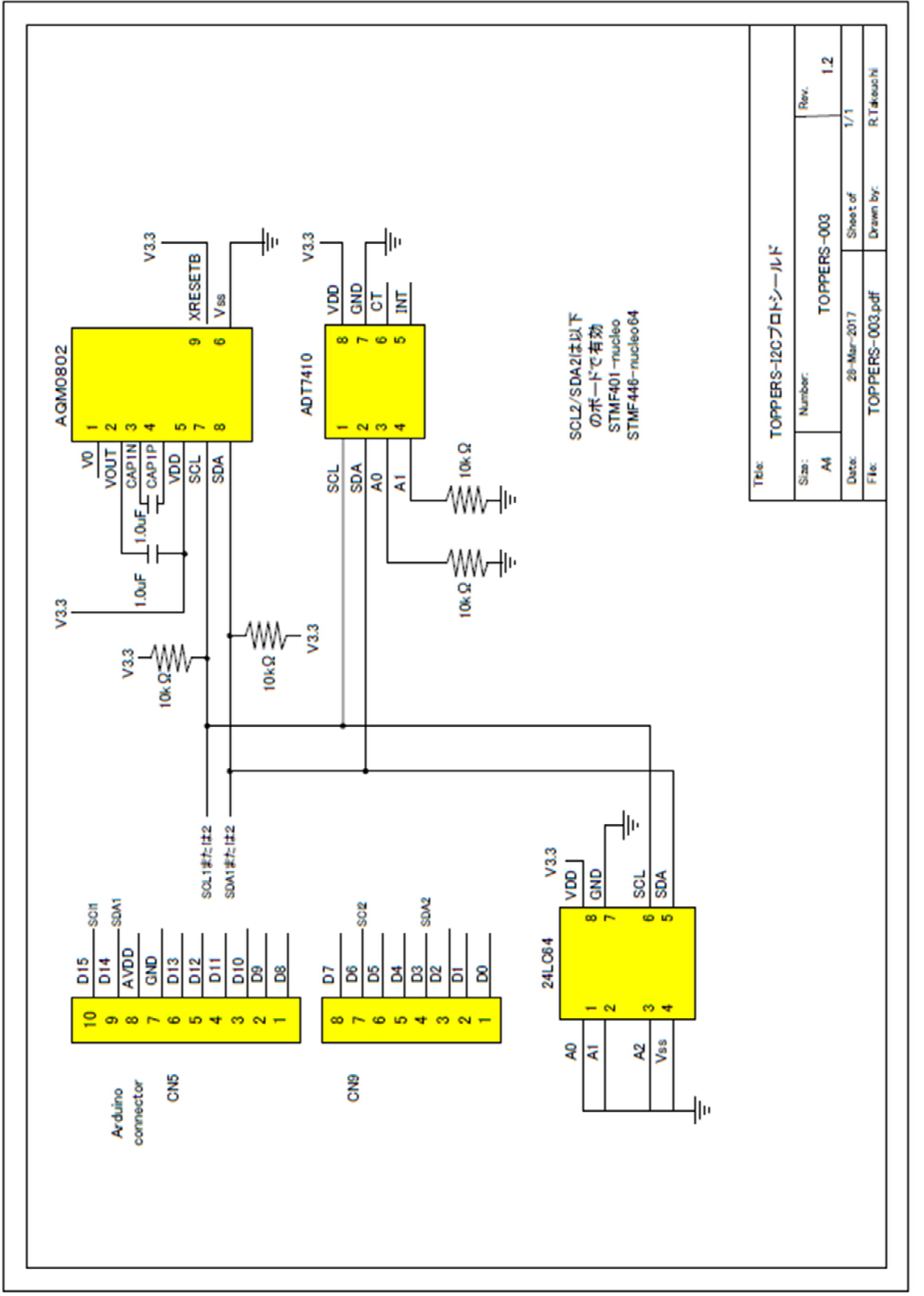

図 3.2 I2C プロトシールド

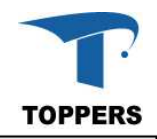

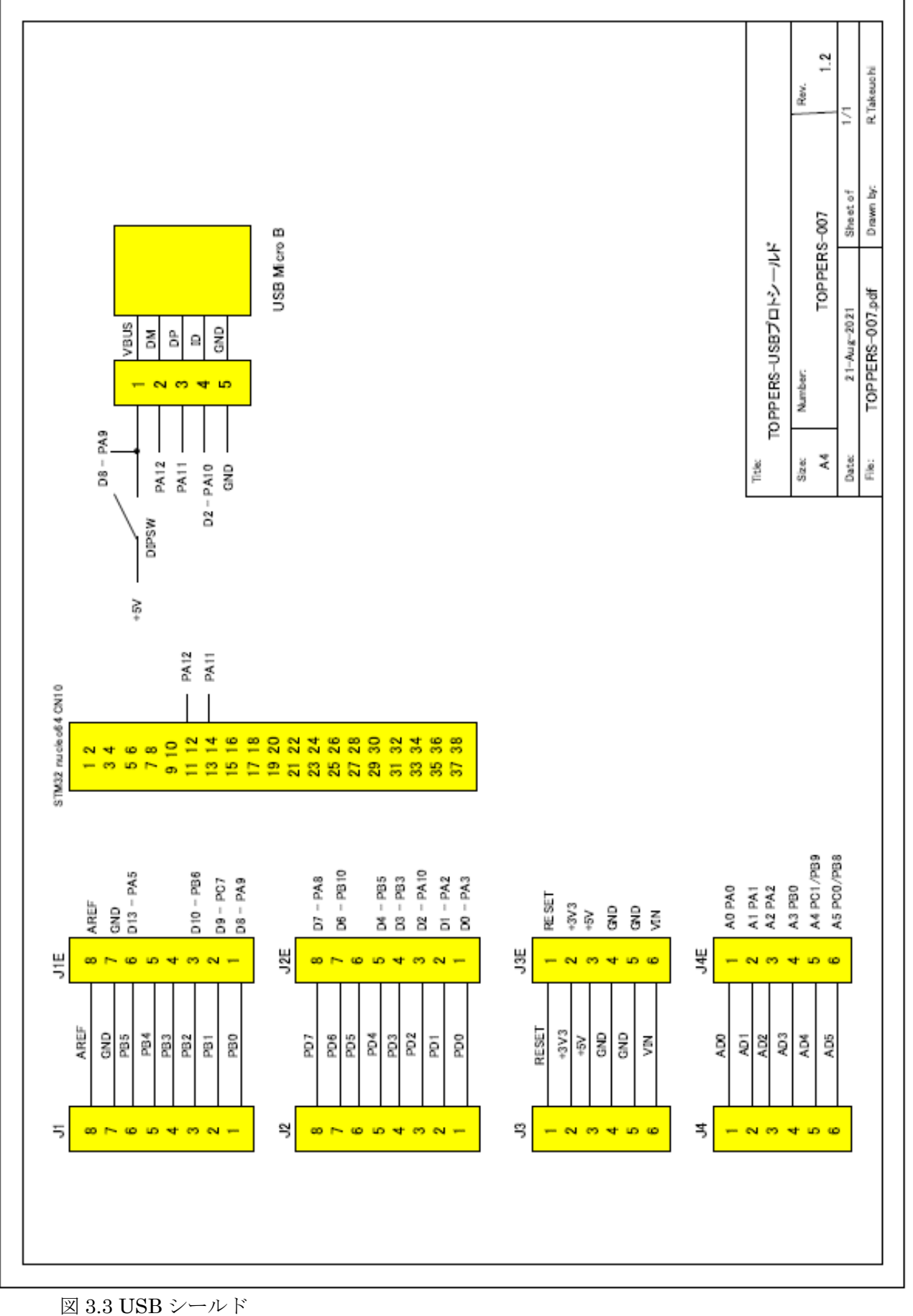

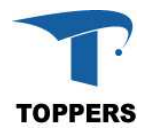

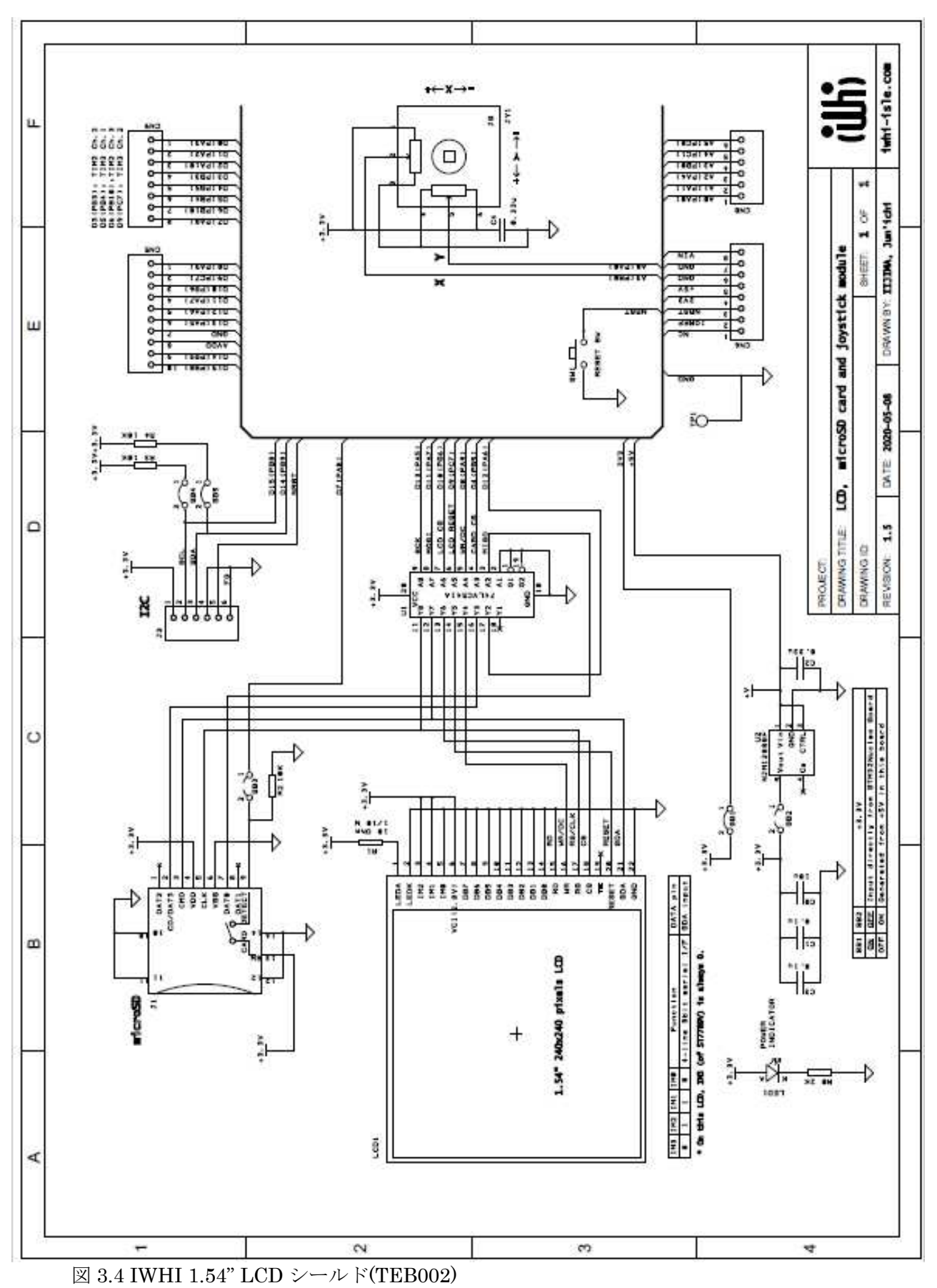

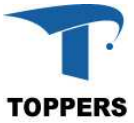

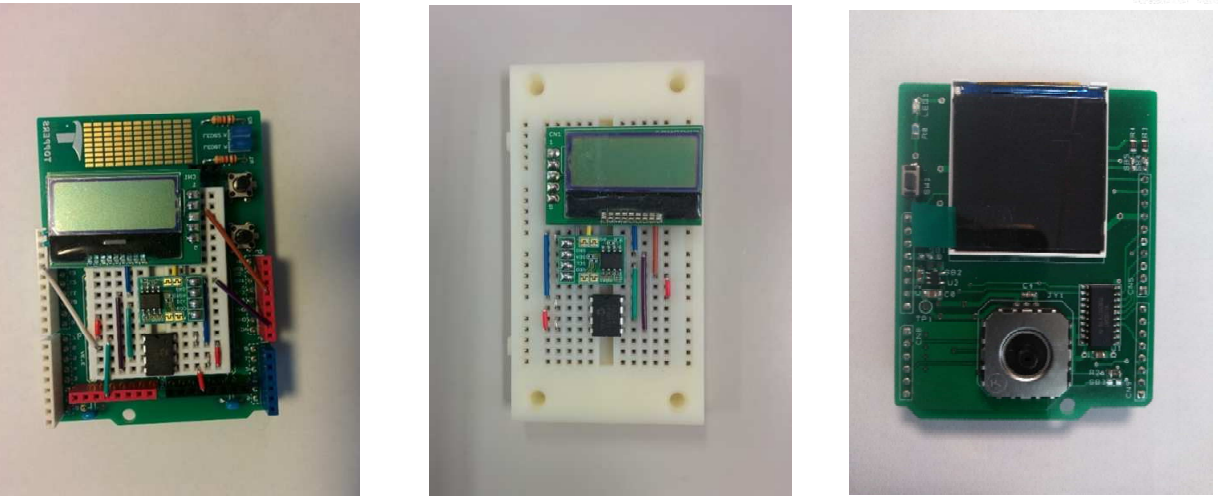

I1C プロトタイプシールド I1C ブレッドボード(D15,14 を対応) IWHI 1.54LCD シールド

# **3.2** レイア構造

PLATFORM のハードウェアドライバは下層から3層のレイヤ構造を持ち、その上に API 層、ライブラリ の I/F 層をもつ。これらの PLATFORM は、Realtime Kernel TOPPERS ASP-1.9.3 上に構築している。ま た、ASP のもつデバッグ機能以外に、教育WGで提供するタスクモニタを標準に装備し、システムデバッグ 用にデバッグコマンドを用いて開発補助を行う。

V1.4.3 以上では RTOS のサービス・コールの隠蔽機能を追加する。ディレクトリ pdic 直下の base\_platform.h にて、サービス・コールのマクロ化を行い、μITRON 系の RTOS ならばマクロを書き換え ることにより、種々の RTOS への対応が可能となる。対象は pdic/gdic のデバイスドライバとミドルウェア である。

図 3.2.1 に BASE PLATFORM(STM) for STM32F4xx/STM32L4xx/STM32F0xx/STM32L0xx の構造図を 示す。Standard Driver、SPI xDriver、File Library により、アプリケーションから以下の機能が使用可能 になる。

- ① SD card File system(SPI)
- ② SPI
- $\circledR$  Wire(I2C)
- ④ UART
- ⑤ ADC
- ⑥ QSPI
- ⑦ RTC
- ⑧ USB OTG

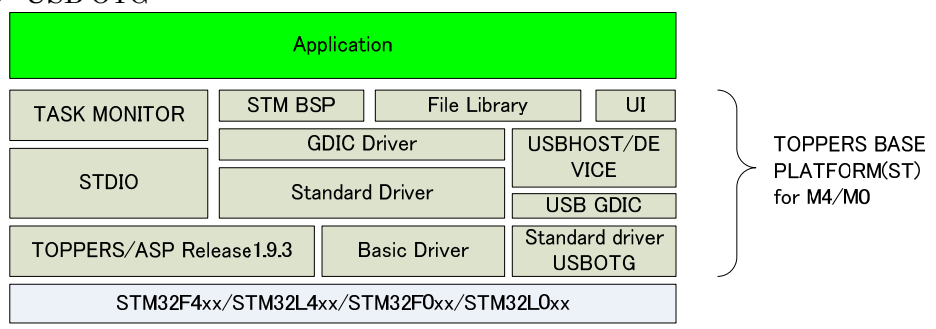

図 3.1.1 TOPPERS BASE PLATFORM(ST) for STM31F4xx/L4xx/F0xx/L0xx 構造図

図 3.2.2 に TOPPERS BASE PLATFORM(ST) for STM32F7xx の構造図を示す。F7 Depend driver の拡 張により以下の機能が使用可能になる。

- ① jpeg-9b(JPEG ライブラリ)
- ② libmad-0.15.1b(mp3 デコーダライブラリ)

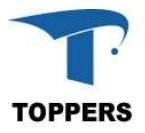

- ③ lwip(TCP/IP プロトコルスタック)
- ④ SD card File system(SDMMC)
- ⑤ SDRAM
- ⑥ GLCD/touch panel
- ⑦ RTC
- ⑧ AUDIO
- ⑨ SPI
- $\omega$  Wire(I2C)
- ⑪ ADC
- ⑫ QSPI
- ⑬ USB OTG

|                                                 | Application  |                    |                 |                     |
|-------------------------------------------------|--------------|--------------------|-----------------|---------------------|
| $jpeg-9b$                                       |              | $libmad-0.15b$     |                 |                     |
| <b>TASK MONITOR</b>                             | STM Cube BSP | File Library       |                 |                     |
|                                                 |              | <b>GDIC Driver</b> |                 | <b>TOPPERS BASE</b> |
| <b>STDIO</b>                                    | Standard     | F7 Depend          |                 | PLATFORM(ST)        |
|                                                 | Driver       | Driver             | <b>USB GDIC</b> | for stm32f7xx       |
| TOPPERS/ASP Release1.9.3<br><b>Basic Driver</b> |              |                    | Standard driver |                     |
| <b>USBOTG</b>                                   |              |                    |                 |                     |
| STM32F7xx                                       |              |                    |                 |                     |

 $\boxtimes$  3.2.2 TOPPERS BASE PLATFORM(ST) for STM32F7xx

以下に、レイア構造の概要を示す。

(1)basic driver ハードウェア仕様により API が変わるドライバ層 (2)standard driver 拡張ボードの標準化により、API がある程度標準化されているドライバ層 (3)GDIC driver 下位の driver を使用して構築する特定のデバイス用 driver (4)F7depend driver STM31F7xx のハード構成に従うドライバ層(F7 のみ) (5)BASE PLATFORM で標準化している API 層 (6)open source のライブラリ等

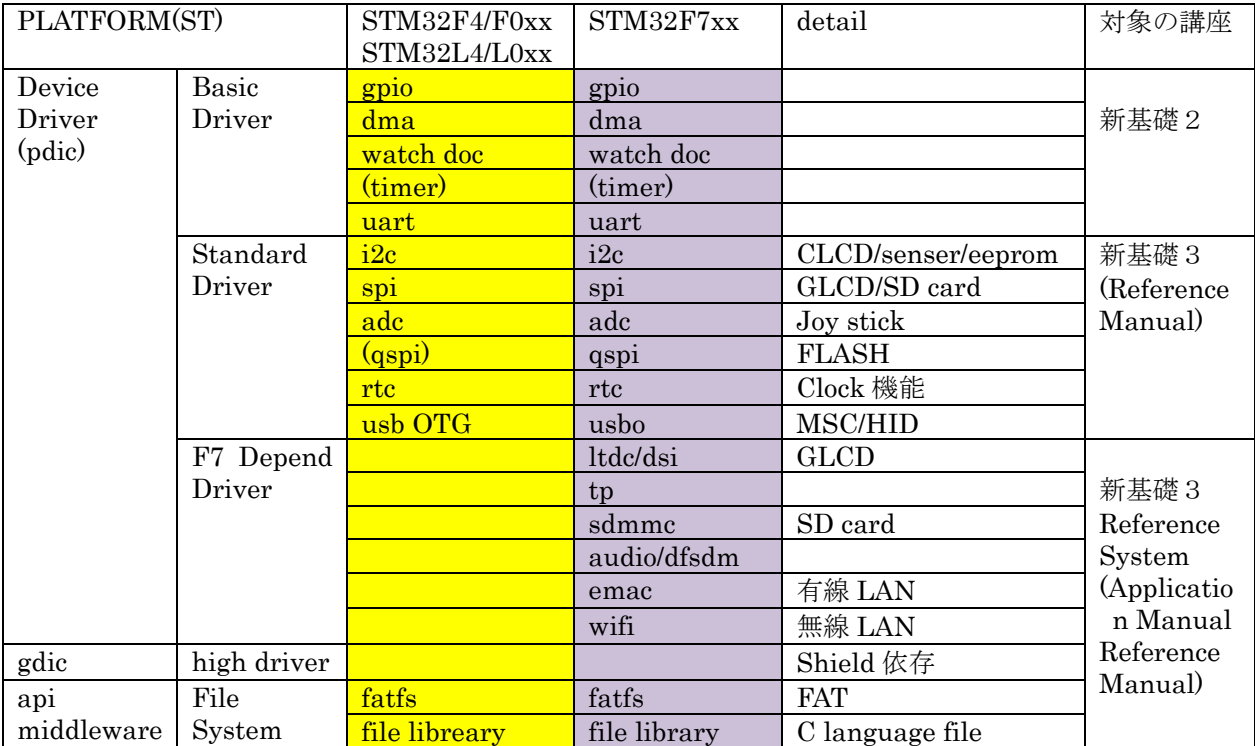

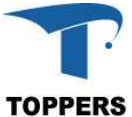

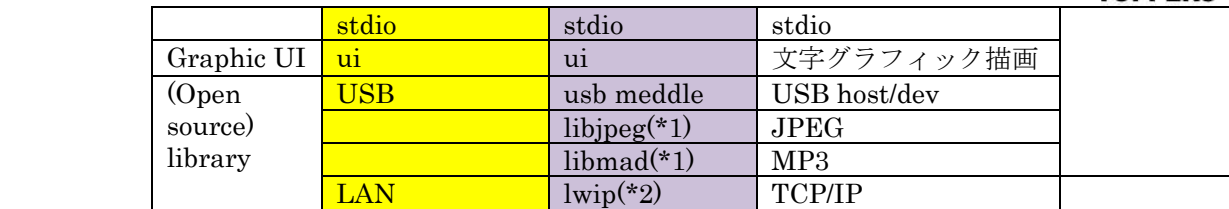

\*1:api(posix 互換)のためソース未修正で実装:バージョンアップに追従

\*1:問題点対応用に patch ファイルを用意:バージョンは固定となる

## **3.3** 開発環境

TOPPERS BASE PLATFORM は Windows7 以降のパソコンで cygwin または MSYS2 をインストール し、コンパイラ環境は GCC-ARM の以下のバージョンをインストールし開発を行っている。

(1) gcc version  $5.4$ (GCC ARM:2016q2-20160622)

(2) gcc version  $5.4$ (GCC ARM-2016 $a2$ -20160926)

(3) gcc version  $10.2.1$ (GCC ARM-2020q4-major)

# **4 Device Driver** 仕様

ハードウェア用デバイスドライバの仕様について記載を行う。本 PLATFORM では、3種類のデバイ スドライバを提供する。Basic Driver と Standard Driver は STM32Fxxx と STM32Lxxx で共通の仕 様となる。M7 Depend Driver は STM32Fxx でサポートするハードウェア専用のデバイスドライバで ある。

#### **4.1 Basic Driver**

#### **4.1.1** 概要

Basic Driverは、ハードウェアを制御する基本的なドライバ群である。制御は簡単な制御手順ですが、 初期化や拡張機能は、SoC によってまちまちの実装が行われており、標準的な API では作成できないも のが多い。また、Basic Driver は直接ミドルウェアやアプリから制御を行うより、上位のドライバから 使用機能として呼び出すケースが多い。逆に Basic Driver は他のドライバの呼び出しは行わない。Basic Driver はハードウェアの依存性が大きいため、PLATFORM を別の SoC にポーティングする場合、別 の API の実装となる。

TIMER と UART は、asp カーネルで使用されている。基本的には asp カーネルのドライバを使用す る。差分のみを Basic Driver として記載する。

#### **4.1.2** ドライバ一覧

Basic Driver として分類するドライバは以下の4つである。

- (1) gpio 汎用IOドライバ
- (1) dma ダイナミック・メモリ・アクセスドライバ
- (3) timer タイマードライバ
- (4) uart シリアルドライバ

#### **4.1.3 GPIO**

GPIO は汎用のIOを制御するドライバである。GPIO はピン設定を入力または出力に設定し、ピン に対してデータを読み込むまたは書き込みことにより、外部のロジックとのデータ交換を行う機能を持 つ。機能的には単純であるが、ピンアサイン、ベースの電圧設定、出力モード設定、割込みの対応等、 初期化に関して SoC の設計により、設定仕様がまちまちであり、標準的な初期化手順を作ることが難し い。

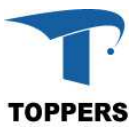

# **4.1.3.1** データ仕様

STM 社 Cortex-M 系の GPIO の初期化に用いるデータと構造体について記載する。GPIO の初期化に は表 4.1.3.1 の GPIO\_Init\_t 型を使用する。

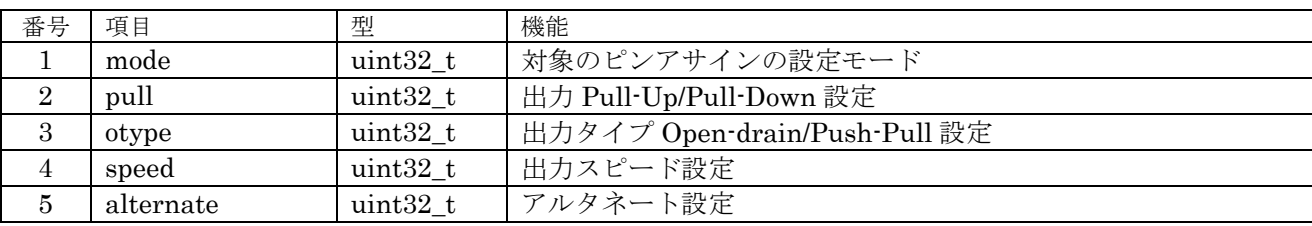

表 4.1.3.1 GPIO\_Init\_t 型

① mode

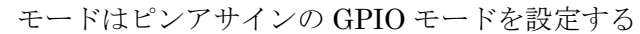

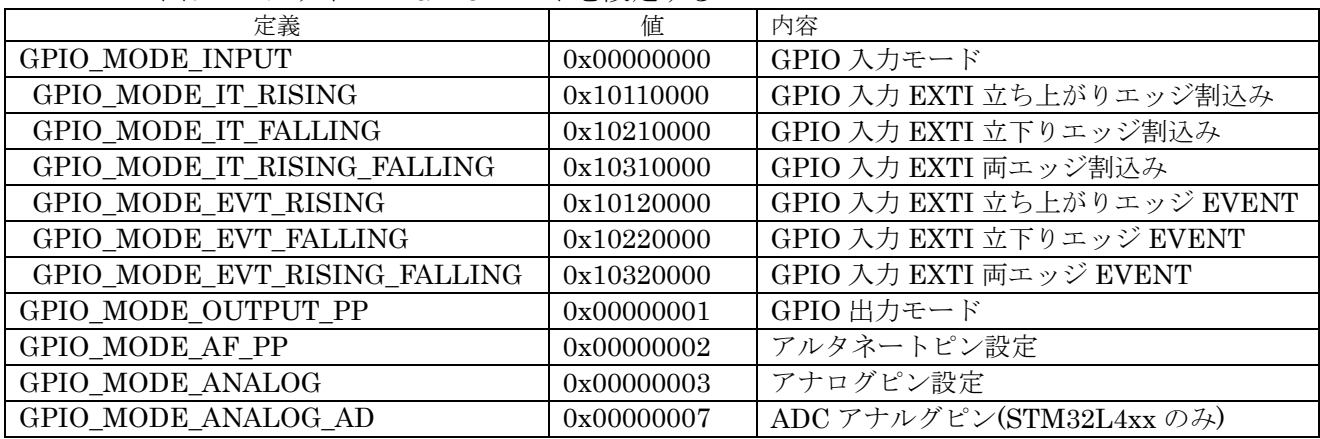

表 4.1.3.1 mode 設定値

② pull

pull はピンアサインが出力モード設定の場合、Pull-Up/Pull-Down の端子設定を行う。

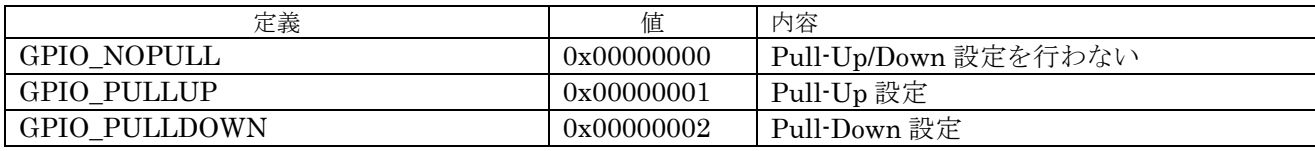

表 4.1.3.3 pull 設定値

③ otype

otype はピンアサインが出力モードの場合、Open-Drain/Push-Pull の端子設定を行う

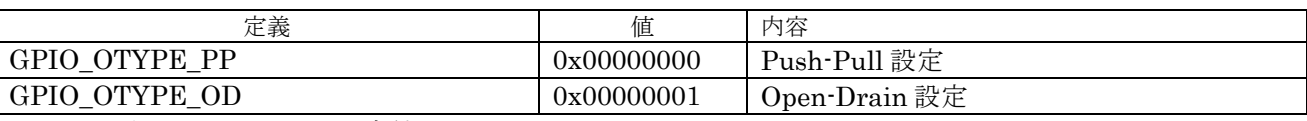

表 4.1.3.4 otype 設定値

④ speed

speed はピンアサインが出力モードの場合、出力周波数の設定を行う。出力周波数はデバイス毎 に最適値がある。

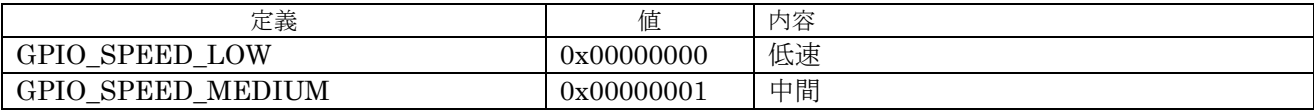

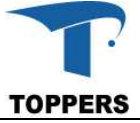

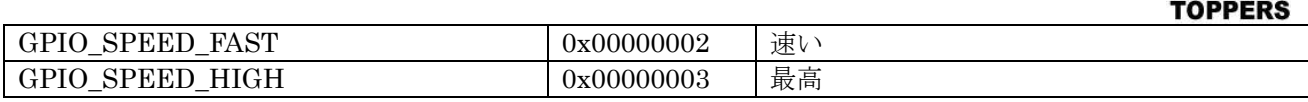

表 4.1.3.5 speed 設定値

⑤ altanate

アルタネートはピン設定をデバイスの入出力ピンとして使用する場合のアルタネート値を設定す る。モードが GPIO\_MODE\_AF\_PP の場合のみ有効となる。

# **4.1.3.2** インターフェイス仕様

GPIO を初期設定するドライバ関数を以下に示す。

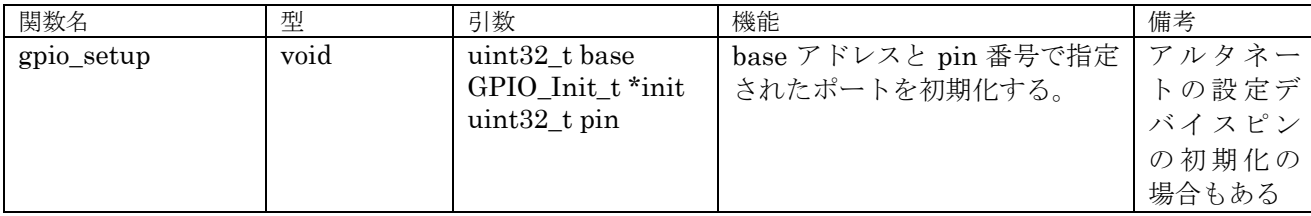

表 4.1.3.6 GPIO 設定関数

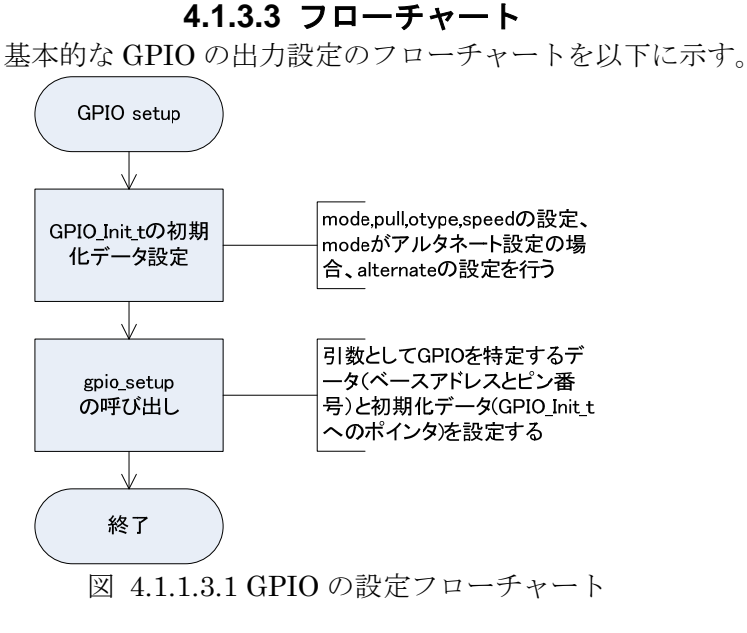

#### **4.1.4 DMA**

DMA は CPU を通さず、直接メモリとデバイスまたはメモリ間でデータ転送を行う機構である。デバ イスとメモリ間で高速にデータ通信した場合、オーバーラン・エラーやアンダーラン・エラーが発生す るケースが多く、Standard Driver では DMA を使用している。

#### **4.1.4.1** データ仕様

DMA ドライバは初期設定用に DMA\_Init\_t 型、制御を行うためにハンドラとして使用する DMA\_Handle\_t 型の二つの型を持つ。STM32F4xx / STMF7xx と STM32L4xx / STM32F0xx / STM31L0xx では IP が異なるため、構造体に若干の差異がある。

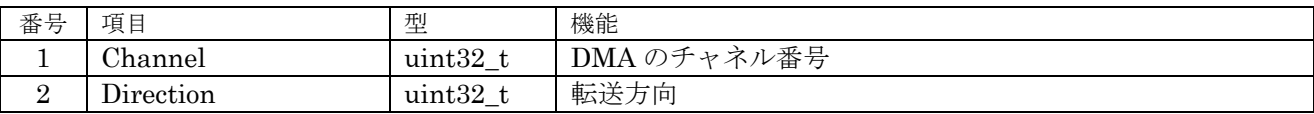

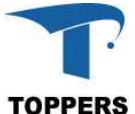

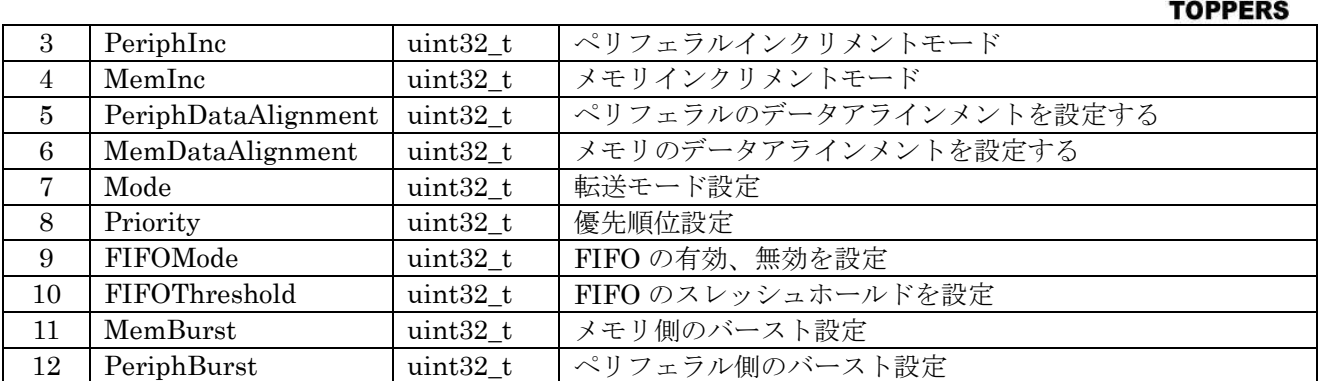

表 4.1.4.1 DMA\_Init\_t 型(STM32F4xx/STM32F7xx)

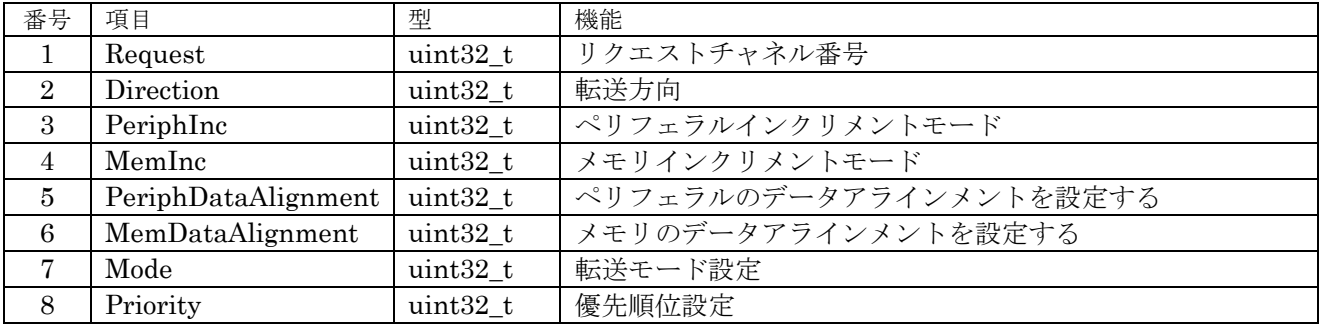

表 4.1.4.2 DMA\_Init\_t 型(STM32F0xx/STM32L0xx/STM32L4xx)

① Channel

STMF4/F7 では2つの DMA で各 8 つのチャネルが使用可能である。

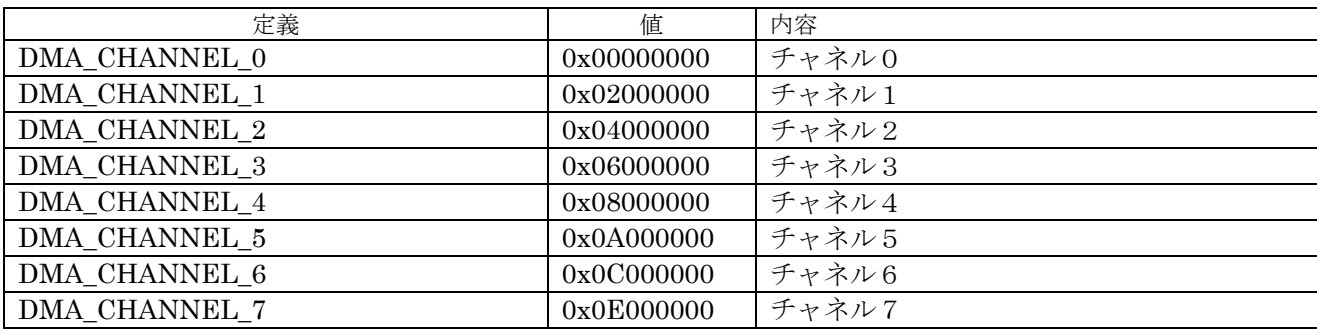

表 4.1.4.3 Channel 設定値

② Dirction

Dirction はデータ転送の種別と転送方向を指定する。

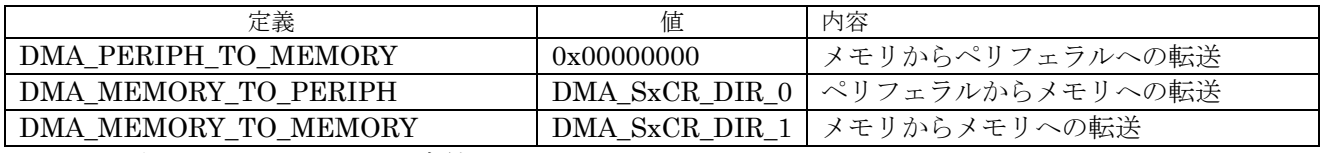

表 4.1.4.4 Direction 設定値

#### ③ PeriphInc

ペリフェラル転送時、インクリメントモード設定。

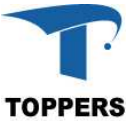

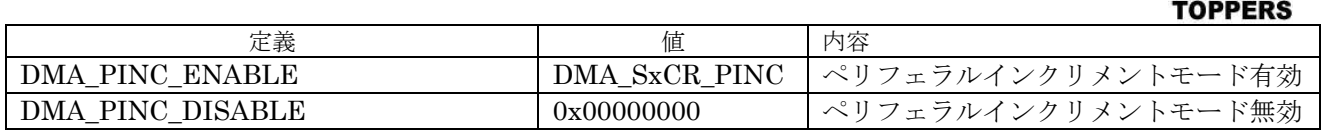

表 4.1.4.5 PeriphInc 設定値

④ MemInc

メモリ転送時インクリメントモード

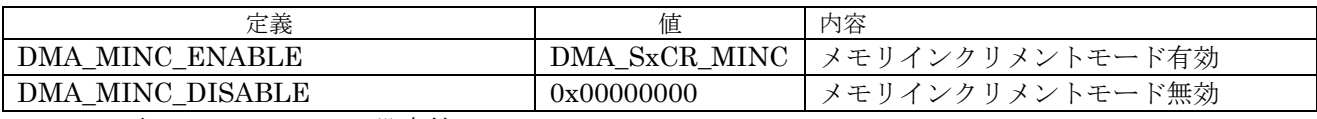

表 4.1.4.6 MemInc 設定値

⑤ PeriphDataAlignment

PeriphDataAlignment はペリフェラル側のデータアラインメントを設定する。

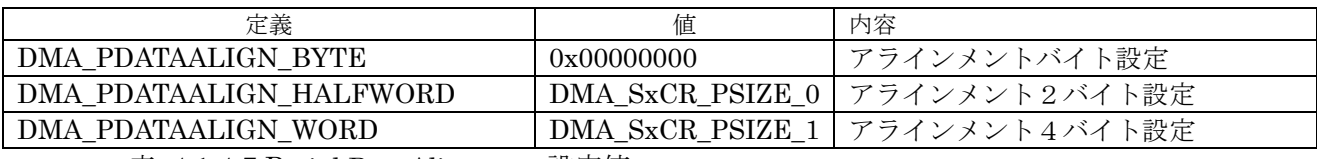

表 4.1.4.7 PeriphDataAlignment 設定値

⑥ MemDataAlignment

MemDataAlignment はメモリ側のデータアラインメントを設定する。

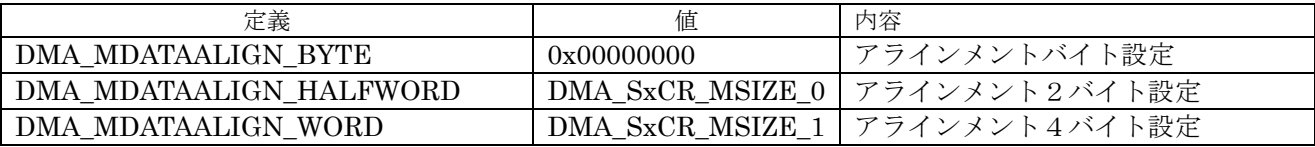

表 4.1.4.8 MemDataAlignment 設定値

⑦ Mode

アルタネートはピン設定をデバイスの入出力ピンとして使用する場合のアルタネート値を設定す る。モードが GPIO\_MODE\_AF\_PP の場合のみ有効となる。

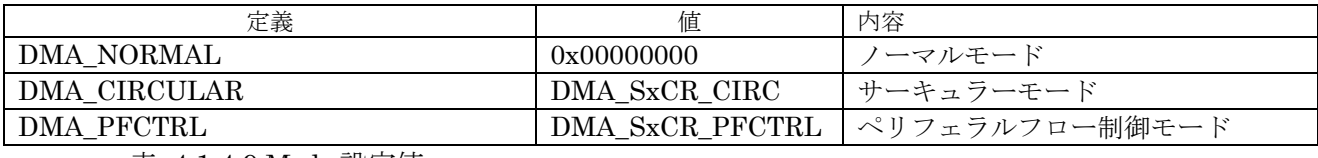

表 4.1.4.9 Mode 設定値

⑧ Priority

DMA の実行優先度設定を行う。

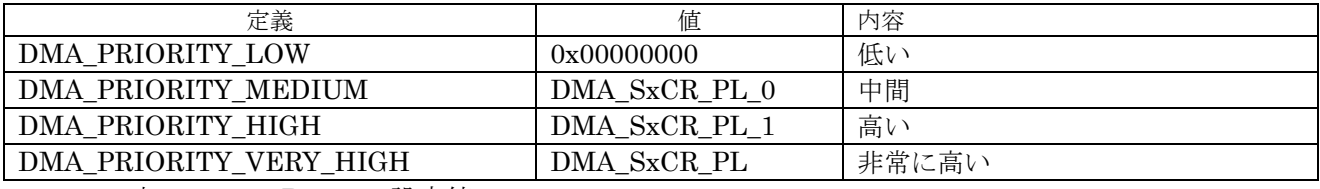

表 4.1.4.10 Priority 設定値

#### ⑨ FIFOMode

DMA の FIFO の有効、無効を設定する。

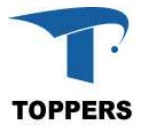

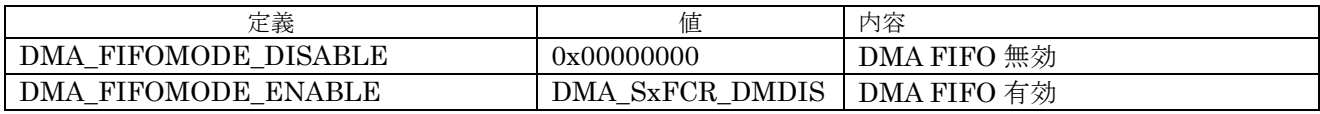

表 4.1.4.11 FIFOmode 設定値

⑩ FIFOThreshold

FIFO のスレシュホールドを設定する。

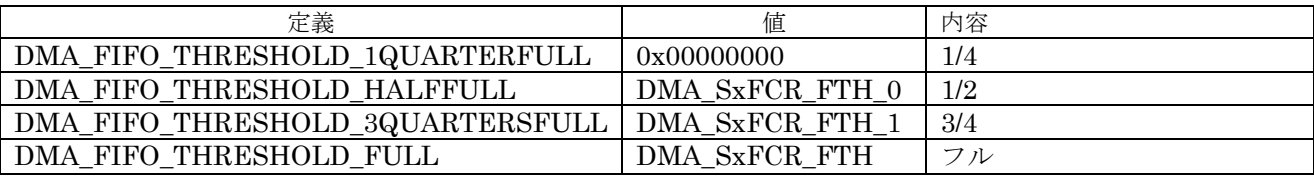

表 4.1.4.11 FIFOthreshold 設定値

⑪ MemBurst

メモリ側の DMA バースト設定

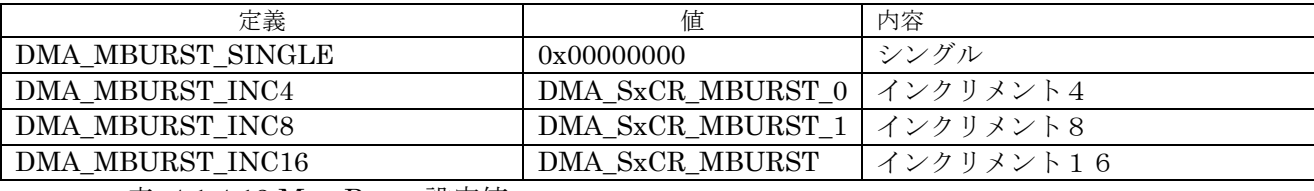

表 4.1.4.13 MemBurst 設定値

⑫ PeriphBurst

ペリフェラル側の DMA バースト設定

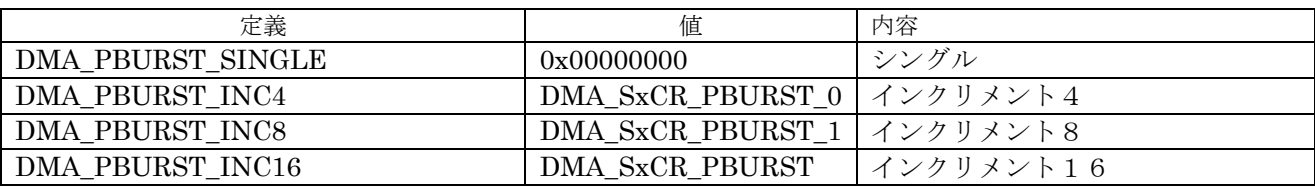

表 4.1.4.14 PeriphBurst 設定値

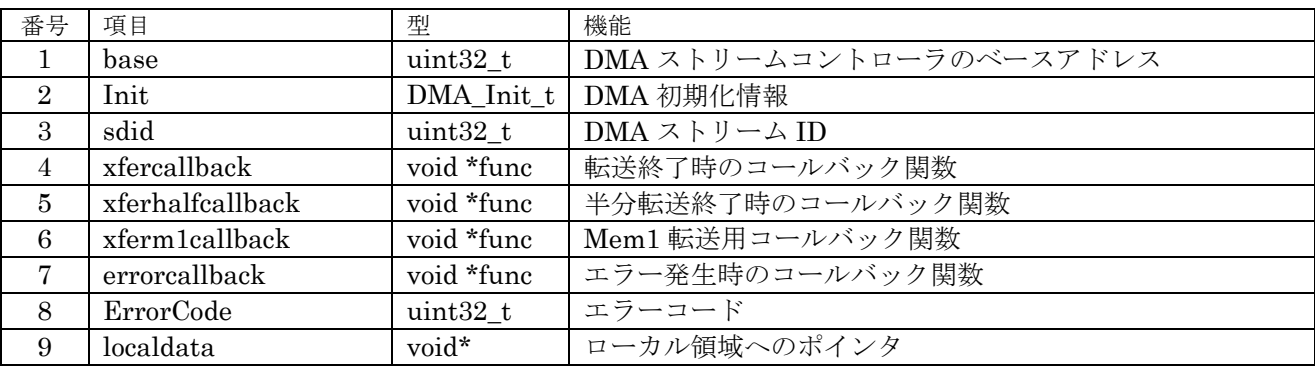

表 4.1.4.15 DMA\_Handle\_t 型(STM32Fxx/STM32F7xx

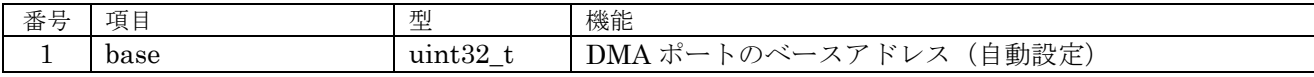

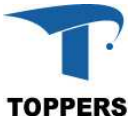

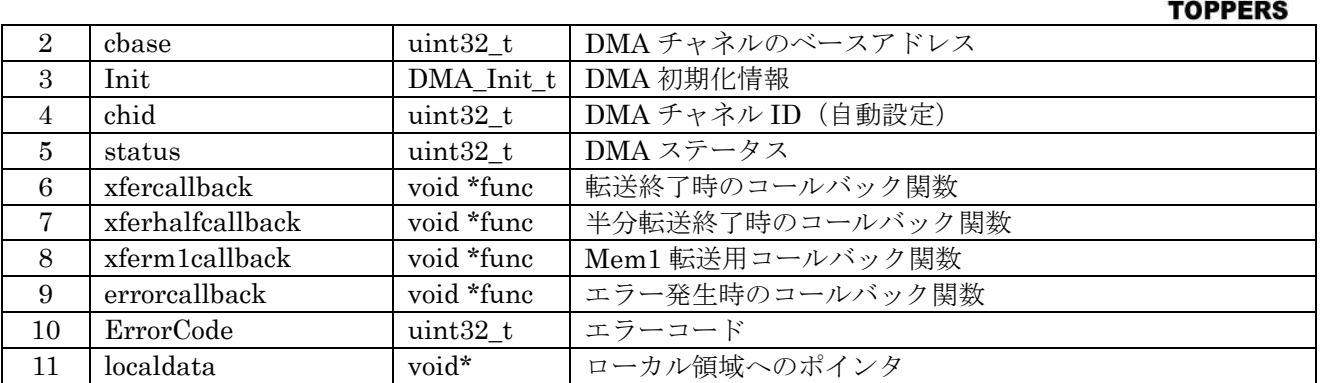

表 4.1.4.16 DMA\_Handle\_t 型(STM32L40xx/STM32F0xx/STM32L0xx)

① sdid/chid

STM31F4xx/STM31F7xx では DMA ストリーム ID を使用する。これの値は初期化時 base より自 動設定される。DMA ストリームコントローラのシーケンシャルな番号である。

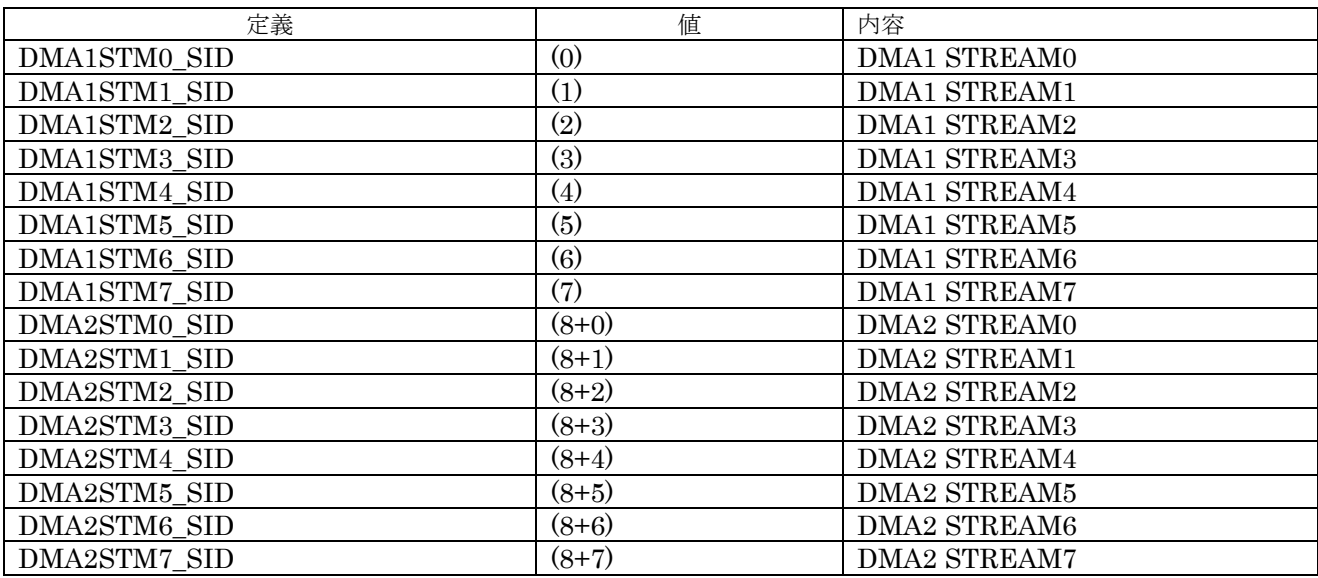

表 4.1.4.17 sdid 設定値

STM31L4xx/STM31F0xx/STM31L0xx ではチャネル ID を使用する。この値は初期化時 cbase よ り自動設定される。

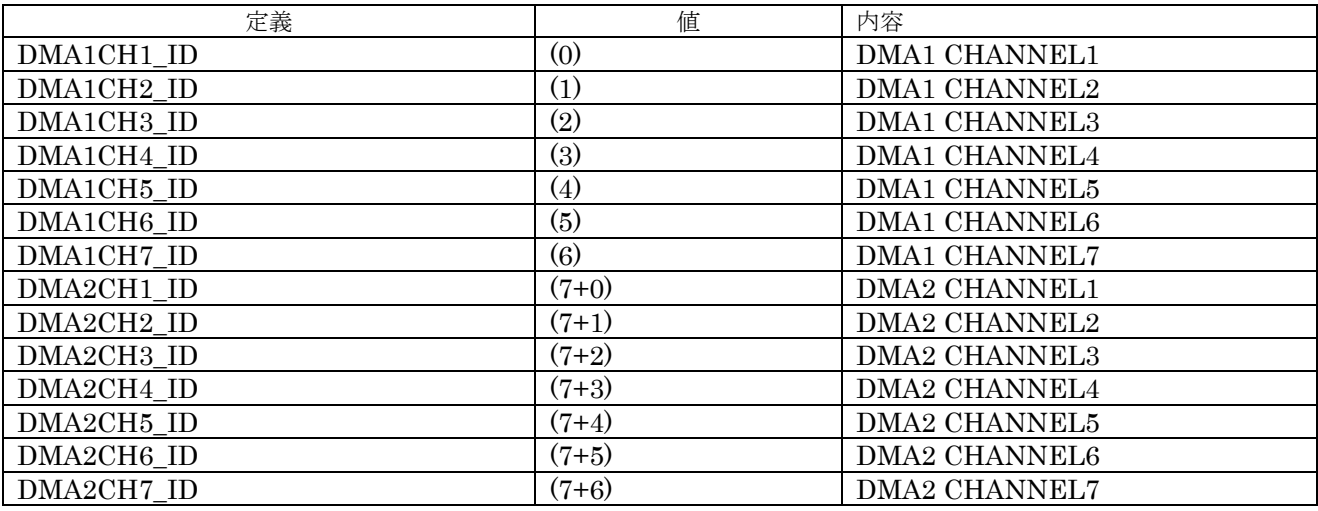

表 4.1.4.18 chid 設定値

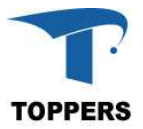

- ② xfercallback DMA Mem0 転送終了時のコールバック関数
- ③ xferhalfcallback DMA Mem0 half 転送終了時のコールバック関数
- ④ xferm1callback DMA Mem1 half 転送終了時のコールバック関数
- ⑤ errorcallback DMA 転送エラー発生時のコールバック関数
- ⑥ ErrorCode DMA のエラー状態

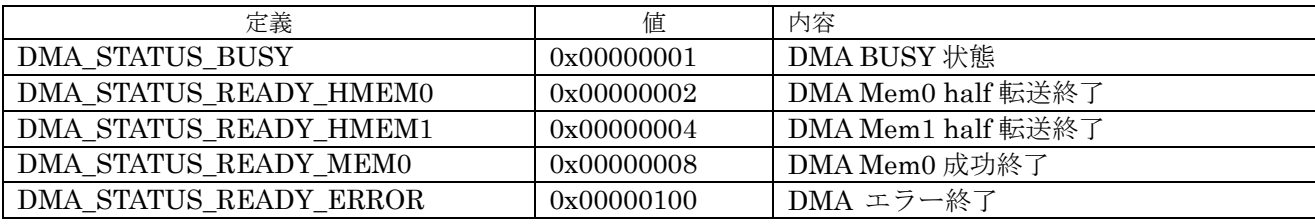

表 4.1.4.19 ErrorCode 設定値

⑦ localdata

上位のドライバが自由に設定可能なポインタ領域

# **4.1.4.2** インターフェイス仕様

DMA を制御するドライバ関数を以下に示す。

| 関数名            | 型    | 引数                  | 機能                  | 備考      |
|----------------|------|---------------------|---------------------|---------|
| dma_init       | ER   | DMA_Handler_t *hdma | ストリーム DMA の初期化を行    |         |
|                |      |                     | う。初期値として DMA Init t |         |
|                |      |                     | と base の設定を行う。初期化後、 |         |
|                |      |                     | 必要に応じてコールバック関数      |         |
|                |      |                     | を設定する。              |         |
| dma_deinit     | ER   | DMA Handler t*hdma  | DMA を未使用状態に戻す       |         |
| dma start      | ER   | DMA Handler t *hdma | ストリーム DMA をスタートさ    |         |
|                |      | uint32 t SrcAddr    | せる。                 |         |
|                |      | uint32 t DstAddr    |                     |         |
|                |      | uint32_t Length     |                     |         |
| dma end        | ER   | DMA Handler_t *hdma | ストリーム DMA を停止させる。   |         |
| dma inthandler | void | DMA Handler t *hdma | ストリーム DMA の割込みハン    | aspの割込み |
|                |      |                     | ドラ                  | サービスル   |
|                |      |                     |                     | ーチンから   |
|                |      |                     |                     | コールする   |

表 4.1.4.17 DMA 設定関数

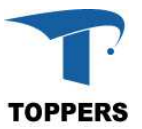

#### **4.1.4.3** フローチャート

DMA 処理は初期化と転送に分けられる。STM31 の場合、DMA は2つ用意されており、各 DMA に 8つまたは7つのチャネルが割り当てられている。DMA を使用するペレフェラルごとに、どの DMA のどのチャネルを使用するかはハード的に決められている。

初期化のフローチャートを図 4.1.4.3.1 に示す。まず、静的 API を用いて DMA 割込みを設定する。 上記の通り、DMA 2×チャネル 8 = 16 (または 7 = 14) の割込みが設定可能となる。割込みハンドラ は割込みサービスルーチン (stream\_dma\_isr/channel\_dma\_isr) を使用する。割込みサービスルーチ ンから割込みハンドラを取り出すために引数に sdid/chid を設定する必要がある。注1次に C 言語等によ る記載で、静的なデータとして DMA ハンドラを用意して、これを用いて DMA の設定を行う。ベース アドレスとして Stream DMA のベースアドレスをセットし、ハンドラ内の DMA\_Init\_t の項目を設定 したあと、dma\_init 関数で初期設定を行う。対象の DMA を使用しない場は、ハンドラへのポインタを 引数として dma\_deinit 関数コールでペリフェラルを未動作状態に戻す。

注1)割込みの設定は静的 API を使用するため、C言語に記載ではない。

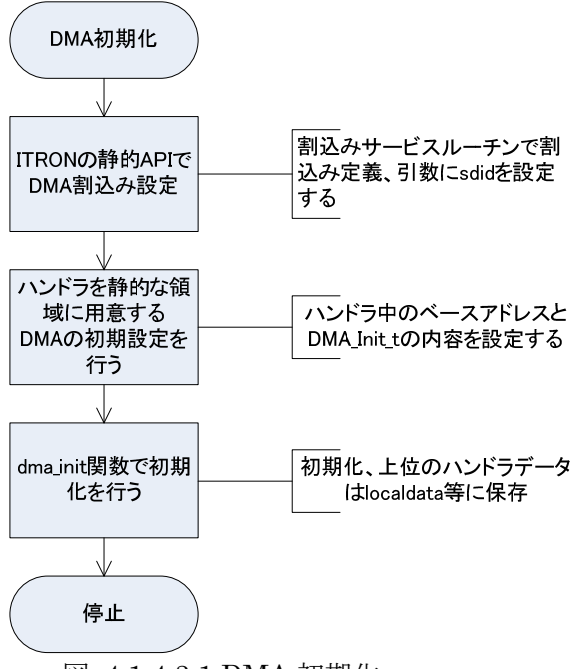

図 4.1.4.3.1 DMA 初期化

DMA 転送開始のフローチャートを図 4.1.4.3.1 に示す。DMA の転送情報やエラー情報は転送開始後 の割込みにて通知される。そのため、DMA ハンドラ中にコールバックルーチン設定領域が用意されて いる。割込みによる状態遷移が発生した場合、割込みサービスルーチンからコールバック関数が呼び出 される。コールバック関数中からセマフォ等を用いて DMA を使用しているタスクに対して通知を行う。 DMA 転送開始は dma\_start 関数を用いて、ペリフェラルにキックをかける。DMA の停止はコールバ ック関数からの通知を受けてタスク側で転送終了やエラー発生を判定して、DMA の停止処理 dma\_end 関数を用いて処理する。

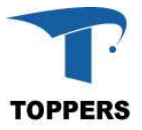

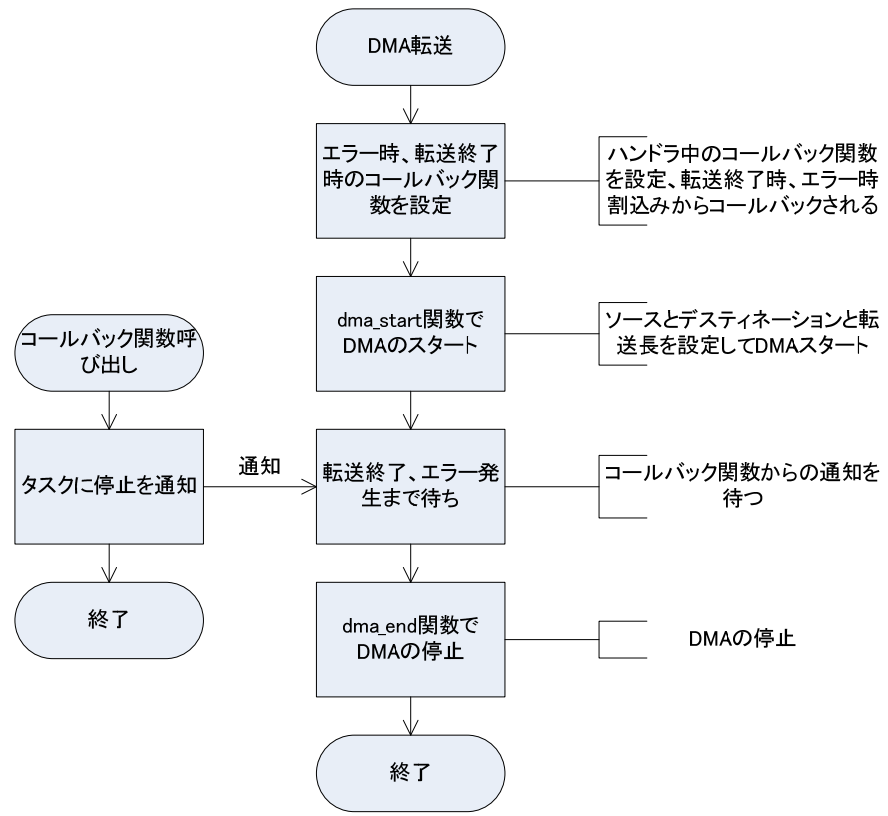

図 4.1.4.3.1 DMA 転送開始

# **4.1.5 WATCH DOG**

WATCH DOG はシステムに異常が発生した場合、リセットを行う機能である。システムは WATCH DOG TIMER を起動し、一定周期でタイマーのリセットを行うことにより WATCH DOG に正常動作を 通知する。単一の Window WATCH DOG 機能を持ち、このドライバは Window WATCH DOG Timer の制御を行う。

注意:この機能を使用するには、2018 年 11 月以降にリリースされた TOPPERA ASP カーネルの CortexM 用の個別パッケージと組み合わせて使用する必要がある。

# **4.1.5.1** データ仕様

Window WATCH DOG は単一であるためポート番号1のみ有効である。ドライバ I/F はポート番号 を用いて制御を行う。ポートとは別に WATCH DOG コンフィギュレーション型を持ち、初期設定を行 う。

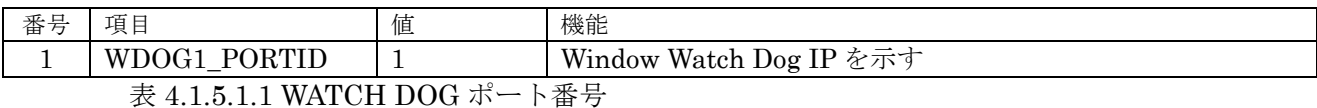

MCounter は、WATCH DOG で設定したタイムアウトを MCounter 分延長するためのカウンタ。

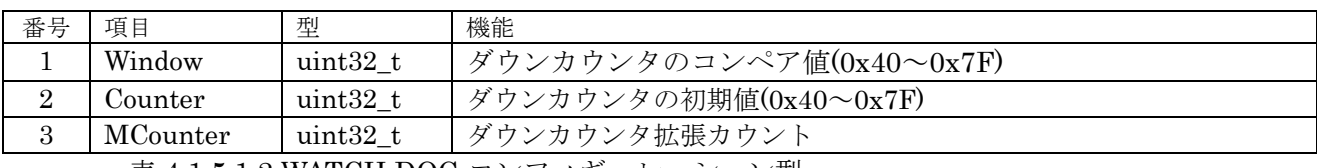

表 4.1.5.1.2 WATCH DOG コンフィギュレーション型

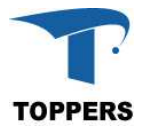

# **4.1.5.2** インターフェイス仕様

WATCH DOG を制御するドライバ関数は以下の通りである。WATCH DOG カウンタのプリスケール 設定は 8(PCLK1/8)に固定とする。

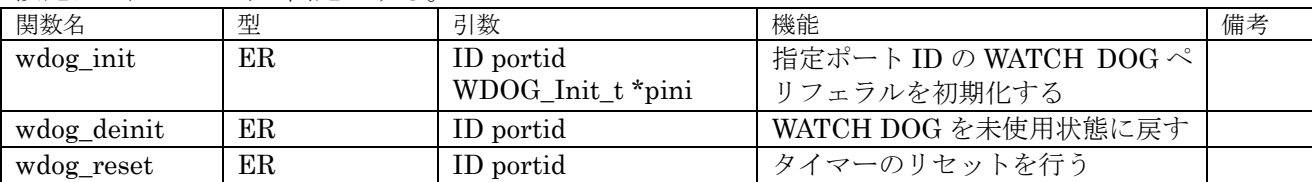

表 4.1.5.2.1 WATCH DOG ドライバ関数

#### **4.1.6 TIMER**

TIMER は一般的に使用される周期タイマー割込み以外に特殊な機能を持つものもある。例えば PWM 出力の設定のようなクロック生成にも使用されるため、ドライバのAPIを統一することは難しい。RTOS のシステムタイマーとして使用する場合は、asp-1.9.3 カーネル内に記述があるため、それを参照して 頂きたい。周期タイマーの例として基礎1,2講座で使用するタイマードライバを参照して頂きたい。

#### **4.1.7 UART**

UART 用のデバイスドライバは asp-1.9.1 で実装済のデバイスドライバを使用しているため、ここで は記載しない。

#### **4.2 Standard Driver**

スタンダードドライバは拡張ボード(シールド)の標準化により、ドライバ API がデファクトスタン ダードとなっているドライバを指す。但し、ペリフェラルの実装は標準化されたドライバ API 以上の機 能を持つものが多く、ハードウェアを最大限に利用するのは拡張インターフェイスにて拡張を行う必要 がある。

#### **4.2.1** 概要

TOPPERS BASE PLATFORM として、スタンダードドライバとしたのは、以下の7つのペリフェラ ルである。いずれもインターフェイス用のペリフェラルであり、接続先にセンサー、LCD、GLCD、SD card、ネットワークハードウェア等の機器の制御用に用いられる。個々のハードウェアのドライバは別 途上位に GDIC ドライバを用意しなければならない。

- $\bigcirc$  I2C
- ② SPI
- ③ ADC
- ④ RTC
- ⑤ USB OTG
- ⑥ QSPI
- ⑦ USB

スタンダードドライバは、基本的にポート ID を指定してハンドラを取り出しハンドラを用いてペリフ ェラルを制御する構成を取る。

#### **4.2.2 I2C**

I2C(アイ・スクエア・シー)は周辺機との通信用にフィリップス社が開発した低速なシリアルバス である。メインボード側がマスタ、周辺機側がスレーブとなり、スレーブアドレスをキーにデータの送 受信を行う。基本的な通信速度は 100kbit/sec の通常モードと 10kbit/sec の低速モードがあるが、基本 以上、または、基本以下の速度で通信を行う場合も多い。スレーブアドレスは通常は7ビットであるが、 拡張として10ビットのスレーブアドレスも通信可能となっている。

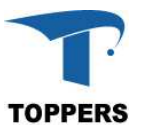

I2C は SCL (クロック) と SDA (データ) の2つの線で通信を行う、周辺機が複数ある場合はこの 2つの線を共有する形となる。マスタ側が常に制御権を持っており基本のクロック SCL はマスタ側が 設定する。但し、スレーブ側で待ちが必要な場合は、スレーブ側 SCL 信号を Low に落として待ち状態 を作る。送信を行う場合は、送信側がクロックに合わせて SDA 上にデータ信号を乗せる。最後の8ビ ット目で受信側が SDA を Low にした場合は ACK となり、Hi のままならば NACK となる。スレーブ アドレス 7bit の一般的なデータ転送を図 4.2.2.1 に示す。

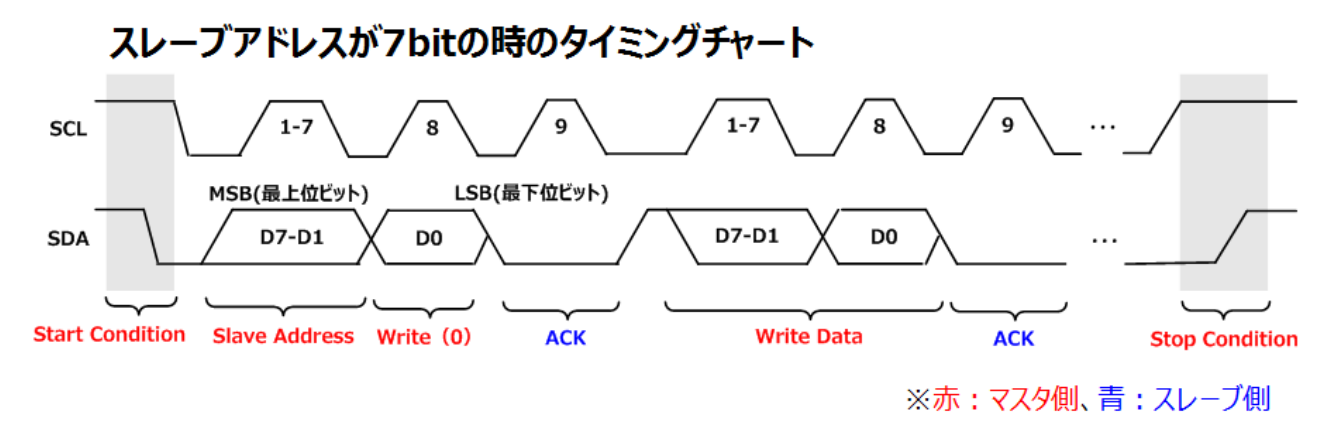

図 4.1.1.1 スレーブアドレス 7bit のデータ転送

# **4.2.2.1** データ仕様

I2C ドライバは初期化用の型として、表 4.2.2.1.1 と表 4.2.2.1.2 の I2C コンフィギュレーション型と、 ハンドラとして表 4.2.2.1.3 の I2C ハンドラ型を持つ。

| 番号             | 項目              | 型        | 機能                            |
|----------------|-----------------|----------|-------------------------------|
| Ι.             | ClockSpeed      | uint32 t | 通信クロックスピード(bps)               |
| $\overline{2}$ | DutyCycle       | uint32 t | ディーティサイクル設定                   |
| 3              | OwnAddress1     | uint32 t | スレーブアドレス1(スレーブの場合のみ)          |
| $\overline{4}$ | AddressingMode  | uint32 t | アドレスモード(7bit or 10bit)        |
| 5              | DualAddressMode | uint32 t | 2つのスレーブアドレスを持つかの設定(スレーブの場合のみ) |
| 6              | OwnAddress2     | uint32 t | スレーブアドレス2(スレーブの場合のみ)          |
| 7              | GenealCallMode  | uint32 t | ジェネラルコールモード設定                 |
| 8              | NoStretchMode   | uint32 t | ノースストレッジモード設定                 |
| 9              | semid           | int      | 通信用セマフォ ID (0 でセマフォなし)        |
| 10             | smlock          | int      | 排他制御用セマフォID(0で排他制御なし)         |

表 4.2.2.1.1 STM32F4xx I2C コンフィギュレーション型

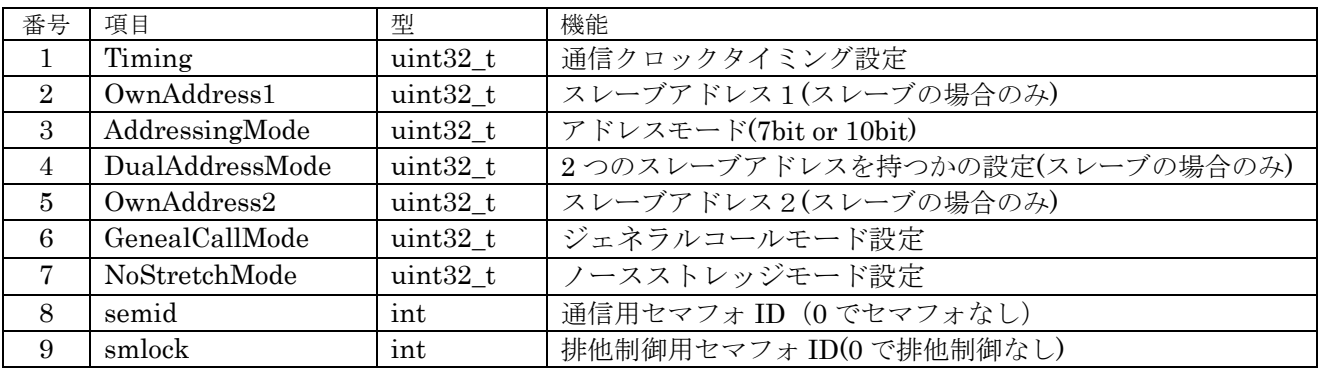

表 4.2.2.1.2 STM32F7xx I2C コンフィギュレーション型

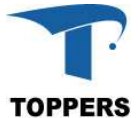

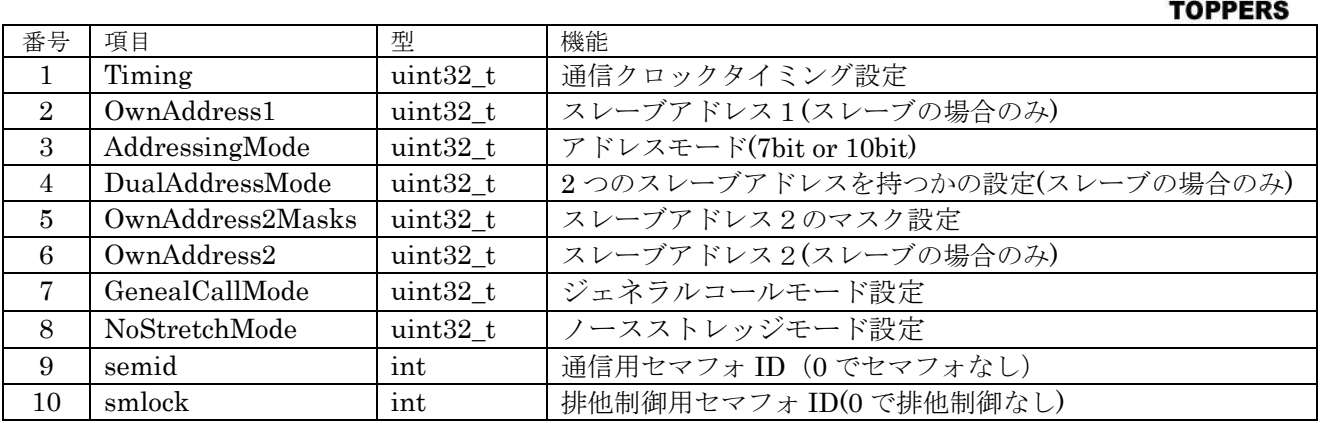

表 4.2.2.1.3 STM32F0xx/STM32L0xx/STML4xx I2C コンフィギュレーション型

コンフュギュレーション型は、SoCにより若干異なる。クロックスピードの設定をSTM32F4xxでは、 ClockSpeed と DutyCycle で設定するが、STM31F7xx では、ベースクロックからの分周値で設定する ように変更されているためである。STM32F0xx/STM32L0xx/STML4xx では、OwnAddress2Mask 設 定が追加されている。

semid はセマフォ通信用のセマフォ番号、ゼロで設定なし。このセマフォは割込みとドライバ間の伝 達用に使用するため、設定なしの場合、通信遅延が発生する。smlock は、ドライバの排他制御に使用 するセマフォ番号を指定する。ゼロの設定で排他制御なしとなる。

| 番号             | 項目                 | 型             | 機能                             |
|----------------|--------------------|---------------|--------------------------------|
| 1              | base               | uint32 t      | I2C ベースアドレス                    |
| $\overline{2}$ | Init               | I2C Init t    | I2C コンフィギュレーション型               |
| 3              | pBuffPtr           | uint8 t*      | 通信データ領域へのポインタ                  |
| $\overline{4}$ | XferSize           | uint16 t      | 通信バイト数                         |
| 5              | XferCount          | volatile      | 通信済みバイト数                       |
|                |                    | uint16 t      |                                |
| 6              | writecallback      | void $(*)$ () | 送信終了コールバック                     |
| 7              | readcallback       | void $(*)$ () | 受信終了コールバック                     |
| 8              | errorcallback      | void $(*)$ () | エラーコールバック                      |
| 9              | i <sub>2</sub> cid | <b>ID</b>     | I2C $\mathbb{R}$ – $\vdash$ ID |
| 10             | status             | volatile      | I2C ドライバの状態                    |
|                |                    | uint32 t      |                                |
| 11             | ErrorCode          | volatile      | I2Cエラーコード                      |
|                |                    | uint32 t      |                                |

表 4.2.2.1.4 I2C ハンドラ型(STM32F4xx/STM32F7xx)

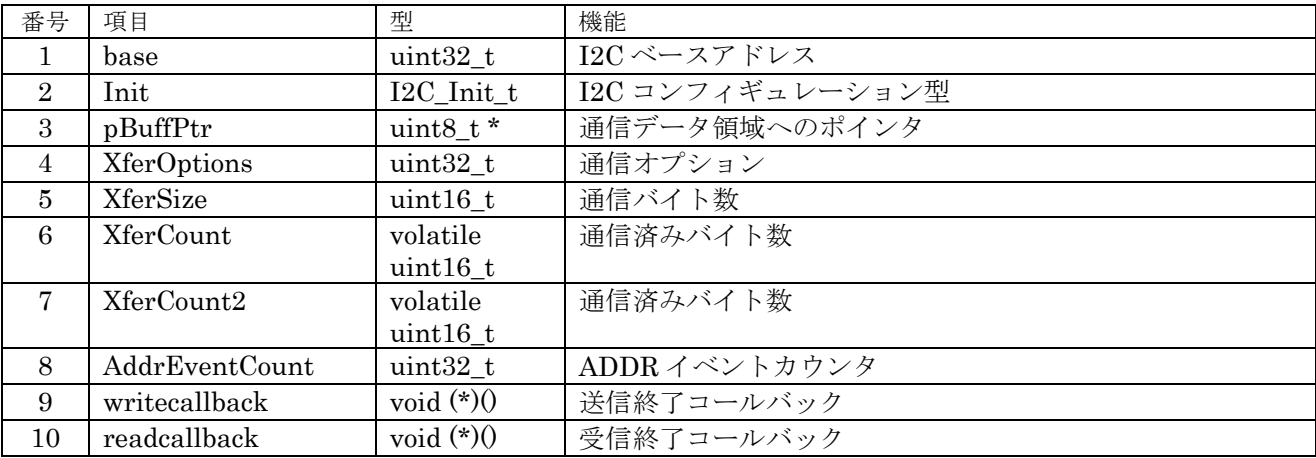

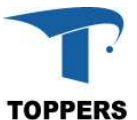

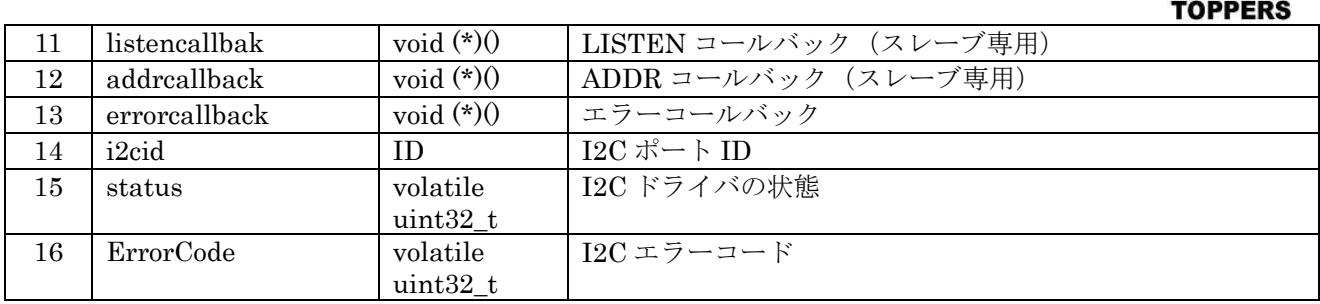

表 4.2.2.1.5 I2C ハンドラ型(STM32F0xx/STM32L0xx/STM32L4xx)

① DutyCycle

デューティサイクル設定。(STM32F4xxのみ)

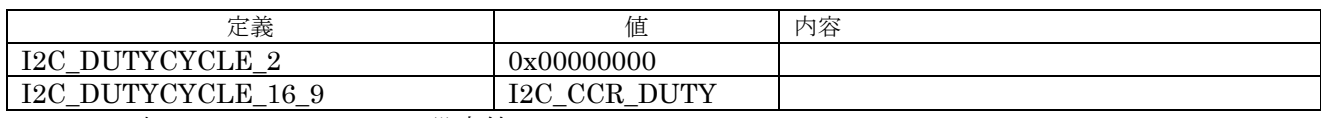

表 4.1.1.1.6 DutyCycle 設定値

② AddressingMode

I2C のアドレッシング・モード、STM32F4xx と STM32F7xx では値が異なる。

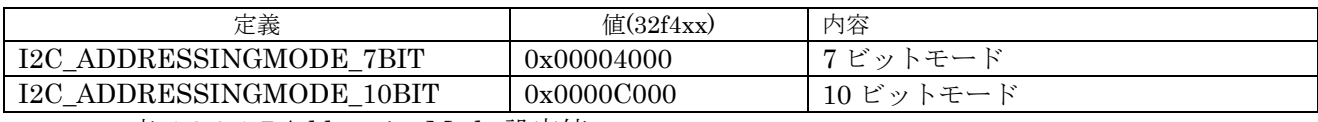

表 4.1.1.1.7 AddressingMode 設定値

③ DualAddressMode

デュアルアドレスモード設定、STM32F4xx と STM32F746 では値が異なる。

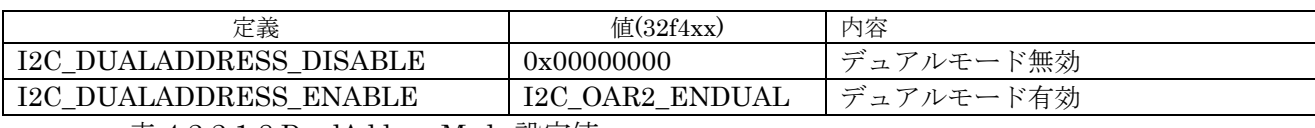

表 4.1.1.1.8 DualAddressMode 設定値

④ GeneralCallMode

ジェネラルコールモード設定、STM32F4xx と STM32F746 では値が異なる。

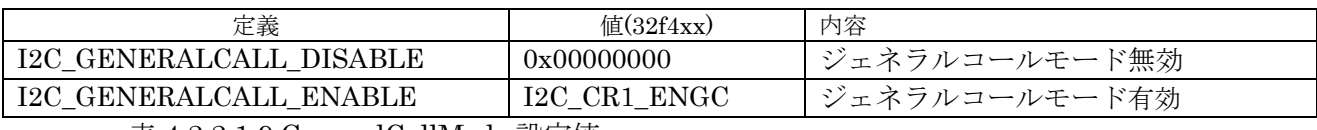

表 4.1.1.1.9 GeneralCallMode 設定値

⑤ NoStretchMode

ノースストレッジモード設定、STM31F4xx と STM31F746 では値が異なる。

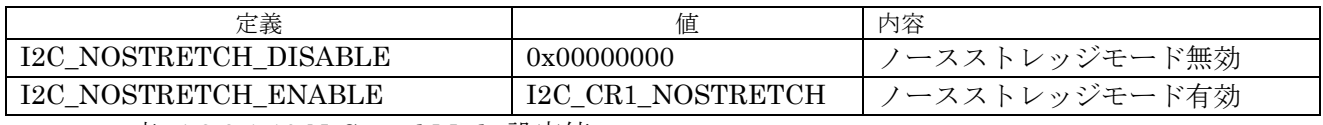

表 4.2.2.1.10 NoStretchMode 設定値

# **4.2.2.2** インターフェイス仕様

I1C を制御するドライバ関数は以下の通りである。

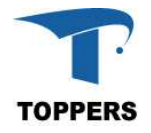

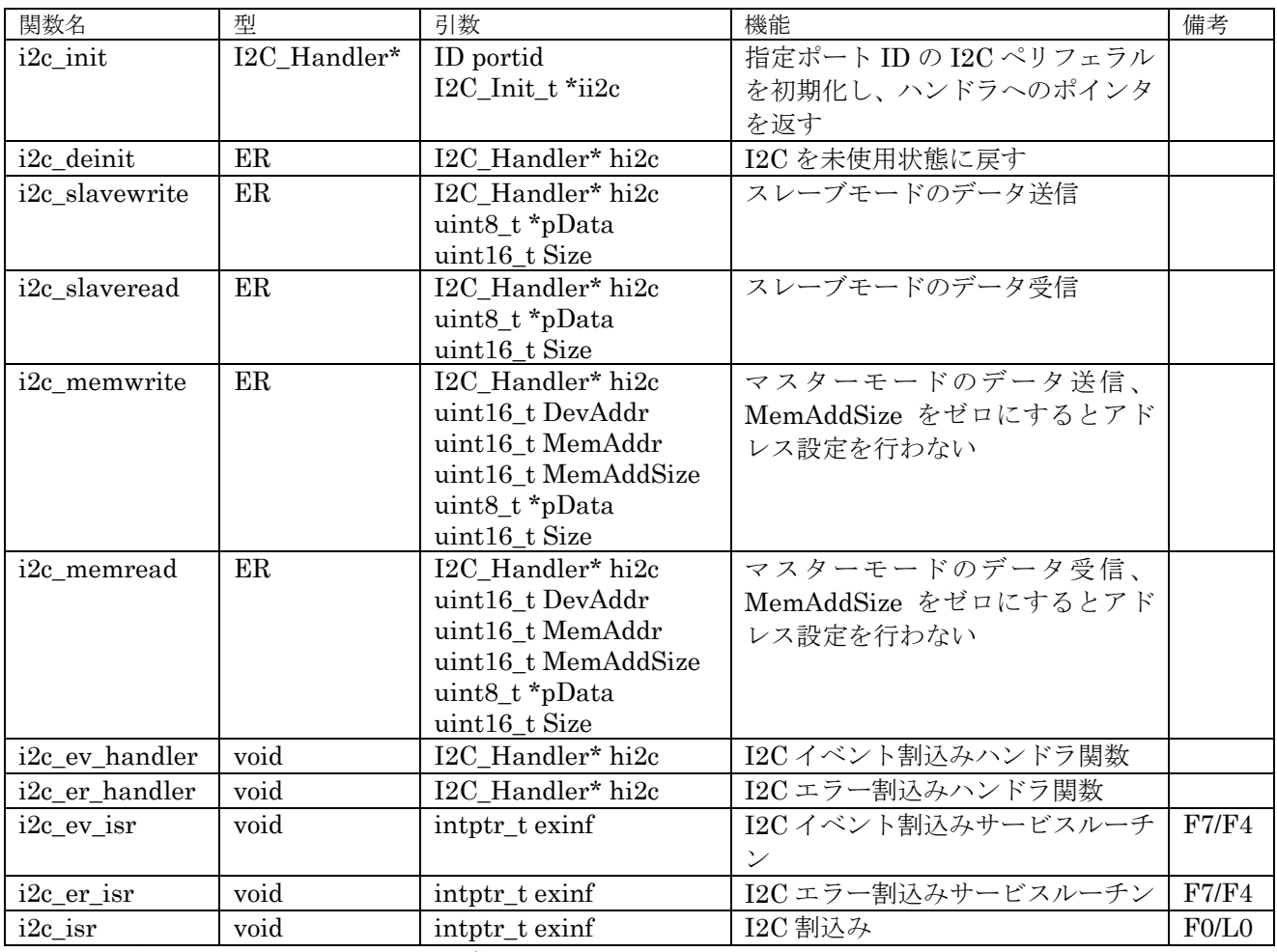

表 4.2.2.2.1 I2C ドライバ関数

#### **4.2.2.3** フローチャート

I2C の初期設定は、i2c\_init 関数を指定して対象ポート番号と初期設定したコンフィギュレーション 構造体のポインタを指定します。BASE PLATFORM を使用する環境ではマスタとして使用しますので、 マスタからペリフェラルとの通信方法について記載します。基本的に、このドライバでは割込みを使用 してデータの送受信を行う。また、スタート、ストップ、ACK 処理はペリフェラル側で処理するので、 マスタの場合、スレーブアドレスと送受信するデータ領域へのポインタと転送サイズを指定する。スレ ーブの場合、初期化でスレーブアドレスをセットして、送受信関数でバッファの設定を行う。 PLATFORM はスレーブなることはないと思われますのでスレーブの説明は行いません。

図 4.2.2.3.1 に初期化のフローチャートを示します。i2c\_init で取得した I2C ハンドラへのポインタは 以後、I2Cの制御用に使用する。

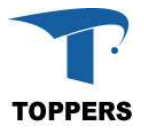

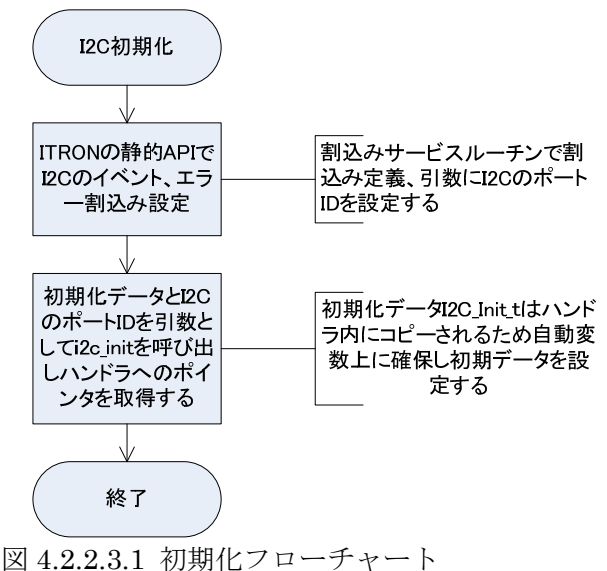

図 4.1.1.3.1 にマスタのデータ送信のフローチャート、図 4.1.1.3.3 に受信のフローチャートを示す。 送信ならば i2c\_memwrite、受信ならば i2c\_memread 関数を呼び出せば指定サイズの送受信が行える。 送受信の結果は、関数の戻り値確認できる。E\_OK 以外の戻り値の場合エラー処理を行ってください。 ペリフェラルには、データアドレスを持つもの (EEPROM や RTC など) があり、送受信のとき、デ ータアドレスの設定を行う必要がある。この場合、MemAddr でデータアドレス、MemAddSize でデー タアドレスのバイトサイズを指定する。データアドレスの設定を行わない場合は、MemAddrSize をゼ ロして、送受信関数を呼び出す。

I2Cペリフェラルを終了させたい場合は、引数としてI2Cハンドラへのポインタを指定してi2c\_deinit 関数を呼び出せば、ペリフェラルとハンドラは未使用状態に戻ります。

I1C の割込みはイベント割込みとエラー割込みがあり、イベント割込みは I1C 内部のデータ遷移用に 使用され、エラー発生時のみエラー割込みが発生します。エラー内容は、ハンドラの ErrorCode に設定 される。ErrorCode がゼロの場合はエラーなしで、エラーが発生した場合の ErrorCode の値は表 4.2.2.3.1 の ErrorCode の内容に示す。

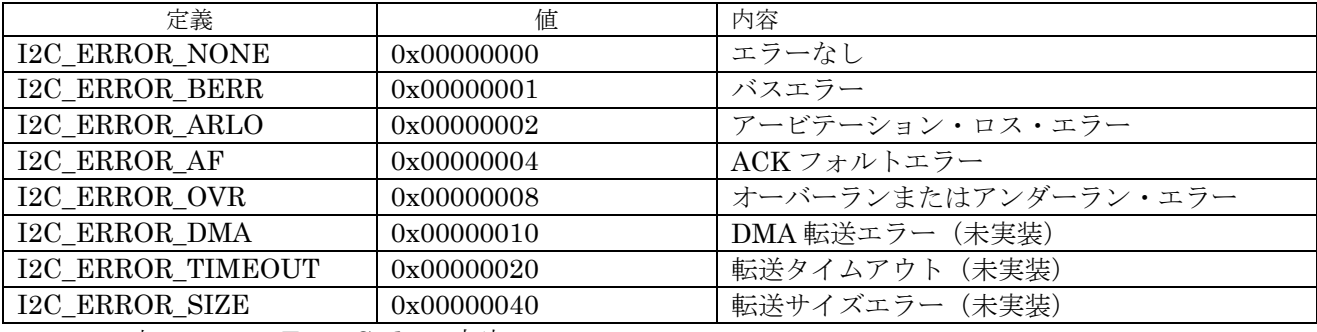

表 4.1.1.3.1 ErrorCode の内容

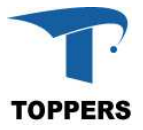

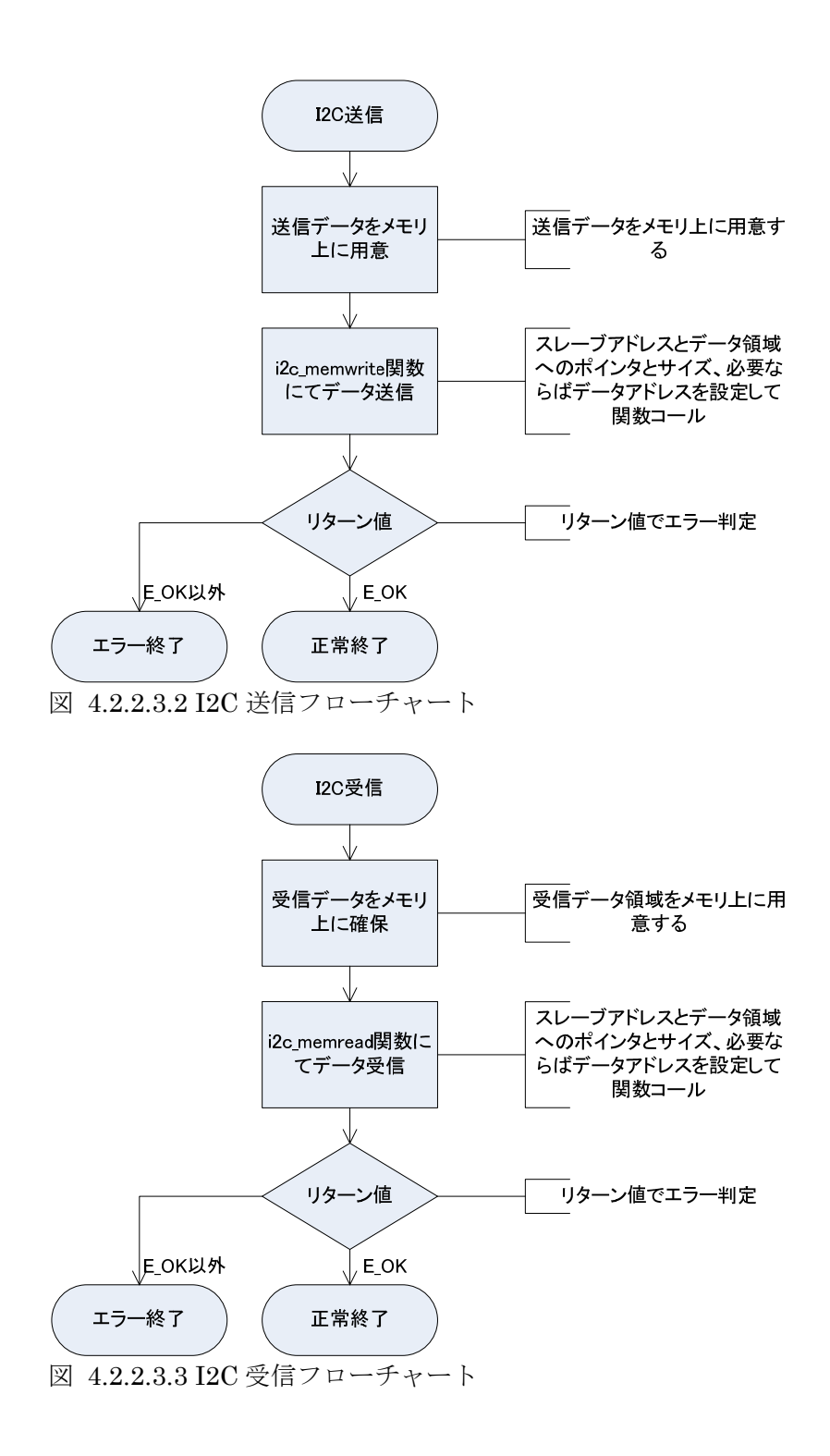

#### **4.2.3 SPI**

SPI はシリアル・ペリフェラル・インターフェイスの略で、I1C と同様にペリフェラル間の通信規格 である。I1C が高速でも 400kbps であるのに比べ SPI は 1Mbps から 10Mbps まで高速転送が可能であ る。特に受信で使用する場合、ポーリングや割込みではオーバーラン・エラーとなってしまう場合が多 い。SPI は4本の信号で通信を行う。スレーブが複数ある場合は、SS(Slave Select)を LOW にしたスレ ーブに対して通信を行う。そのため、SS 信号はスレーブの数だけ必要となる。また、双方向通信時は MISO と MOSI は同時にデータ通信するので、同時にデータ交換が行われる形となる。

- ① SCLK クロック信号
- ② MISO スレーブからのデータ信号
- ③ MOSI マスタからのデータ信号

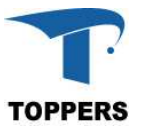

④ SS スレーブのセレクト信号

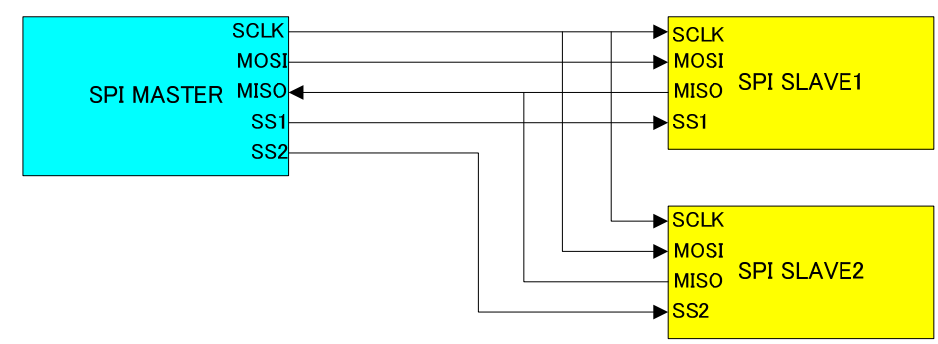

図 4.1.3.1 SPI 接続図

SPI 通信は、クロックの論理(正と負)、クロックに対するデータ設定タイミングにより4つのモー ドのデータ・タイミングが定義されている。

- ① モード0:正パルス、前縁ラッチ、後端シフト
- ② モード1:正パルス、前縁シフト、後端ラッチ
- ③ モード2:負パルス、前縁ラッチ、後端シフト
- ④ モード3:負パルス、前縁シフト、後端ラッチ
- 図 4.1.3.1 はもっとも一般的なモード0の動作タイミングを示す。

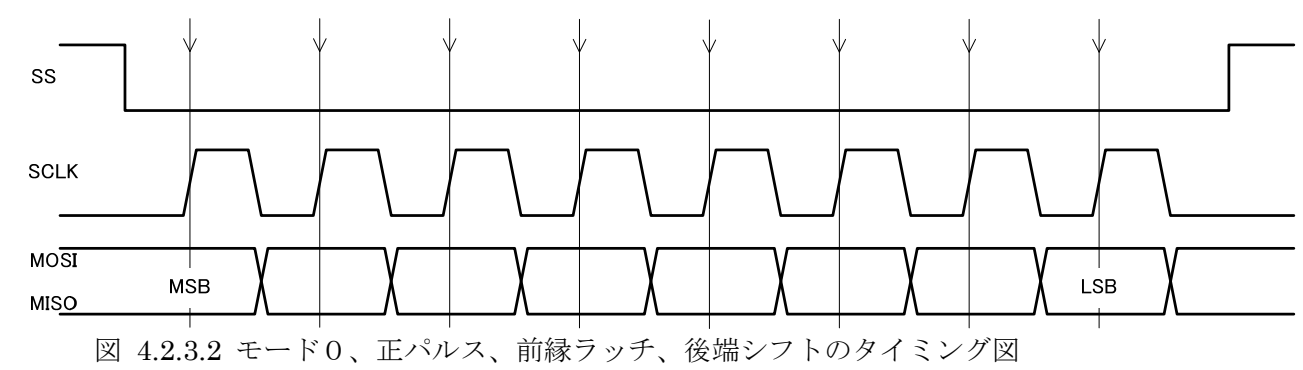

# **4.2.3.1** データ仕様

SPI ドライバは初期化用の型として、表 4.2.3.1.1 と表 4.2.3.1.2 の SPI コンフィギュレーション型と、 ハンドラとして表 4.2.3.1.3 の SPI ハンドラ型を持つ。

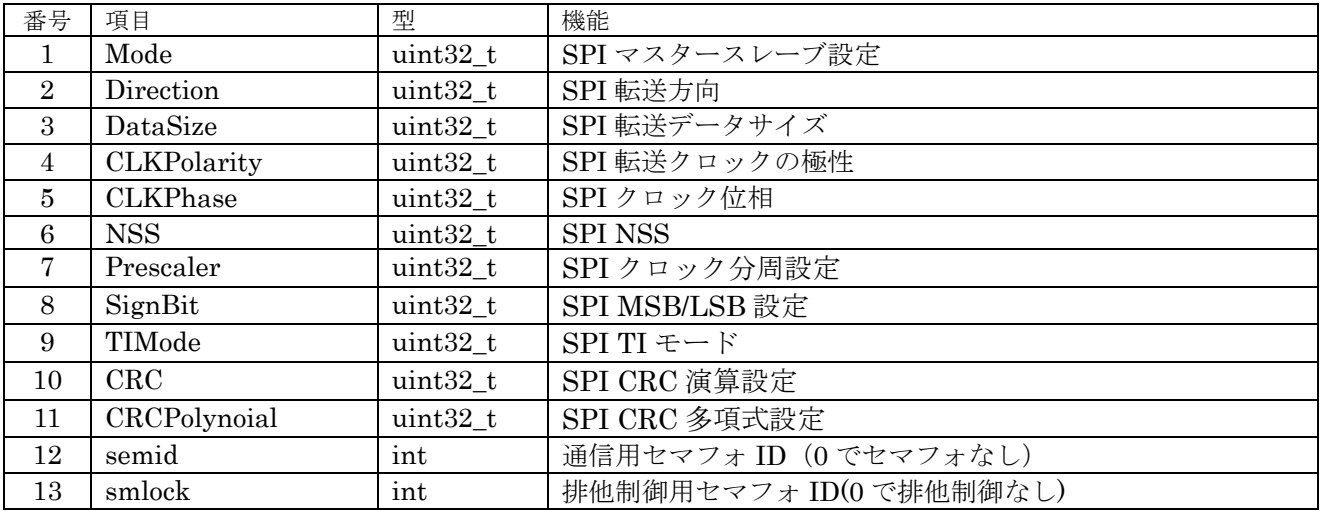

31

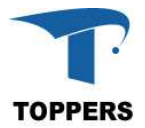

#### 表 4.2.3.1.1 STM32F4xx/STM32L0xx SPI コンフィギュレーション型

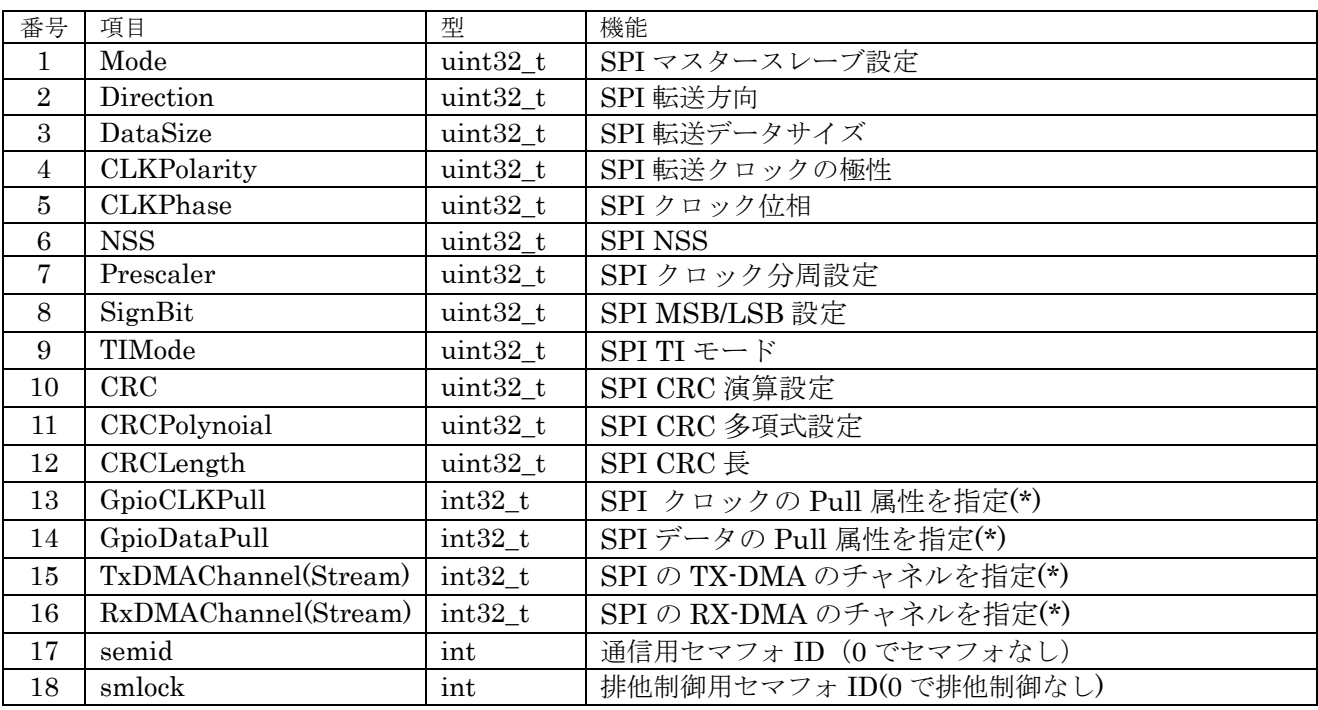

表 4.2.3.1.2 STM32F7xx SPI コンフィギュレーション型(\*STM32H7xx/STM32G4xx のみ)

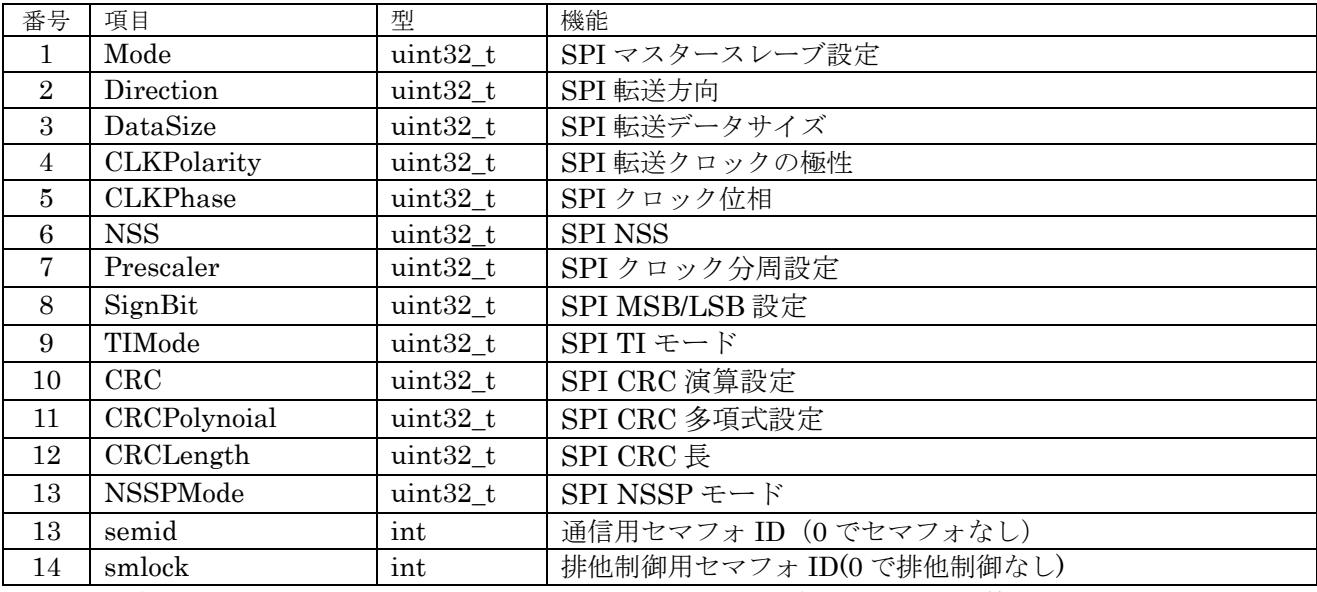

表 4.2.3.1.3 STM32F0xx/STM32L4xx SPI コンフィギュレーション型

コンフュギュレーション型は、STM32F4xx と STM32F746 で若干異なる。STM32F746 の方が SPI ペリフェラルに若干の拡張がある。

semid はセマフォ通信用のセマフォ番号、ゼロで設定なし。このセマフォは割込みとドライバ間の伝 達用に使用するため、設定なしの場合、通信遅延が発生する。smlock は、ドライバの排他制御に使用 するセマフォ番号を指定する。ゼロの設定で排他制御なしとなる。

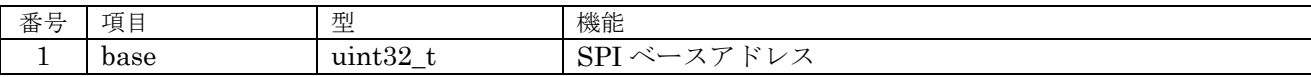

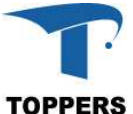

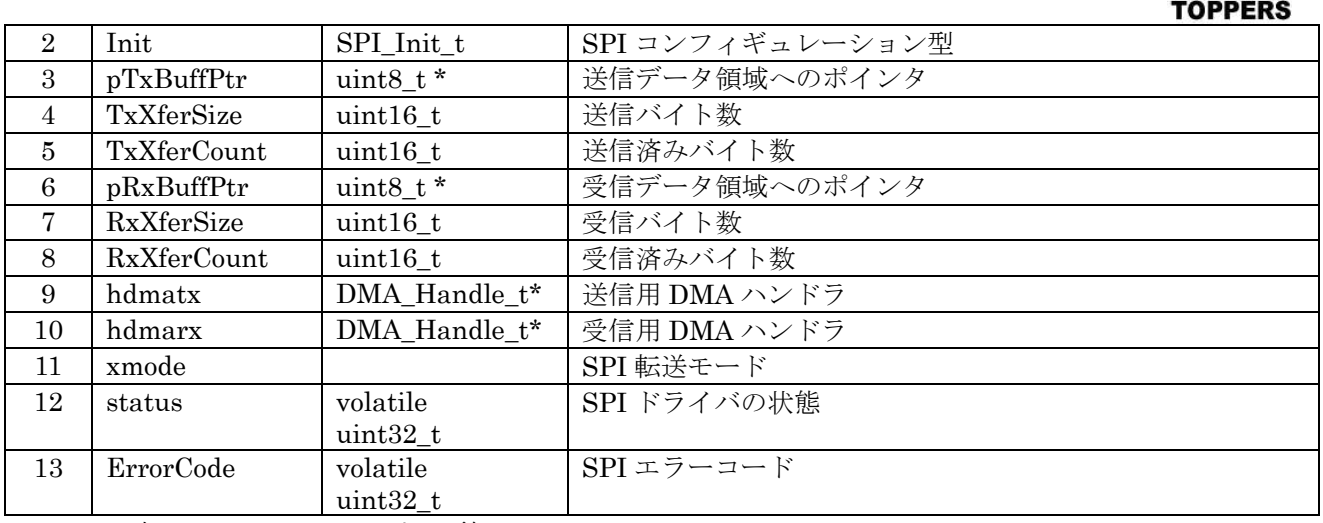

表 4.2.3.1.4 SPI ハンドラ型

## ① Mode

SPI のモード設定。

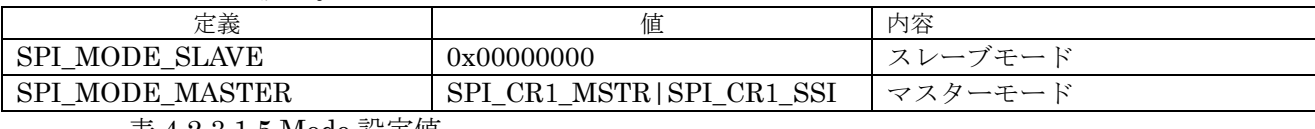

表 4.1.3.1.5 Mode 設定値

## ② Direction

SPI 通信方向設定のモード設定。

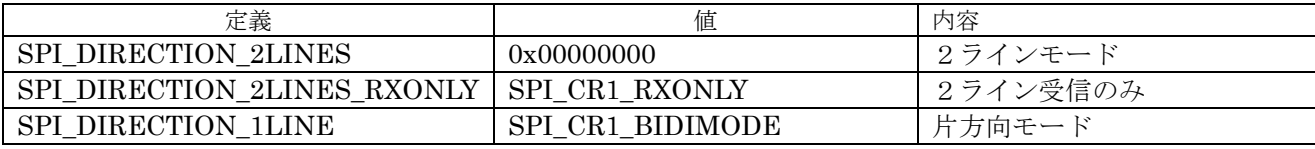

表 4.1.3.1.6 Direction 設定値

③ DataSize

SPI データ転送ビットサイズ、STM32F4xx と STM32F746 で設定値が異なる。

| 定義                     | $\underline{\text{f}(\text{STM}32\text{F}4\text{xx})}$ | 内容            |
|------------------------|--------------------------------------------------------|---------------|
| DATASIZE 8BIT<br>SPI . | 0x00000000                                             | データサイズ8ビット    |
| SPI DATASIZE 16BIT     | $\_$ CR1 $\_$ DFF<br>SPI                               | - データサイズ16ビット |
|                        |                                                        |               |

表 4.2.3.1.7 Direction 設定値

#### ④ CLKPolarity

SPI 転送クロック極性定義。

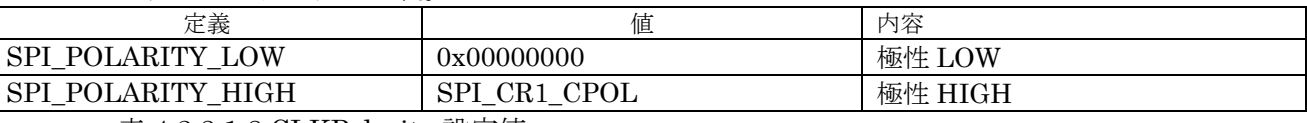

表 4.2.3.1.8 CLKPolarity 設定値

⑤ CLKPhase

SPI 転送クロック位相定義。

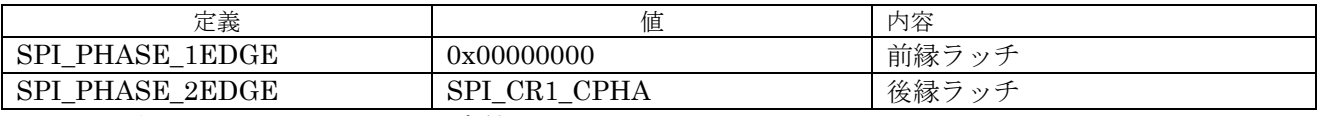

表 4.1.3.1.9 CLKPhase 設定値

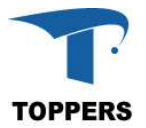

SPI NSS 定義。

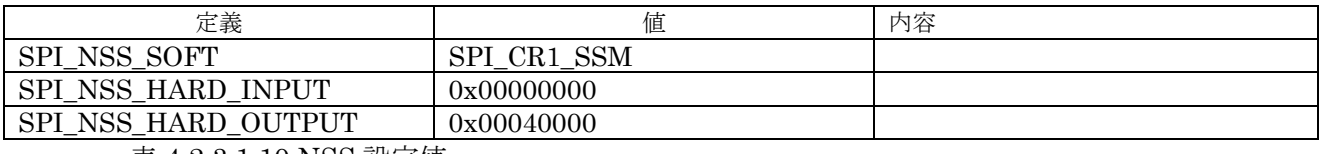

表 4.1.3.1.10 NSS 設定値

- ⑦ Prescaler
	- SPI クロック分周比設定値。

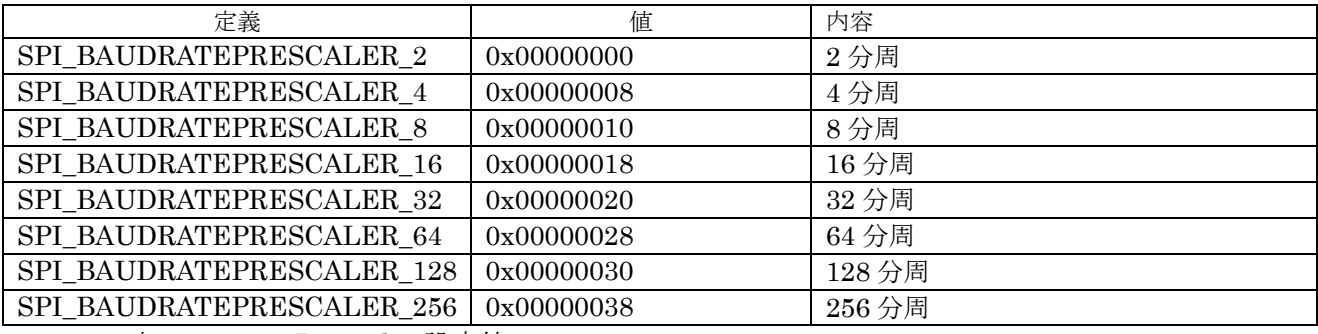

表 4.2.3.1.11 Prescaler 設定値

⑧ SignBit

 $\vdash$ 

SPI データ MSB/LSB 設定値。

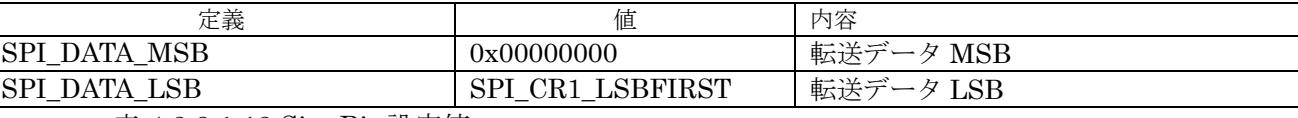

表 4.2.3.1.12 SignBit 設定値

⑨ TIMode

SPI NSS 定義。

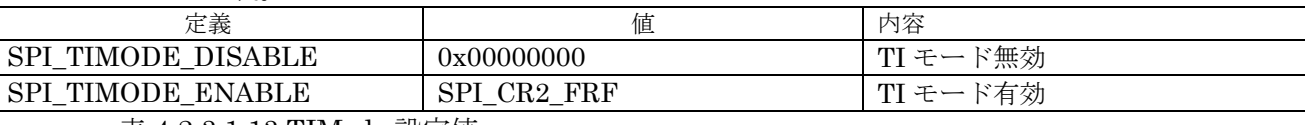

表 4.2.3.1.13 TIMode 設定値

⑩ CRC

SPI 自動 CRC 設定。

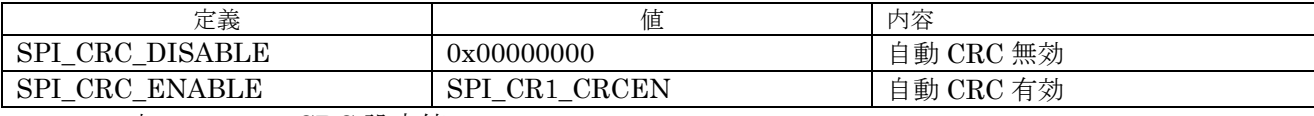

表 4.1.3.1.14 CRC 設定値

⑪ CRCLength

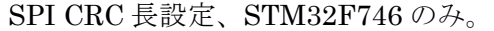

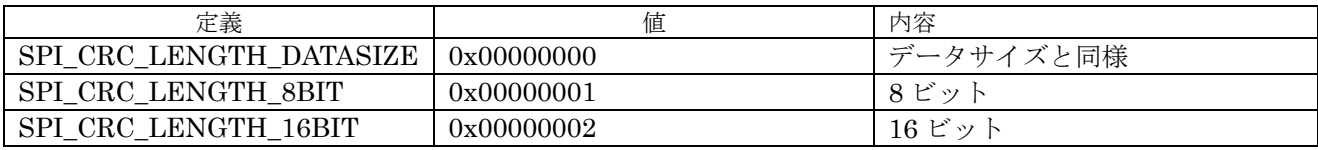

表 4.1.3.1.15 CRCLength 設定値

# **4.2.3.2** インターフェイス仕様

SPI を制御するドライバ関数は以下の通りである。SS の設定は、GPIO を使って別途制御しなければ

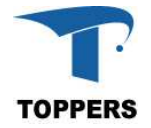

ならない。

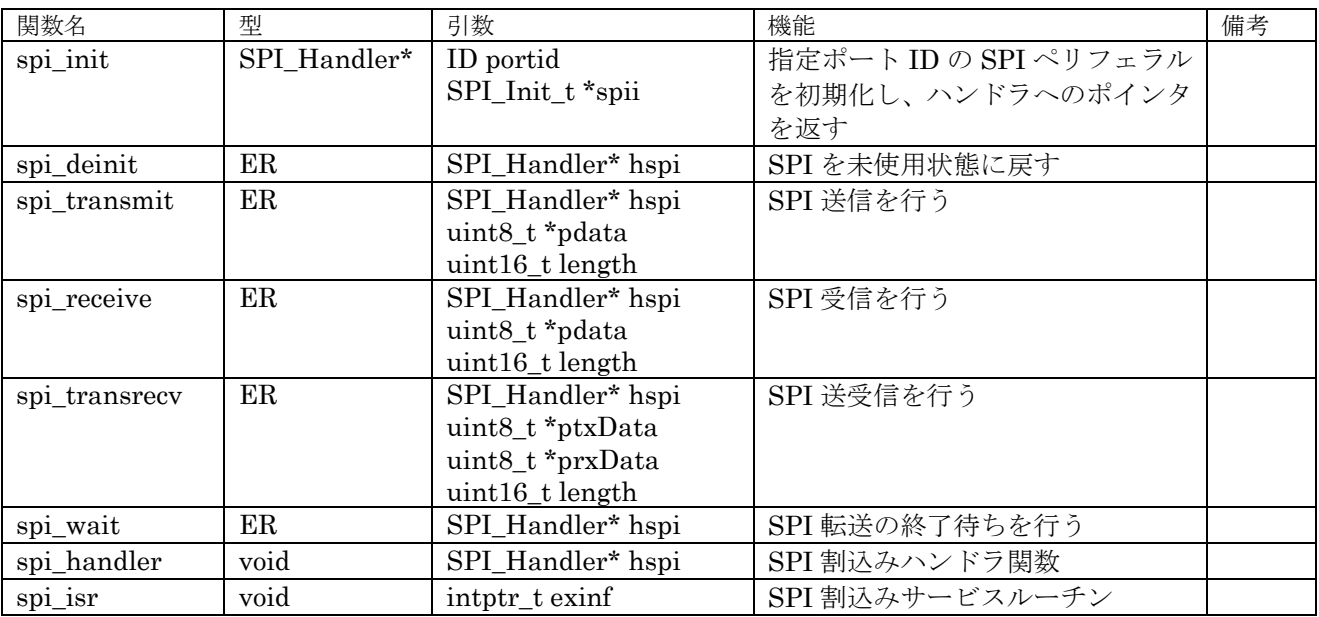

表 4.1.3.1.1 SPI ドライバ関数

#### **4.2.3.3** フローチャート

SPI ドライバは、必ず送受信とも DMA を使用するように設計しています。スレーブの機能はありま せん。SPI の初期設定は、spi\_init 関数を指定して対象ポート番号と初期設定したコンフィギュレーシ ョン構造体のポインタを指定します。ペリフェラルには受信のみ、送信のみ、送受信があり、それぞれ の転送関数を用意しています。実際はほとんどの場合、spi\_transsrev ですべての転送を行えます。V1.1.0 では転送の終了待ち用に spi\_wait 関数を呼び出し関数内で終了待ちを必要があります。V1.2.0 以降で はコンパイルスイッチSPI\_WAIT\_TIMEに0を超える数値を設定すれば、spi\_transrev内で転送length × SPI\_WAIT\_TIME(ms) の 待 ち を 実 行 し 、 spi\_wait 関 数 を 使 用 す る 必 要 は あ り ま せ ん 。 SPI\_WAIT\_TIME を定義しない場合、または 0 を設定した場合は V1.1.0 と同等の仕様となります。

シリアル通信を行う場合、対象のペリフェラルの SS 信号を LOW に制御する必要があります。SS 信 号の操作は GPIO を直接制御します。

図 4.1.3.3.1 に SPI の初期化フローチャートを記載します。SPI 割込み、DMA 割込み、通信と排他制 御用セマフォの静的 API を用いて登録します。SS ポートの管理は SPI ドライバでは行わないため、複 数のスレーブがある場合、また、スレーブ自体で SS 信号を要求している場合、SS ポートの GPIO 初期 化処理を行わなければならない。

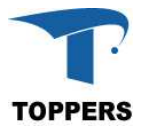

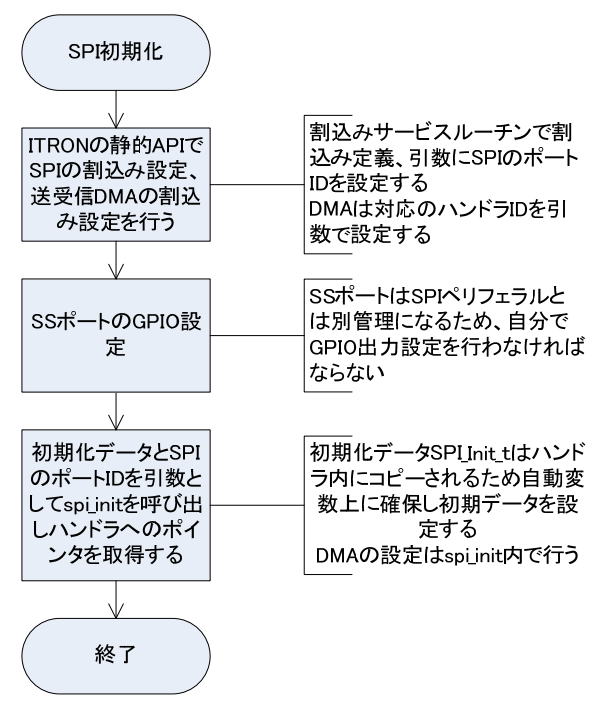

図 4.1.3.3.1 SPI 初期化フローチャート

図 4.1.3.3.1 に SPI の送受信のフローチャートを記載します。複数のスレーブの対応を行う場合は、 SS の設定を行わなければならない。送受信の処理は、送信のみのスレーブや受信のみのスレーブであ っても、spi\_tranrecv 関数で処理を代用できる。送信のみのスレーブでこの関数を使用した場合、受信 データとして 0xFF が受信され、受信のみのスレーブで、この関数を代用した場合、設定値が送信され るが、スレーブ側では受信しない。

送受信の場合、送信と同期して受信データが受信領域にセットされる。転送待ちは spi\_wait 関数にて 行う。戻り値が E\_OK 以外はエラーが発生している。エラーの詳細は SPI ハンドラの ErrorCode にセ ットされる。

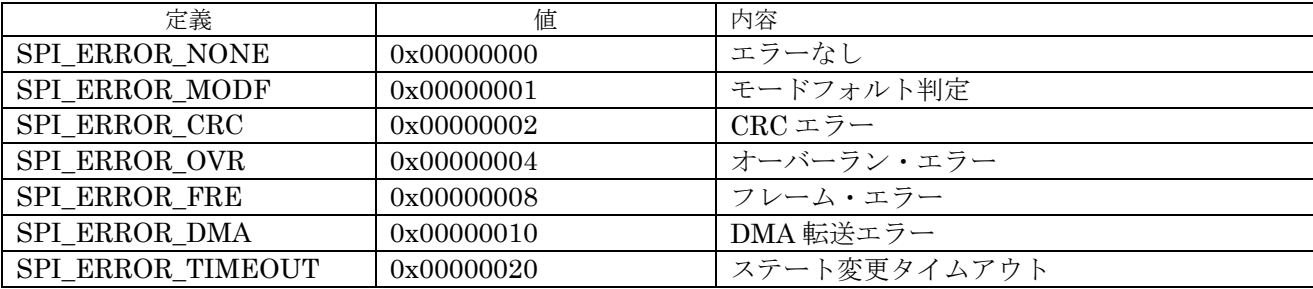

表 4.1.3.3.1 ErrorCode の内容
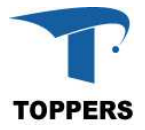

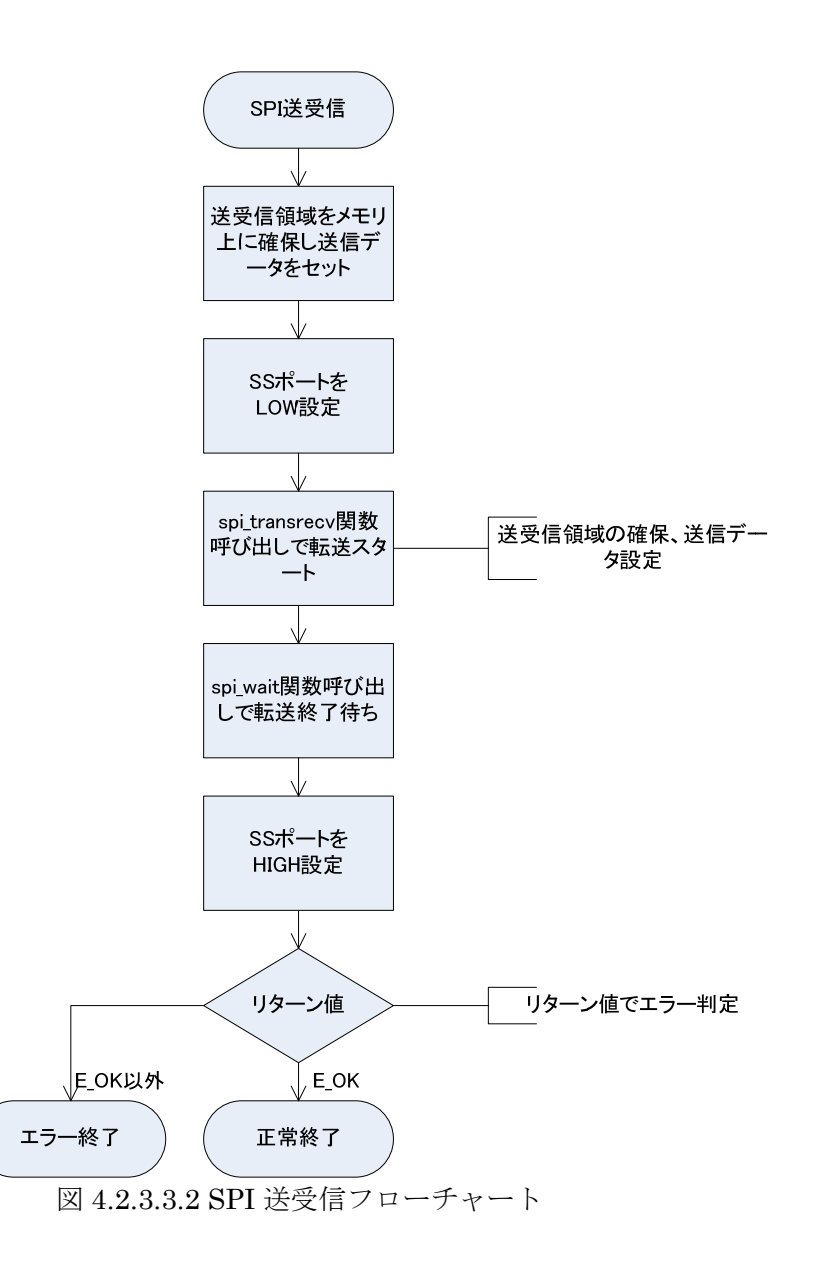

## **4.2.4 ADC**

ADC(アナログ・データ・コントローラ)は、アナログ入力データをデジタル・データに変換するドラ イバである。

## **4.2.4.1** データ仕様

ADC ドライバは初期化用の型として、表 4.2.4.1.1 の ADC コンフィギュレーション型と、ハンドラ として表 4.2.4.1.4 の ADC ハンドラ型を持つ。ADC の設定後、チャネルの設定用に表 4.2.4.1.2 の ADC チャネル設定型と、必ずしも設定の必要のない ADC ウォッチドック設定のための表 4.1.4.1.3 の ADC ウォッチドック型がある。

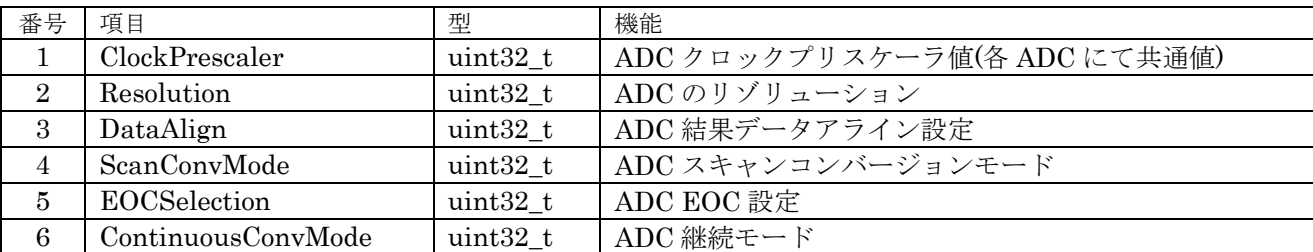

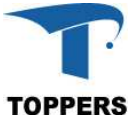

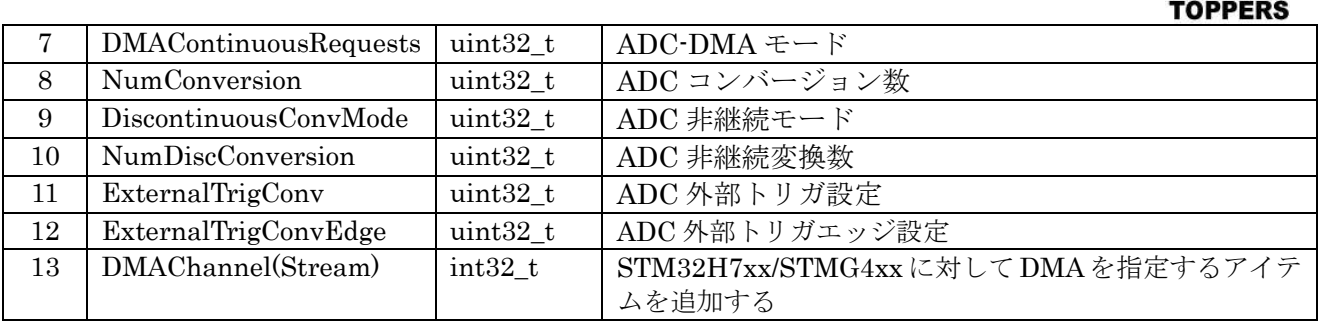

表 4.2.4.1.1 ADC コンフィギュレーション型

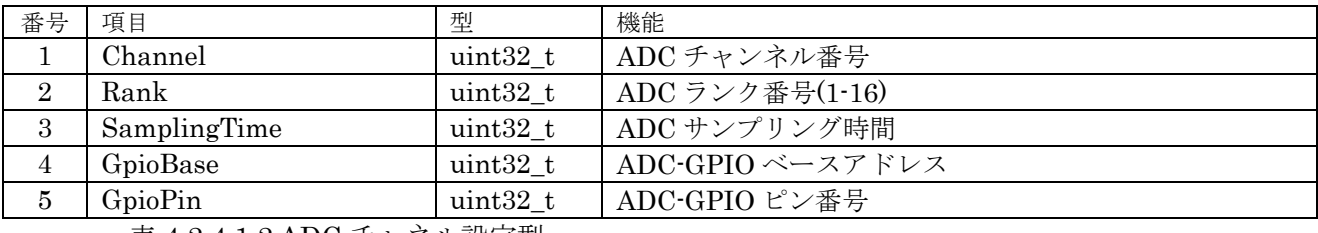

表 4.1.4.1.1 ADC チャネル設定型

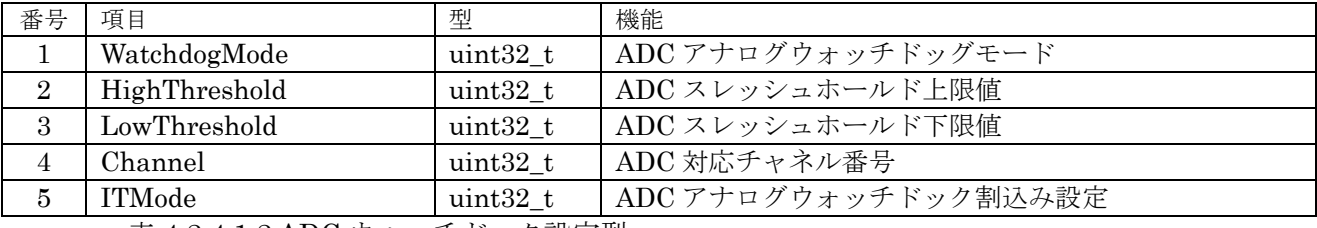

表 4.1.4.1.1 ADC ウォッチドック設定型

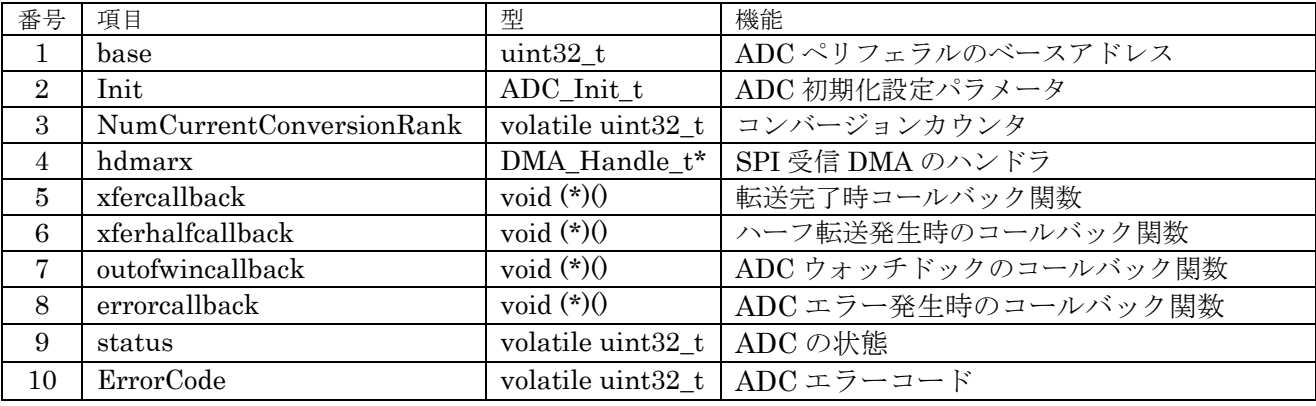

表 4.2.4.1.4 ADC ハンドラ型

① ClockPrescaler

```
ADC クロック分周設定。
```
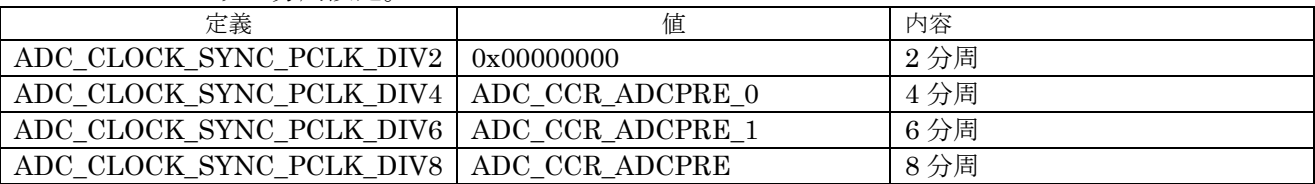

表 4.1.4.1.5 ClockPrescaler 設定値

② Resolution

ADC リゾリューション (変換データのビット数)設定。

| —<br>--<br>_<br>≇হে<br>-<br>一十人                                                                                              | 値               | $-$<br>∼<br>$+$                     |
|----------------------------------------------------------------------------------------------------|-----------------|-------------------------------------|
| <b>TITU</b><br>ாள<br>$\sim$ $\sim$ $\sim$<br>١N<br>TUTIO<br>-<br>⊥⊥<br>--<br>$\sim$<br><u>.</u><br>◡<br>∼<br>.<br>$-$<br>$-$ | 00000000<br>Uxt | $\sim$<br>$\cdot$ , $\sim$<br>1401t |

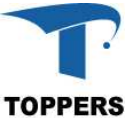

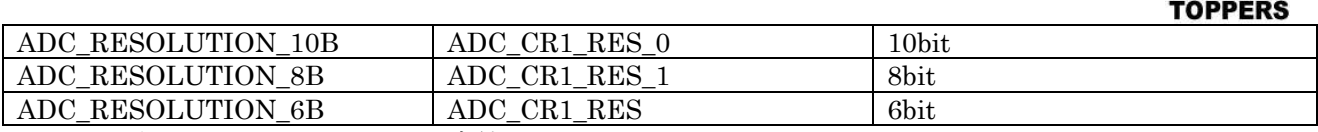

表 4.1.4.1.6 Resolution 設定値

③ DataAlign

ADC 変換データの右詰、左詰めを設定。

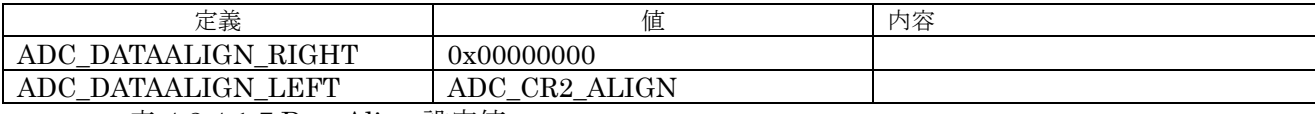

表 4.2.4.1.7 DataAlign 設定値

④ ScanConvMode

ADC スキャンモード設定。

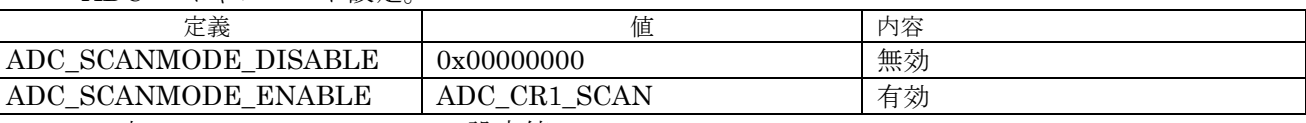

表 4.1.4.1.8 ScanConvMode 設定値

**EOCSelection** 

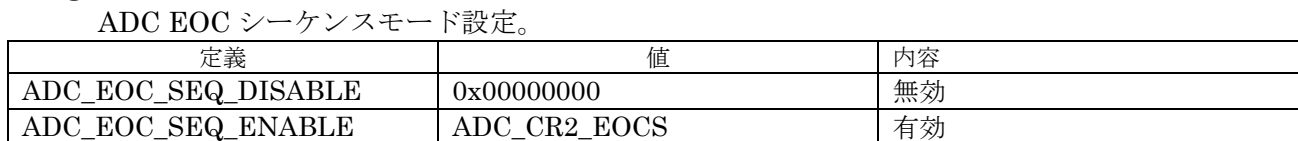

表 4.2.4.1.9 EOCSelection 設定値

⑥ ContinuousConvMode

ADC 継続モード設定。

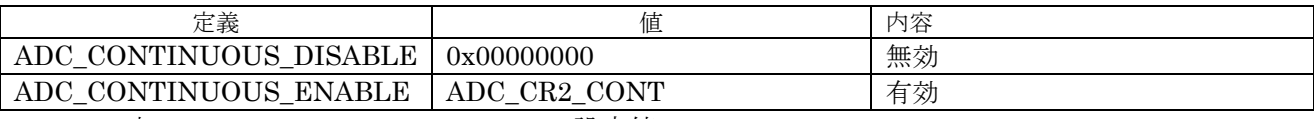

表 4.1.4.1.10 ContinuousConvMode 設定値

⑦ DMAContinuousRequests

ADC DMA 継続モード設定。

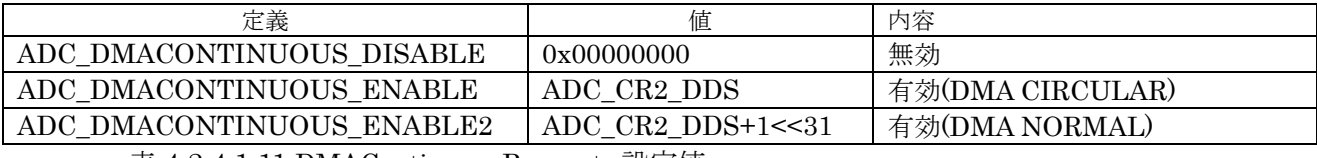

表 4.1.4.1.11 DMAContinuousRequests 設定値

#### ⑧ DiscontinuousConvMode

ADC 非継続モード設定。

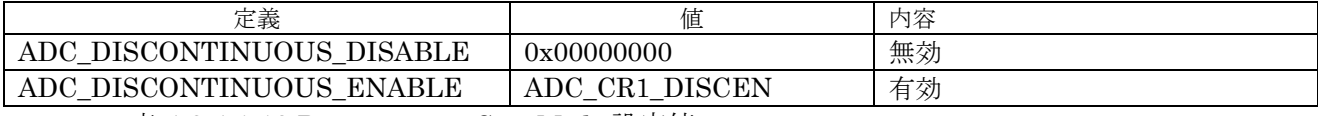

表 4.2.4.1.12 DiscontinuousConvMode 設定値

⑨ ExternalTrigConv

ADC 外部トリガソース設定。

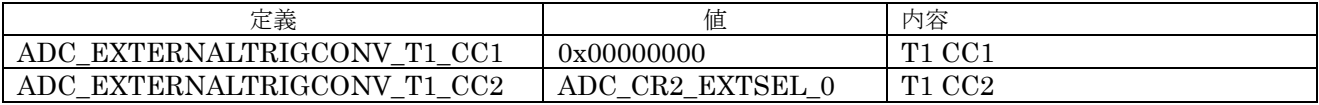

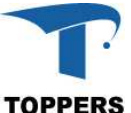

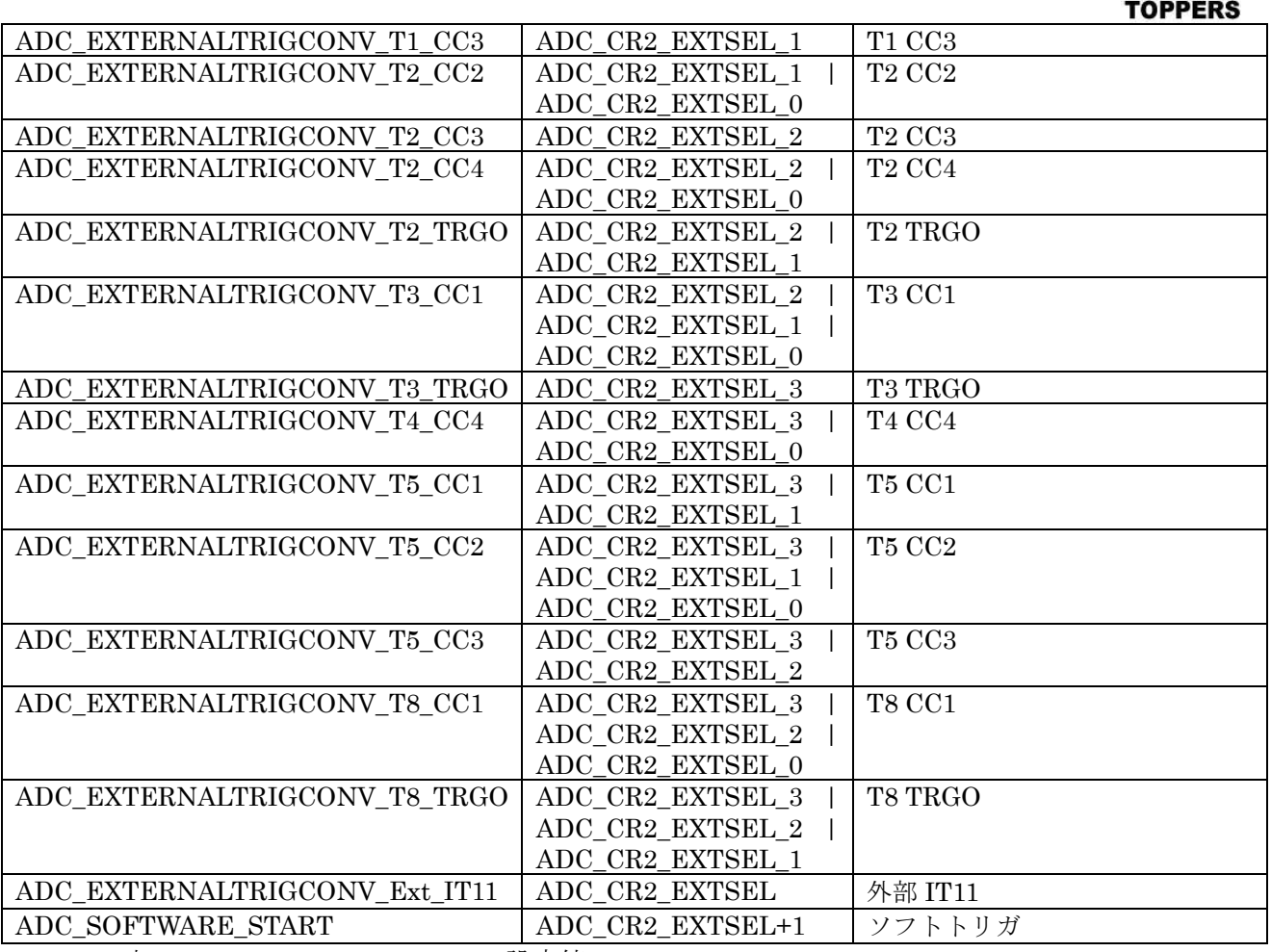

表 4.2.4.1.13 ExternalTrigConv 設定値

⑩ ExternalTrigConvEdge

ADC 外部トリガエッジ設定。

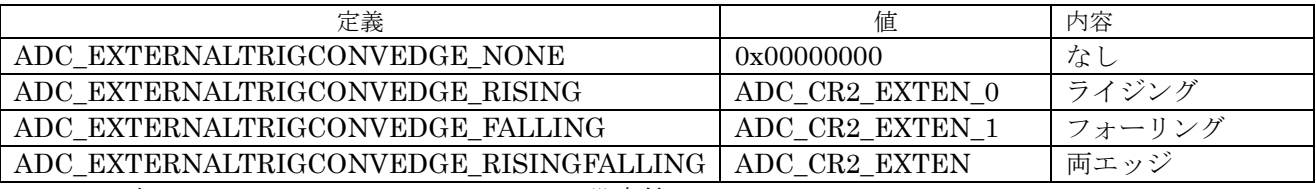

表 4.2.4.1.14 ExternalTrigConvEdge 設定値

⑪ Channel

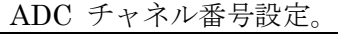

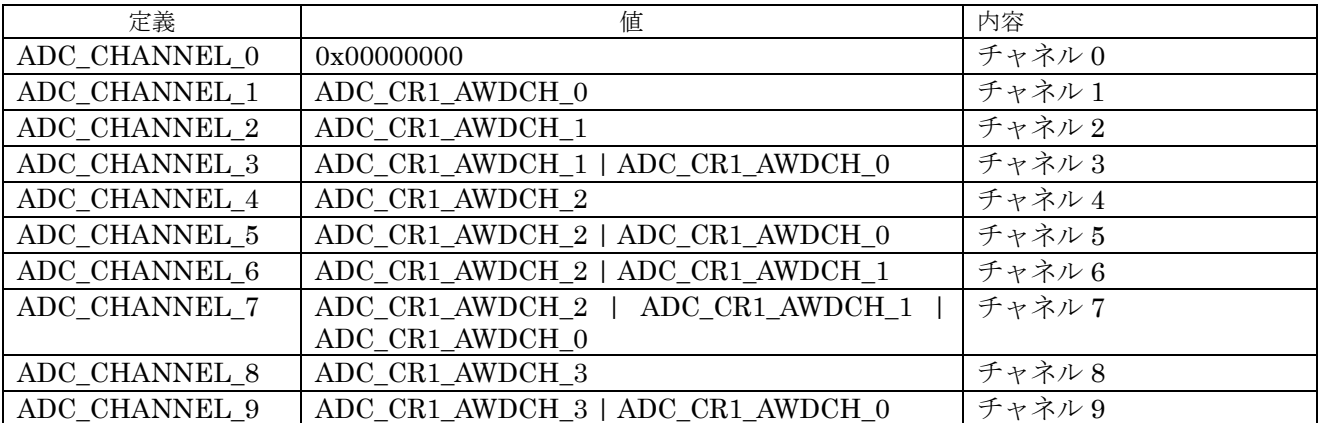

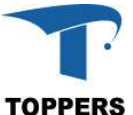

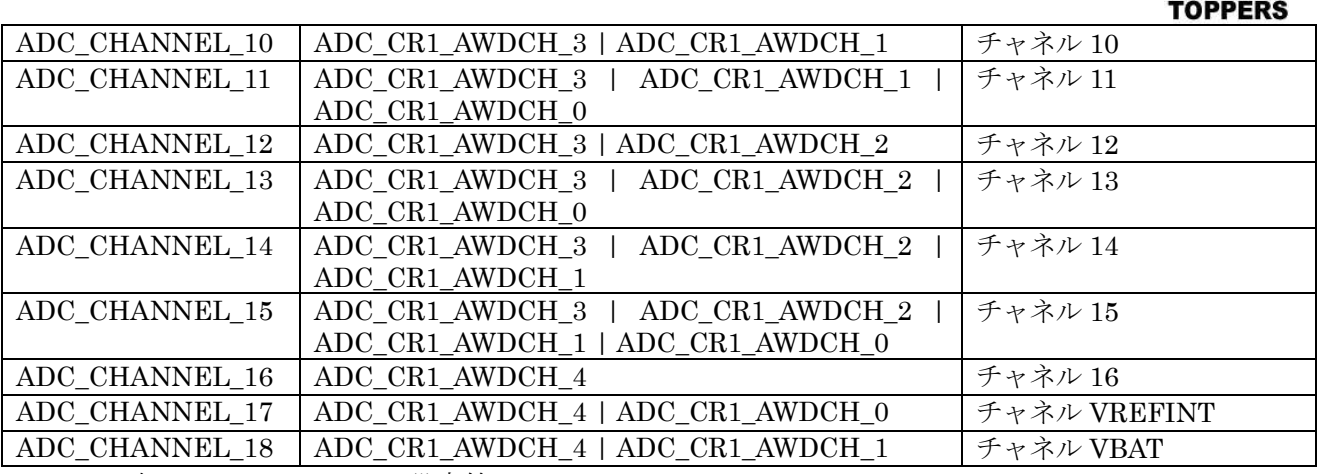

表 4.1.4.1.15 Channel 設定値

⑫ SamplingTime

ADC チャネルサンプリングタイム設定。

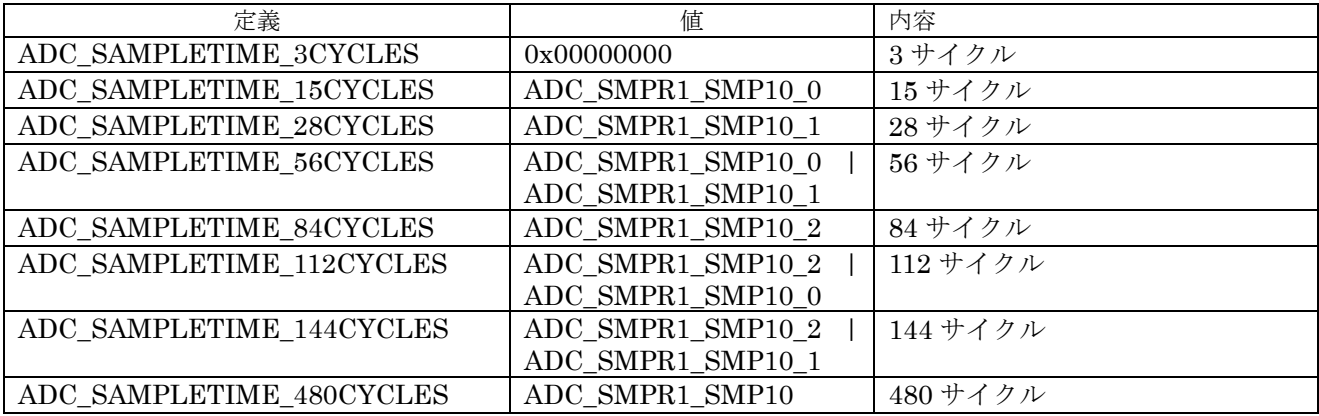

表 4.2.4.1.16 SamplingTime 設定値

⑬ WatchdogMode

ADC ウォッチドッグモード設定。

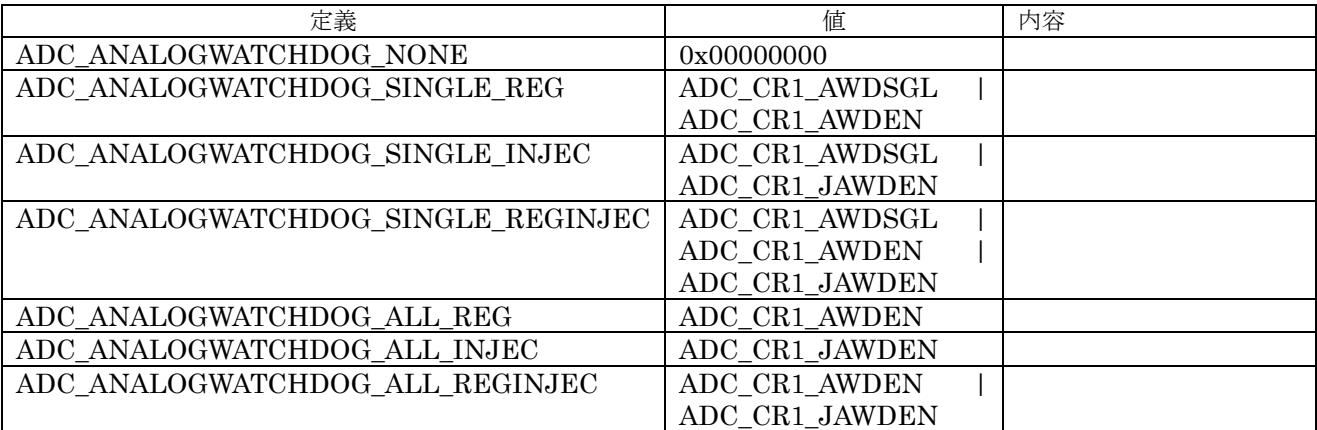

表 4.1.4.1.17 WatchdogMode 設定値

⑭ ITMode

ADC アナログウォッチドック割込みモード設定。

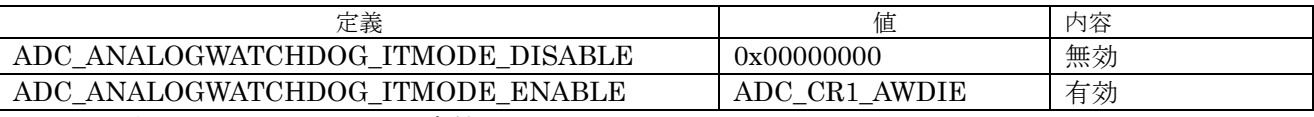

表 4.1.4.1.18 ITMode 設定値

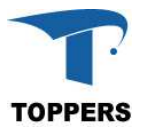

## **4.2.4.2** インターフェイス仕様

ADC を制御するドライバ関数は以下の通りである。入力ピンの設定は、GPIO を使って別途制御しな ければならない。

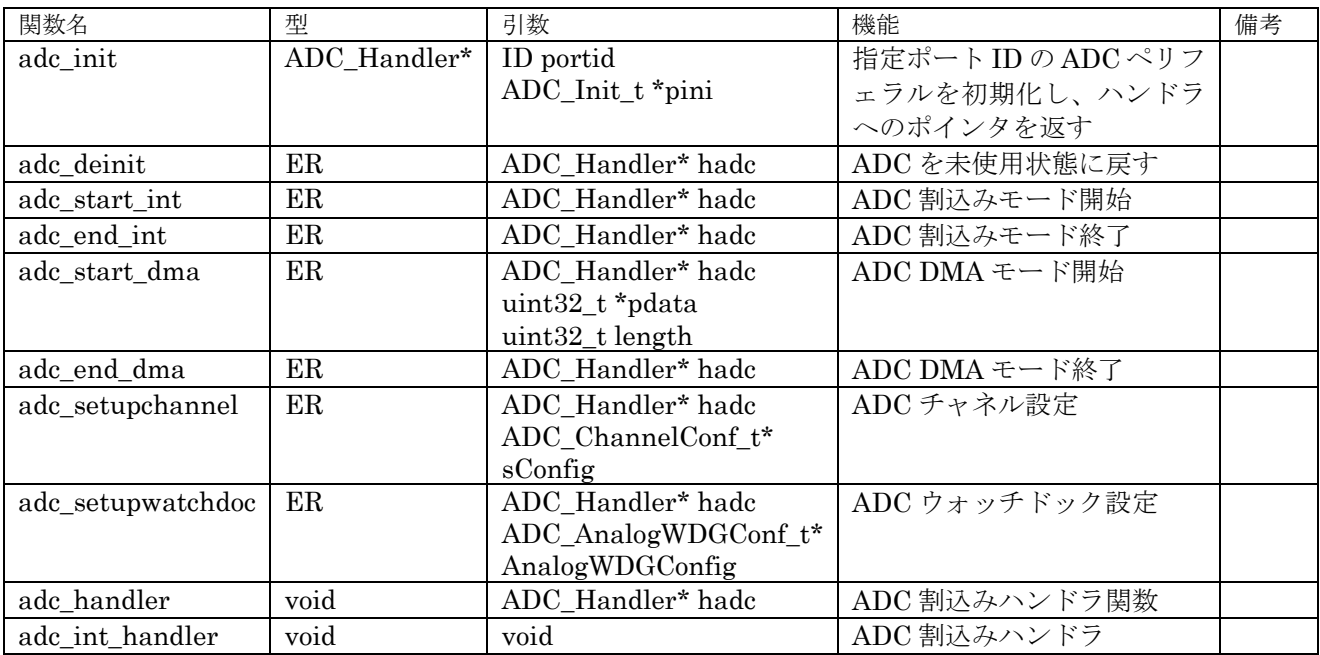

表 4.1.4.1.1 ADC ドライバ関数

## **4.2.4.3** フローチャート

実行手順に影響を与えるモードは、以下の4つである。

#### (1) ScanConvMode

複数のチャネルが設定された場合、自動的にチャネルを変えながら AD 変換を行う設定

#### (2) ContinuousConvMode

AD 変換回数を指定する。回数は NumConversion にセットする。このモードを無効にした場合は single mode になり、一度の AD 変換で終了。

Singe mode で NumConversion を設定した場合、割込みの停止回数設定となる。

#### (3) DiscontinuousConvMode

外部トリガの後、AD 変換を停止するチャネルの数を設定する。

#### (4) ExternalTrigConv

スキャンのタイミングを外部トリガで設定する。

ADC の複数機能を設定した場合、複雑なフローチャートのなるため、DMA を使用して1チャネルを 1回変換するフローチャートを示す。

ADC の初期化(図 4.2.4.3.1)は、adc\_init 関数にて ADC コントローラの初期化を行い。そのあと、ADC チャネルの設定を行う。ADC 変換の実行(図 4.2.4.3.2)は adc\_start\_dma で起動、ハンドラ内の status の値が ADC STATUS BUSY の間は実行中、終了すると ADC STATUS BUSY 以外の値に変わる。 ADC\_STATUS\_READY ならば正常終了であり、それ以外の値はエラーを示す。Adc\_end\_dma 関数で 処理の停止を指定する。

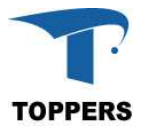

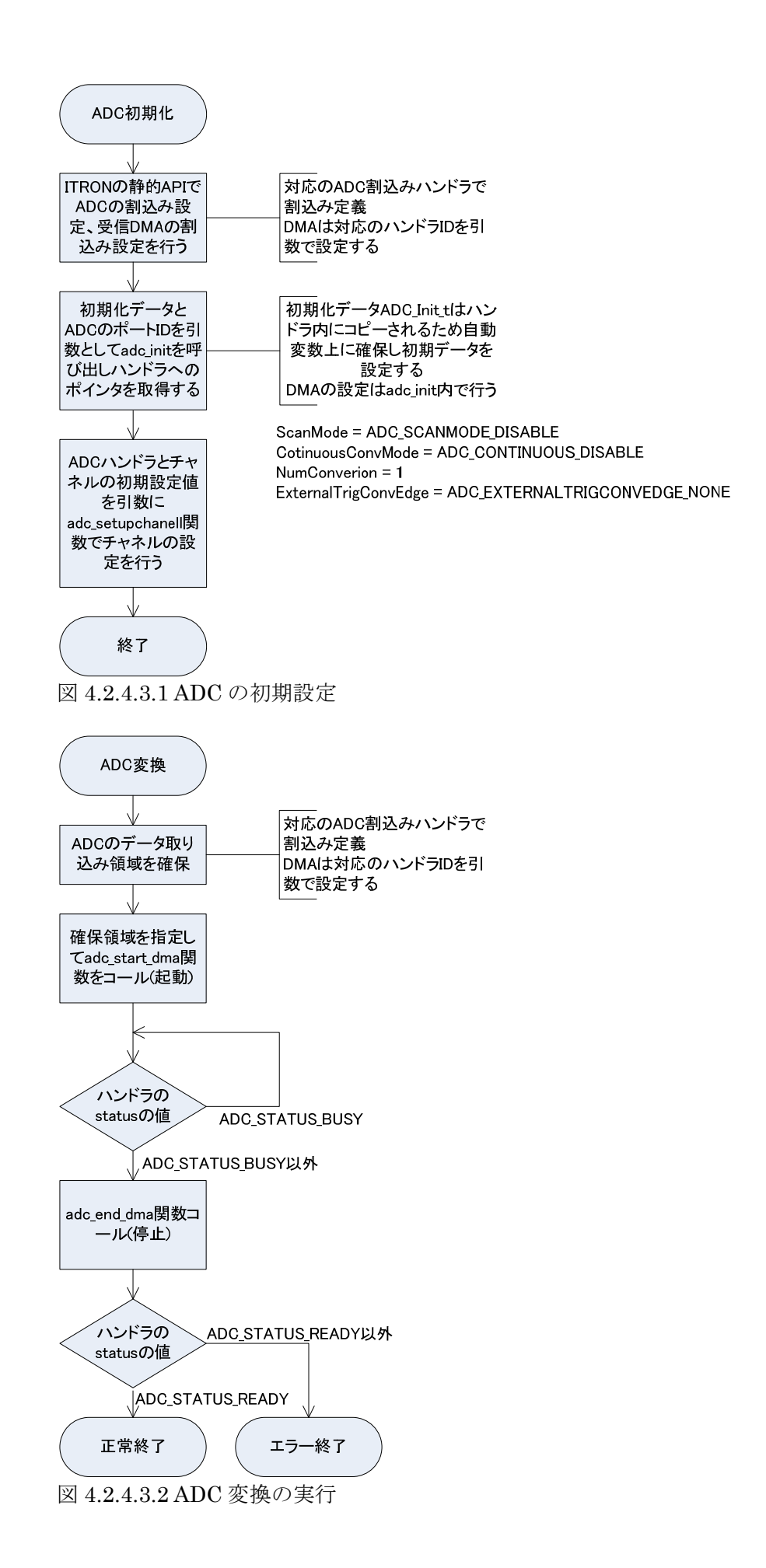

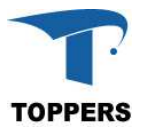

## **4.2.5 QSPI**

QSPI(クアッド・エスピーアイ)は、Quad SPI フラッシュメモリ等のシリアルメモリと通信を行うた めのシリアル通信ドライバである。

# **4.2.5.1** データ仕様

QSPI ドライバは Quad SPI フラッシュメモリの通信定義用の型として、表 4.1.5.1.1 の QSPI コンフ ィギュレーション型と、ハンドラとして表 4.1.4.1.4 の QSPI ハンドラ型を持つ。QSPI コンフィギュレ ーション型は、QUAD SPI フラッシュメモリ種別毎に設定を行う必要がある。

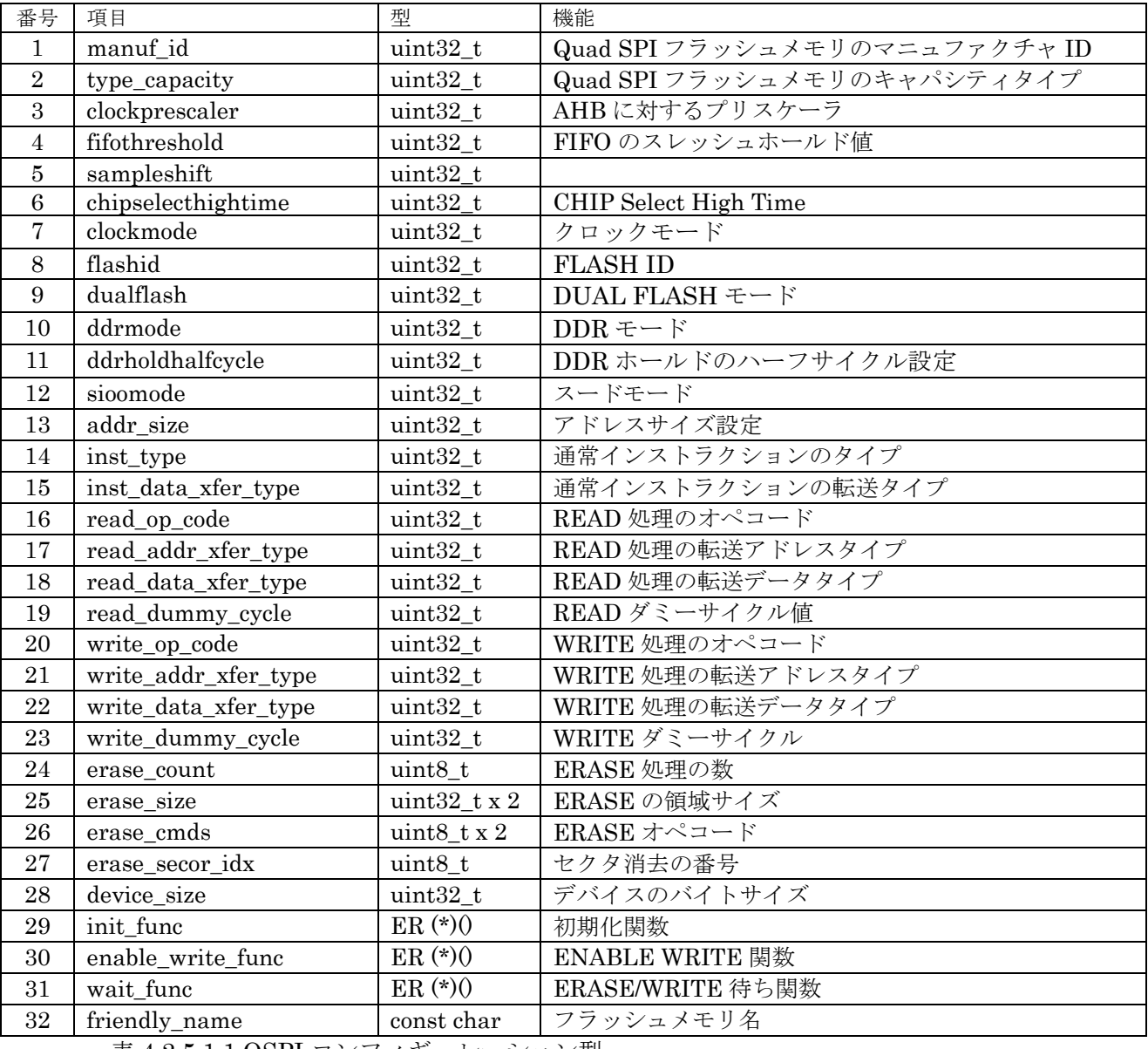

表 4.2.5.1.1 QSPI コンフィギュレーション型

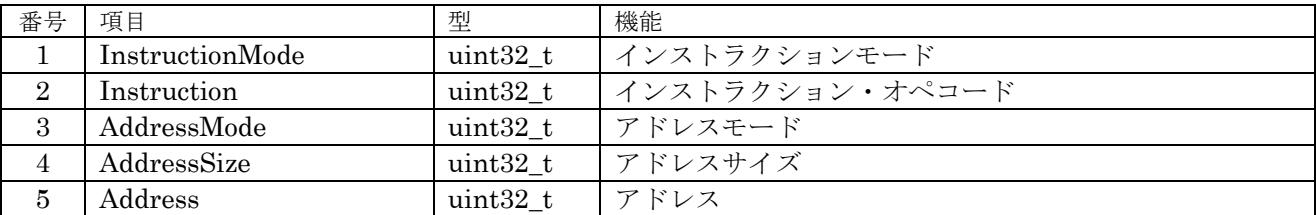

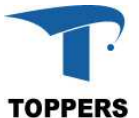

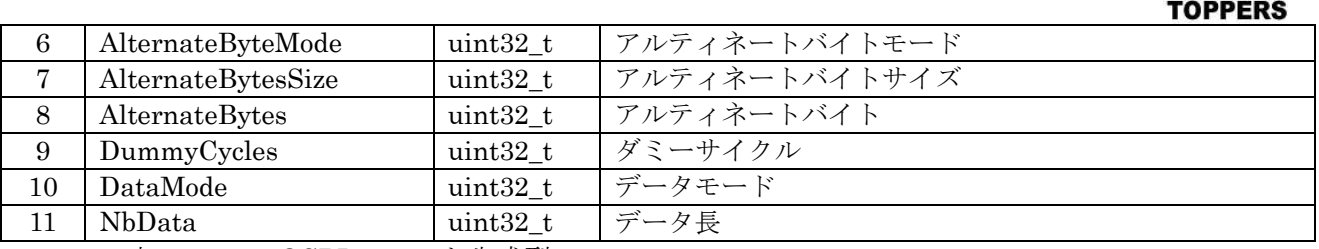

表 4.2.5.1.2 QSPI コマンド生成型

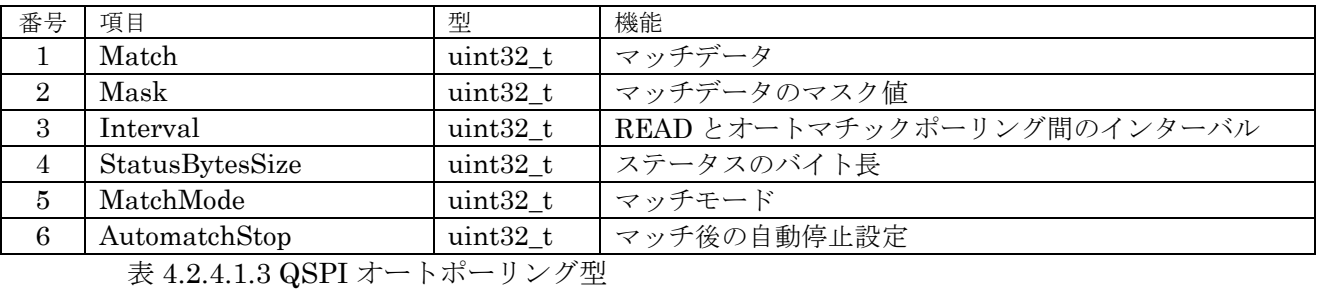

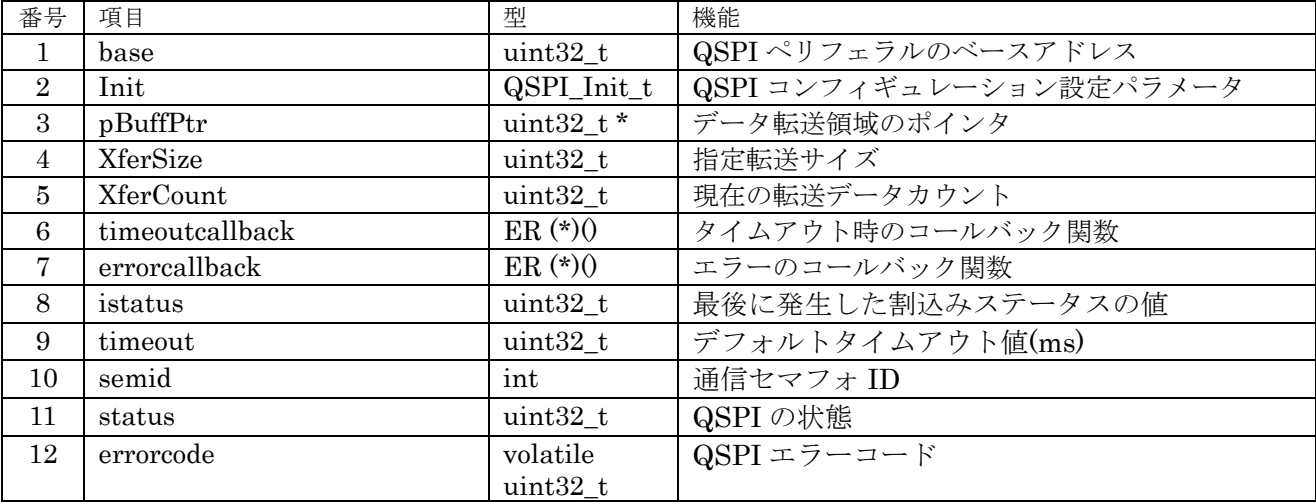

表 4.2.5.1.4 QSPI ハンドラ型

① sampleshift

sample shift 設定。

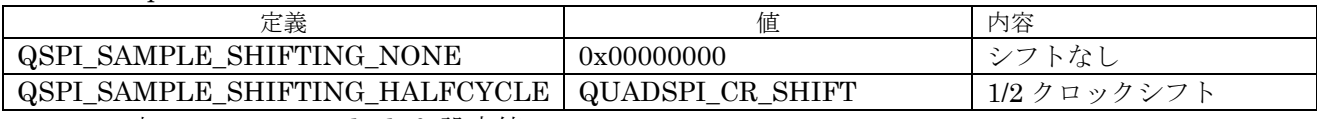

表 4.1.5.1.5 sampleshift 設定値

コマンド間の CS STAY HIGH 設定のクロックサイクルを設定。

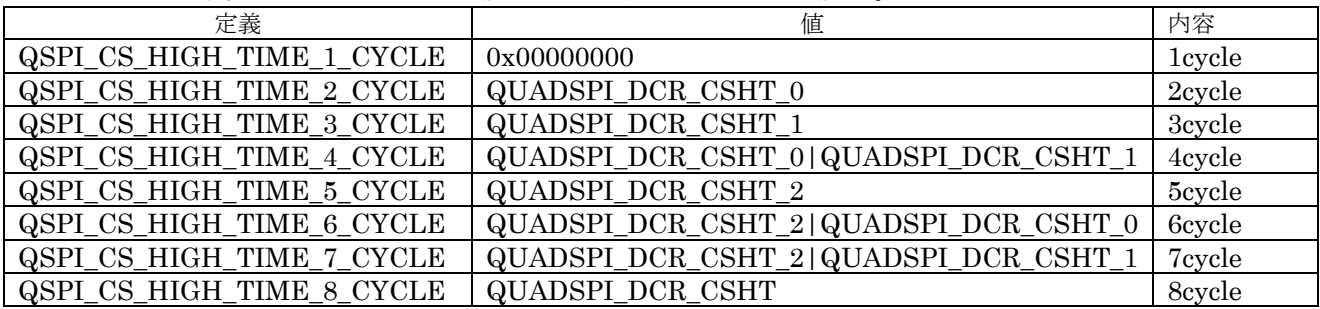

表 4.1.5.1.6 chipselecthightime 設定値

② chipselecthightime

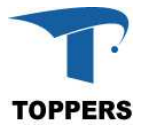

③ clockmode

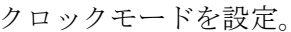

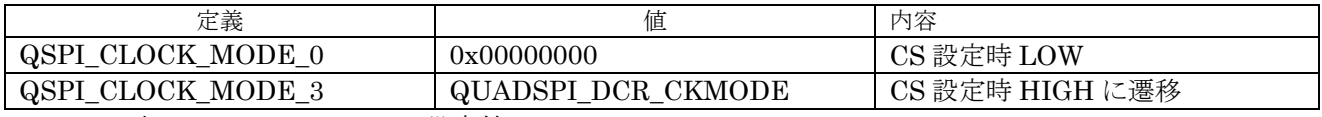

表 4.1.5.1.7 clockmode 設定値

#### ④ flashselect

FLASH 選択設定。

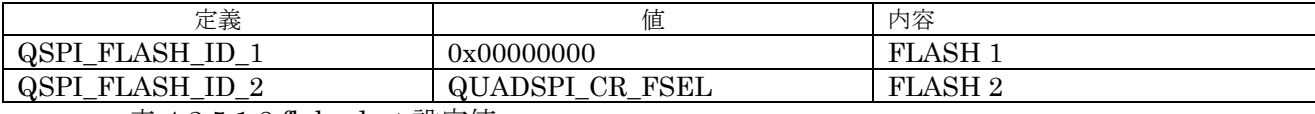

表 4.2.5.1.8 flahselect 設定値

⑤ dualflashmode

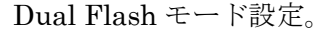

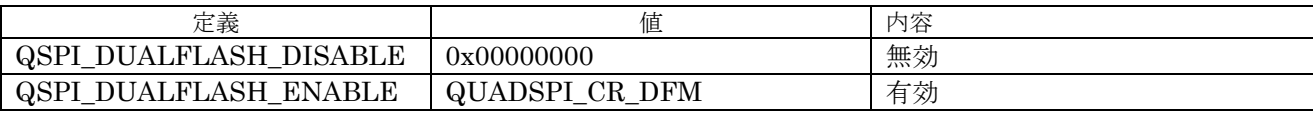

表 4.1.5.1.9 dualflashmode 設定値

⑥ ddrmode

Double data rate mode 設定。

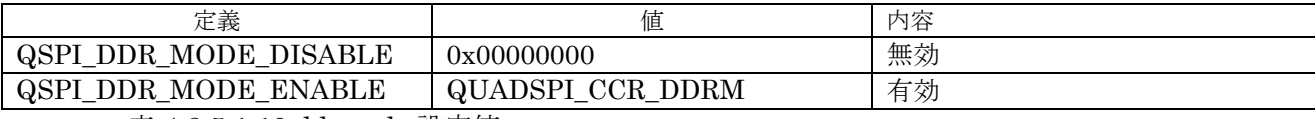

表 4.1.5.1.10 ddrmode 設定値

⑦ ddrholdhalfcycle

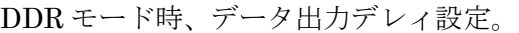

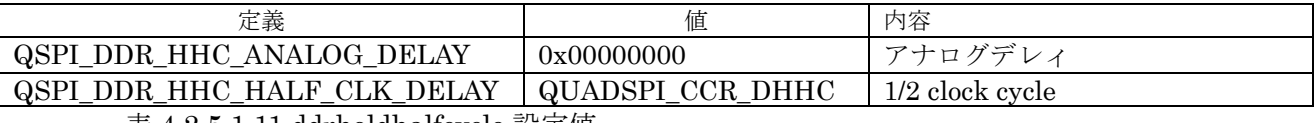

表 4.1.5.1.11 ddrholdhalfcycle 設定値

⑧ sioomode

送信インストラクションモード設定。

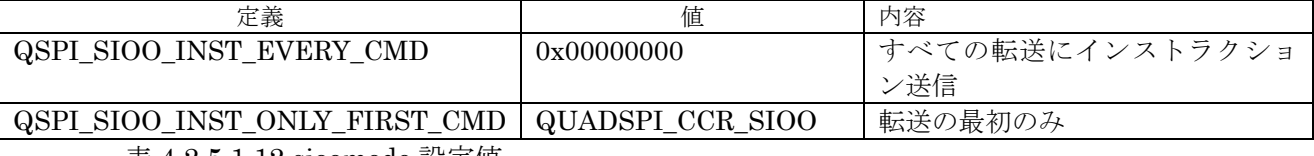

表 4.2.5.1.12 sioomode 設定値

#### ⑨ AddressMode

コマンド生成、アドレスモード設定。

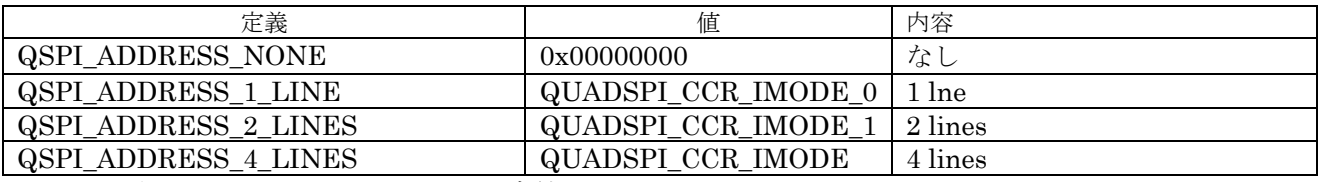

表 4.2.5.1.13 AddressMode 設定値

⑩ AddressSize

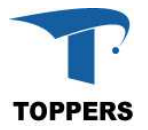

コマンド生成、アドレスサイズ設定。

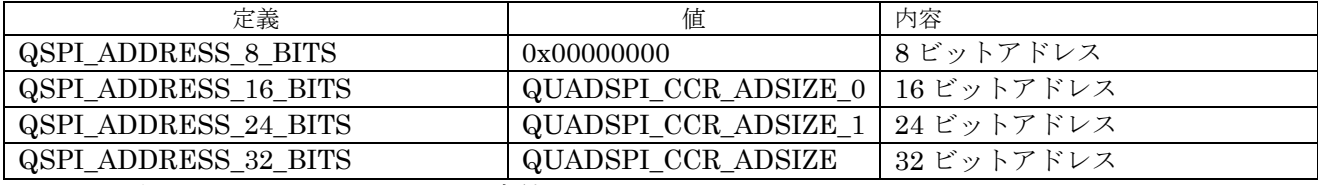

表 4.2.5.1.14 AddressSize 設定値

⑪ InstructionMode

コマンド生成、インストラクションモード設定。

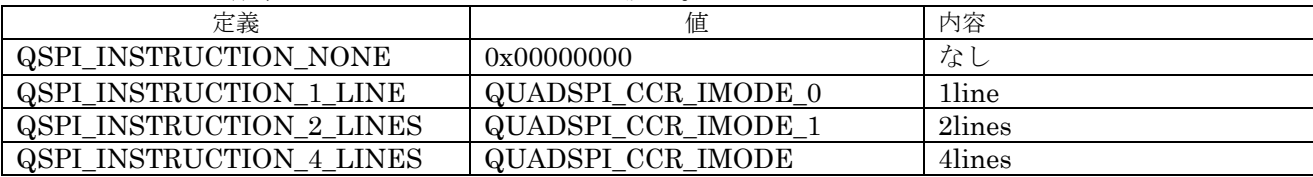

表 4.1.5.1.15 InstructionMode 設定値

⑫ AlternateBytesMode

コマンド生成、アルタネートバイトモード設定。

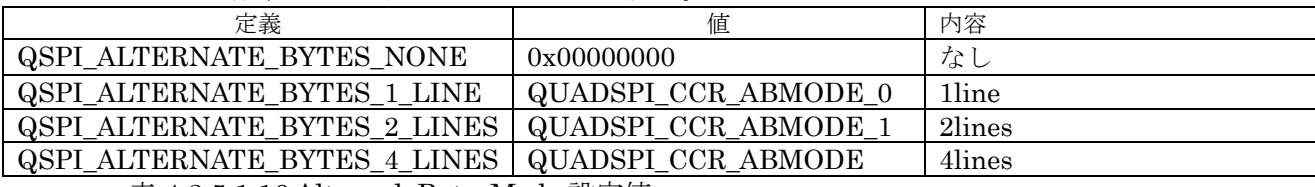

表 4.1.5.1.16 AlternaleBytesMode 設定値

⑬ DataMode

コマンド生成、データモード設定。

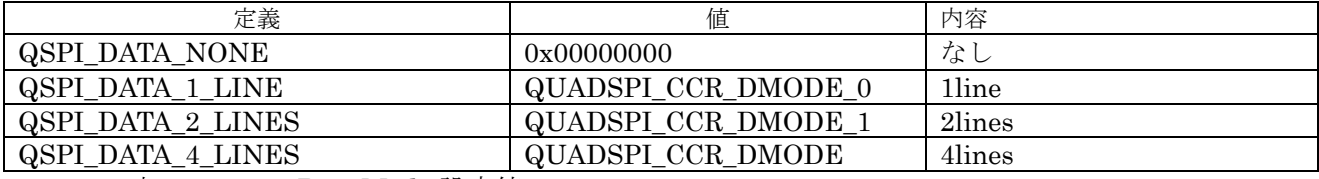

表 4.2.5.1.17 DataMode 設定値

## **4.2.5.2** インターフェイス仕様

QSPI を制御するドライバ関数は以下の通りである。データの読み出しは関数を使って読み出す INDIRECT READ とメモリ参照で読み出す DIRECT READ がある。

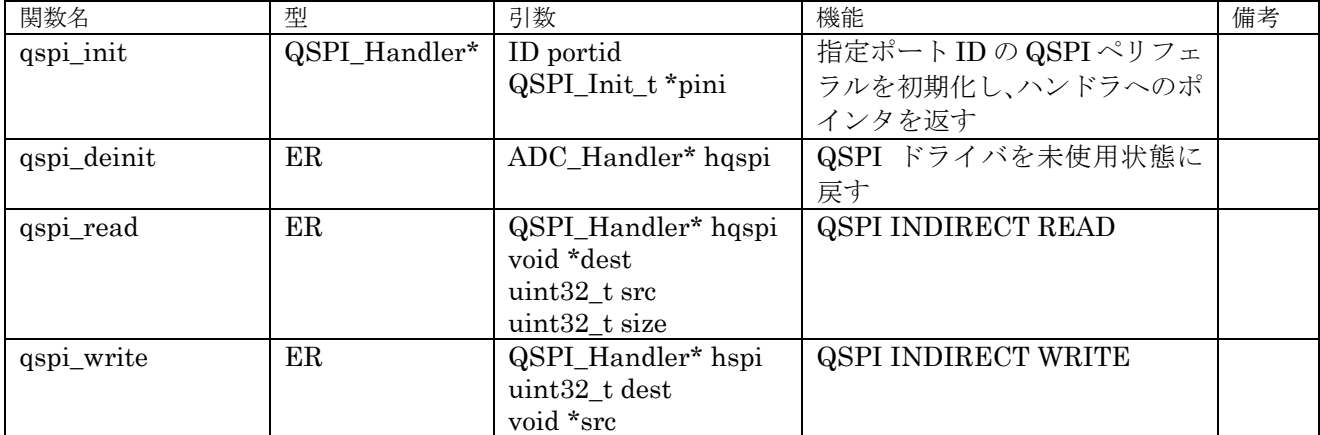

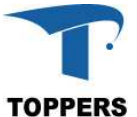

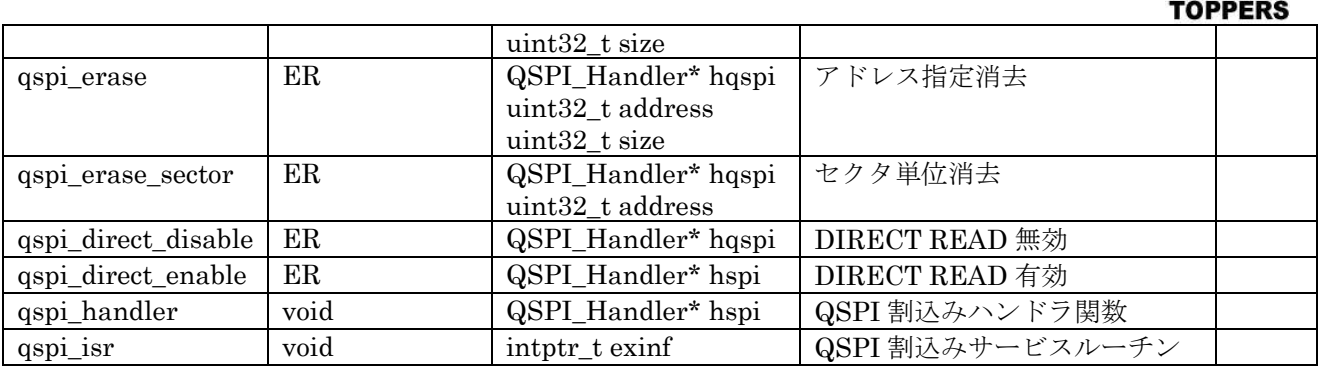

表 4.1.5.1.1 QSPI ドライバ関数

#### **4.2.5.3** フローチャート

QSPI 制御は初期化を行い。ERASE/WRITE/READ の関数を使ってデータの消去、書き込み、読み 出しを行えばよい。注意点はデータ書き込む領域には、ERASE 関数で領域を消去する必要がある。

QSPI コンフィギュレーションデータは、以下の対応となるこれ以外の QSPI フラッシュメモリを使 用する場合は、コンフィギュレーションデータを自作する必要がある。

① STM31F769 Discovery:MICRON N15Q511A13GSF40E

② STM31L476 Discovery:MICRON N15Q118A13EF840E

③ STM31F713 Discovery:MACRONIX MX15L51145G

#### **4.2.6 RTC**

RTC(Real-time clock)は時刻を管理するハードウェアである。ST マイクロエレクトロニクス社のボー ドでは RTC 用のクロックは実装されているが、バックアップ用バッテリは実装されていないため電源 を落とすと時刻はリセットされる。RTC は時刻管理以外にアラート機能があり、アラート時刻を設定す ると割込みにより、アラート通知を受け取ることができる。

RTC は(書き込みを行う)ファイル操作には必須の機能であるためサポートを行う。また、他のドラ イバのように複数のロジックを持つことはないためポート管理は行わない。

#### **4.2.6.1** データ仕様

RTCではUNIXで使用されている時刻管理構造体tmと共有して時刻データのやり取りを行えるよう に表 4.1.6.1.1 として構造体名を変えた tm1 構造体を定義する。この構造体は tm 構造体と混在して使 用されても定しくデータの受け渡しを行える。

RTC のアラーム動作設定用に表 4.1.6.1.1 として RTC アラーム型を用意する。割込みとして割込み番 号(16+41)の IRQ\_VECTOR\_RTC\_ALARM を使用する。

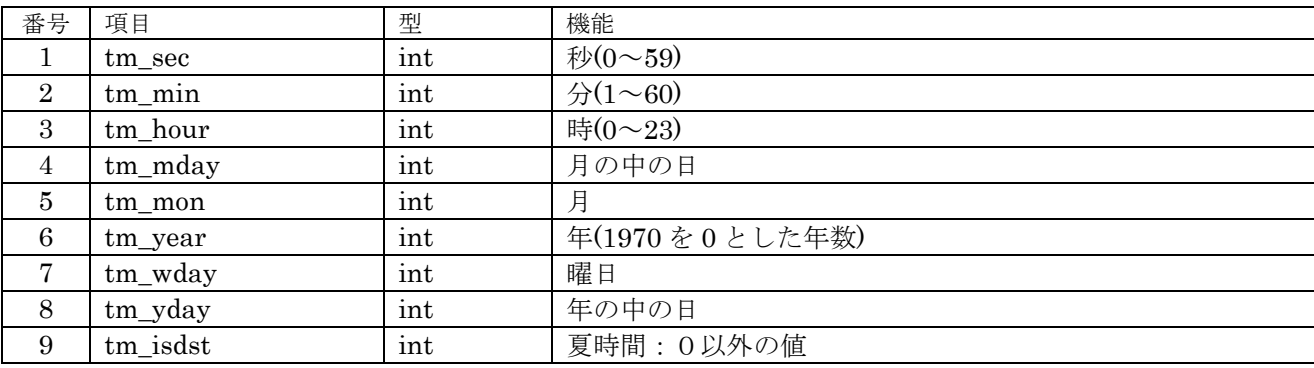

表 4.2.6.1.1 tm2 構造体

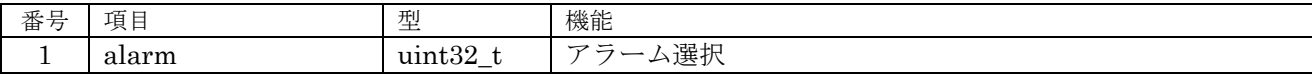

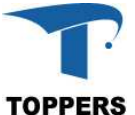

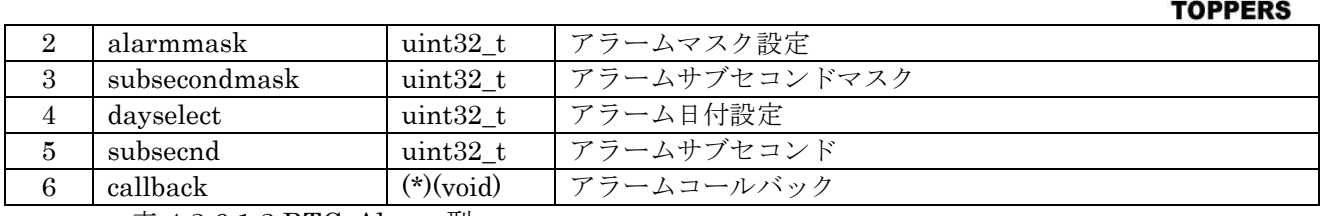

表 4.2.6.1.2 RTC\_Alarm 型

① alarm

アラームレジスタを指定する

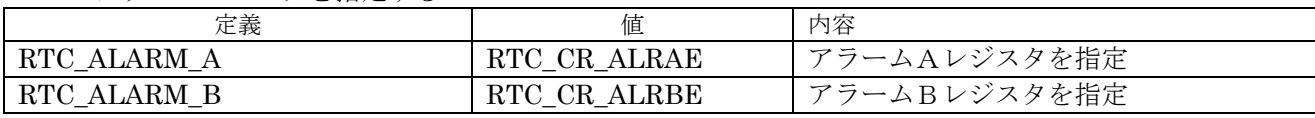

表 4.1.6.1.3 alarm 設定値

② dayselect

垂直同期極性設定をする。

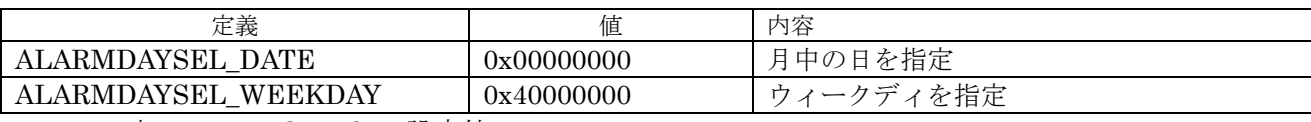

表 4.1.6.1.4 dayselect 設定値

③ alarmmask

アラームのマスク設定を行う。

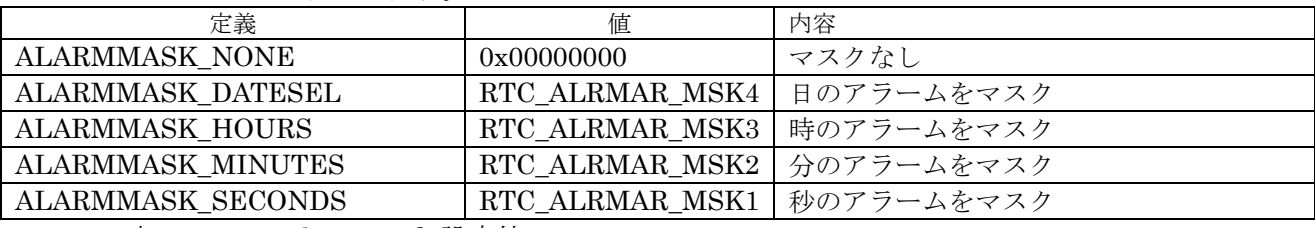

表 4.1.6.1.5 alarmmask 設定値

④ subsecondmask

サブセコンドマスク設定をする。

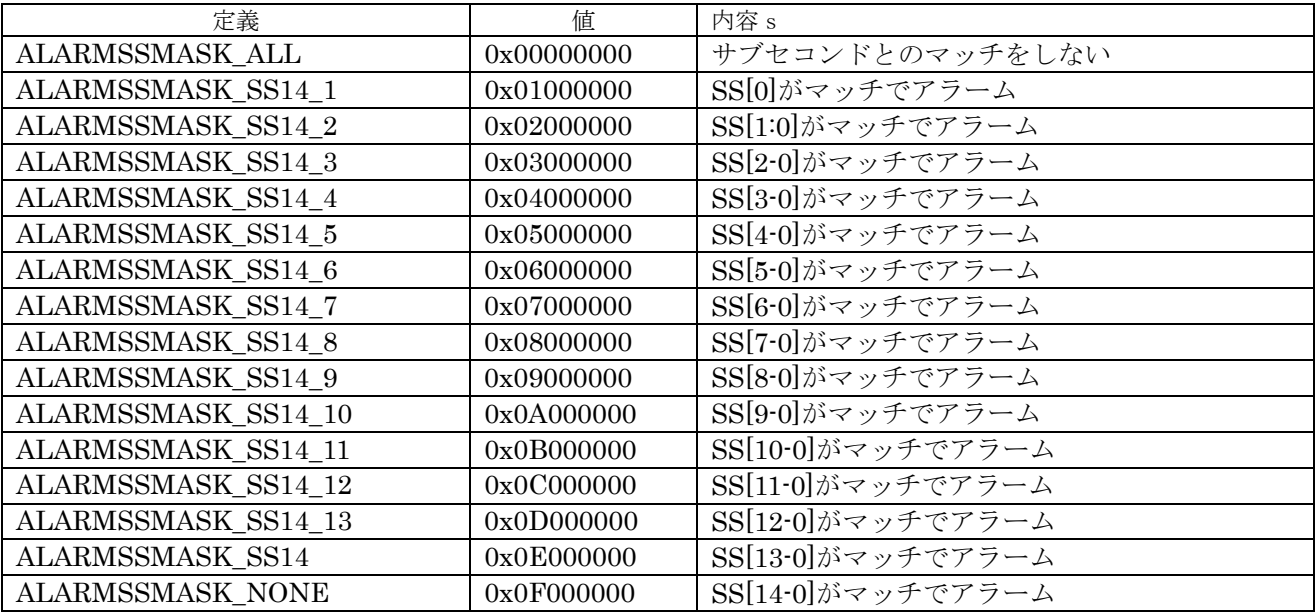

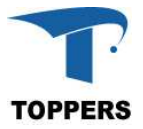

## **4.2.6.2** インターフェイス仕様

RTC を設定するドライバ関数を以下に示す。

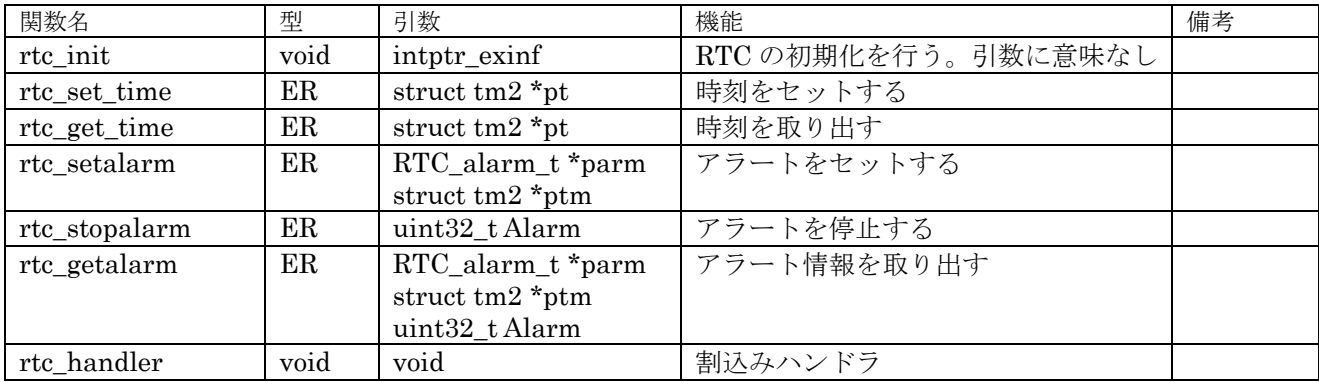

表 4.2.6.2.1 RTC 設定関数

## **4.2.6.3** 設定手順

初期化は rtc\_init 関数を用いて行う。ATT\_INI を使用して設定が行えるように引数を用意したが、こ の引数に意味はない。使用は以下の手順に従う。

① rtc\_set\_time

時刻の設定を行う。tm1 構造体中に設定に使用するのは以下の6つの項目で他の項目は意味を持 たない。

- $(1)$  tm year
- $(2)$  tm mon
- (3) tm\_mday
- (4) tm\_hour
- $(5)$  tm min
- (6) tm\_sec

② rtc\_get\_time

時刻を取り出す。tm1 構造体中に実際に設定される項目は以下の7つの項目である。 他の設定も設定したい場合は mktime 関数を用いて設定を行う必要がある。

- (1) tm\_year
- $(2)$  tm mon
- (3) tm\_mday
- (4) tm\_wday
- (5) tm\_hour
- $(6)$  tm min
- (7) tm\_sec

③ rtc\_setalarm

アラームの設定を行う。アラームレジスタはAとBの二つがあり別個に設定ができる。

アラームは時刻との比較と、サブセコンドとの比較の二種類がある。

時刻との比較の場合、tm1 構造体に比較の時刻設定を行い。マスク設定でマスクのない項目との 比較で一致した場合割込みが発生する。コールバック関数をセットすれば割込み時コールバック 関数が呼び出される。

サブセコンドとの比較の場合、一致のセコンド値と比較しないマスク設定を行い、一致すれば割 込みが発生する。

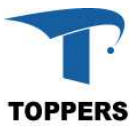

④ rtc\_stopalarm

アラームを停止する。停止するアラームレジスタを引数として渡す。

⑤ rtc\_getalarm

引数の Alarm にアラームレジスタを設定する。現在のレジスタ内容から RTC\_Alarm 型を生成する。

#### **4.2.7 USB OTG**

USB OTG は、ホスト、デバイスの USB 管理を行うドライバである。USB ホストとして動作させる ためには USB ホストクラスドライバ、USB デバイスとして動作させるためには USB デバイスライブ ラリを上位のモジュールとして用意する必要がある。

## **4.2.7.1** データ仕様

USB OTG ドライバは初期化用の型として、表 4.1.7.1.1 の USB OTG 初期設定定義型と、ハンドラ として表 4.2.7.1.4 の USB OTG ハンドラ型を持つ。内部の型としてエンドポイントを管理するための 表 4.1.7.1.1 のエンドポイント定義型と、ホストチャネルを管理するための表 4.1.7.1.3 のホストクラス 定義型をもつ。エンドポイントとホストクラス定義は、USB の上位層のモジュールで設定を行う必要 がある。この実装では、Stm31Cube 中の USB ミドルウェアが設定を行っている。

初期設定定義型の有効無効設定は、1 が有効、0 が無効の設定となる。

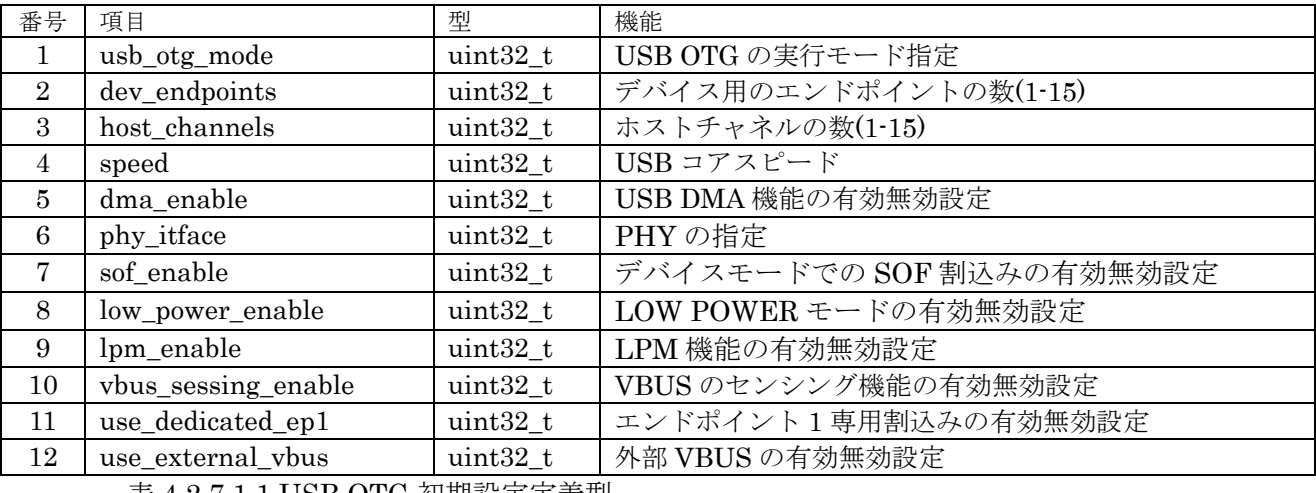

表 4.1.7.1.1 USB OTG 初期設定定義型

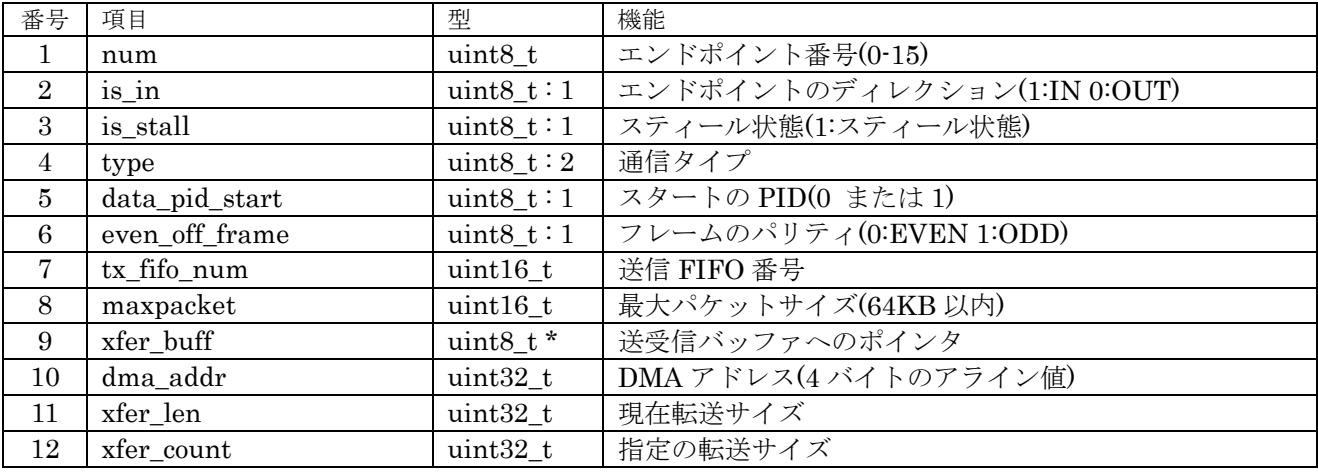

表 4.1.7.1.1 エンドポイント定義型

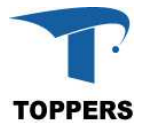

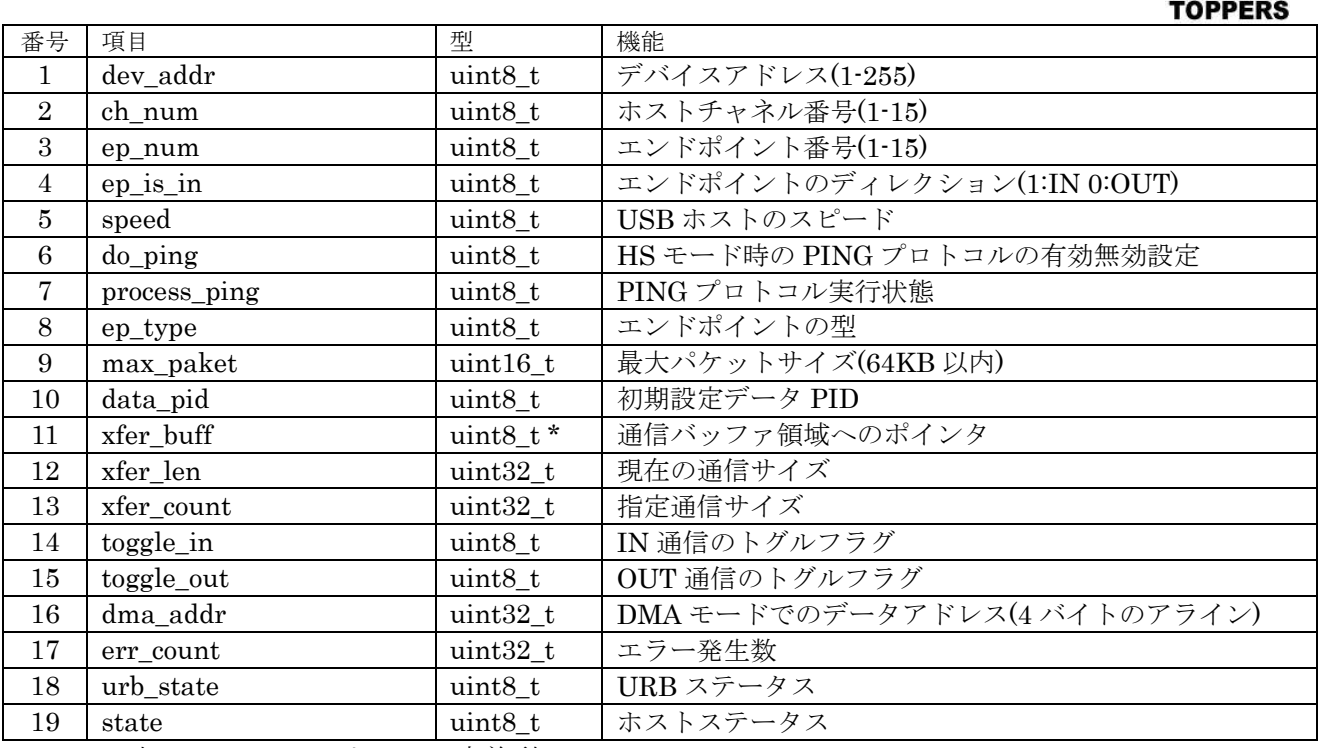

表 4.1.7.1.1 ホストクラス定義型

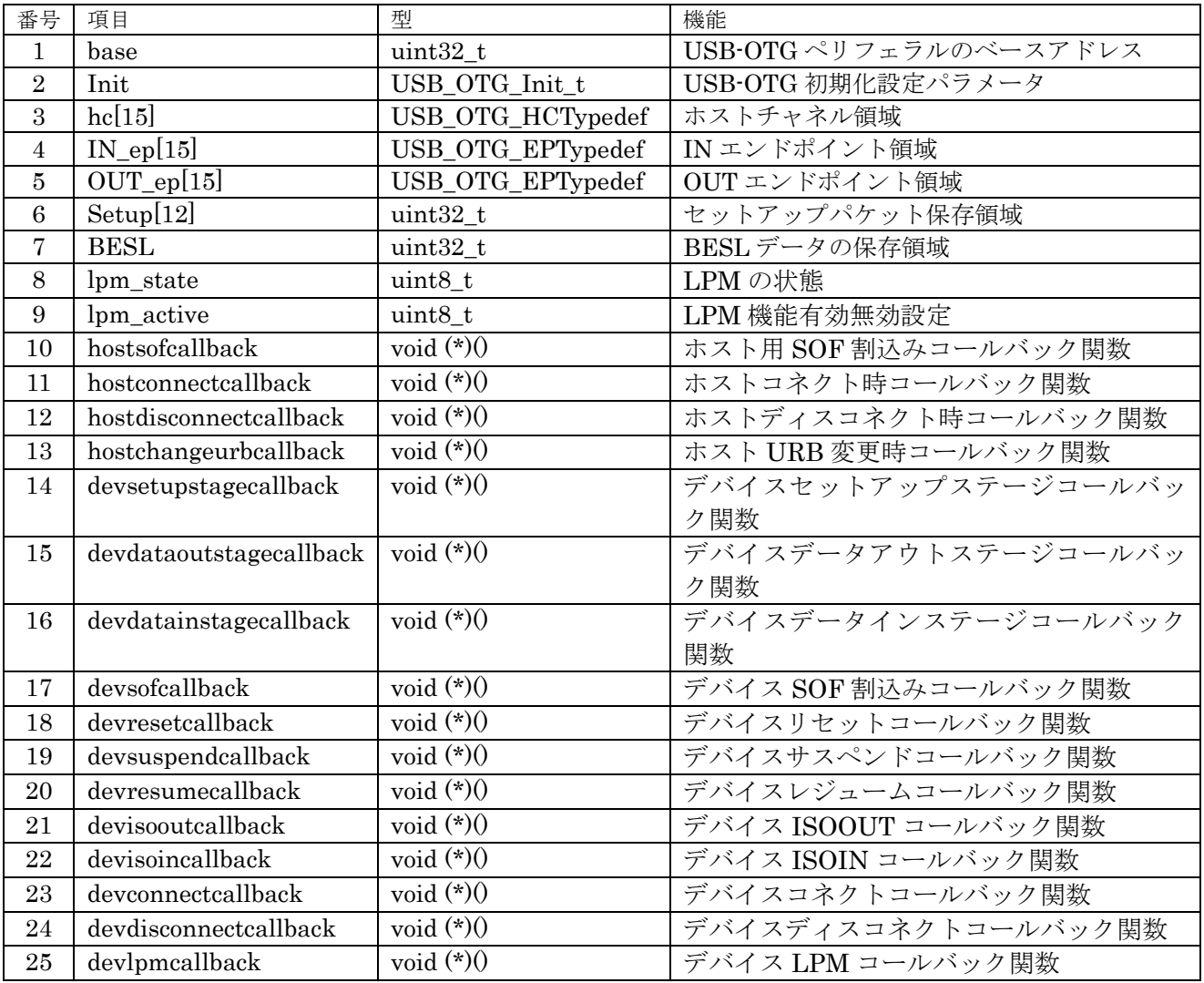

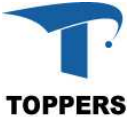

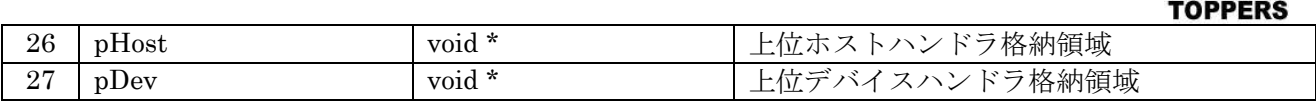

表 4.2.5.1.4 USB OTG ハンドラ型

② usb\_otg\_mode

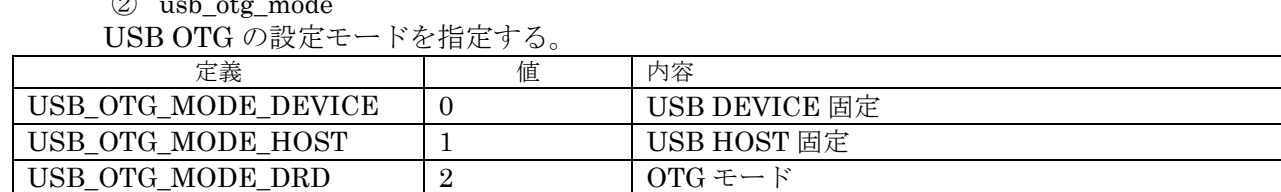

表 4.2.7.1.5 usb\_otg\_mode 設定値

③ speed

USB の転送スピードを設定する。

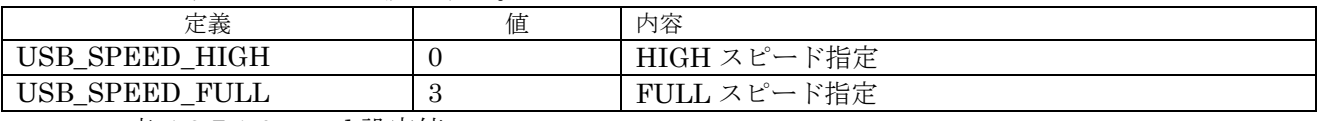

表 4.2.7.1.6 speed 設定値

④ phy\_inface

PHY 種別設定を行う。

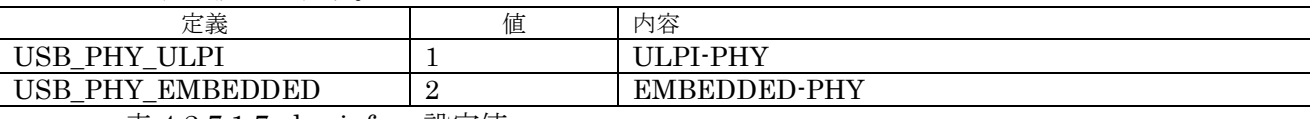

表 4.1.7.1.7 phy\_inface 設定値

## **4.2.7.2** インターフェイス仕様

USB OTG を制御するドライバ関数は以下の通りである。

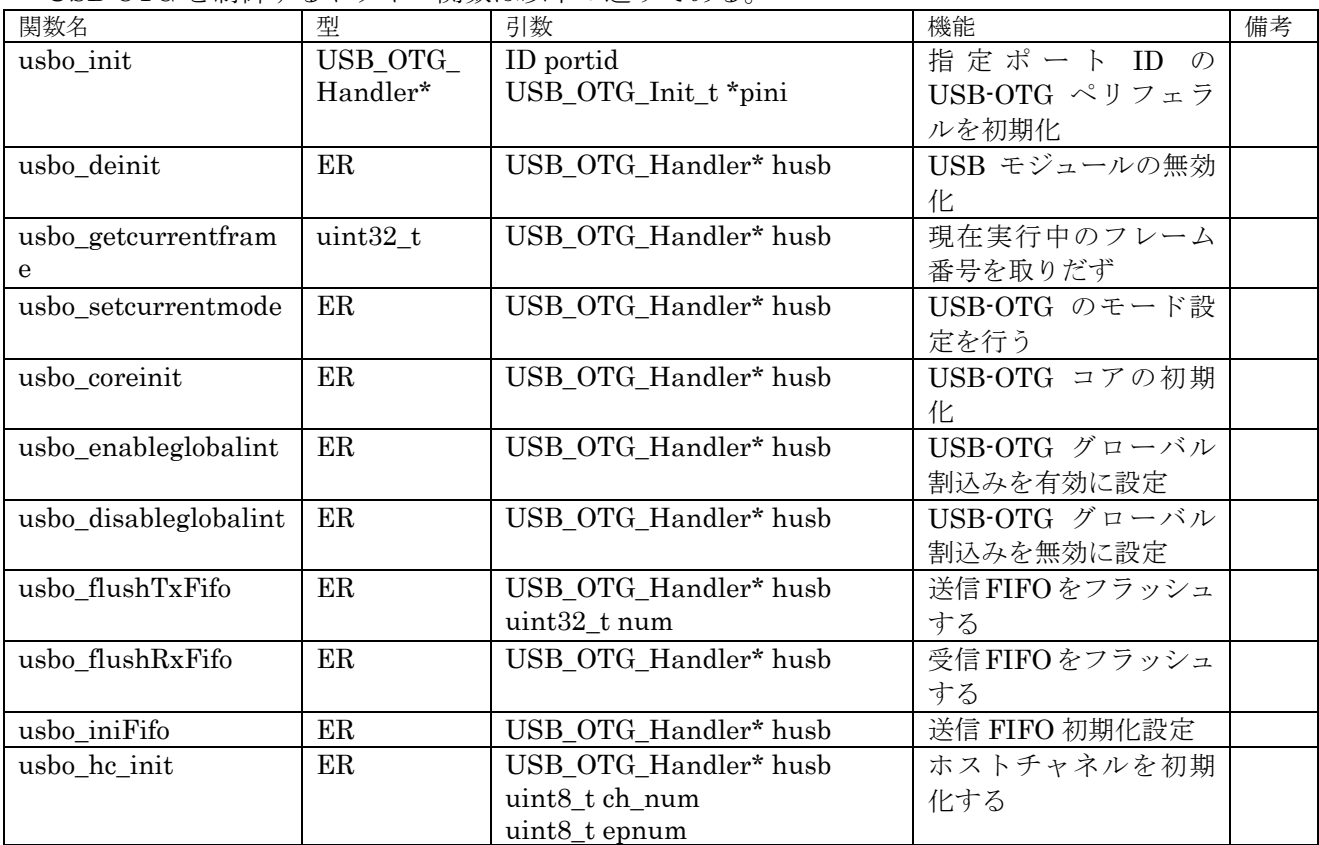

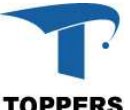

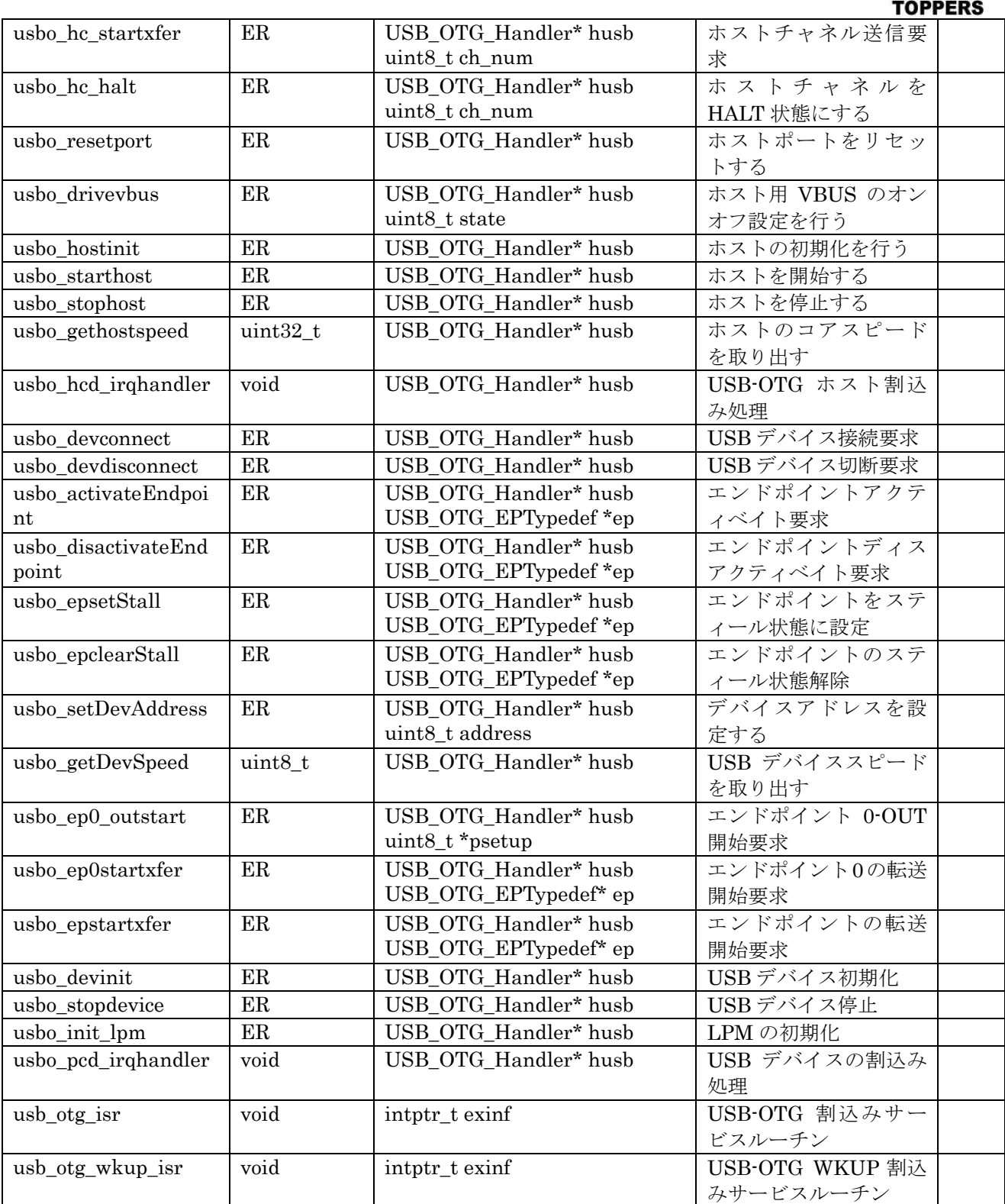

表 4.2.7.2.1 USB-OTG ドライバ関数

## **4.2.7.3** フローチャート

USB-OTG はホスト機能とデバイス機能をもつペリフェラルである。ホスト機能をデバイスの接続を 待って以下の機能を実行する。

(1) ホスト初期化

USB-OTG ハードウェア、上位モジュールの初期化を行い、USB ホストをスタートする。USB の

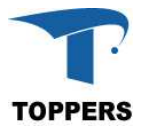

状態遷移は割込み関数からのコールバックで実行される。

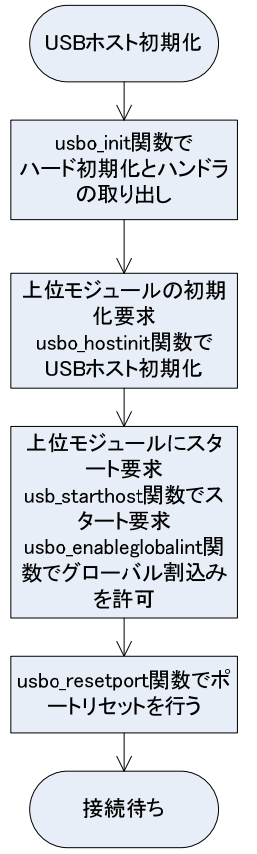

図 4.2.7.3.1 USB ホスト初期化

(1) ホスト接続とエナミュネーション

USB ホストの初期化が終了すると、デバイスの接続待ち状態に移行する。状態遷移は割込み関数中 のコールバック関数で上位モジュールに伝達される。USB ホストで使用されるコールバック関数は以 下の4つである

- ① hostsofcallback SOF のタイミングで割込みを発生する。USB は 1ms 単位に SOF を発行するため 1ms 間隔に コールバックされる。
- ② hostconnectcallback ホストのポート変化割込み(USB\_OTG\_GINTSTS\_HPRTINT)が発生し、ポート接続チェックを 行いコールバックする。
- ③ hostdisconnectcallback ホストのディスコネクト割込み(USB\_OTG\_GINTSTS\_DISCINT)が発生時、コールバックする。 ④ hostchangeurbcallback

ホストチャネル割込み(USB\_OTG\_GINTSTS\_HCINT)が発生時、コールバックする。

接続の検知は hostconnectcallback 関数呼び出しから開始する。コールバック関数はイベント通知 のみで、処理はタスクレベルで実行される。

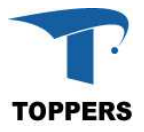

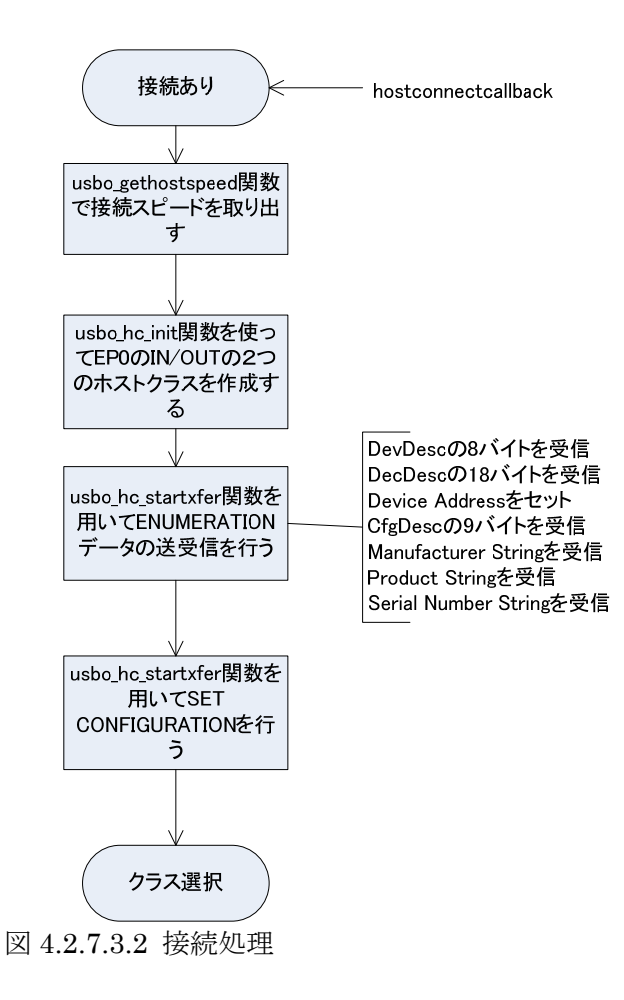

(3) ホストクラスの選択と確認

上位モジュールでエナミュネーションにより取得した bInterfaceClass からクラスモジュールを選 択する。対応するクラスモジュールがない場合は処理中止となる。クラスモジュールが決定された場 合は、クラスモジュールで定めらえた手順で Init(通信用のエンドポイントの設定等)→Requests(ク ラスで使用するパラメータの取得等)を実行し、正常終了すればクラスモジュールの通常プロセスを 実行する。これらの処理はクラスモジュール毎に異なるので、統一したフローチャートで記載はでき ない。ここで状態遷移に用いるコールバック関数は hostchangeurbcallback 関数である。

(4)ホスト切断

切断が行われた場合、USB ホストの割込みから hostdisconnectcallback が行われる。このコールバ ックにより、上位モジュールが呼ばれ上位モジュールの切断手順が行われる。手順は以下のフローチャ ートの通りである。クラスモジュールの Deinit 移行はタスクレベルで行われ、終了後接続待ちとなる。

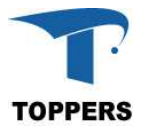

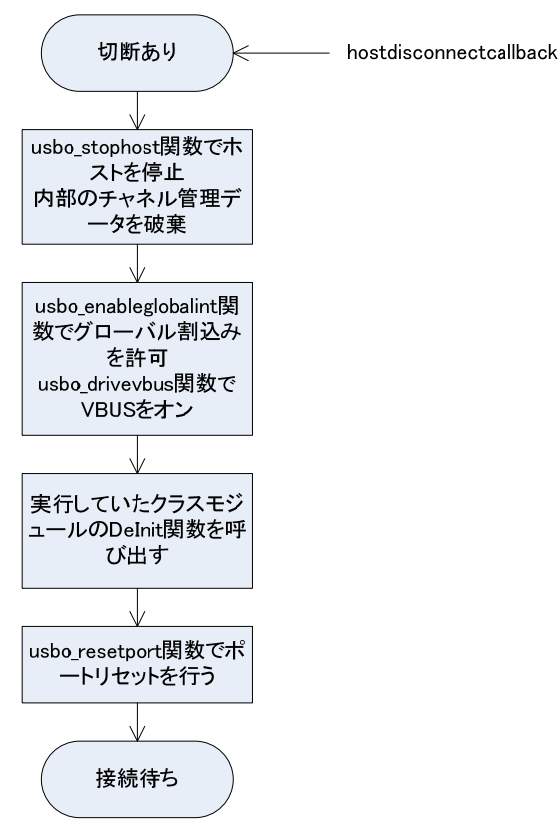

図 4.1.7.3.3 切断処理

デバイス側はホスト機能に対応する動作を行う。また、設定によっては、USB 割込み内で処理を完 結可能である。状態の遷移は USB デバイスからのコールバックによって行われる。

- ① devsetupstagecallback OUT エンドポイントの SETUP パケット通知割込み(USB\_OTG\_DOEPINT\_STUP)からのコー ルバック ② devdataoutstagecallback
	- OUT エンドポイントの転送割込み(USB\_OTG\_DOEPINT\_XFRC)からのコールバック
- ③ devdatainstagecallback IN エンドポイントの送信終了割込み(USB\_OTG\_DIEPINT\_XFRC)からのコールバック
- ④ devsofcallback SOF 割込み(USB\_OTG\_GINTSTS\_SOF)からのコールバック
- ⑤ devresetcallback ENUMERATION 終了割込み(USB\_OTG\_GINTSTS\_ENUMDNE)からのコールバック
- ⑥ devsuspendcallback SUSPEND 割込み(USB\_OTG\_GINTSTS\_USBSUSP)からのコールバック
- ⑦ devresumecallback RESUME 割込み(USB\_OTG\_GINTSTS\_WKUINT)からのコールバック
- ⑧ devisooutcallback ISO-OUT 未完結割込み(USB\_OTG\_GINTSTS\_PXFR\_INCOMPISOOUT)からのコールバック
- ⑨ devisoincallback ISO-IN 未完結割込み(USB\_OTG\_GINTSTS\_IISOIXFR)からのコールバック ⑩ devconnectcallback
- コネクション割込み(USB\_OTG\_GINTSTS\_SRQINT)からのコールバック
- ⑪ devdisconnectcallback ディスコネクション割込み(USB\_OTG\_GINTSTS\_OTGINT)からのコールバック
- ⑫ devlpmcallback LPM をサポートする場合の状態遷移コールバック

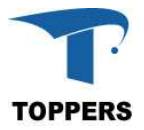

(5)デバイス初期化 USB デバイスの初期化手順を以下の表に示す。

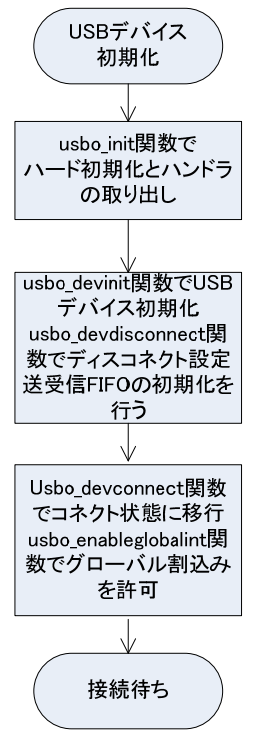

図 4.1.7.3.4 USB デバイスの初期化

(6) デバイス接続とエナミュネーション

USB の接続は、SUSPEND、RESUME のコールバックが何度か続いた後、リセットコールバック (devresetcallback)により、接続を開始する。これも、接続の状態で何度と発生する可能性がある。まず、 エナミュレーションを行うためにエンドポイント 0 の IN/OUT を作成する。作成後、以下のコールバッ クが発生し、内容に従って、デバイス情報の通信を行う。

- ① devsetupstagecallback SETUP ステージの要求
- ② devdataoutstagecallback データ受信要求
- ③ devdatainstagecallback データ送信要求

最後に、SET CONFIGURATION を受信したら、USB クラスの通信に移行する。

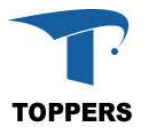

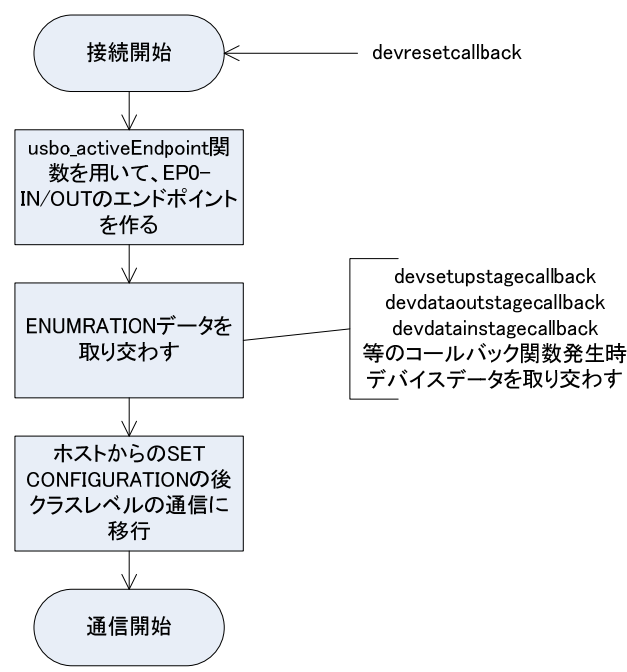

図 4.1.7.3.5 USB デバイスの接続

#### $(7)$ SUSPEND  $\geq$  RESUME

USB デバイスの場合、通信確立後も SUSPEND と RESUME の要求により、必要な電源操作を行わ なければならない。これらの移行は以下のコールバック関数によって要求される。切断、接続時も、こ れらのコールバック関数が呼ばれるので注意が必要である。

- ① devsuspendcallback 省エネモード要求
- ② devresumecallback 省エネ復帰要求

(8)デバイス切断

USB デバイスの切断は切断コールバック(devdisconnectcallback)の呼び出しにより行う。このコール バックの前に SUSPEND もコールバックも発生する。

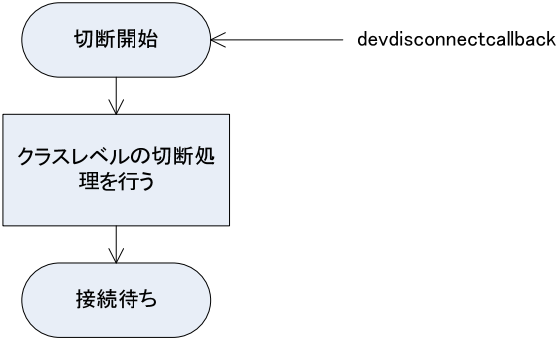

図 4.1.7.3.6 USB デバイスの切断

## **4.3 F7 Depend Driver**

#### **4.3.1** 概要

F7 Depend Driver は、STM31F746 ハードウェア専用のデバイスドライバである。F7 専用ドライバ として以下のドライバをサポートする。

- (1) ltdc ROCKTECH 4.3-inch 480x272 LCD-TFT 用デバイスドライバ
- (1) tp FT5336 を用いた touch panel インターフェイスドライバ
- (3) sdmmc SoC 内の SDMMC1 を用いた MicroSD card 用デバイスドライバ
- (4) audio SoC 内の SAI と WM8994 を用いたオーディオ用デバイスドライバ

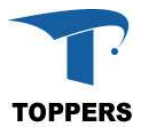

## **4.3.2 LTDC**

LTDC(LCD-TFT Controller)は LCD-TFT 用のパラレル RGB で制御するコントローラである。 入力は以下のデータに対応する。

- (1) ARGB8888
- (2) RGB888
- (3) RGB565
- (4) ARGB1555
- (5) ARGB4444
- (6) L8(8-bit Luminance or CLUT)
- (7) AL44 (4-bit alpha + 4-bit luminance)
- (8) AL88 (8-bit alpha + 8-bit luminance)

出力は 14-bit RGB Parallel Pixel Output, 8 bits-per-pixel(RGB888)

## **4.3.2.1** データ仕様

LTDC の初期化に用いるデータと構造体について記載する。色の設定を表 4.3.1.1.1 の Color\_t で定義 する。LTDC の初期化には表 4.3.2.1.2 の LTDC\_Init\_t 型を使用する。レイア設定を表 4.3.2.1.3 の LTDC\_LayerCfg\_t 型を使用する。表 4.3.1.1.4 に LTDC ハンドラを定義する。

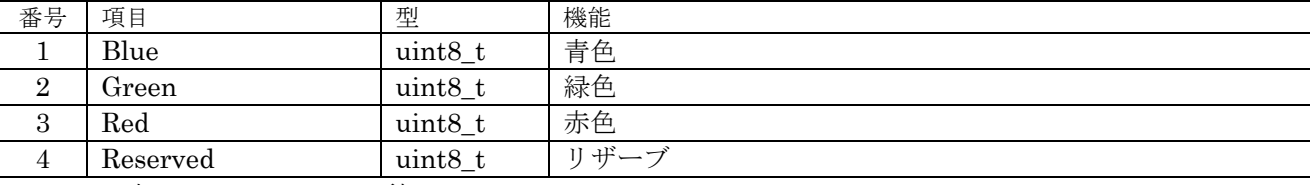

表 4.3.2.1.1 Color\_t 型

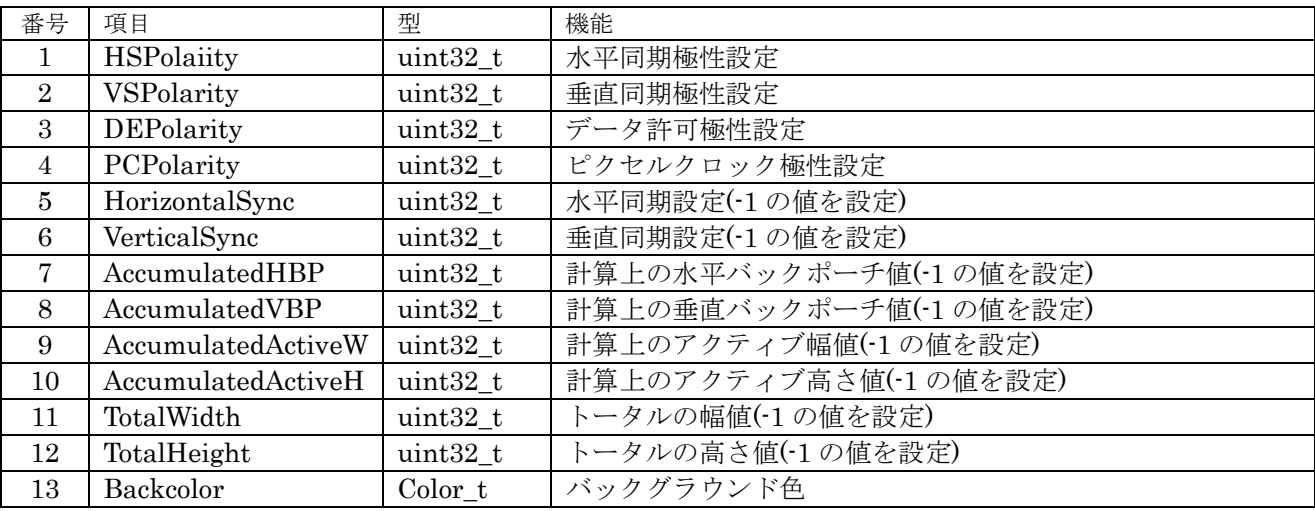

#### 表 4.3.2.1.2 LTDC\_Init\_t 型

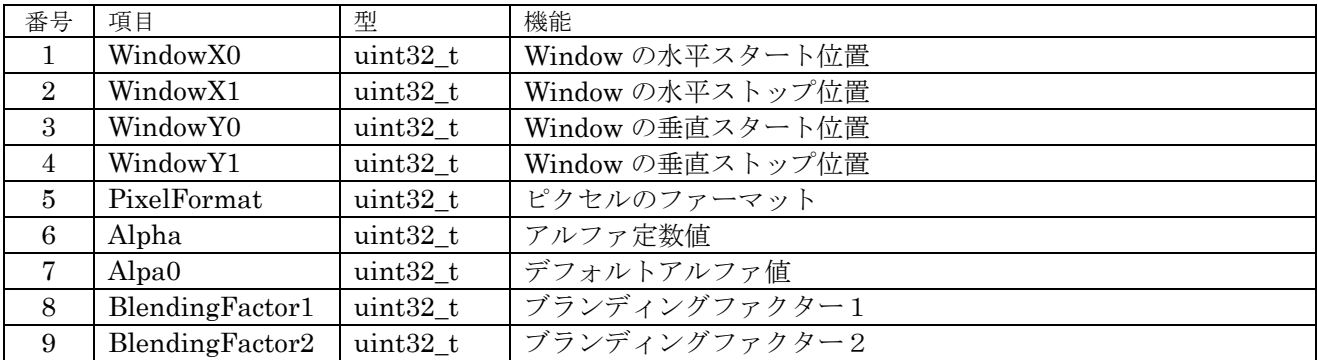

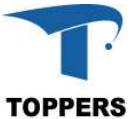

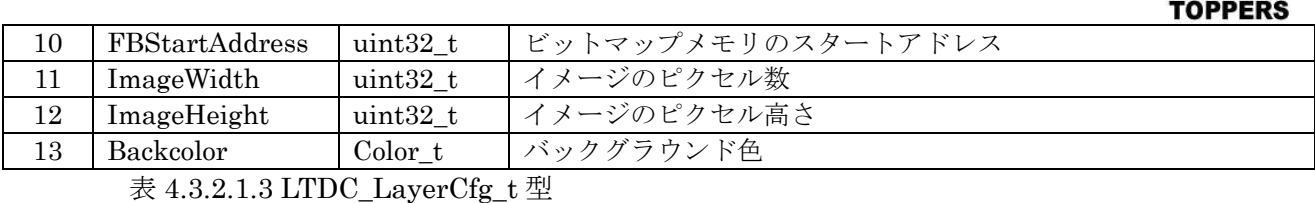

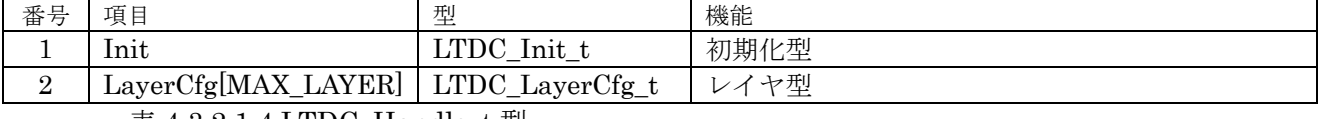

表 4.3.2.1.4 LTDC\_Handle\_t 型

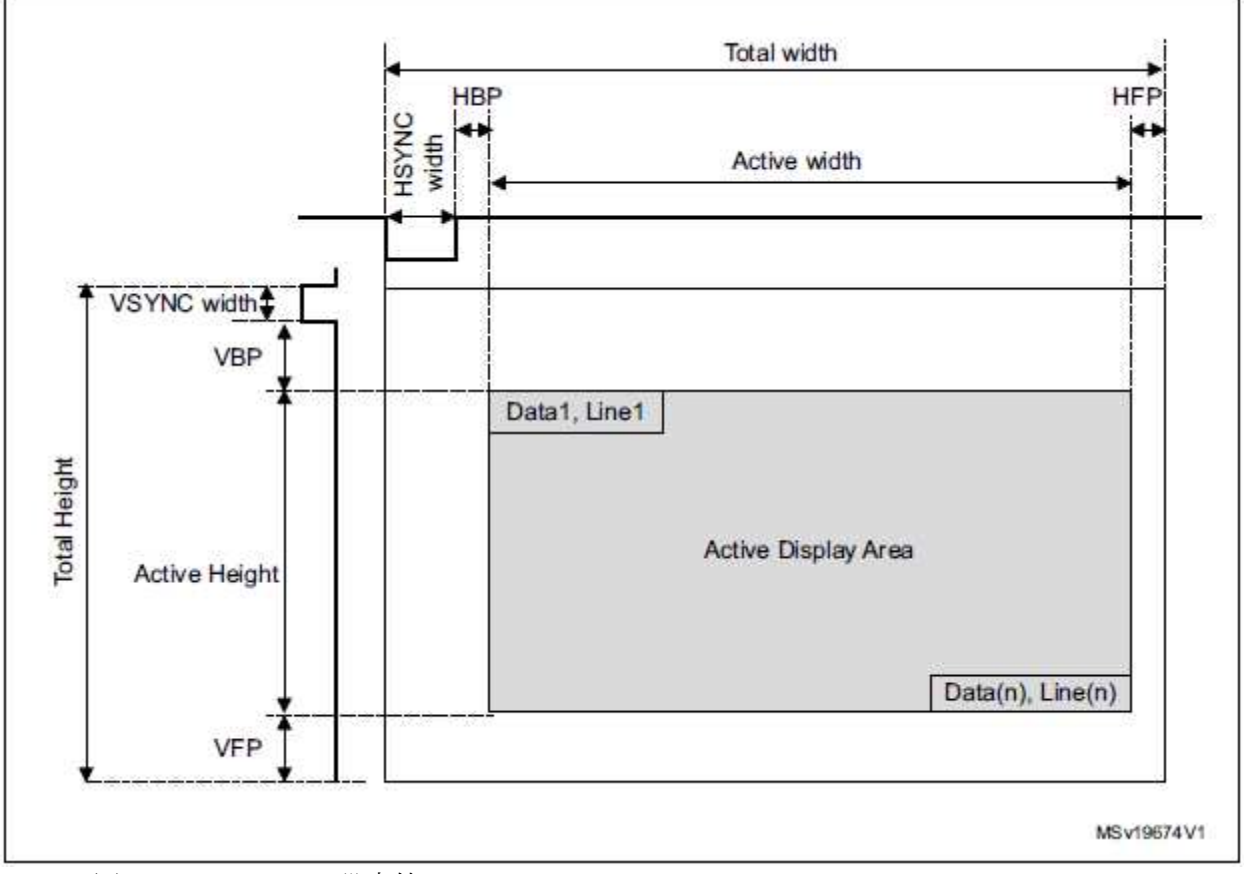

## 図 4.3.1.1.1 LTDC 設定値

## ① HSPolarity

水平同期極性設定を設定する

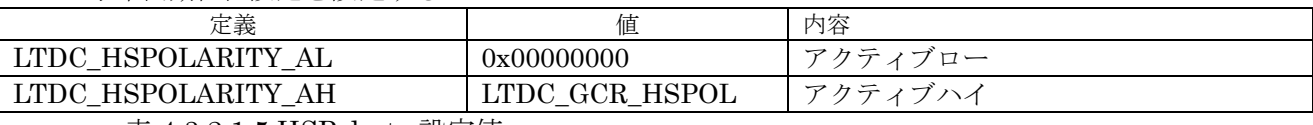

表 4.3.1.1.5 HSPolerty 設定値

② VSPolarity

垂直同期極性設定をする。

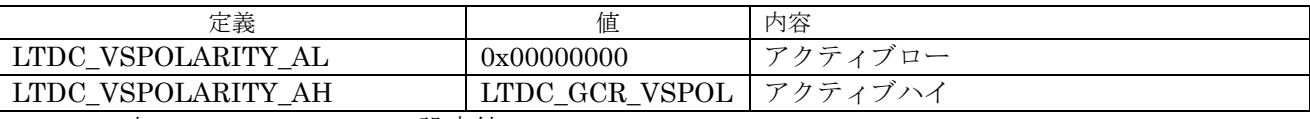

表 4.3.1.1.6 VSPolarity 設定値

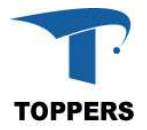

③ DEPolarity

データ許可極性設定を行う。

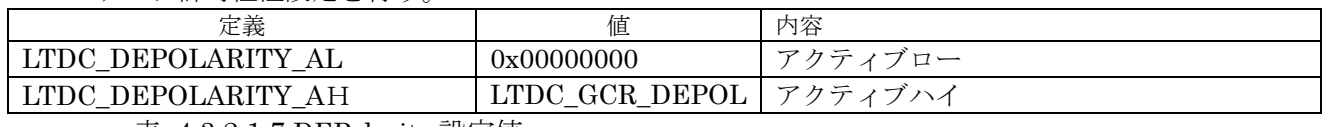

表 4.3.1.1.7 DEPolarity 設定値

④ PCPolarity

ピクセルクロック極性設定を設定する。

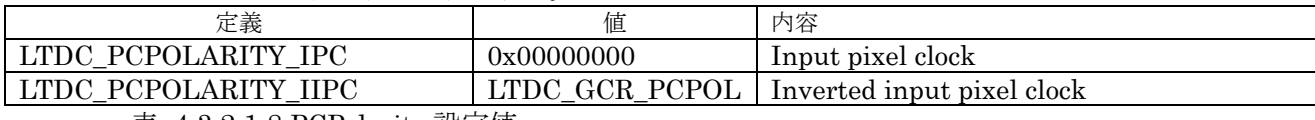

表 4.3.1.1.8 PCPolarity 設定値

⑤ BlendingFactor1

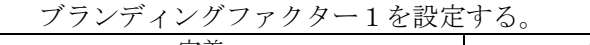

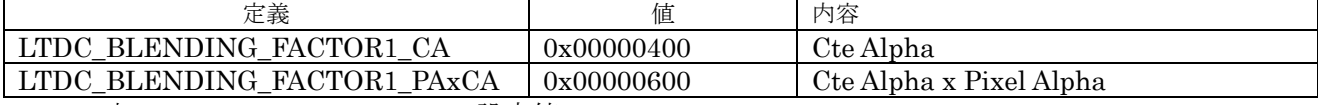

表 4.3.1.1.9 BlendingFactor1 設定値

⑥ BlendingFactor1

ブランディングファクター1を設定する。

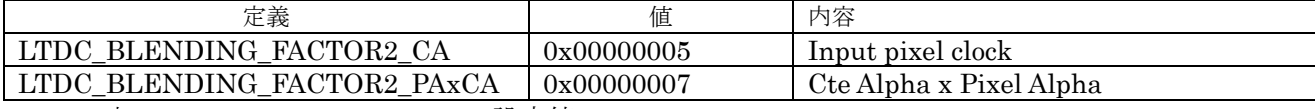

表 4.3.2.1.10 BlendingFactor2 設定値

## **4.3.2.2** インターフェイス仕様

LTDC を設定するドライバ関数を以下に示す。

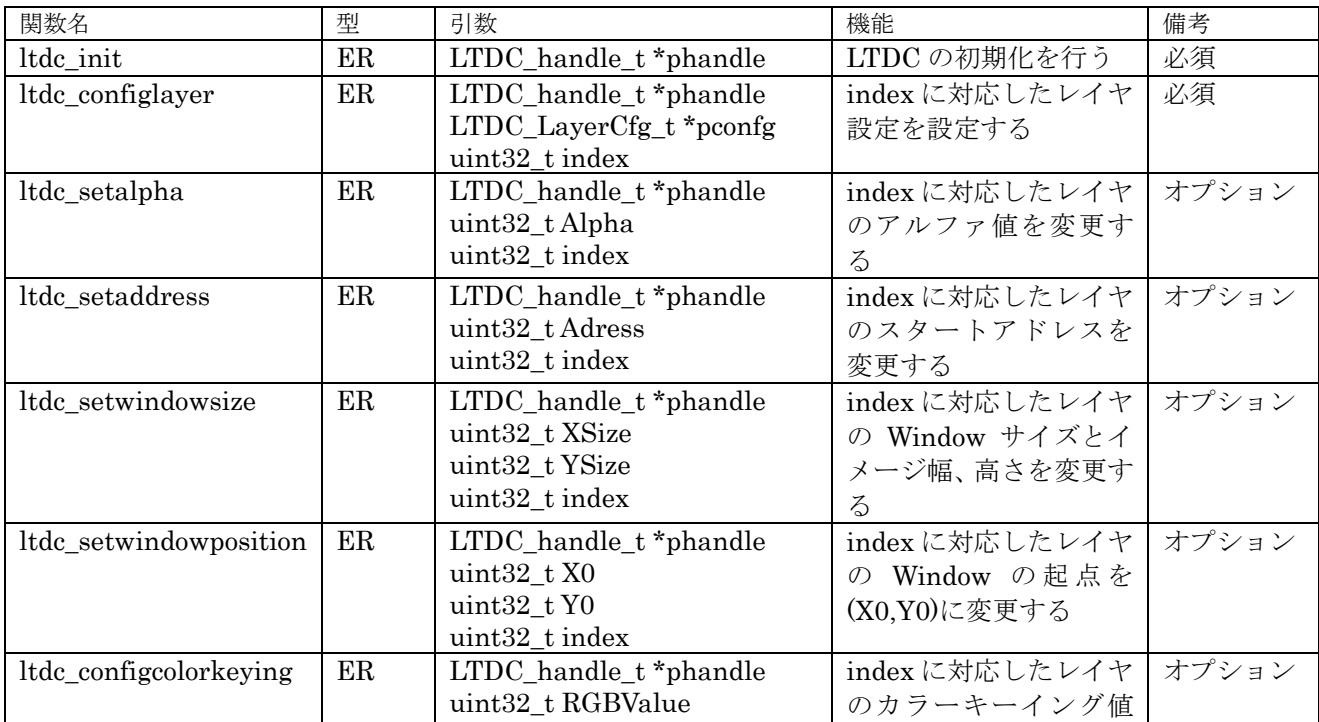

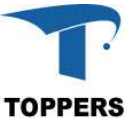

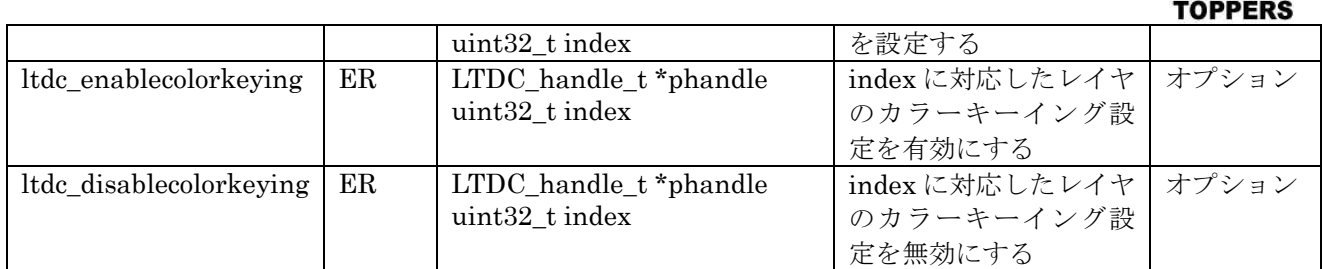

表 4.3.2.2.1 LTDC 設定関数

## **4.3.2.3** 設定手順

本開発環境では、LTDC の設定は Stm31Cube\_FW\_F7 中の stm31746\_discovery\_lcd.c の BSP 機能 を用いて設定している。これは GUI として BSP の機能をそのまま流用するためである。ボードで使用 している 4.3-inch 480x272 のカラーLCD を用に LTDC の設定を行うためには、LCD に対応した設定 パラメータを LTDC\_Init\_t 型を介してハンドラに設定し、ltdc\_init 関数を用いて行い。レイヤの設定 を、ltdc\_configlayer 関数を用いて行えばよい。設定後は表示データに対応した RAM 領域を描画内容 に従って書き換えれば、その内容が表示データとして LCD に表示される。

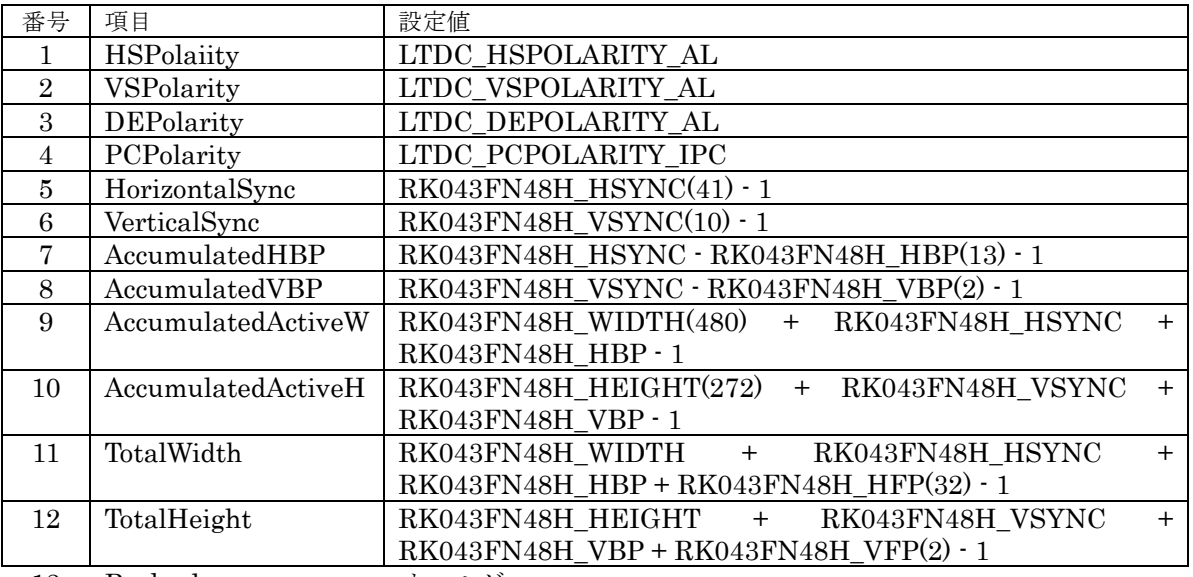

13 Backcolor オールゼロ 表 4.3.2.3.1 480x272LCD の LTDC\_Init\_t 型の設定値

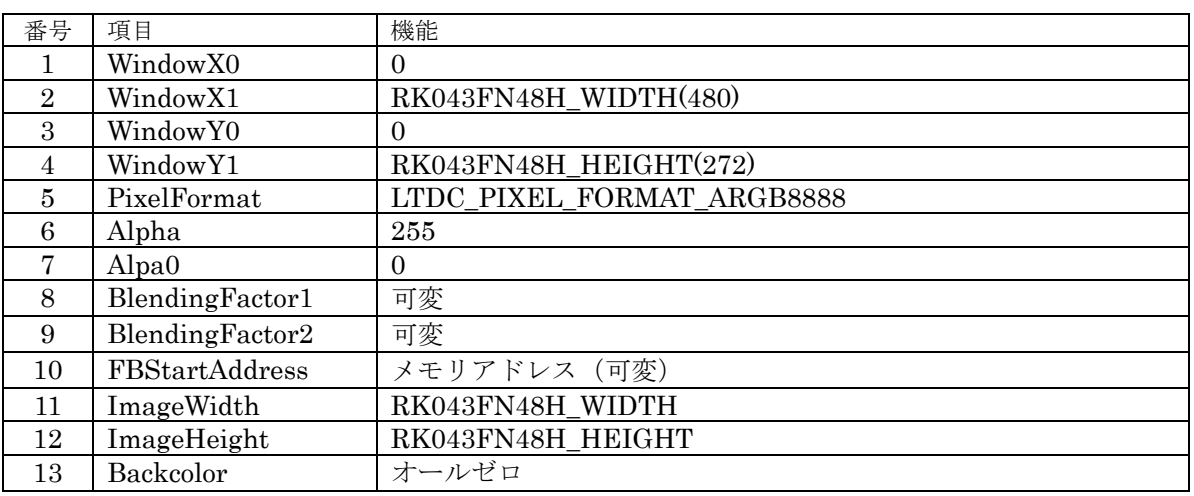

表 4.3.2.3.2 480x272LCD の LTDC\_LayerCfg\_t 型の設定値

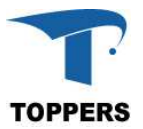

#### **4.3.3 TP**

TP(touch panel Controller)は FT5336 を使用しており、LCD をタッチした場合、その座標を読み取 ることができる。ドライバ自体は StmCube で供給されており、I2C ポート3に接続されている。I2C の制御に関しては、BSP 中の stm32746g\_discovery.c が一括して管理し、TP 部の制御は BSP 中の stm31746g\_discovery\_ts.c 中のインターフェイス関数を、そのまま使用している。

### **4.3.4 SDMMC**

SDMMC(SD/SDIO/MMC card host interface)は SD カードメモリや SDIO とのインターフェイスを 行うペリフェラルである。STM32F746 Discovery ボードではマイクロ SD カードソケットに実装され ているため SD カード、SDHC カードとのインターフェイスを行うように設計している。SD カードと の通信には送受信とも DMA を使用している。Cortex-F7 ではデータキャッシュ機能を持つため、キャ ッシュ処理も同時に行っている。

## **4.3.4.1** データ仕様

SDMMC ドライバは SD カード用に設計している。表 4.3.4.1.1 に SDMMC ドライバ用のハンドラ型 SDMMC\_Handle\_t を示す。表 4.3.4.1.1 に SD カード情報を設定する SDMMC\_CardInfo\_t 型を定義す る。

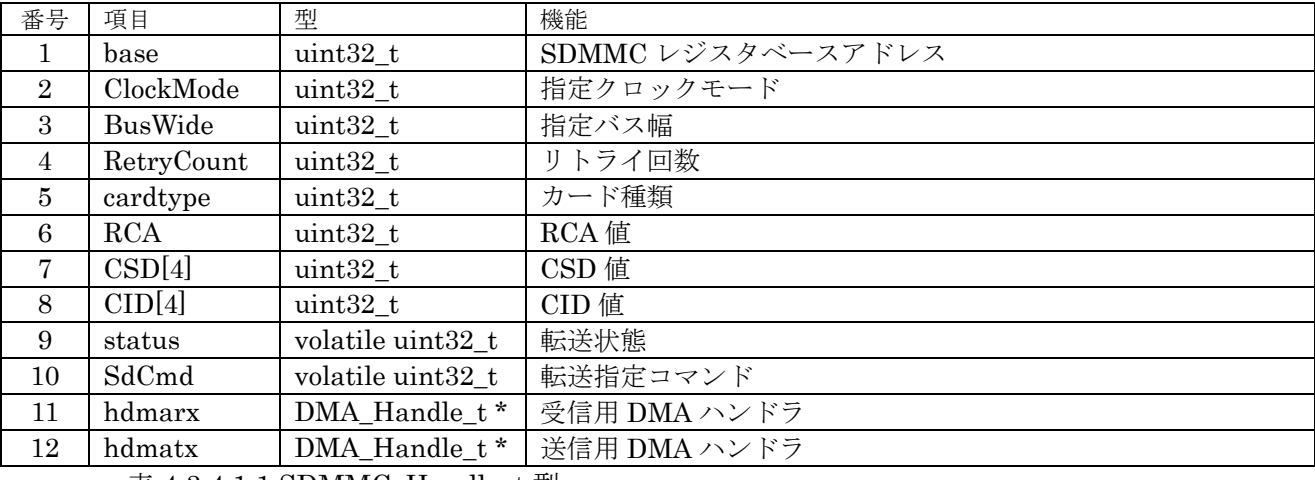

表 4.3.4.1.1 SDMMC\_Handle\_t 型

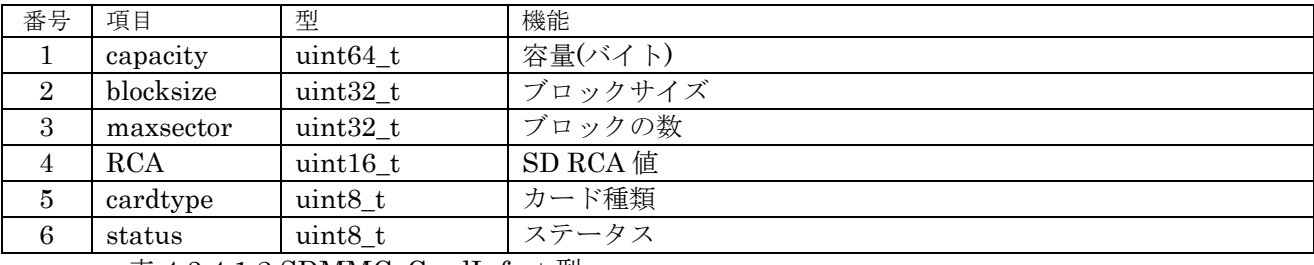

表  $4.3.4.1.2$  SDMMC\_CardInfo\_t 型

① ClockMode

クロックモードを設定する。

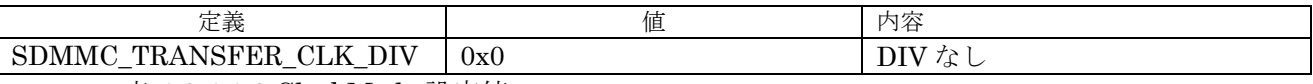

表 4.3.4.1.3 ClockMode 設定値

② BusWidth

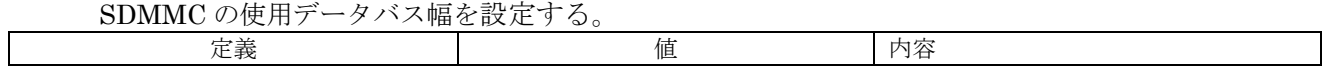

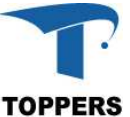

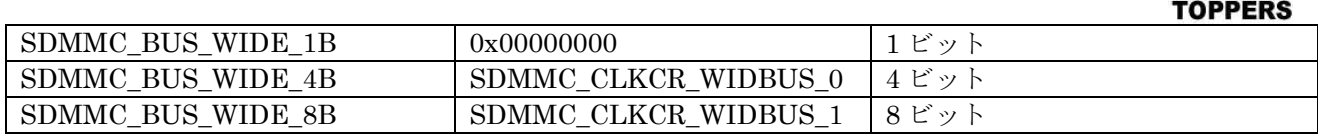

表 4.3.4.1.4 BusWidth 設定値

③ cardtype

カード情報取得後判定したカード種類

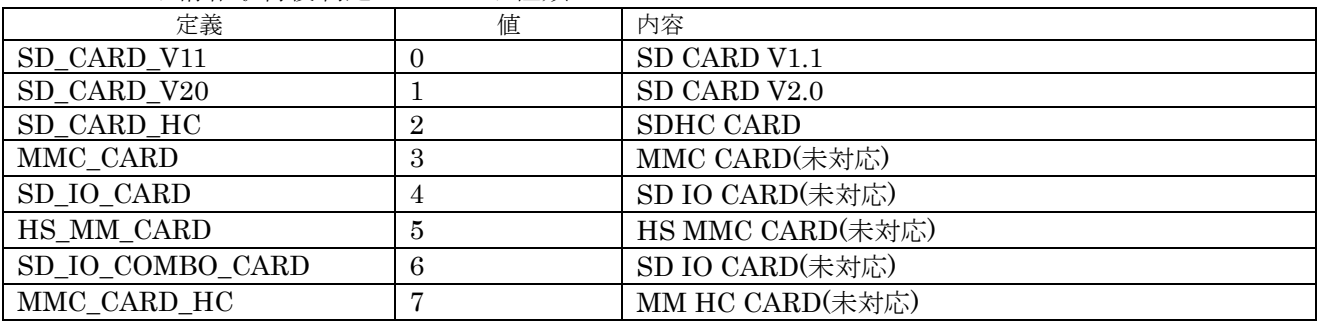

表 4.3.4.1.5 cardtype 設定値

ドライバの返り値を ER コードで設定しているが、SDMMC 独自エラーが発生した場合の拡張定義を表 4.3.4.1.6 に示す。

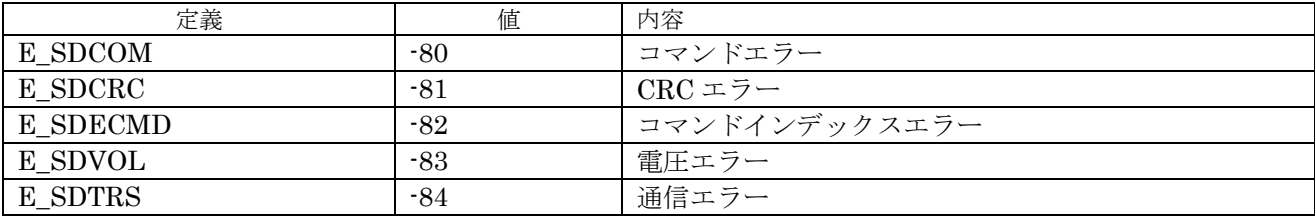

表 4.3.4.1.6 エラーコード拡張

## **4.3.4.2** インターフェイス仕様

SDMMC を設定するドライバ関数を以下に示す。ドライバは表 4.3.5.2.1 に示す基本動作を行うドラ イバと、表 4.3.5.1.1 の SD カードの初期設定を行うドライバがある。初期設定ドライバは後述の Storage Device Manager からカード検知時、一定の手順で呼び出しを行う。

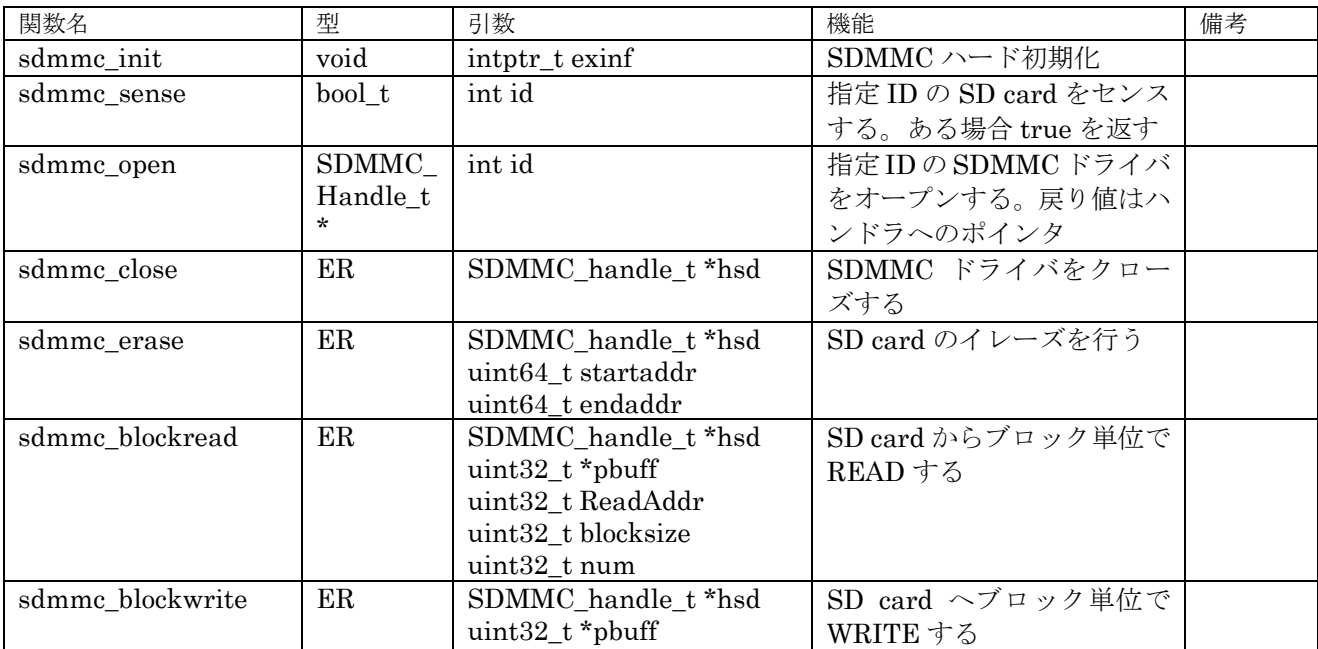

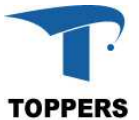

|                     |      |                     |                   | <b>TOPPERS</b> |
|---------------------|------|---------------------|-------------------|----------------|
|                     |      | uint32 t WriteAddr  |                   |                |
|                     |      | uint32 t blocksize  |                   |                |
|                     |      | uint32 t num        |                   |                |
| sdmmc_wait_transfar | - ER | SDMMC handle t *hsd | READ/WRITE 転送待ちを行 |                |
|                     |      | uint32 t Timeout    |                   |                |
| sdmmc checkint      | void | SDMMC handle t *hsd | 割込み関数             |                |

表 4.3.4.1.1 SDMMC 基本ドライバ関数

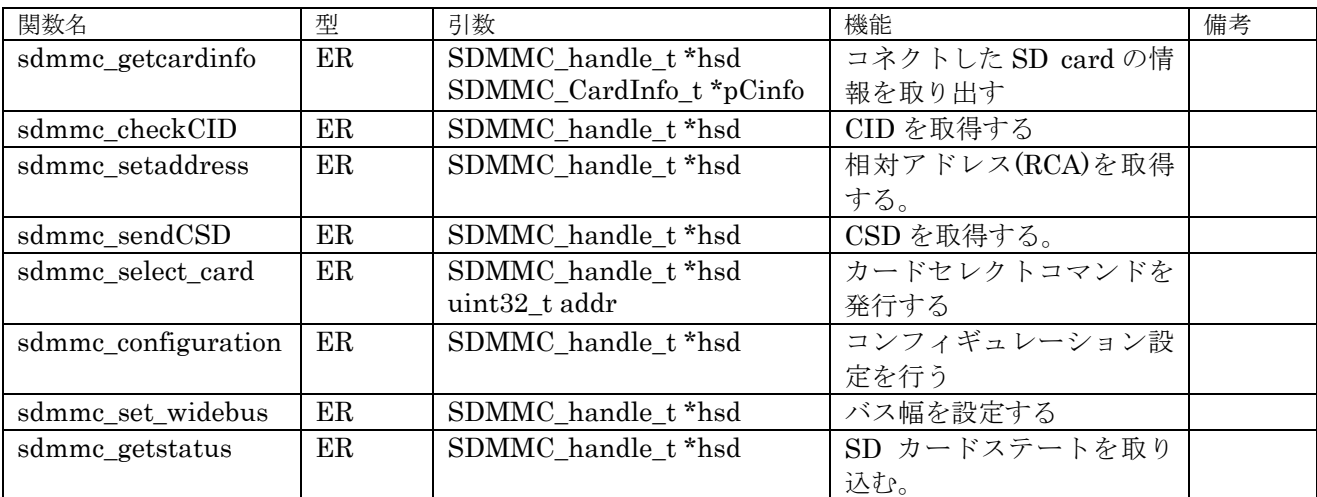

表 4.3.4.2.2 SDMMC 初期化ドライバ関数

## **4.3.4.3** 設定手順

SDMMC のハードウェアの初期化は電源投入時、リセット後に sdmmc\_init 関数を用いて行う。SD カードの場合、スロットにメディアがあるかないかで初期化手順が異なる。メディアの管理は後述の Storage Device Manager が行う。挿抜処理が可能なメディアの場合、Storage Device Manager は 500ms 周期に mci\_ses\_por 関数(仮想関数で SDMMC の場合、sdmmc\_init が呼び出される)を呼び 出してメディアの有無をチェックする。これ以降は、図 4.3.5.3.1 の初期化フローに従い、メディアが挿 入された場合は、初期化処理を行う。初期化処理中にエラーが発生した場合は、メディア使用不可の設 定が行われ、すべて正常に終了した場合、メディアが使用可能になる。使用可能な状態の場合、ファイ ルシステムを用いて、ファイル処理が可能になる。メディアが抜かれた場合は、mci\_cls\_por 関数(仮 想関数で SDMMC の場合、sdmmc\_close が呼び出される)を呼び出し、メディアを使用不可にする。

SD カードのドライバは STM31F4xx の場合、SPI となる。SPI の場合は SPI 用にドライバを用いて SD カードの初期化やアクセスを行う。上位層が仮想関数を用いるのは、ドライバ関数を入れ替えれば 上位層のプログラムを書き換えなくてもファイルシステムを処理させるためである。

メディアの初期化が終了したと、FATFs のドライバ層を経由して、メディアに対するブロック単位の READ/WRITE と IO アクセスが発生する。図 4.3.5.3.1 に FATFs のドライバからのブロックリードの フローを示す。ブロックライトは実行関数を mci\_wri\_blk(sdmmc\_block\_write)に置き換えればよい。

なお、ブロックリード、ライトのバッファ領域のポインタが 4 バイトアラインとなっているが、FATFs のブロックリード、ライトドライバは 1 バイトアラインの領域にデータの読み書きを指定する。そのた め、SDMMC ドライバのブロックリード、ライトは 1 バイトアラインの読み書きを有効にしている。

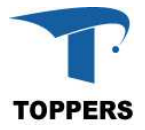

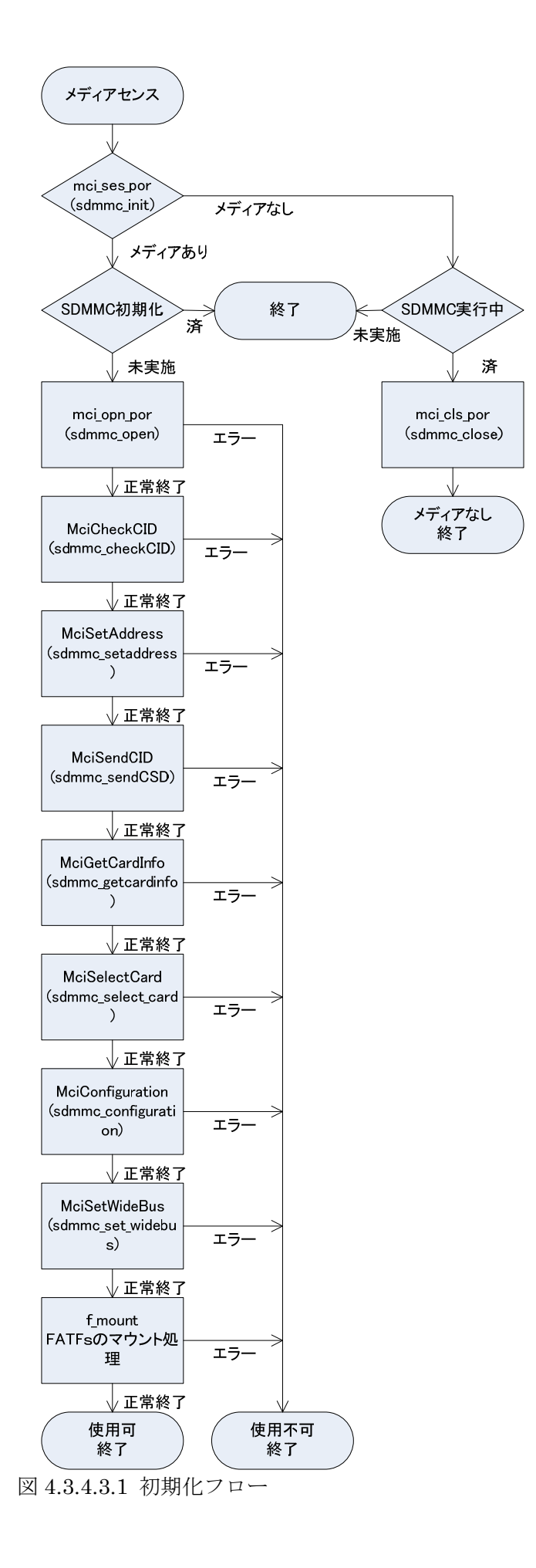

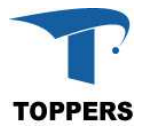

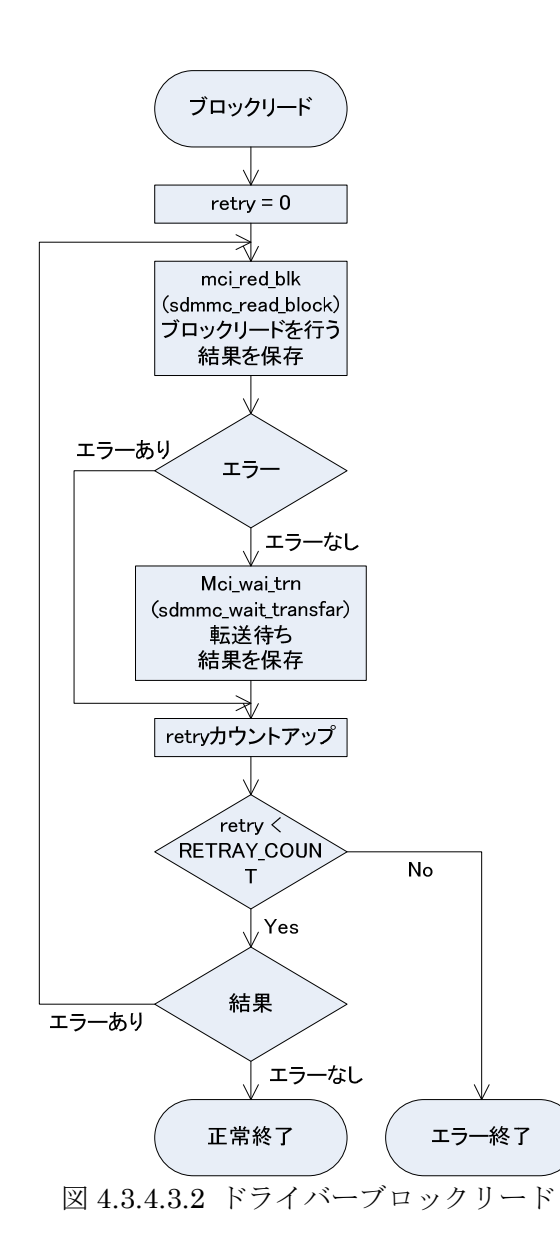

## **4.3.5 AUDIO**

AUDIO ドライバは、入力としてアナログ音楽信号をデジタルの PCM データに変換を行い、出力とし てデジタル PCM データをアナログ音楽信号に変換する。STM31F746-Discovery では、アナログ出力 用に wm8994 を使用している。wm8994 は TP 用のドライバと同様に I2C ポート3 に接続されている。 I2C の制御に関しては、BSP 中の stm32746g\_discovery.c が一括して管理し、これを含めたオーディオ 制御は BSP 中の stm32746g\_discovery\_audio.c 中のインターフェイス関数を、そのまま使用しても制 御を行うことができる。

## **4.3.5.1** データ仕様

AUDIO ドライバは入力部と出力部の共通に初期化を行う。ハンドラを用いて入力と出力の制御を行 う。入力処理と出力処理は使用する関数がことなるが、ハンドラは共通に使用する。表 4.3.5.1.1 に SDMMC ドライバ用の初期化型 SAI\_Init\_t を示す。表 4.3.5.1.2 にハンドラ型 AUDIO\_Handle\_t 型を 定義する。ハードウェア定義構造体は内部処理に使用するため構成は示さない。

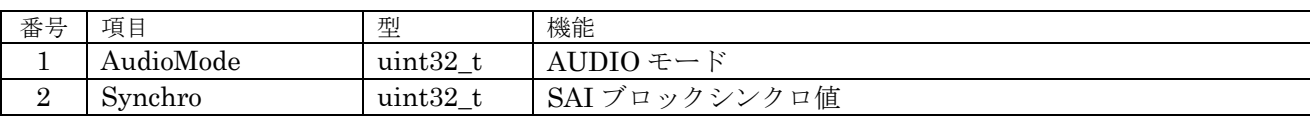

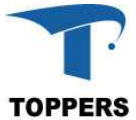

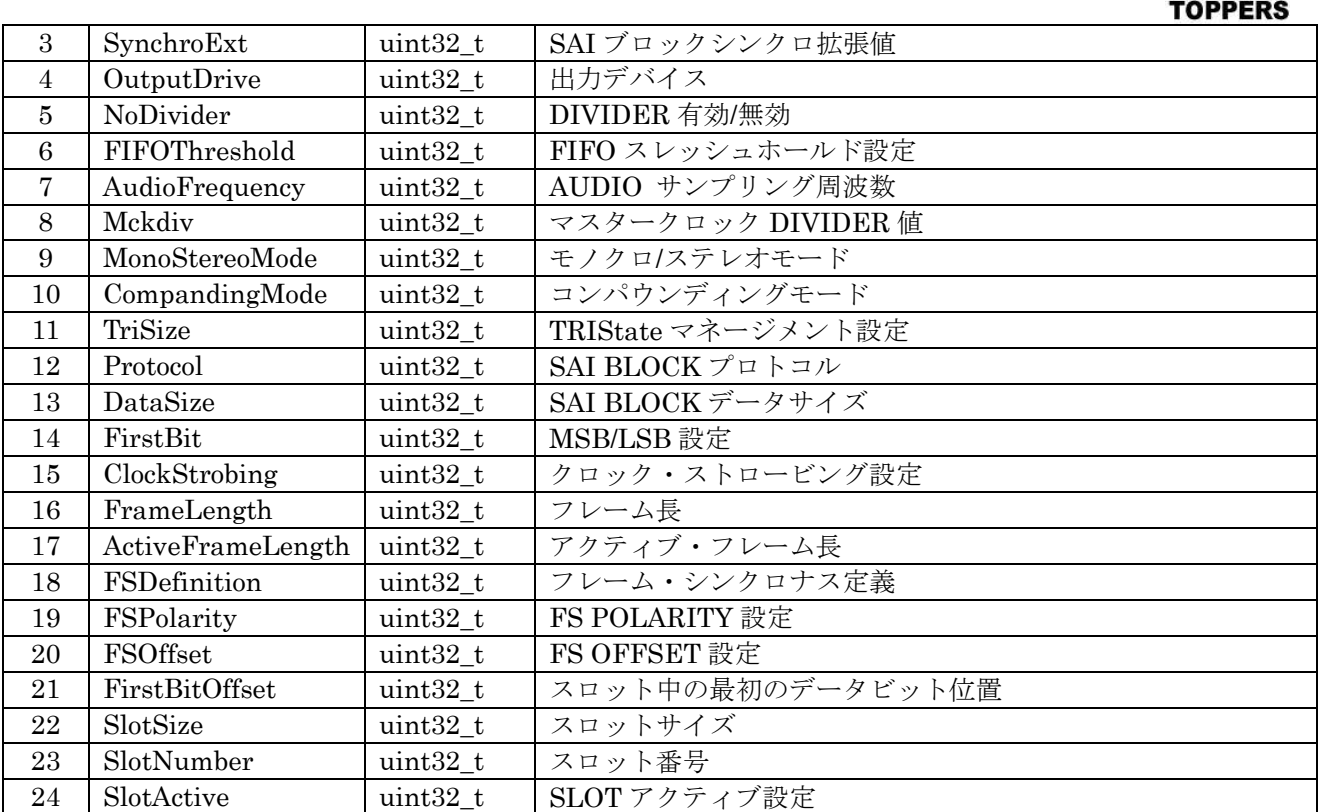

表 4.3.5.1.1 SAI\_Init\_t 型

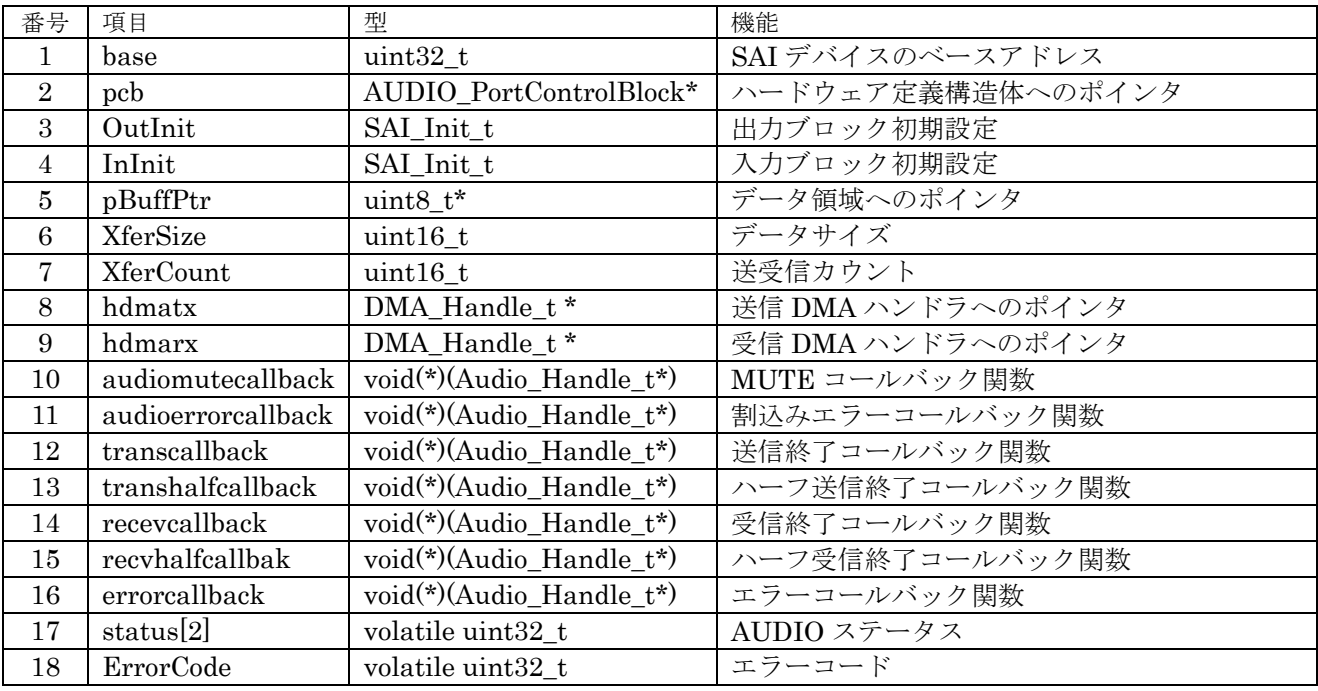

表  $4.3.5.1.2$  AUDIO\_Handle\_t 型

#### ① AudioMode

オーディオモードを設定する。

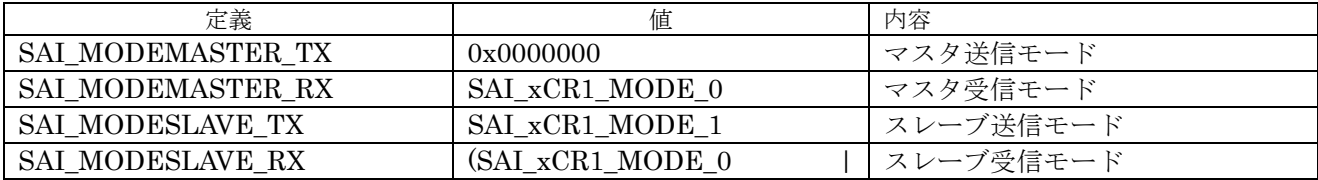

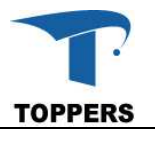

SAI\_xCR1\_MODE\_1)

## 表 4.3.5.1.3 AudioMode 設定値

② Syncro

J.

シンクロモードを設定する。

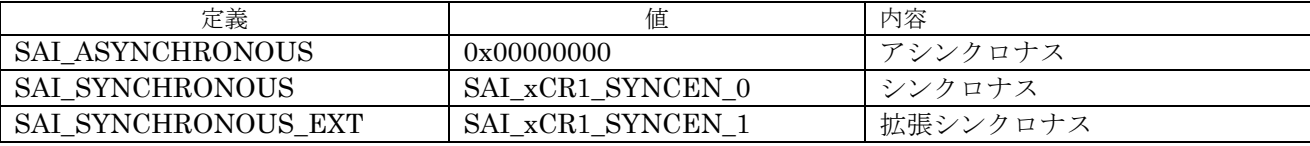

表 4.3.5.1.4 Syncro 設定値

③ SynchroExt

SAI ブロックシンクロナス拡張値

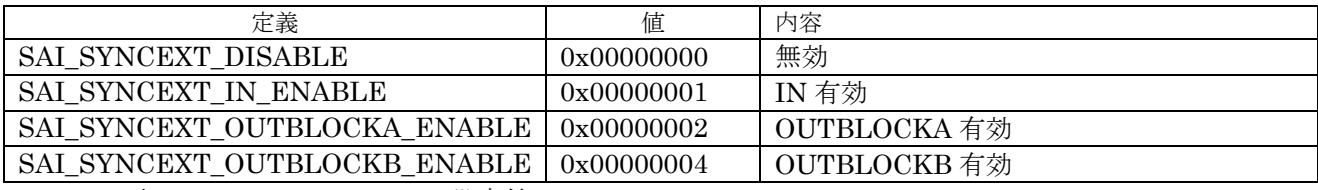

表 4.3.5.1.5 SynchroExt 設定値

④ OutputDrive

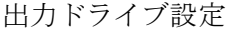

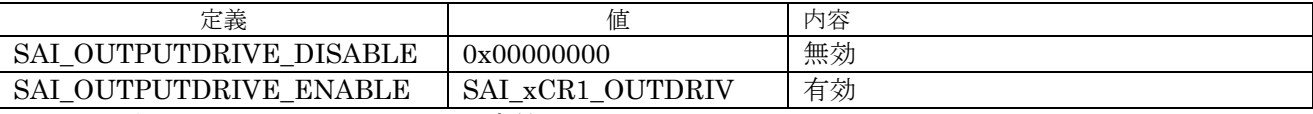

表 4.3.5.1.6 OutputDrive 設定値

#### ⑤ NoDivider

DIVIER 有効、無効設定

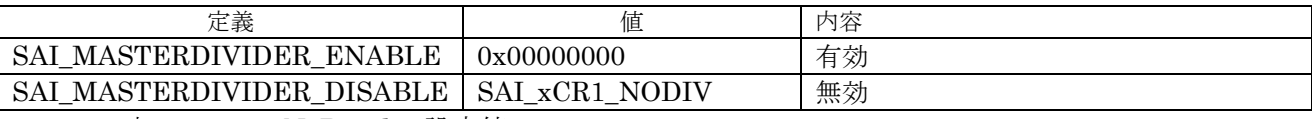

表 4.3.5.1.7 NoDivider 設定値

#### ⑥ FIFOThreshold

FIFO スレシュホールド設定

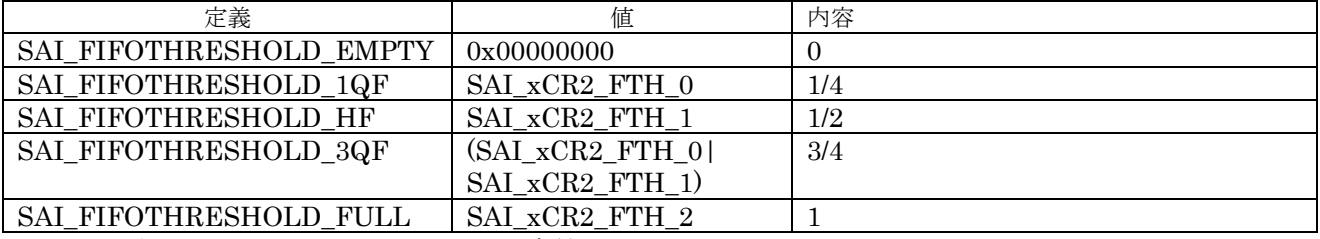

表 4.3.5.1.8 FIFOThreshold 設定値

⑦ MonoStereoMode

モノクロ/ステレオモード設定

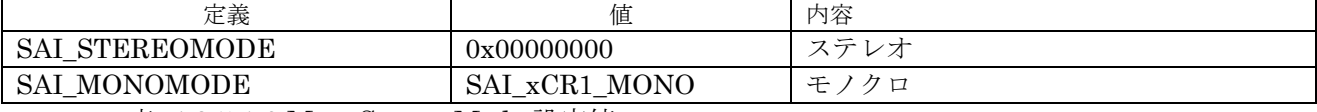

表 4.3.5.1.9 MonoStrereoMode 設定値

⑧ CompandMode

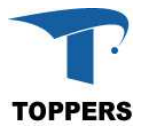

## コンパウンディングモード設定

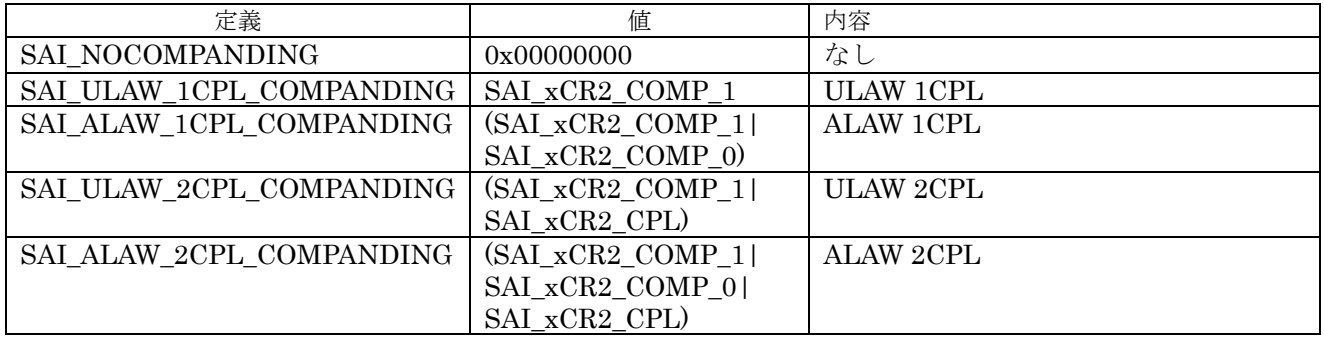

表 4.3.5.1.10 CompandingMode 設定値

⑨ TriState

TriState マネージメント設定

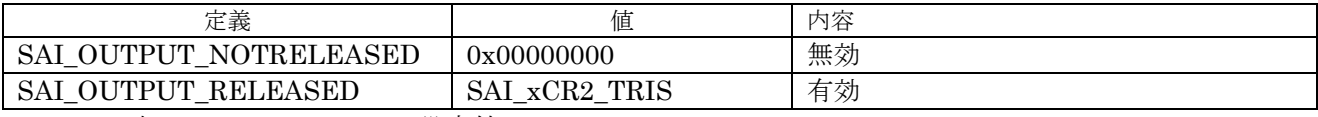

表 4.3.5.1.11 TriState 設定値

⑩ Protocol

BLOCK プロトコル設定

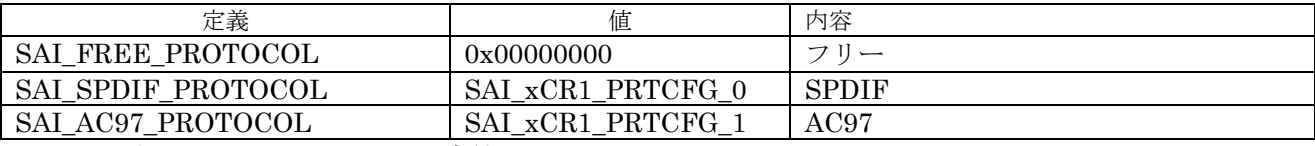

表 4.3.5.1.12 Protocol 設定値

⑪ DataSize

BLOCK データサイズ設定

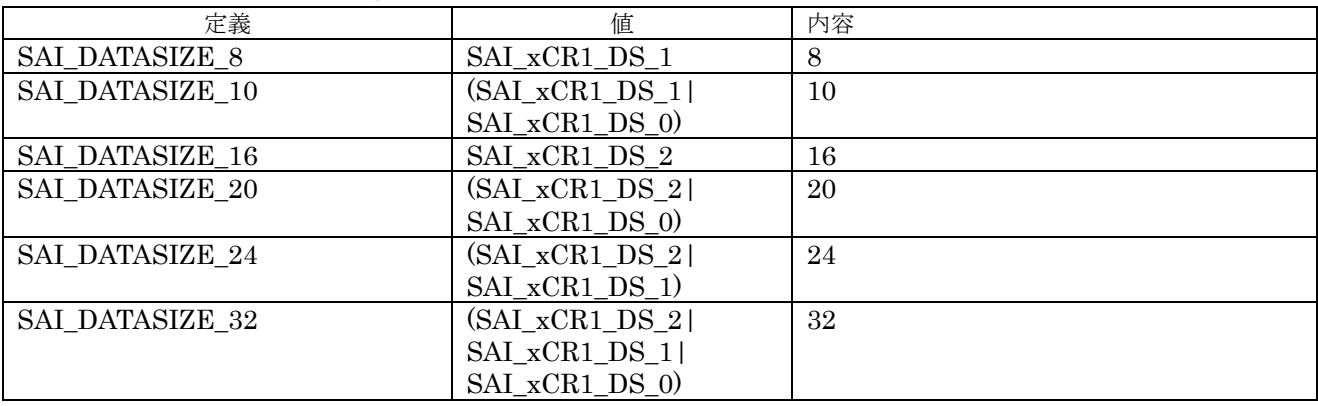

表 4.3.5.1.13 DataSize 設定値

⑫ FirstBit MSB/LSB 設定

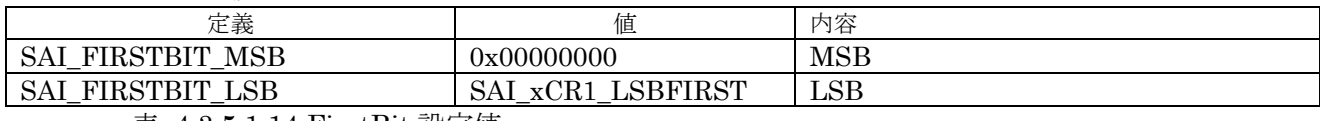

表 4.3.5.1.14 FirstBit 設定値

⑬ ClockStrobing

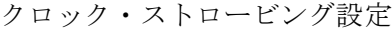

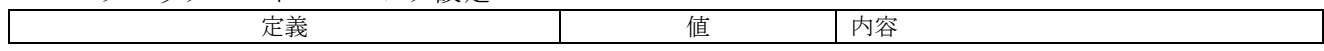

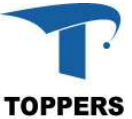

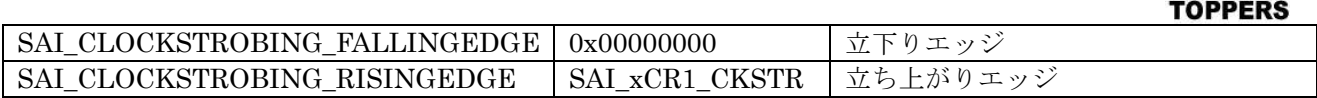

表 4.3.5.1.15 ClockStrobing 設定値

⑭ FSDefinition

フレーム・シンクロナス設定

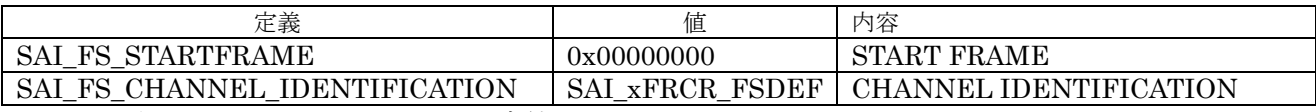

表 4.3.5.1.16 FSDefintion 設定値

⑮ FSPolarity

フレーム・シンクロナス POLARITY 設定

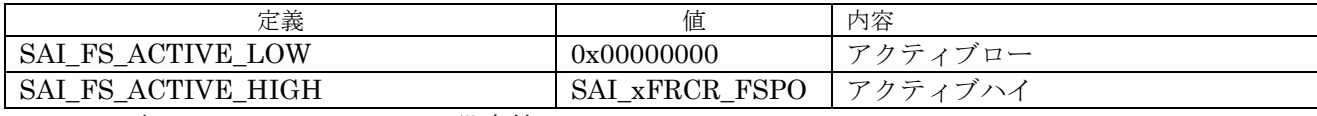

表 4.3.5.1.17 FSPolarity 設定値

⑯ FSOffset

フレーム・シンクロナス オフセット設定

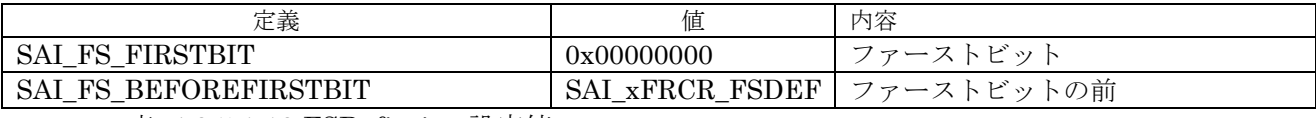

表 4.3.5.1.18 FSDefintion 設定値

⑰ SlotSize

スロットサイズ設定

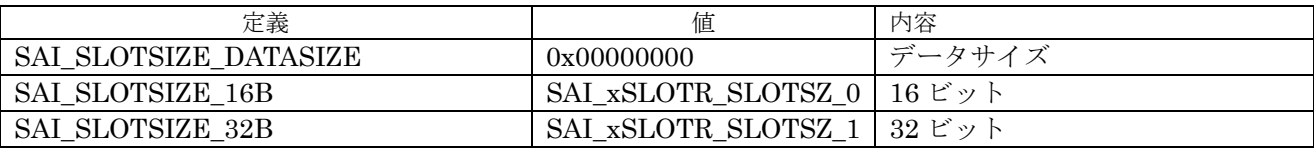

表 4.3.5.1.19 SlotSize 設定値

⑱ SlotActive

スロットアクティブ設定

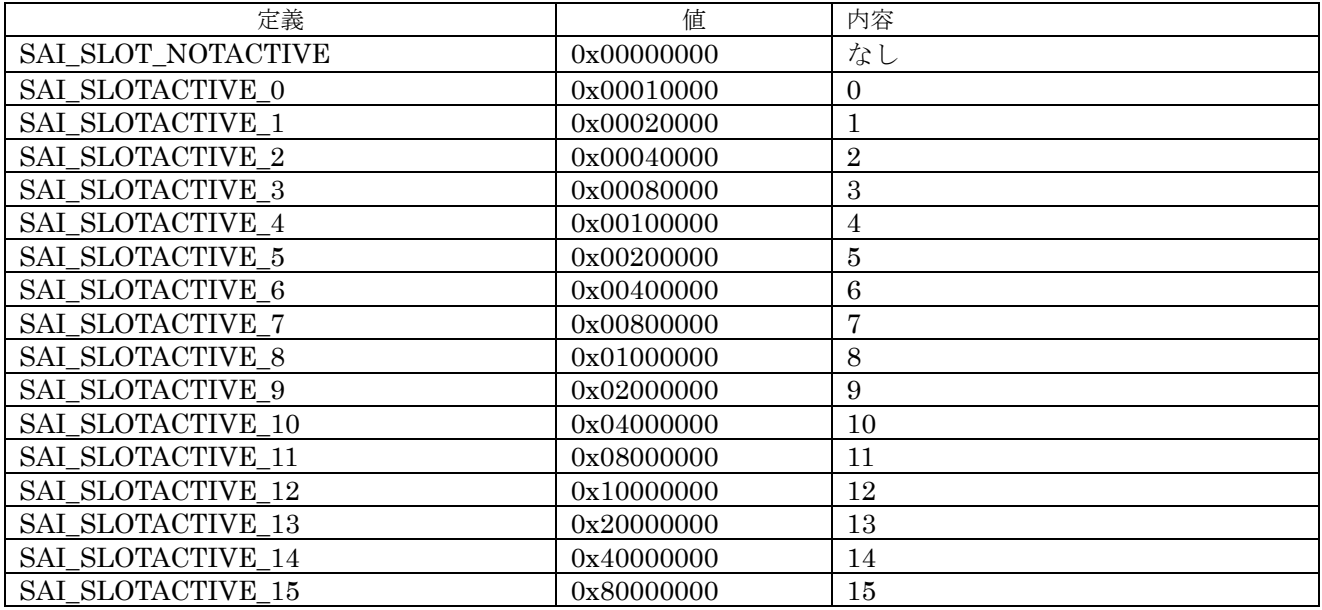
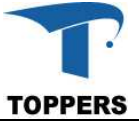

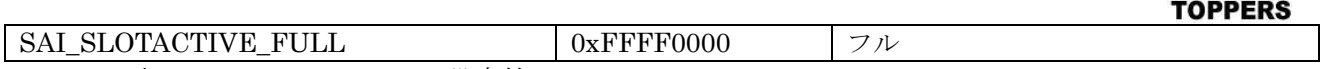

表 4.3.5.1.20 SlotActive 設定値

AUDIO ハンドラ内のエラー定義(ErrorCode)を以下の表に示す。

| 定義                                                                                                    | 値          | 内容                                          |
|----------------------------------------------------------------------------------------------------|------------|---------------------------------------------|
| <b>AUDIO ERROR NONE</b>                                                                                                    | 0x00000000 | エラーなし                                       |
| <b>AUDIO ERROR OVRUDR</b>                                                                                                    | 0x00000001 | オーバーランまたはアンダーラン                             |
| <b>AUDIO ERROR AFSDET</b>                                                                                                    | 0x00000004 | Anticipated Frame synchronisation detection |
| AUDIO ERROR LFSDET                                                                                                    | 0x00000008 | Late Frame synchronisation detection        |
| AUDIO ERROR WCKCFG                                                                                                    | 0x00000010 | Wrong clock configuration                   |
| AUDIO ERROR TIMEOUT                                                                                                    | 0x00000040 | タイムアウト                                      |
| $\blacksquare$ . The contract of the contract of the contract of the contract of the contract of the contract of the contract of the contract of the contract of the contract of the contract of the contract of the contract of the | .          |                                             |

表 4.3.5.1.11 エラーコード値

## **4.3.5.2** インターフェイス仕様

AUDIO ドライバは表 4.3.5.2.1 の設定ドライバと表 4.3.6.2.2 の入出力制御を行うドライバの二種類 がある。引数で設定する mode は入力用と主力用に関数を設定する。mode の設定値は以下の2つがあ る。

① AUDIO\_OUT\_BLOCK:出力制御を行う

② AUDIO\_IN\_BLOCK:入力制御を行う

| 関数名               | 型              | 引数                                  | 機能           | 備考 |  |
|-------------------|----------------|-------------------------------------|--------------|----|--|
| audio init        | <b>AUDIO H</b> | ID id                               | AUDIO ハード初期化 |    |  |
|                   | andle t*       |                                     |              |    |  |
| audio deinit      | void           | AUDIO_Handle_t* haudio   AUDIO 設定解除 |              |    |  |
|                   |                | uint32 t mode                       |              |    |  |
| audio clockconfig | void           | AUDIO Handle t* haudio              | AUDIO クロック設定 |    |  |
|                   |                | uint32_t AudioFreq                  |              |    |  |
|                   |                | void *Param                         |              |    |  |
| audio irghandler  | void           | SDMMC handle t *hsd                 | AUDIO 割込み関数  |    |  |
|                   |                |                                     |              |    |  |

表 4.3.5.1.1 AUDIO 設定ドライバ関数

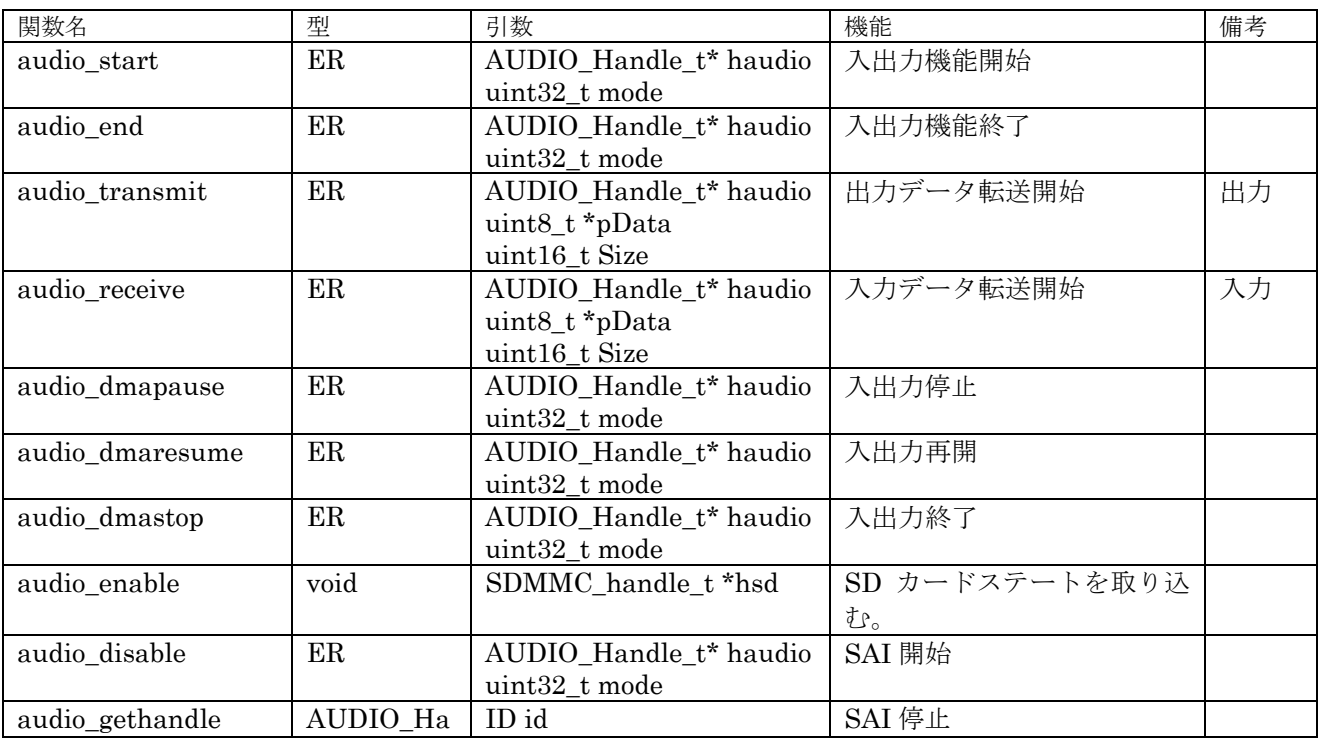

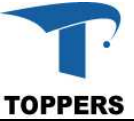

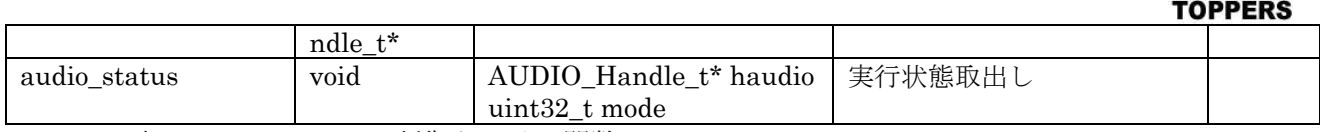

表 4.3.5.2.2 AUDIO 制御ドライバ関数

#### **4.3.5.3** 設定手順

音楽演奏の手順について記載する。STM32F746 Discovery ではオーディオデータの管理は SAI モジ ュールで行う、AUDIO ドライバは SAI モジュールの制御が主な作業である。オーディオデータをコネ クタに入手力を行うのは wm8994 が行う、wm8994 は I2C3 に接続されており、I2C を通して制御を行 う。ここではオーディオ出力の手順について説明を行う。MP3 用の PCM データは数10MB から数1 00MB に及ぶため、すべてをメモリに蓄えて演奏を行うことはできない。演奏スピードに合わせてデ ータ領域の演奏済領域に次の演奏データを絶え間なく書き込み、DMA を循環モードにして連続演奏を 行う。STM31F のストリーム DMA には、半分転送終了時とデータ領域全体の転送終了時に完了割込み を発生させる機能があり、コールバック関数でイベントを取り込み、メインで音楽演奏を行っているタ スクにデータ書き込みを要求していくことで大容量の演奏を可能にしている。

図 4.3.5.3.1 の初期化フローでは、SAI ハードウェアの初期化を行う。この時点で SAI モジュールを入 力用に使用するか、出力用に使用するかは決定されていない。

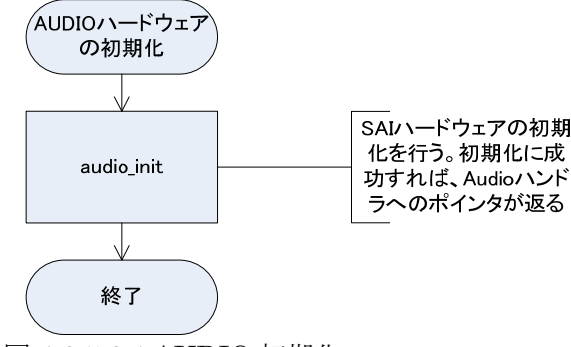

図 4.3.5.3.1 AUDIO 初期化

図 4.3.5.3.1 の出力設定フローチャートで、SAI を出力用にデータ設定を行い、wm8994 の初期化を行 う。

図 4.3.5.3.1 の演奏開始フローチャートで、演奏用のデータをデータ領域にセットし、コールバック関 数を設定後、演奏を開始する。

演奏中は、図4.3.5.3.3の二つのコールバック関数のフローチャートのように、半分のデータがwm8994 に転送終了時、DMA ハーフ転送コールバック関数が読みだされる。これにより、データ領域の前半分 が空となったことがわり、演奏用のメインタスクに前半分の次のデータをセットするように要求を行う。 DMA 全転送終了コールバック関数が読みだされた場合、データ領域の後ろ半分が空になったことがわ かり、演奏用のメインタスクに後ろ半分の次のデータをセットするように要求を行う。両方のコールバ ック関数で、演奏データがないとき、演奏用のメインタスクに演奏の終了を通知する。

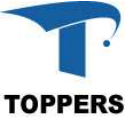

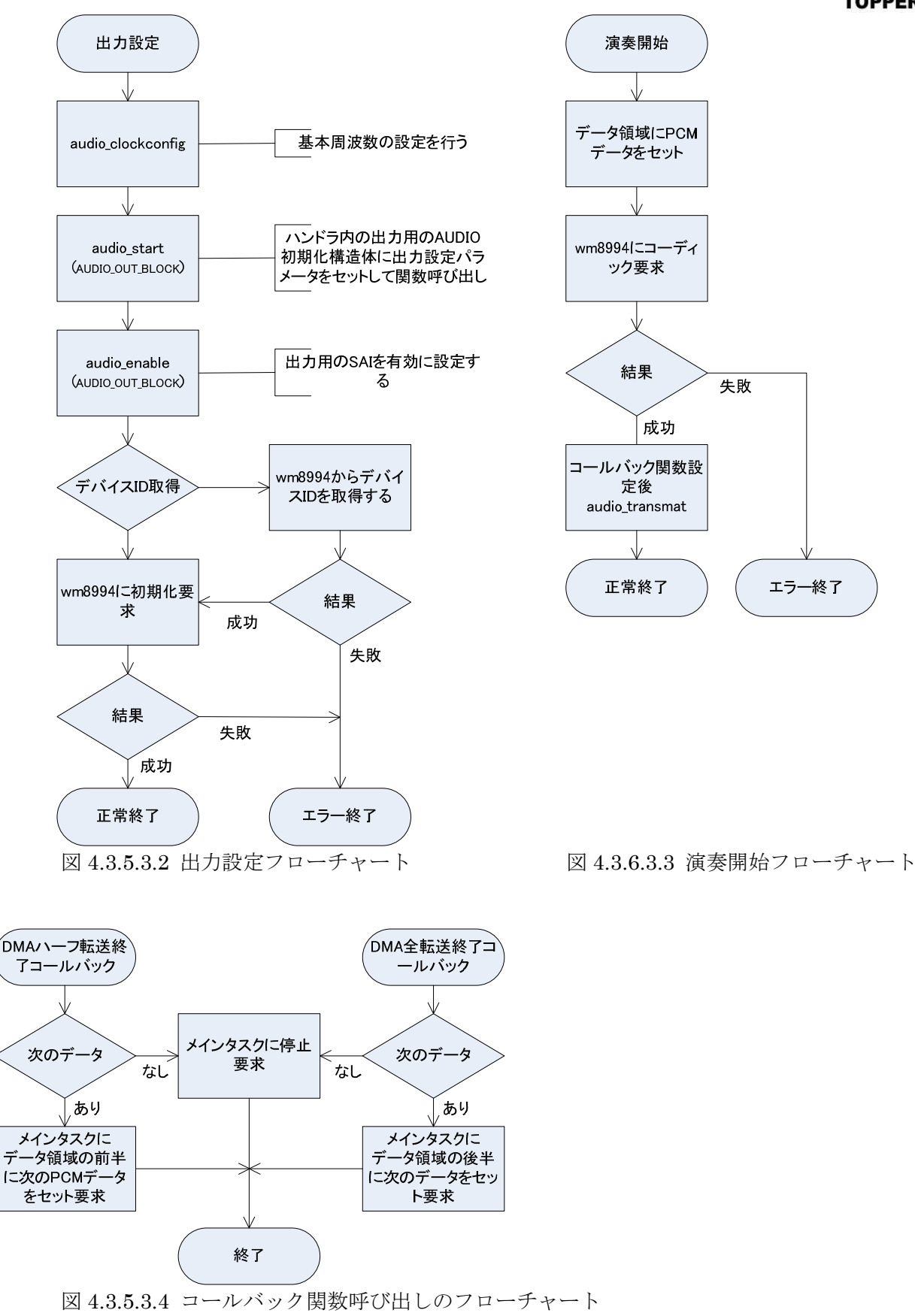

音楽演奏が終了した時点で、図 4.3.6.3.5 演奏終了フローチャートの手順でデバイスを停止する。

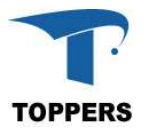

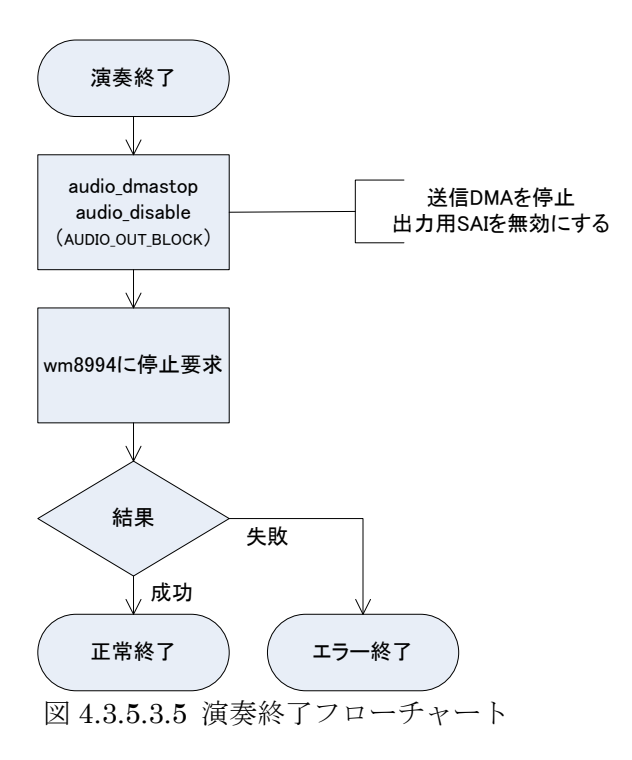

#### **4.3.6 DSI**

DSI ドライバは、MIPI 仕様に準じた Display serial Interface をサポートする。LTDC で生成された LCD 画像を Display serial Interface へ変換を行う。

### **4.3.6.1** データ仕様

表 4.3.6.1.1 に DSI ドライバの初期化型 DSI\_Init\_t を示す。表 4.3.6.1.2 にハンドラ型 DSI\_Handle\_t 型を定義する。ハードウェア定義構造体は内部処理に使用するため構成は示さない。

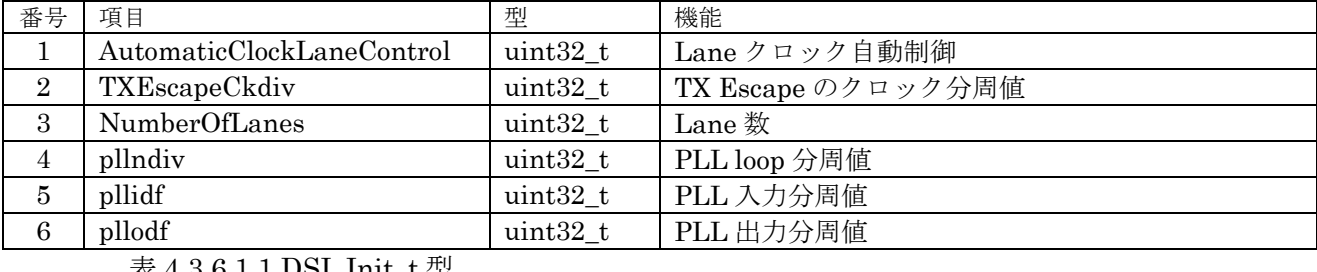

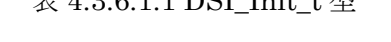

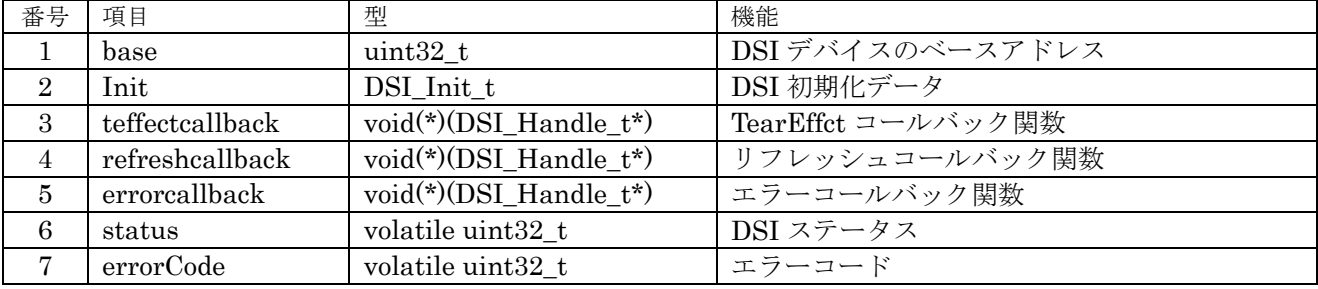

表 4.3.6.1.2 DSI\_Handle\_t 型

#### ① AutomaticClockLaneControl

自動 Lane クロック制御モードを設定する。

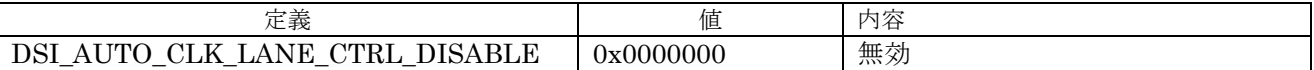

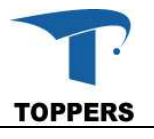

#### J. DSI\_AUTO\_CLK\_LANE\_CTRL\_ENABLE DSI\_CLCR\_ACR 有効 表 4.3.6.1.3 AutomaticClockLaneControl 設定値

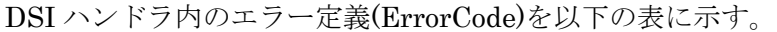

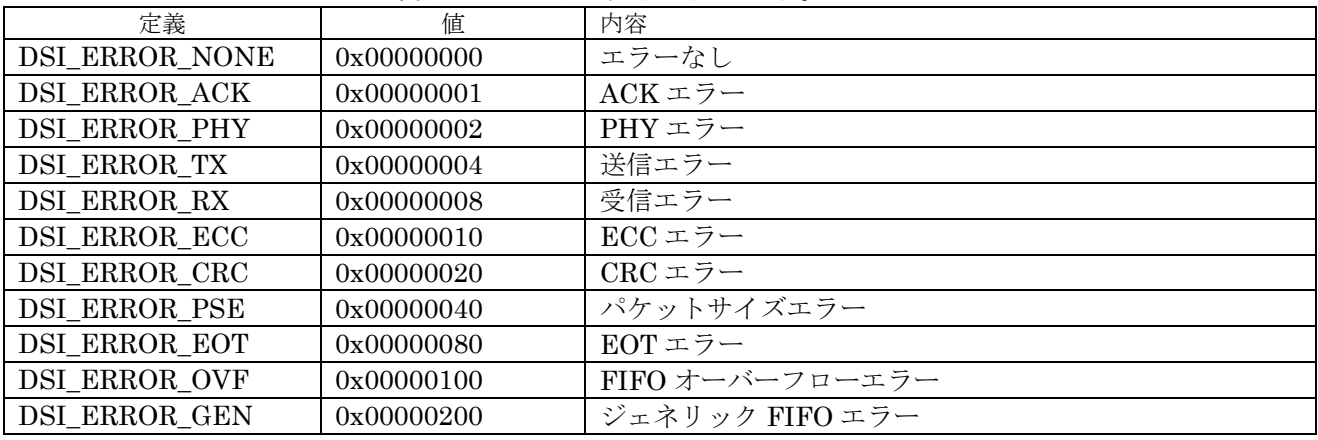

表 4.3.6.1.4 エラーコード値

# **4.3.6.2** インターフェイス仕様

DSI ドライバの設計関数を表 4.3.7.2.1 に示す。

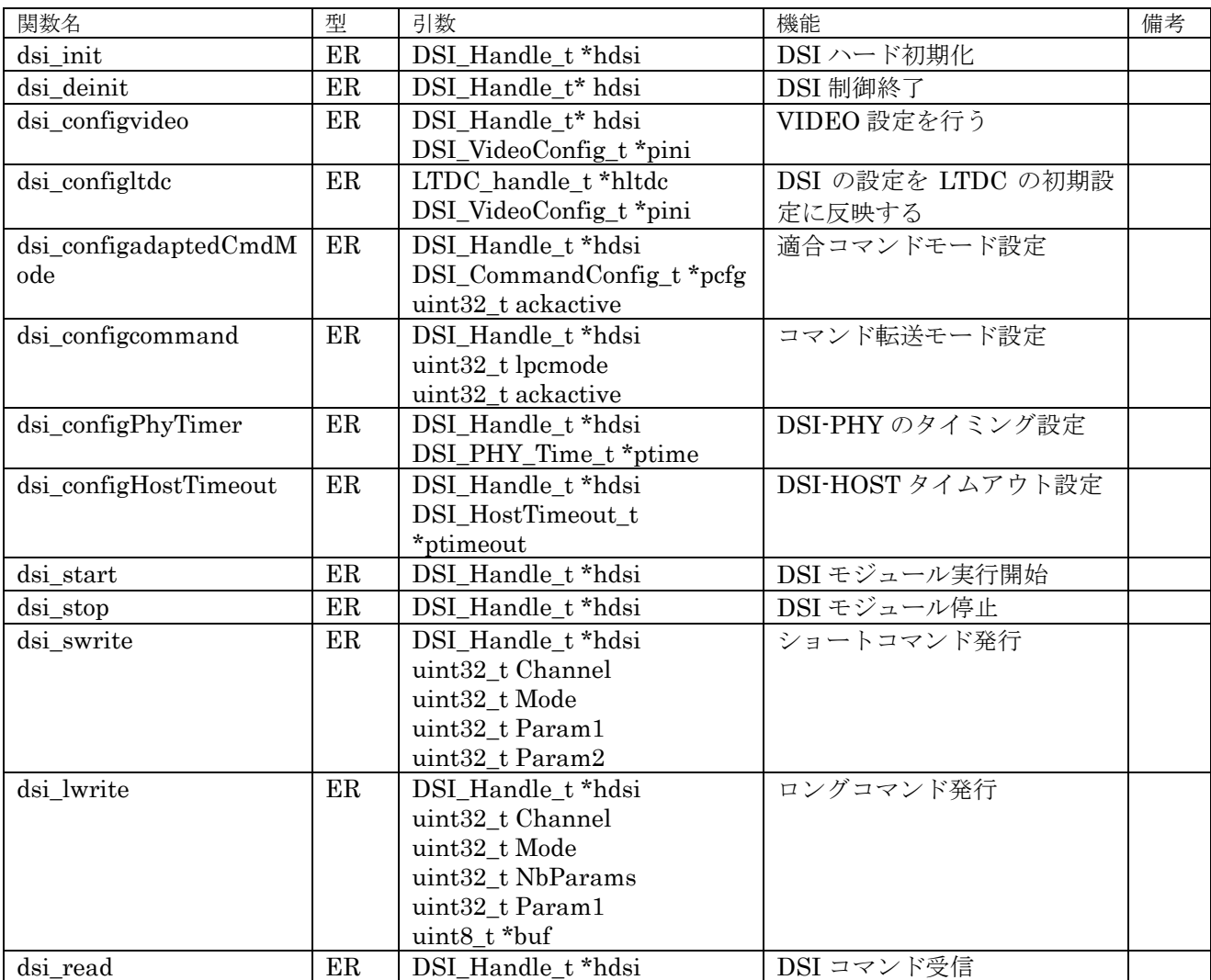

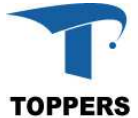

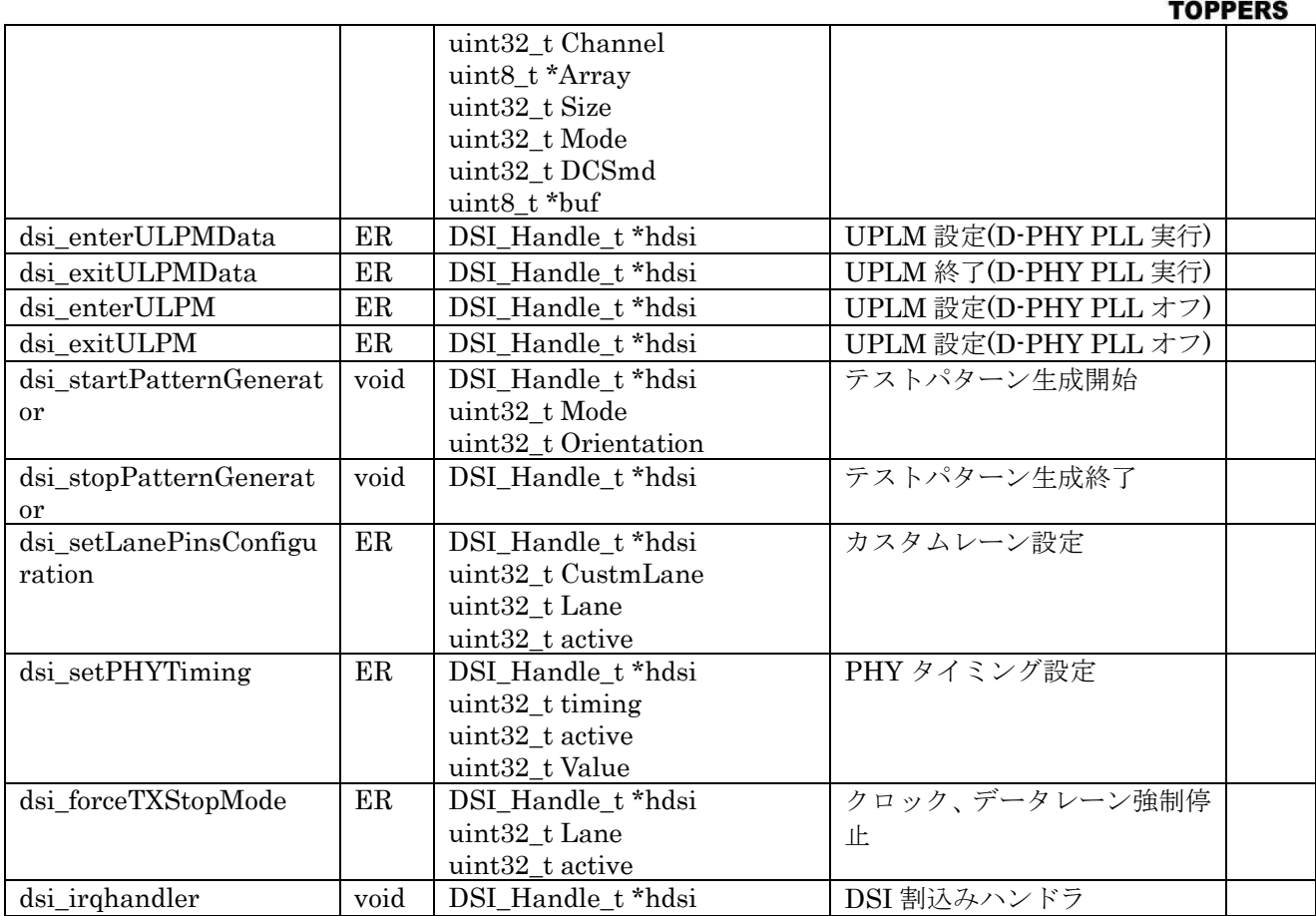

表 4.3.6.1.1 DSI ドライバ関数

# **4.3.6.3** 設定手順

LCD の初期化手順は以下のフローチャートに従う。

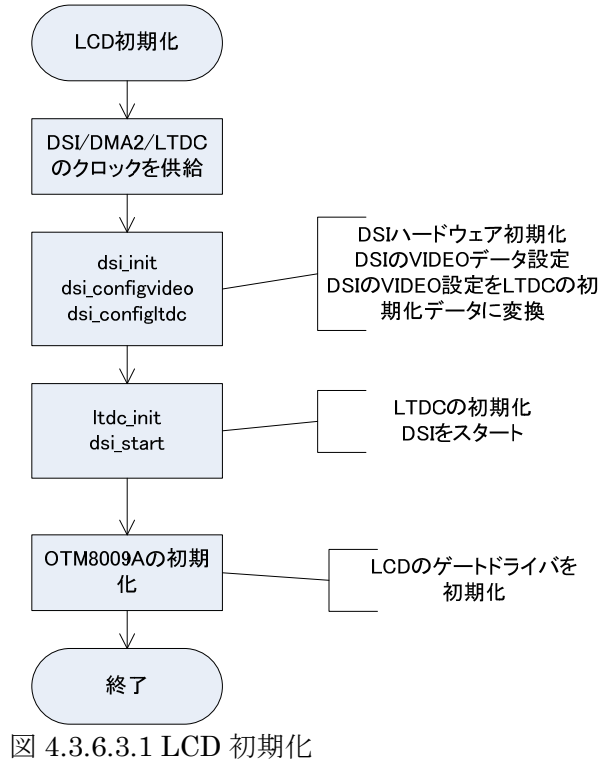

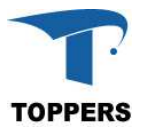

#### **4.3.7 EMAC**

EMAC は、有線インサーネット用ドライバである。EMAC ドライバはパケットのインターフェイス として LWIP 用 PBUF を想定して、設計している。パケット・インターフェイスを修正すれば、他の TCP/IP プロトコル・スタックに対応可能である。

### **4.3.7.1** データ仕様

EMAC ドライバは初期化用の型として、表 4.3.7.1.1 の EMAC コンフィギュレーション構造体と、ハン ドラとして表 4.3.7.1.1 の EMAC ハンドラ型を持つ。EMAC コンフィグレーション構造体は DESCRIPTOR キューと送受信バッファ等の設定を定義する。EMAC ドライバは、この設定に従って DESCRIPTOR を設定する。

| 番号             | 項目            | 型        | 機能                    |
|----------------|---------------|----------|-----------------------|
|                | packetbufsize | uint32 t | パケットバッファ長             |
| $\overline{2}$ | rxquecount    | uint32 t | 受信キューの数               |
| 3              | txquecount    | uint32 t | 送信キューの数               |
|                | quebuffer     | void $*$ | キューバッファ領域へのポインタ       |
| 5              | databuffer    | void $*$ | データ領域へのポインタ           |
| 6              | semid         | ID       | mdio 用セマフォ ID(LOCK 用) |
|                |               | $-1$     | .                     |

表 4.3.7.1.1 EMAC コンフィギュレーション構造体

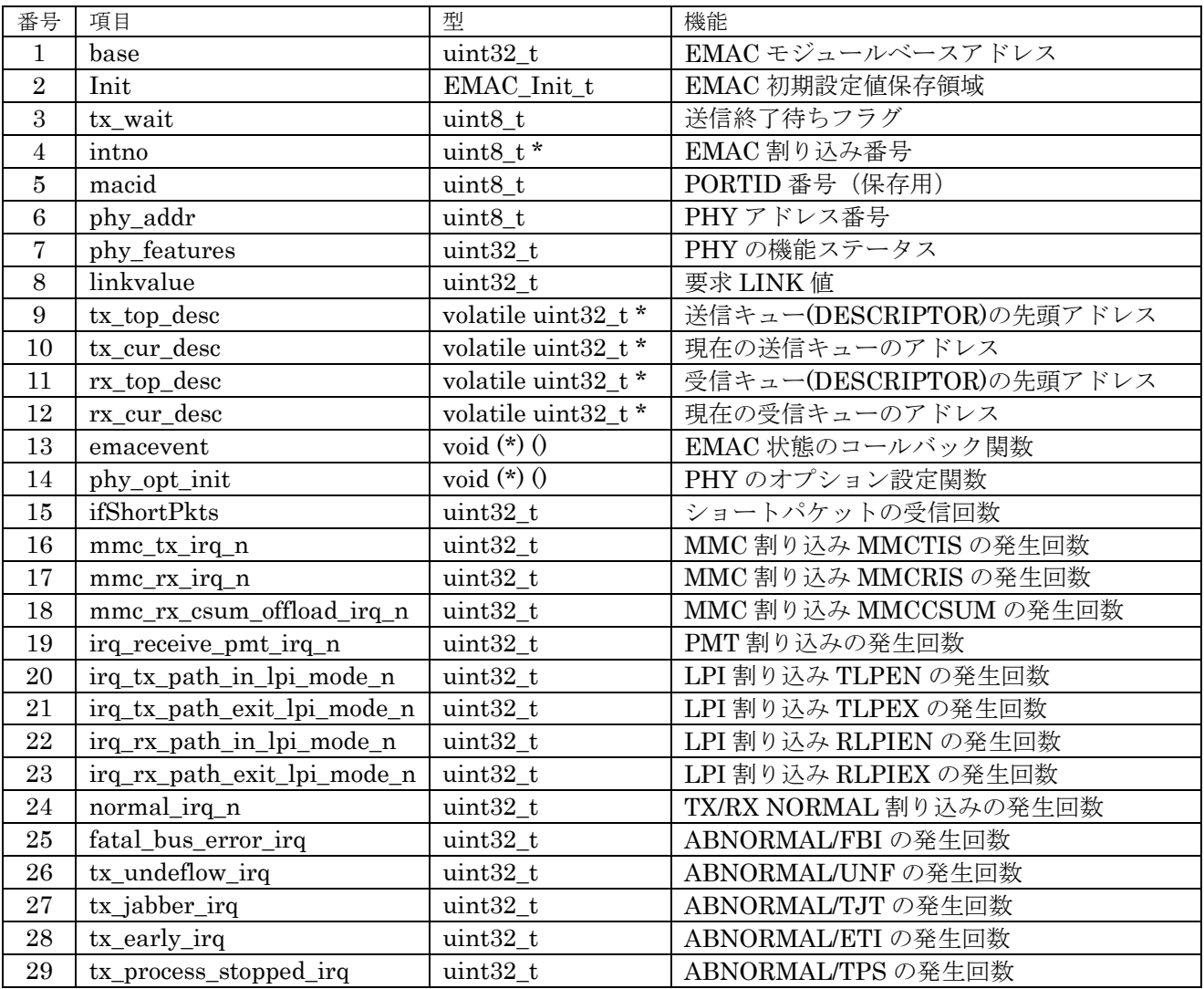

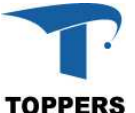

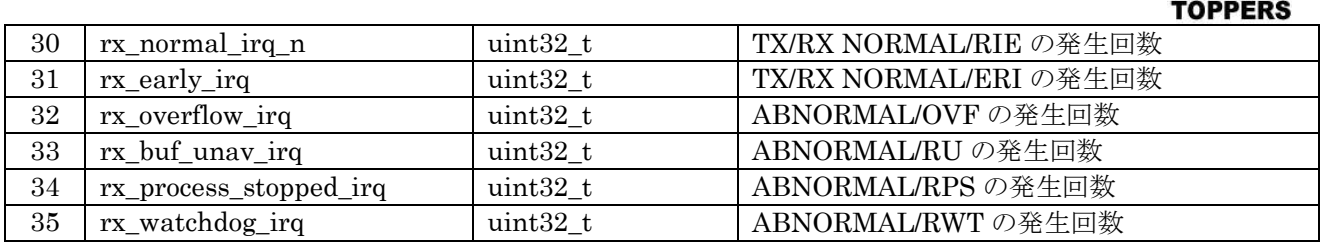

表 4.3.7.1.2 EMAC ハンドラ型

① packetbufsize

パケットバッファサイズを指定する。キャッシュアラインサイズ出なければならない。

#### ② rxquecount

受信用のキュー(DESCRIPTOR)の数を指定する。

③ txquesize

送信用のキュー(DESCRIPTOR)の数を指定する。

④ quebuffer

EMAC で使用するキュー(DESCRIPTOR)領域のポインタを指定する。この領域はキャッシュア ライン・アドレスでなければならない。quebuffer のバイトサイズは以下の計算による。 que size = (rxquecount + txreqcount)  $\times$  4

⑤ databuffer

EMAC で使用する通信用のバッファ領域のポインタを指定する。この領域はキャッシュアライ ン・アドレスでなければならない。databuffer のバイトサイズは以下の計算による。 data size = (rxquecount + txreqcount)  $\times$  packetbufsize

⑥ semid

PHY との通信時、排他制御を行うためのセマフォ ID。ゼロなら排他制御を行わない。

### **4.3.7.2** インターフェイス仕様

EMAC を用いてイーサネット通信を行うためのドライバ関数は以下の通りである。

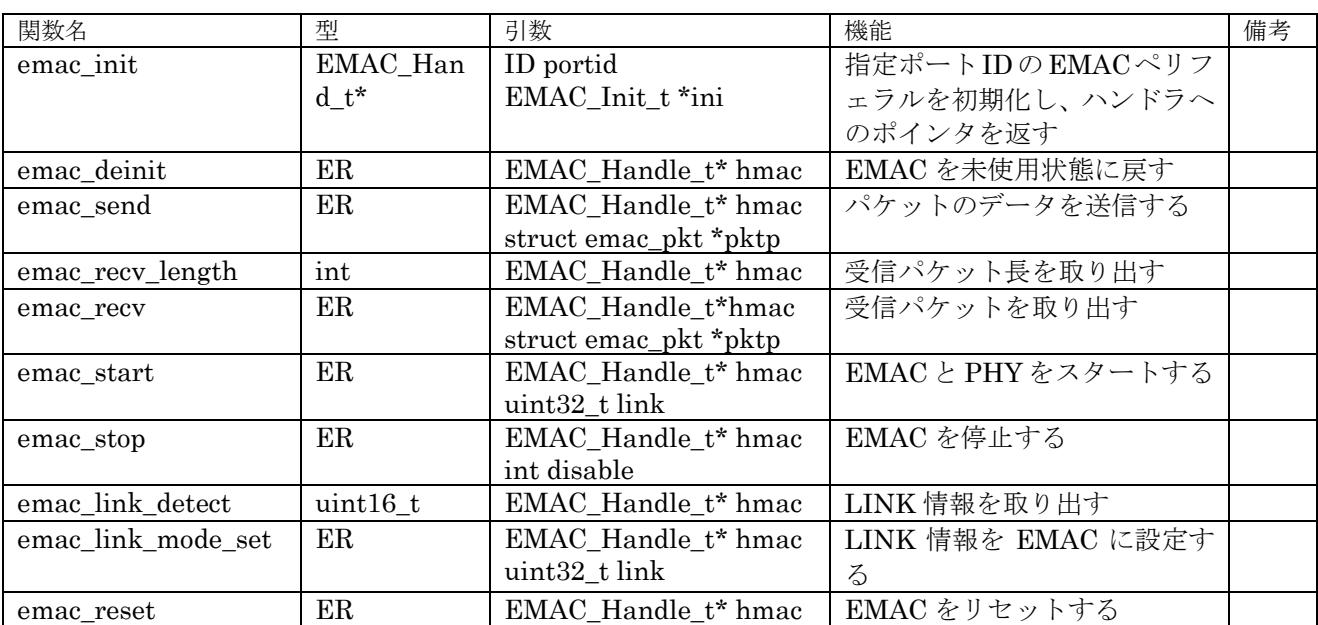

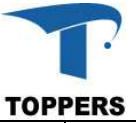

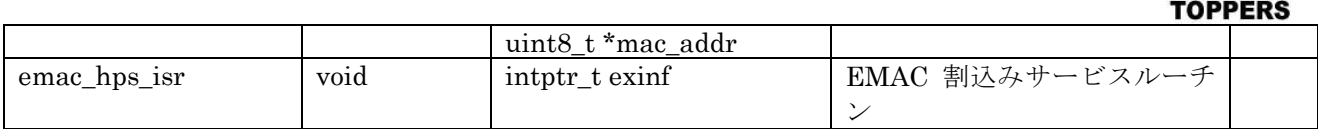

表 4.3.7.1.1 EMAC ドライバ関数

#### **4.3.7.3** フローチャート

EMAC ドライバは、TCP/IP プロトコル・スタックから呼び出されることを前提に設計している。 TCP/IP プロトコル・スタックとの依存性が高い部分は、送受信用のパケットの受け渡し処理である。 このドライバでは、LWIP 用の pbuf を使用してパケットを受け渡すことを前提に設計している。

EMAC の初期化フローを図 4.2.7.3.1 に示す。ここで特に注意が必要なのは、EMAC モジュールはリ セット後、割り込みマスクが許可に以降するため、必ず、EMAC の割り込みコントローラは割り込み禁 止の状態でシステム起動しなければならない。emac\_init にて EMAC の初期化を行う。このとき、 EMAC\_Init\_t 構造体にて、キューや送受信バッファ領域の設定を行う。ST-ETH では、 hardware\_init\_hook 関数の MPU 設定で EMAC のデータ領域をノンキャッシュメモリに変更するため キャッシュ制御は不要となる。初期化後、emac\_reset 関数にて EMAC のリセットを行う。この関数は 通信中に EMAC のハードエラー等が発生した場合、EMAC のリセットに使用かのうである。リセット 後、emac\_start 関数にて LINK 情報を設定して、PHY のスタート、EMAC のスタートを設定する。 emac\_start を実行しても、LINK していない場合、通信動作が開始できないばかりでなく、PHY の設 定が AUTO NEGOTIATION の場合、EMAC の通信設定も確定しない。emac\_link\_detect 関数にて接 続情報を取得できる。AUTO NEGOTIATION の場合、接続情報を EMAC に反映するために、 emac\_link\_mode\_set 関数を使用する。

送信処理のフローを図 4.3.7.3.2 に示す。pbuf に送信データをつめて、emac\_send 関数を呼び出せば よい。

受信処理のフローを図 4.3.7.3.3 に示す。受信データの有無は、emac\_recv\_length 関数で受信データ サイズを取り出せる。受信データがある場合は、サイズ分の pbuf を用意して emac\_recv 関数にて、受 信データの取得を行う。受信の有無はコールバック関数のイベントでも通知されるので、常に emac\_recv\_length 関数でポーリングを行う必要はない。

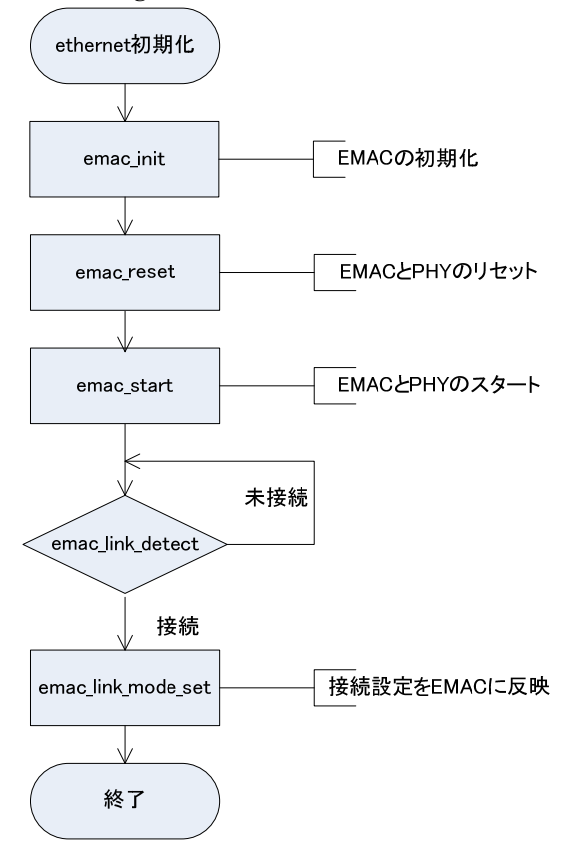

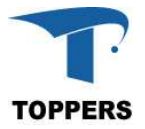

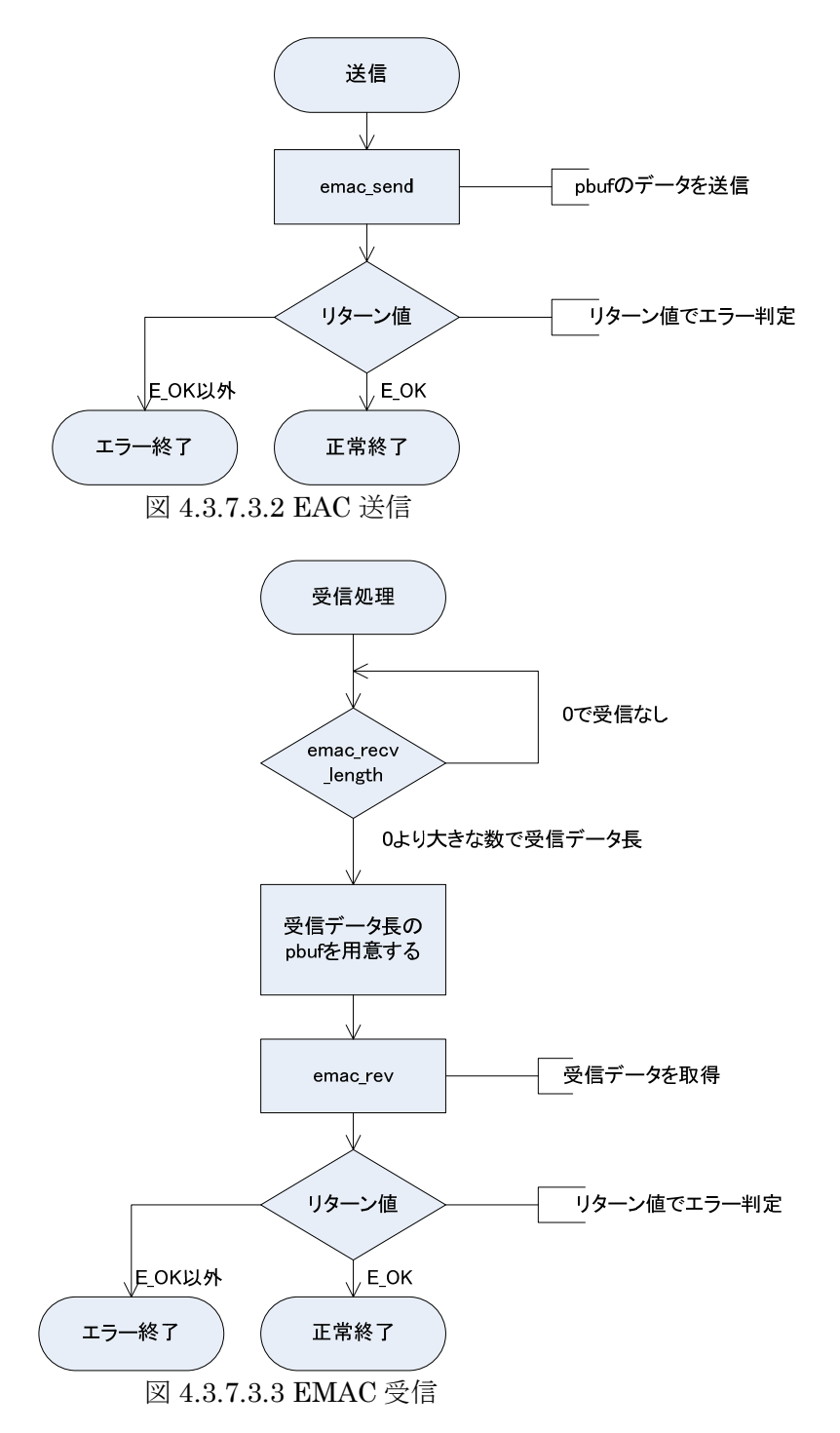

図 4.3.7.3.4 に EMAC の終了処理を示す。

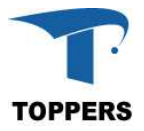

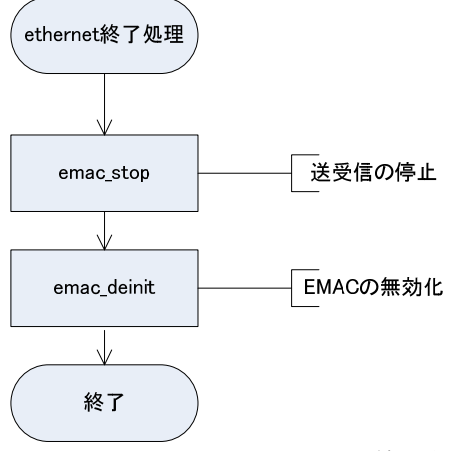

図 4.3.7.3.4 EMAC 終了処理

# **5** タスクモニタ

本章では、標準入出力機能付きのタスクモニタの仕様に関して記載する。

### **5.1** 概要

タスクモニタはタスク上で動作し、デバッグ用のコマンドを用いてプラットフォーム部の機能確認や テストを行う。デバックコマンドは設定によりコマンド追加が可能である。これによりアプリケーショ ンでも、アプリケーション用デバッグコマンドを追加することができる。タスクモニタの入出力は標準 入出力に対して行う、デフォルトの標準入出力は ASP カーネルにて実装されているシリアルデバイス であるが、入出力の切り替えにより、telnet の端末等に切り替えが可能である。

### **5.2** 標準入出力

タスクモニタの入出力は標準入出力に対して行う。標準入出力は FILE 型を定義し、入力、出力、エ ラーの3つの FILE へのポインタを以下の名称で定義することで実現する。

- ⑤ stdin
- ⑥ stdout
- ⑦ stderr

FILE 型は表 5.2.1 の構成となる。FILE 型は fread や fwrite でファイルにアクセスする場合のハンド ラとして使用される。

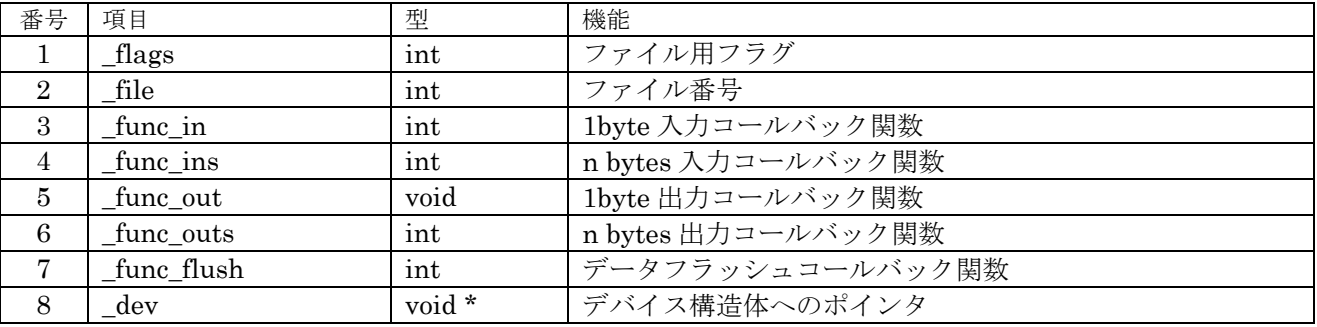

表 5.1.1 FILE 型

標準入出力では、以下の関数をサポートする。

| 関数名   | 型   | 引数          | 機能                | 備考 |
|-------|-----|-------------|-------------------|----|
| fgetc | int | $FILE * fp$ | ファイルから 1byte 読み込み |    |
| fgets | int | char *c     | ファイルから文字列読み込み     |    |
|       |     | $FILE * fp$ |                   |    |
| fputc | int | int c       | ファイルに 1byte 書き込み  |    |

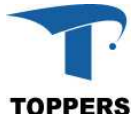

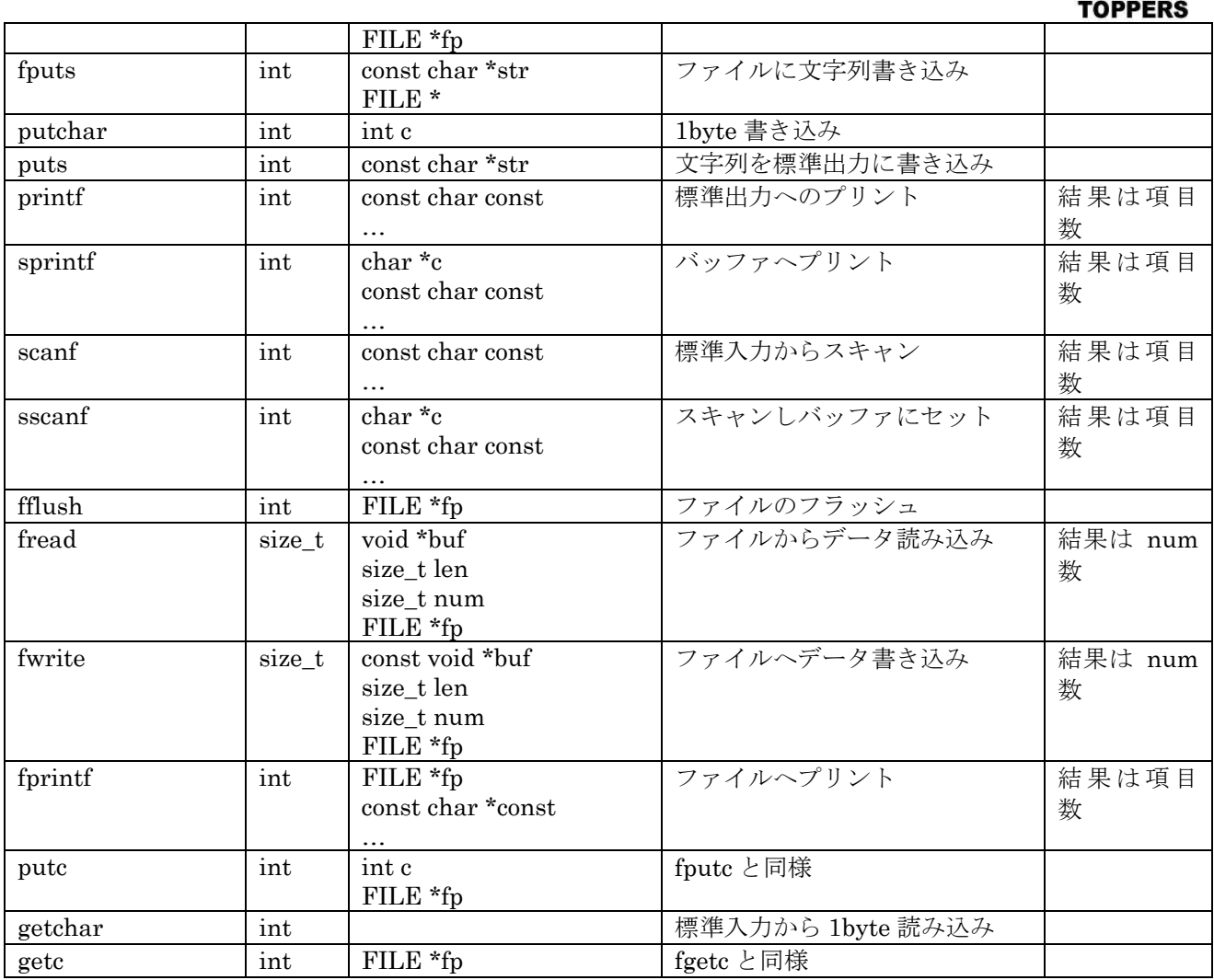

表 5.1.1 サポートしている標準入出力関数

# **5.3** 標準デバッグコマンド

タスクモニタは、標準のデバッグコマンドとして以下のコマンドをサポートする。タスクモニタのデ バッグコマンドは第1(カテゴリ)、第2の2つのコマンドで機能を指定する形をとる。また、コマン ドを設定する場合、最初の1文字以降を省略可能である。省略名で同一のコマンドがある場合、はじめ にディスパッチするコマンドが選択される。

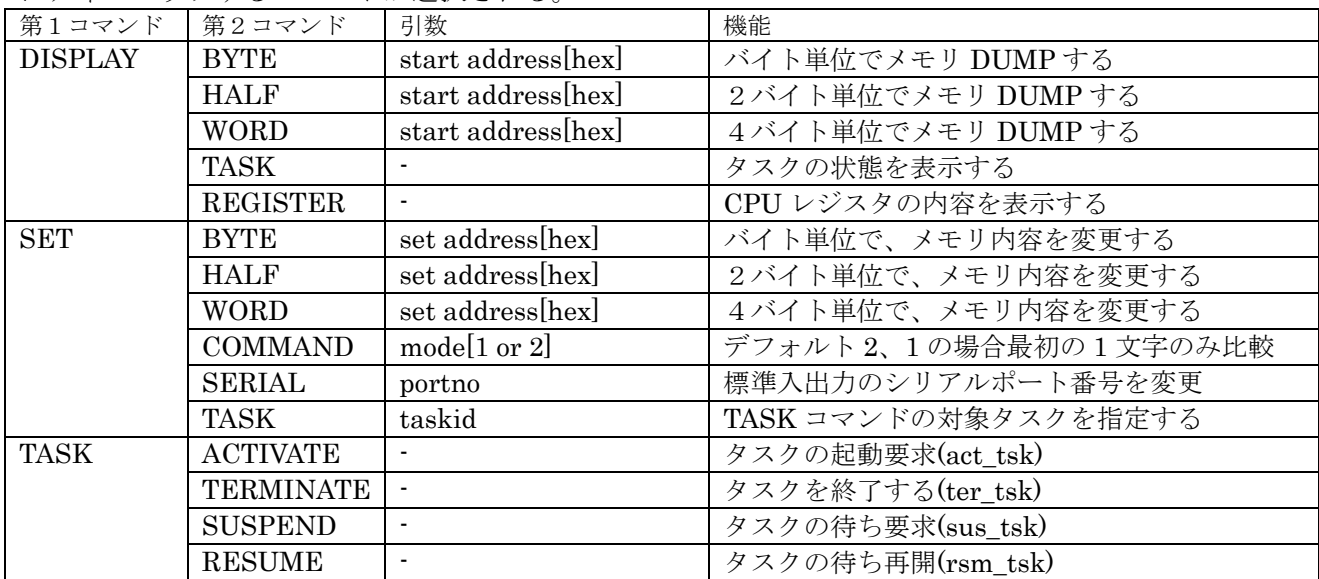

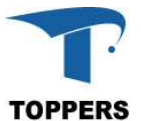

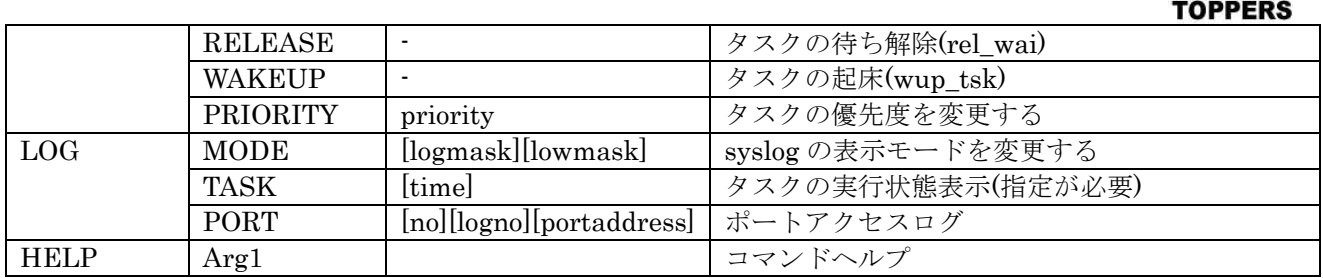

表 5.3.1 標準デバッグコマンド

ファイルライブラリが追加された場合、以下のコマンドを追加でサポートする。

| 第1コマンド        | 第2コマンド        | 引数    | 機能                 |
|---------------|---------------|-------|--------------------|
| <b>VOLUME</b> | <b>FORMAT</b> | drive | ドライブのフォーマット(未サポート) |
|               | DIR.          | path  | ディレクトリの表示          |
|               | <b>MKDIR</b>  | path  | ディレクトリの作成          |
|               | <b>RMDIR</b>  | path  | ディレクトリの消去          |
|               | <b>ERASE</b>  | path  | ファイルの消去            |

表 5.3.1 ファイルデバッグコマンド

RTC ドライバをサポートした場合、以下のコマンドを追加でサポートする。

| 第1コマンド       | 第2コマンド      | 引数             | 機能             |  |
|--------------|-------------|----------------|----------------|--|
| <b>RTC</b>   | <b>DATE</b> | year month day | 日にちを設定する       |  |
|              | <b>TIME</b> | hour min sec   | 時間を設定する        |  |
| <b>CLOCK</b> |             |                | 現在の日にちと時間を表示する |  |
|              |             |                |                |  |

表 5.3.3 RTC デバッグコマンド

### **5.4** デバッグコマンド拡張

タスクモニタは、コマンドを拡張する機能を持つ。コマンドの拡張は第1(カテゴリ)コマンド単位 で追加される。

### **5.4.1** データ仕様

コマンド追加には2つの型を使用する。COMMAND\_INFO 型は第2コマンドの設定を行い、 COMMAND\_LINK 型は、複数の COMMAND\_INFO 型をまとめて登録カテゴリを指定する。 COMMAND LINK 型の pcnext はデバッグコマンドのリンクに使用する、そのため、 COMMAND\_LINK は値付きの変数で作成しなければならない。

| 番号       | 項目      | 型            | 機能                                          |
|----------|---------|--------------|---------------------------------------------|
| <b>.</b> | command | const char*  | 第2<br>ドタ<br>$\neg \varphi$<br>一             |
| ິ<br>↵   | func    | $(*)$<br>ınt | ド関数へのポインタ<br>第2<br>$\overline{\phantom{0}}$ |
|          |         |              |                                             |

表 5.4.1.1 COMMAND\_INFO 型

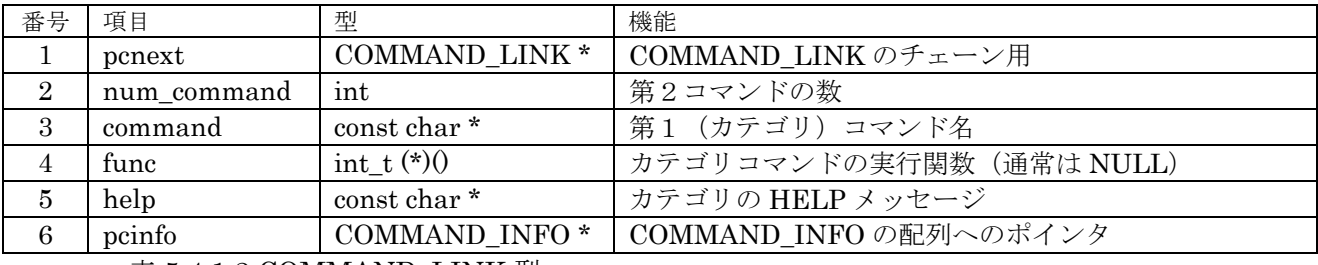

表  $5.4.1.2$  COMMAND LINK 型

## **5.4.2** インターフェイス仕様

デバッグコマンドの追加は、COMMAND\_LINK のインスタンスへのポインタを引数に以下の関数コ ールにて追加される。

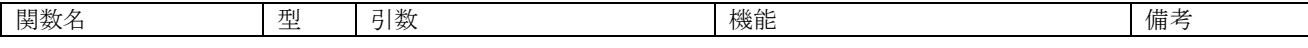

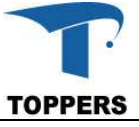

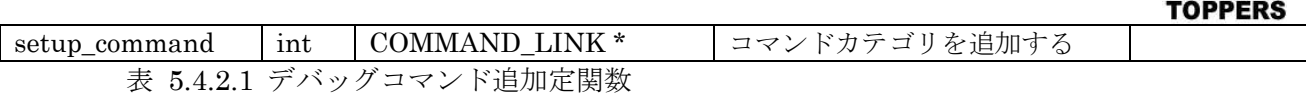

## **6 API** 層

API 層はアプリケーションに対して標準的なインターフェイスを提供する層である。この層はハード ウェアや RTOS の仕様に影響されず、一意のインターフェイスを提供することにより、アプリケーショ ンを汎用的に作成することができる。また、C 言語の規約や POSIX のように汎用的な API に準拠すれ ば、LINUX 等のオープンソースのライブラリを未修整で使用することができる。

### **6.1** 概要

ストレージ機能を提供するファイルシステムと時刻の管理を行う時間管理の2つの API について説明 を行う。

## **6.2** ファイルシステム

ファイルシステムは TOPPERS BASE PLATFORM で提供するストレージ機能である。ファイルシ ステムは以下の3つのモジュールで構成される。

- ① ファイルライブラリ C言語標準のファイル関数をサポートするライブラリ
- ② ストレージデバイスマネージャー ストレージデバイスの管理モジュール
- ③ FATFs

赤松武史氏が開発し、フリーソフトウェアとして公開されている、FAT 仕様準拠のローカルフ ァイルシステム

TOPPERS BASE PLATFORM アプリケーション、ハードウェアを除く部分を供給している。

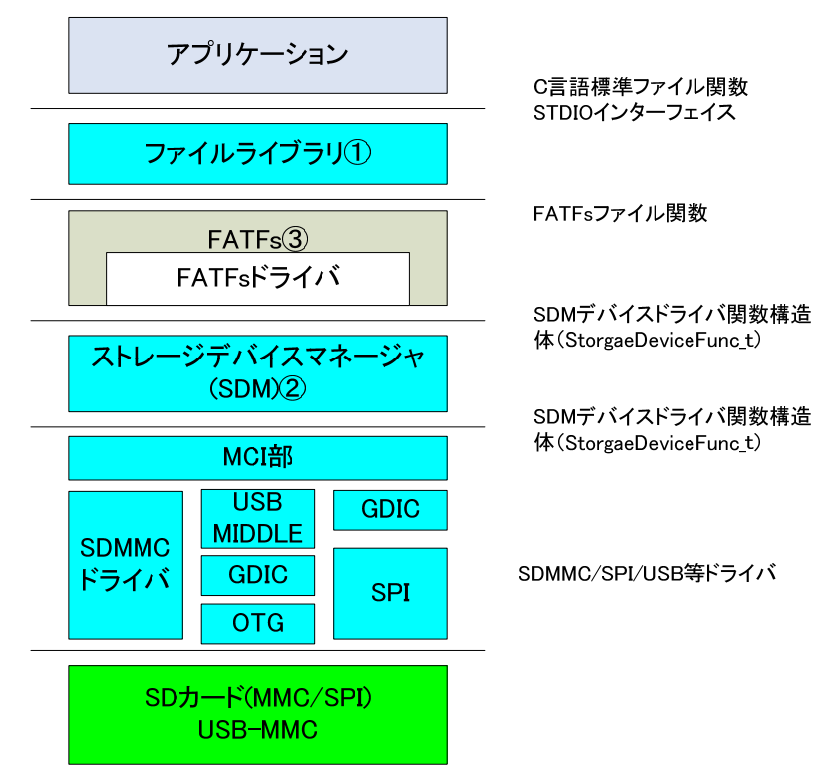

図 6.1.1 ファイルシステムのレイア構造

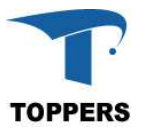

# **6.2.1** ファイルライブラリ

ファイルライブラリは標準入出力関数に合わせて、表 6.2.1.1 関数を提供する。これらはC言語上の ファイル関数とファイル関係の POSIX 仕様であるが、以下の規定に従って関数の選択を行った。

- ・C言語標準のもの(C89,C99)
- · POSIX.1-2001 でよく使われるもの
- ・LINUX 固有であるが、通常使用に必要なもの

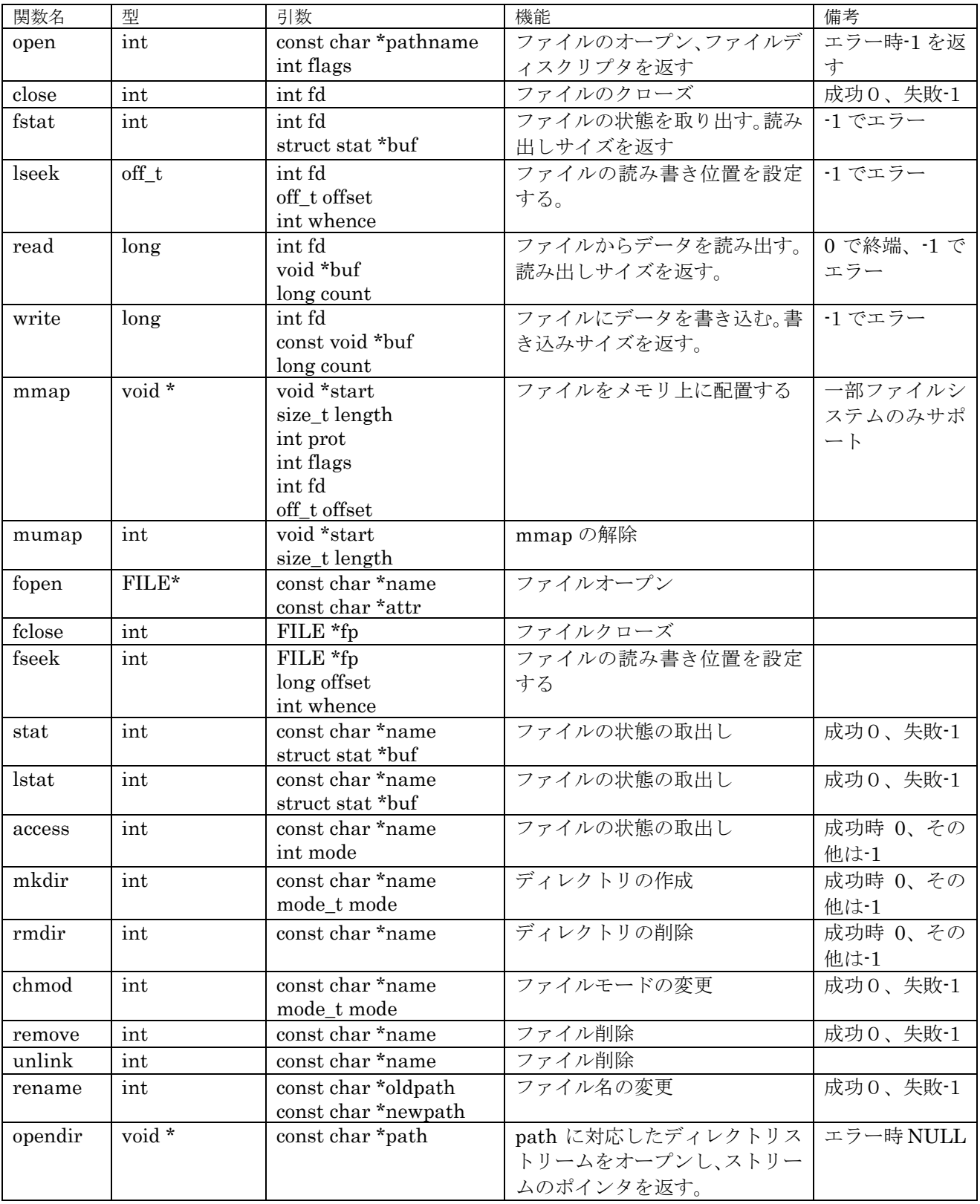

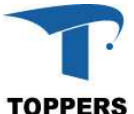

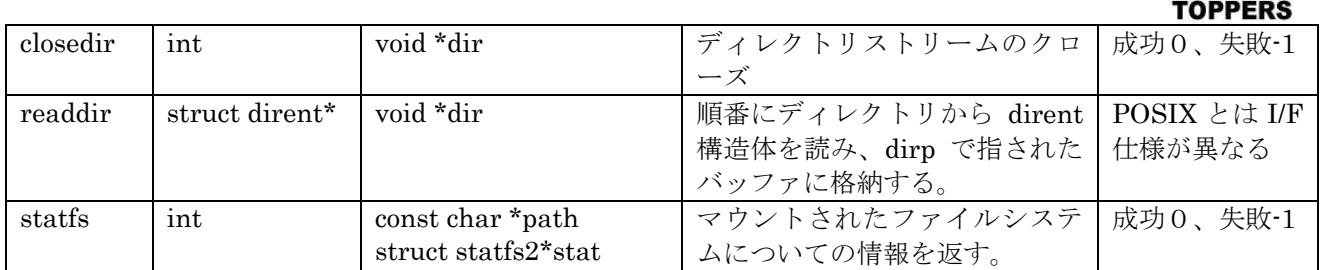

表 6.1.1.1 ファイルライブラリ関数

#### **6.2.2 Storage Device Manager**

Storage Device Manager は、ストレージデバイスとその下で実行される複数のローカルファイルシ ステムを管理するモジュールである。

### **6.2.2.1** データ仕様

Storage Device Manager は以下の4つの型で構成される。最初の2つは関数テーブルであり、表 6.2.2.1.1 の StorageDeviceFunc t はローカルファイルシステムのデバイスを複数のストレージに対応 させるために、関数テーブル化に用いるデバイスファンクションテーブルの型である。実際使用してい るローカルファイルシステムが FATFs であるため、FATFs のデバイス I/F の関数テーブルとなってい る。表 6.2.2.1.2 の StorageDeviceFileFunc t 型は、ファイルライブラリを作成するために、ローカル ファイルシステムのファイル関数をテーブル化するための型である。

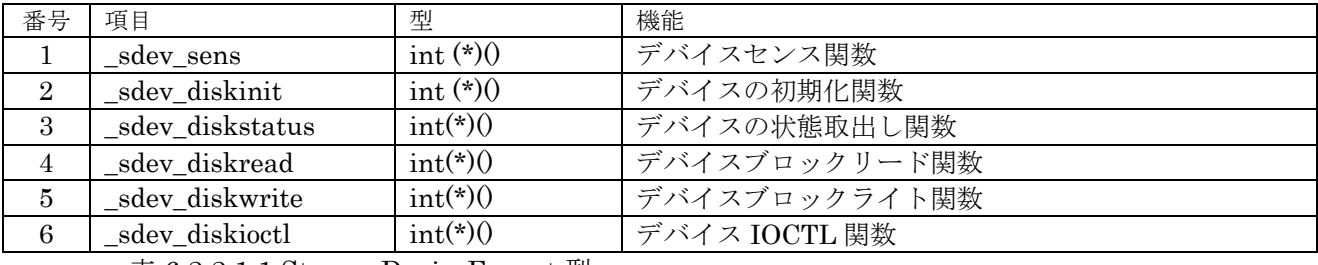

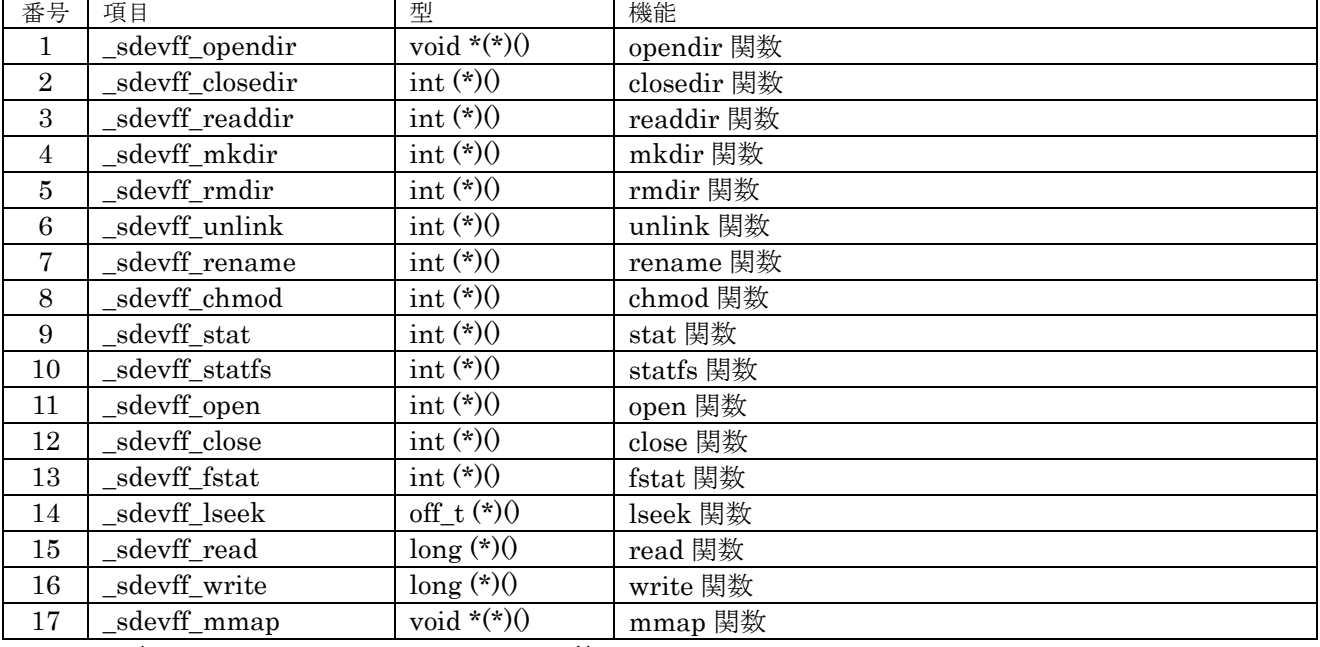

表 6.2.2.1.1 StroageDeviceFunc\_t 型

表 6.2.2.1.2 StorageDeviceFunc  $t \frac{m}{2}$ 

あとの2つはストレージを管理する型で、表 6.1.1.1.3 StorageDevice\_t 型はストレージデバイス自体

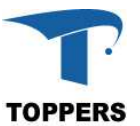

の情報管理用の型で、表 6.2.2.1.4 StorageDeviceHead\_t 型は StorageDevice\_t 型のインスタンスを管 理するヘッダ部である。表 6.2.2.1.5 は StorageDevice\_t 型の\_sdev\_attribute のビット指定値を示す。 SDEV\_INSERTCHK がオンになっていないデバイスでは、メディアの挿抜チェックを行わない。この 場合、初期化時のメディアの状態でメディアの有無を決定する。

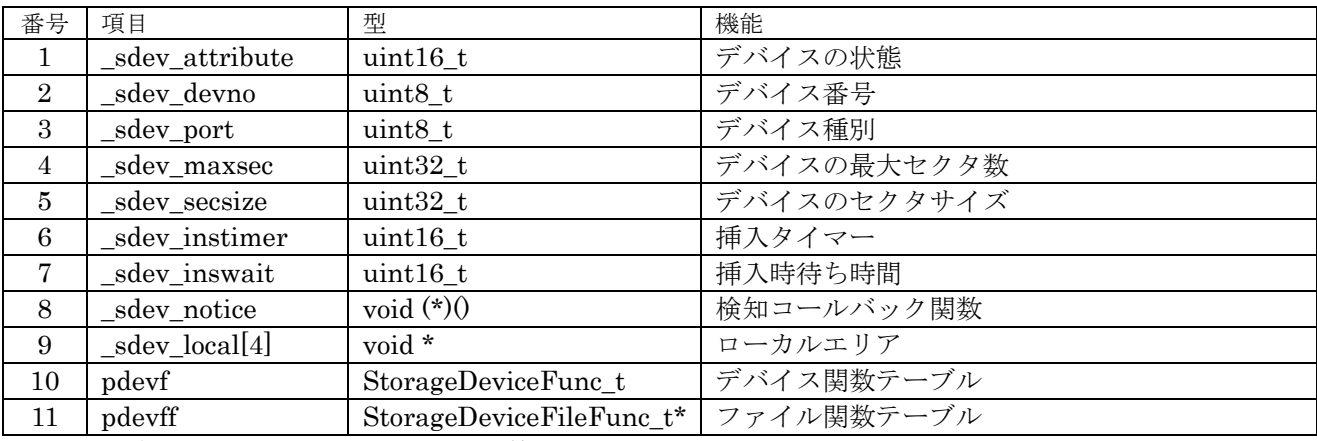

表 6.2.2.1.3 StroageDevice  $t \mathcal{L}$ 

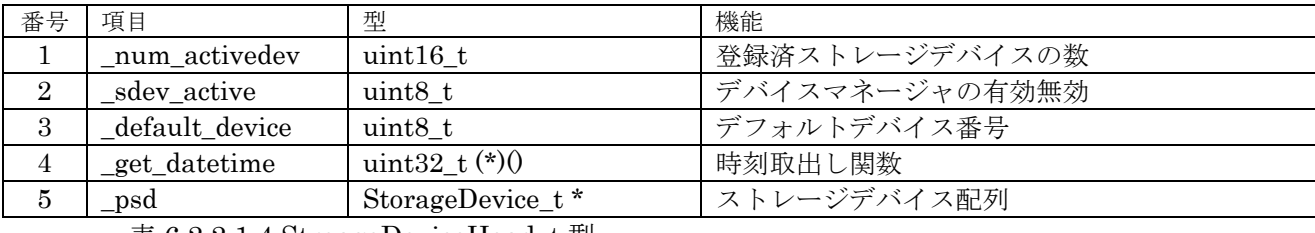

表 6.2.2.1.4 StroageDeviceHead\_t 型

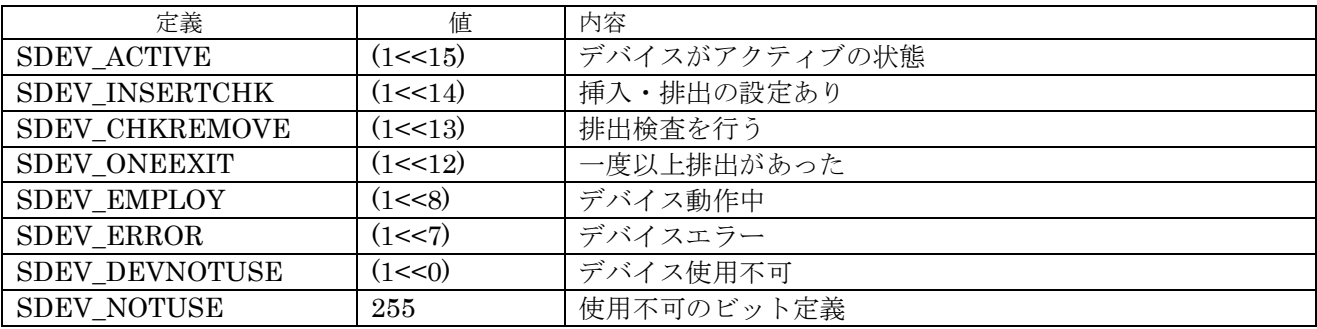

表 6.2.2.1.5 \_sdev\_attribute 設定値

## **6.2.2.2** インターフェイス仕様

表 6.2.2.2.1 はストレージデバイスマネージャーで使用する関数である。sdev\_init 関数にてストレージデ バイスマネージャーは有効となり、sdev\_terminate 関数で無効となる。この間で、ストレージデバイスの管 理を行う。まず、SDMSetupDevice 関数でストレージデバイスの登録を行う。デバイス番号を指定して、こ の関数を呼び出すと、ppsdev にストレージデバイス(StoregeDevice\_t)がセットされて戻る。使用者は、戻さ れたストレージデバイスに以下の属性等をセットする。

① デバイス関数テーブル:デバイスドライバテーブル

② ファイル管理テーブル:ローカルファイルシステムに対応したファイル関数テーブル

③ 属性:挿抜処理の有無

④ ローカルデータ:下位のデバイス等の情報を\_sdev\_local に設定する

ストレージデバイスに挿抜検知は SDMSense\_task で行うが、デバイスに挿抜検知がない場合は、タ スクレベルで検知を行う必要はない。この場合、SDEV\_SENSE\_ONETIME をコンパイルスイッチで定 義してビルドすれば関数として設定され、デバイスの登録後、SDMSense\_task(0)を関数コールすれば、メ

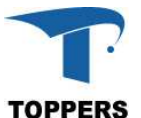

ディアの有り無し処理を行う。SDMSense\_task では、センス関数として psdev->pdevf->\_sdevf\_sense にて メディアのセンスを行うため、この関数を設定しておく必要がある。

SDMSense\_task を使用しない場合は、SDMEmploy 関数を使って直接メディアの有無を設定するこ とができる。

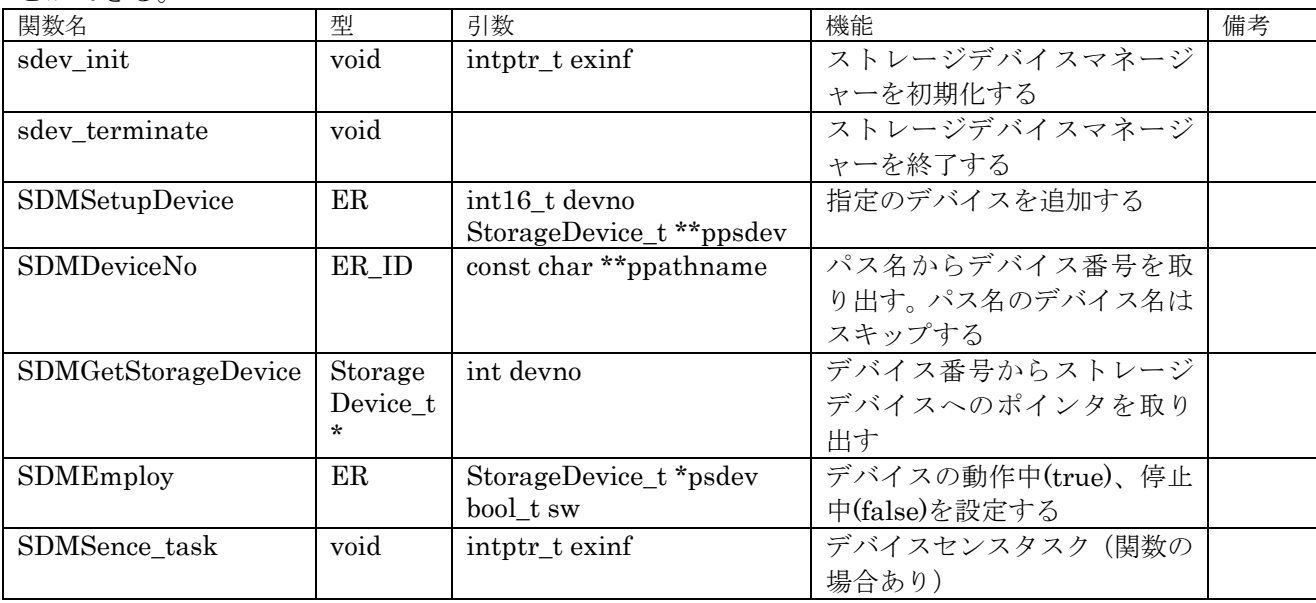

表 6.2.2.2.1 ストレージデバイスマネージャー関数

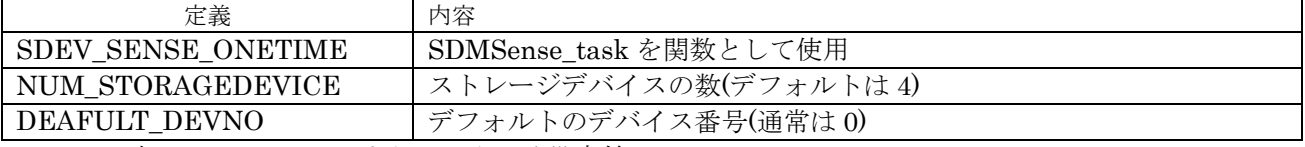

表 6.2.2.2.2 コンパイルスイッチ設定値

#### **6.2.3 FatFs**

PLATFORM V1.X では、FAT12.16.32 用のローカルファイルシステムとして FatFs R0.07a を RTOS 対応のため一部修正して使用している。また、FatFs のデバイスドライバ(diskio.c)に関しては、複数の ストレージに対応可能なようにデバイスファンクションテーブルを呼び出す形で改造を行っている。

#### **6.3** 時間管理

RTC デバイスが有効な場合、時間管理関数が有効となる。時間管理では、2つの型を用いて時刻の管 理を行う。

#### **6.3.1** データ仕様

表 6.3.1.1 の tm(tm1)構造体は時刻の管理を行う構造体である。tm 構造体はライブラリの time.h 中 に定義されている時刻用構造体と同一のものである。tm2 は tm と同一の構造体で、standard device でローカルに定義しているものである。RTC デバイスの時刻処理は tm1 構造体を使用する。もうひと つが types.h 等で定義されている time\_t 型で 1970 年 1 月 1 日からの経過時間を秒で表す。

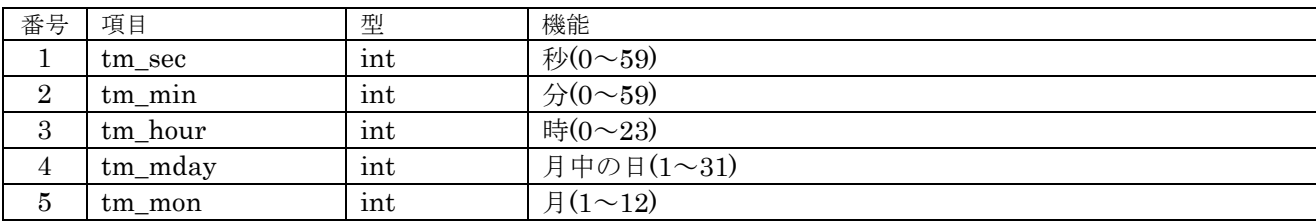

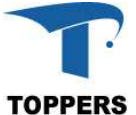

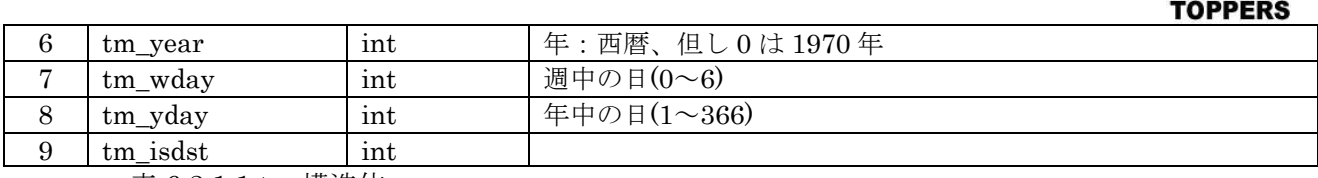

表 6.2.1.1 tm 構造体

### **6.3.2** インターフェイス仕様

tm 構造体と time\_t 型との変換する関数として表 6.3.1.1 に関数を用意する。

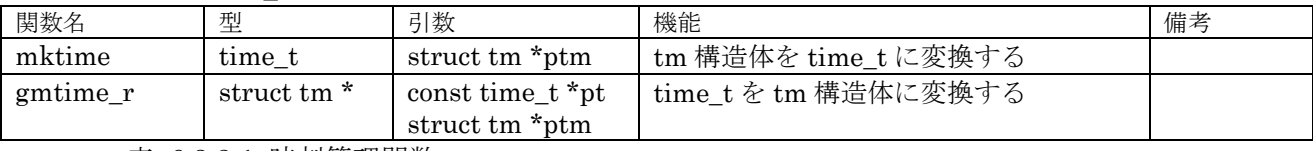

表 6.3.1.1 時刻管理関数

#### **6.4 USB** ミドルウェア

USB ミドルウェアとして、TOPPERS USB MIDDLEWARE を対応する。これは USB OTG デバイ ス用の USB ホスト、デバイス機能、USB デバイスに対して USB デバイス機能を提供する。

#### **6.4.1 USB** ホスト機能

USB ホスト機能は、マルチデバイスを対応して HUB クラスに対して複数のクラスを同時管理可能で ある USB ホストは以下の5つのクラスをサポートする。

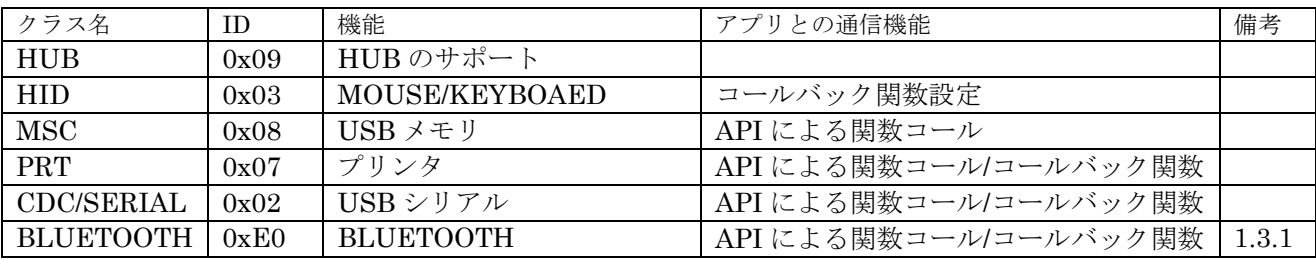

表 6.4.1.1 USB ホストクラス

### **6.4.2 USB** デバイス機能

USB デバイス機能は、指定のクラスに対してのデバイス機能を提供する。

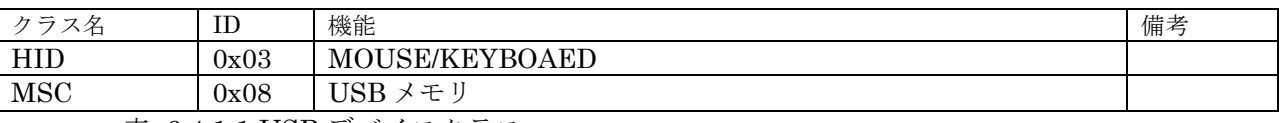

表 6.4.1.1 USB デバイスクラス

#### **6.5 UI** ミドルウェア

UI ミドルウェアとして、グラフィック LCD に対して、図形描画、文字描画を行うインターフェイス を追加する。図形描画の API は GDIC/adafuit\_st7735 の描画関数を使用する。拡張として STM32Cube の BSP で使用している描画関数の rename を用意し、BSP 用のアプリケーションがそのまま使用でき るよう考慮する。文字描画は、STM31Cube で用意されたフォントと TOPPERS ECHONET WG で作 成した東雲フォントの2つの文字環境に対応できるように設計した。

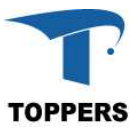

## **6.5.1 UI** ディレクトリ

UI ディレクトリ以下に2つのフォント環境を用意する。UI 機能を取り込むには Makefile のミドル ウェアの設定に以下のインクルードを行えばよい。

include  $(SRCDIR)/ui/S(UJ \ncong \neg \nu \ncong \neg \nu \ncong \neg \nu \ncong \neg \nu$ 

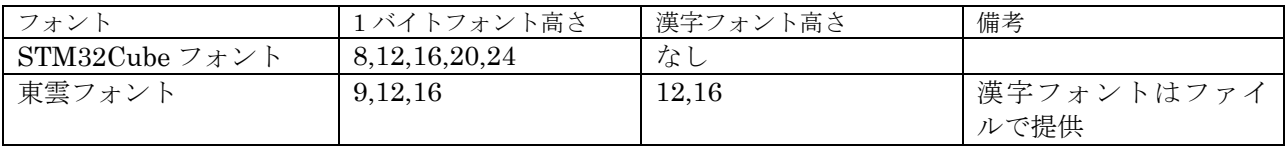

表 6.5.1.1 UI ディレクトリ

東雲フォントの漢字ビットマップデータは以下のヘッダを持つ、ファイルといて参照する。 TOPPERS BASE PLATFORM(ST)で使用するには、QSPI フラッシュ ROM 上に flash\_file の形でデー タを置くことを推奨する。東雲フォント漢字ビットマップファイルの flash file 形式の書き込みデータ を ui/snfone\_disp/shinonome\_font.bin で提供する。このデータを SD カードまたは USB メモリにコピ ーし、QSPI ファイル書き込みコマンドを使って QSPI フラッシュに書き込み flash\_file でファイルア クセスする。

なお、QSPI ファイル書き込み、漢字表示のサンプルプログラムを以下に用意している。

#### OBJ/STM32F723DISCOVERY\_GCC/MON3

漢字フォントをプログラムのデータ領域に置きたい場合は、USE\_ROMFONT コンパイルスイッチ を有効にすれば、romfont というグローバル変数として定義される。ROM ファイル機能を使って ROM ファイルに変換すればファイルとしてアクセスができる。

| 番号             | 項目             |                | 型                   | 機能                             |
|----------------|----------------|----------------|---------------------|--------------------------------|
| $\mathbf{1}$   | magic          | $\overline{0}$ | char <sub>[4]</sub> | "FONT"                         |
| $\overline{2}$ | name           | 4              | char[32]            | フォント名                          |
| 3              | fsize          | 36             | unsigned int        | ファイルサイズ                        |
| $\overline{4}$ | csize          | 40             | unsigned int        | ビットマップデータのコード部のバイト数            |
| 5              | isize          | 44             | unsigned int        | ビットマップデータのイメージ部のバイト数           |
| 6              | off_cnv_table1 | 48             | unsigned int        | UTF-8N 2 バイトコード検索テーブルへのオフセット   |
| $\overline{7}$ | siz_cnv_table1 | 52             | unsigned int        | UTF-8N 2 バイトコード検索テーブルへのコード数    |
| 8              | off cnv table2 | 56             | unsigned int        | UTF-8N 3-1 バイトコード検索テーブルへのオフセット |
| 9              | siz_cnv_table2 | 60             | unsigned int        | UTF-8N 3-1 バイトコード検索テーブルへのコード数  |
| 10             | off cnv table3 | 64             | unsigned int        | UTF-8N 3-2 バイトコード検索テーブルへのオフセット |
| $11\,$         | siz_cnv_table3 | 68             | unsigned int        | UTF-8N 3-2 バイトコード検索テーブルへのコード数  |
| 12             | off_2byte_font | 72             | unsigned int        | UTF-8N 2 バイトコード+イメージへのオフセット    |
| 13             | siz_2byte_font | 76             | unsigned int        | UTF-8N 2 バイトコード+イメージのアイテム数     |
| 14             | off_3byte_font | 80             | unsigned int        | UTF-8N 3 バイトコード+イメージへのオフセット    |
| 15             | siz 3byte font | 84             | unsigned int        | UTF-8N 3 バイトコード+イメージのアイテム数     |

以下に漢字フォントビットマップファイルのヘッダを示す。数値はリトルエンディアンとなる。

表 6.5.1.1 東雲フォントファイルのヘッダ部構造体

### **6.6 LWIP** ミドルウェア

TCP/IP スタック lwip の拡張手順について記載する。現状 lwip は以下のバージョンに対応している。 RTOS 上で実行するには問題があるソースに関しては PATCH を用意している。

 $\cdot$  lwip-2.1.2

3 つのパッチ

 $\cdot$  contrib-2.1.0

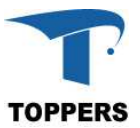

3 つのパッチ

ASP カーネル用のドライバを contrib-2.1.0/ports/toppers に追加している。ETHERNET ドライバは lwip の ETHERNET を pdic の emac ドライバに接続を行う。

## **6.6.1** ポーティング方法

lwip のプログラム設定手順を以下に記載します。

- (1) lwip の Web から以下の ZIP ファイルをダウンロードします。
- $\cdot$  lwip-2.1.2.zip
- $\cdot$  contrib-2.1.0.zip
- (1) asp/lwip の contrib-1.1.0(ASP カーネル用 ethernet 用ドライバ)を別のディレクトリに移動しま す。
- (3) lwip-2.1.2.zip と contrib-2.1.0.zip を解凍して、asp/lwip にコピーする。
- (4) 別のディレクトリに退避した contrib-1.1.0 を asp/lwip/contrib-1.1.0 にドラックする。 (contrib-1.1.0 に ASP カーネル用 ethernet 用ドライバが追加される)
- (5) asp/lwip/patch/contrib-2.1.0 を asp/lwip/contrib-2.1.0 にドラックする。(contrib-2.1.0 用のパッ チを反映)
- (6) asp/lwip/patch/lwip-1.1.1 を asp/lwip/lwip-1.1.1 にドラックする。(contrib-1.1.0 用のパッチを 反映)

OBJ/SOCFPGA\_CV\_GCC/MAC のサンプルプログラムがビルド可能になります。

### **6.7 STM32Cube** ミドルウェア

STM31Cube でサポートするミドルウェアを実行するために、stmcube/Middleware 上に追加となる ミドルウェア用ディレクトリを配置する。メインの TOPPERS BASE PLATFORM(ST)でサポートする 2つのミドルウェア以外にオプションボードを追加した場合のミドルウェアのプログラムもこのディ レクトリに配置する。

### **6.7.1 STM32\_WPAN** ディレクトリ

STM32WB 用の BLE 関係のミドルウェアを stmcube/Middleware/ST/STM32\_WPAN 上に配置する。 現状の STM32\_WPAN ミドルウェアの対応バージョンは STM32Cube\_FW\_WB\_V1.11.0 である。この ミドルウェアは STM32WB の STM32WBxx\_HAL\_Driver に依存性をもつため、いくつかのソースフ ァイルに修正が発生している。TOPPERS BASE PLATFORM(ST)では、修正が発生したファイルのみ を 公 開 し て い る 。 STM32Cube FW\_WB\_V1.11.0/Middleware/ST/STM32\_WPAN を stmcube/ Middleware/ST/にコピー後、修正ファイルを上書きすれば、STM32WB55 で BLE が使用可能になる。

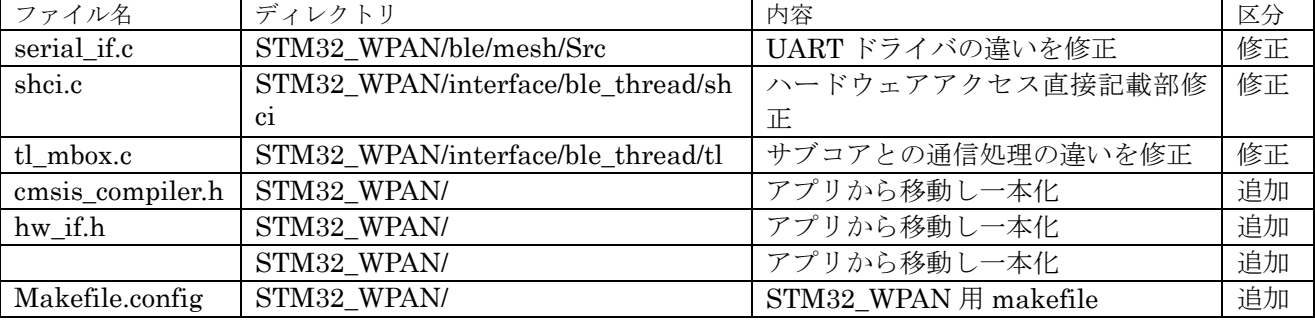

表 6.7.1 STM32 WPAN ミドルウェア追加、修正ファイル

STM32\_WPAN を使用する場合は、以下のユーティリティも必要となるため、 STM31Cube\_FW\_WB\_V1.11.0/Utilities からコピーして、asp/stmcube/Utilities/にコピーしなければ ならない。

![](_page_92_Picture_420.jpeg)

表 6.7.2 STM32\_WPM 用のユーティリティ

![](_page_93_Picture_0.jpeg)

## **6.7.2 OpenAMP** ディレクトリ

STM31MP1 用 の コ ア 間 通 信 機 能 OpenAMP を サ ポ ー ト す る た め stmcube/Middleware/Third Paty/OpenAMP 上に配置する。OpenAMP はハードウェアに依存する記 載 は な い た め ( メ モ リ 等 に ハ ー ド ウ ェ ア 上 の 約 束 ご と が あ る ) 、 STMCube\_FW\_MP1\_V1.2.0/Middleware/Third\_Party/OpenAMP をコピーし、TOPPERS BASE PLATFORM(ST)で配布された Makefile.config を OpenAMP の直下に置けば、MP1 用の OpenAMP サ ンプルプログラムが使用可能になる。

### **6.8 RTOS** 隠蔽機能

pdic ディレクトリの直下に base platform.h インクルードファイルを置く、このファイルは TOPPERS BASE PLATFORM 内の以下のモジュールから参照される。このファイル内に RTOS との API のマクロ化定義を行い。マクロ定義を書き換えることにより、種々の RTOS の API に対応するこ とができる。このマクロを参照するディレクトリは 7.1 共通部に記載。 マクロの記載は一種と二種があり、以下の通り。

![](_page_93_Picture_374.jpeg)

表 6.8.1 一種 RTOS マクロ定義

![](_page_93_Picture_375.jpeg)

表 6.8.1 二種 RTOS マクロ定義

# **7** ファイルの構成

TOPPERS BASE PLATFORM のソースファイル構造について記載する。共通部はファイルシステム やタスクモニタ等共通となる部分について記載する。BASE PLATFORM のソフトウェア部品は asp の ベースディレクトリ上に配置する。

### **7.1** 共通部

![](_page_93_Picture_376.jpeg)

![](_page_94_Picture_0.jpeg)

![](_page_94_Picture_389.jpeg)

表 7.1.1 共通部ディレクトリ

pdic の直下に RTOS 隠蔽用のインクルードファイル base\_platform.h を置く。

## **7.2 STM32F4xx** ドライバ

STM32F4xx 用ドライバ部、pdic/stm32f4xx にソースファイルがある。

![](_page_94_Picture_390.jpeg)

表 7.2.1 STM32F4xx ドライバファイル

## **7.3 STM32L4xx** ドライバ

STM32L4xx 用ドライバ部、pdic/stm32l4xx にソースファイルがある。

| ファイル     | 内容                           | 備考   |
|----------|------------------------------|------|
| adc.c    | ADC ドライバ・ソースファイル             |      |
| adc.h    | ADC ドライバ・インクルードファイル          |      |
| device.c | GPIO,DMA,LED,SW ドライバ・ソースファイル | Base |

![](_page_95_Picture_0.jpeg)

![](_page_95_Picture_329.jpeg)

表 7.3.1 STM32L4xx ドライバファイル

# **7.4 STM32F7xx** ドライバ

![](_page_95_Picture_330.jpeg)

![](_page_95_Picture_331.jpeg)

![](_page_96_Picture_0.jpeg)

![](_page_96_Picture_359.jpeg)

表 7.4.1 STM32F7xx ドライバファイル

## **7.5 STM32F0xx** ドライバ

#### STM32F0xx 用ドライバ部、pdic/stm32f0xx にソースファイルがある。

![](_page_96_Picture_360.jpeg)

表 7.5.1 STM32F0xx ドライバファイル

# **7.6 STM32L0xx** ドライバ

STM32L0xx 用ドライバ部、pdic/stm32l0xx にソースファイルがある。

![](_page_96_Picture_361.jpeg)

表 7.6.1 STM32L0xx ドライバファイル

![](_page_97_Picture_0.jpeg)

## **7.7 STM32G0xx** ドライバ

![](_page_97_Picture_319.jpeg)

STM31L0xx 用ドライバ部、pdic/stm31l0xx にソースファイルがある。

表 7.7.1 STM32G0xx ドライバファイル

### **7.8 STM32H7XX** ドライバ

STM31H7xx 用ドライバ部、pdic/stm31h7xx にソースファイルがある。このドライバは V1.4.1 での 追加である。

![](_page_97_Picture_320.jpeg)

表 7.8.1 STM32H7xx ドライバファイル

# **7.9 STM32G4XX** ドライバ

STM31G4xx 用ドライバ部、pdic/stm31g4xx にソースファイルがある。このドライバは V1.4.1 での 追加である。

![](_page_97_Picture_321.jpeg)

![](_page_98_Picture_0.jpeg)

![](_page_98_Picture_334.jpeg)

表 7.9.1 STM32G4xx ドライバファイル

## **7.10 STM32WBXX** ドライバ

STM31WBxx 用ドライバ部、pdic/stm31wbxx にソースファイルがある。このドライバは V1.4.1 で の追加である。

![](_page_98_Picture_335.jpeg)

表 7.10.1 STM32WBxx ドライバファイル

## **7.11 STM32MP1XX** ドライバ

STM32MP1xx 用ドライバ部、pdic/stm32mp1xx にソースファイルがある。このドライバは V1.4.2

![](_page_99_Picture_0.jpeg)

での追加である。

![](_page_99_Picture_423.jpeg)

表 7.11.1 STM32MP1xx ドライバファイル

# **7.12 GDIC** ドライバ

ディレクトリ gdic 以下に標準の TOPPERS BASE PLATFORM で提供する GDIC ドライバを示す。 GDIC ドライバは PDIC に依存性し、デバイスに依存した機能を提供する。GDIC ドライバはオプショ ン追加により拡張が可能である。

![](_page_99_Picture_424.jpeg)

表 7.12.1 GDIC ディレクトリ

![](_page_100_Picture_0.jpeg)

# **8** 変更履歴詳細

ソース公開を行った v1.3.0 以降の変更履歴詳細を記載する。

![](_page_100_Picture_394.jpeg)

![](_page_101_Picture_0.jpeg)

# **Appendix A STM32F401RE Nucleo**

STM31F401RE Nucleo のボード依存仕様を記載する。 (1) Arduino connectors 定義

![](_page_101_Picture_236.jpeg)

表 A.1.1 左 Arduino connector 設定

![](_page_101_Picture_237.jpeg)

表 A.1.2 右 Arduino connector 設定

![](_page_101_Picture_238.jpeg)

表 A.2.1 I2C 接続ピン

(3) SPI

![](_page_101_Picture_239.jpeg)

![](_page_102_Picture_0.jpeg)

![](_page_102_Picture_214.jpeg)

表 A.3.1 SPI 接続ピン

(4) ADC

![](_page_102_Picture_215.jpeg)

(5) USART

![](_page_102_Picture_216.jpeg)

表 A.5.1 UART ポート割り当て

(6) その他

Adafruit 1.8" TFT Shield 動作 RedBear BLE Shield2.1 動作

# **Appendix B STM32F4 Discovery**

STM31F446RE Nucleo のボード依存仕様を記載する。 (1) Arduino connectors 定義 コネクタなし

 $(2)$  I2C

![](_page_102_Picture_217.jpeg)

表 B.2.1 I2C 接続ピン

### (3) SPI

STM32F401RE Nucleo に同じ

(4) ADC

STM32F401RE Nucleo に同じ

#### (5) USART

![](_page_102_Picture_218.jpeg)

表 B.5.1 UART ポート割り当て

(6) その他 USB-OTG FULL-HOST サポート

![](_page_103_Picture_0.jpeg)

# **Appendix C STM32F746 Discovery**

STM31F746 Discovery のボード依存仕様を記載する。 (1) Arduino connectors 定義

![](_page_103_Picture_296.jpeg)

表 C.1.1 左 Arduino connector 設定

![](_page_103_Picture_297.jpeg)

表 C.1.2 右 Arduino connector 設定

![](_page_103_Picture_298.jpeg)

表 C.2.1 I2C 接続ピン

(3) SPI

![](_page_103_Picture_299.jpeg)

![](_page_104_Picture_0.jpeg)

![](_page_104_Picture_264.jpeg)

表 C.3.1 SPI 接続ピン

(4) ADC

![](_page_104_Picture_265.jpeg)

(5) USART

![](_page_104_Picture_266.jpeg)

表 C.5.1 UART ポート割り当て

(6) その他

RTC ドライバを使用可能

USB-OTG HS ポートサポート、但し、オーディオと並行動作させると動作不安定 Adafruit 1.8" TFT Shield:ADC 動作、LCD 不安定、SD カード通信できず RedBear BLE Shield2.1: 未評価 lwip 動作

# **Appendix D STM32F446RE Nucleo-64**

STM31F446RE Nucleo-64 のボード依存仕様を記載する。

(1) Arduino connectors 定義

![](_page_104_Picture_267.jpeg)

図 D.1.1 左 Arduino connector 設定

![](_page_104_Picture_268.jpeg)

![](_page_105_Picture_0.jpeg)

![](_page_105_Picture_260.jpeg)

図 D.1.1 右 Arduino connector 設定

### $(2)$  I<sub>2C</sub>

![](_page_105_Picture_261.jpeg)

表 D.2.1 I2C 接続ピン

#### (3) SPI

STM32F401RE Nucleo に同じ

#### (4) ADC

STM32F401RE Nucleo に同じ

#### (5) USART

![](_page_105_Picture_262.jpeg)

表 D.5.1 UART ポート割り当て

(6) その他 RTC ドライバを使用可能 Adafruit 1.8" TFT Sheild 動作 RedBear BLE Shield2.1 動作

# **Appendix E STM32F446ZE Nucleo-144**

STM31F446ZE Nucleo-144 のボード依存仕様を記載する。

(1) Arduino connectors 定義

![](_page_105_Picture_263.jpeg)

![](_page_106_Picture_0.jpeg)

![](_page_106_Picture_281.jpeg)

図 E.1.1 左 Arduino connector 設定

![](_page_106_Picture_282.jpeg)

図 E.1.2 右 Arduino connector 設定

## $(2)$  I2C

![](_page_106_Picture_283.jpeg)

表 E.2.1 I2C 接続ピン

(3) SPI

![](_page_106_Picture_284.jpeg)

表 E.3.1 SPI 接続ピン

(4) ADC

![](_page_106_Picture_285.jpeg)

![](_page_107_Picture_0.jpeg)

![](_page_107_Picture_260.jpeg)

(5) USART

![](_page_107_Picture_261.jpeg)

表 E.5.1 UART ポート割り当て

(6) その他

RTC ドライバを使用可能 USB-OTG FULL ポートサポート Adafruit 1.8" TFT Sheild 動作 RedBear BLE Shield2.1 動作しない

Bluetooth ドングル正常動作しない

## **Appendix F STM32F746ZG Nucleo-144**

STM31F746ZGT6 Nucleo-144 のボード依存仕様を記載する。 (1) Arduino connectors 定義

![](_page_107_Picture_262.jpeg)

図 E.1.1 左 Arduino connector 設定

![](_page_107_Picture_263.jpeg)
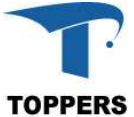

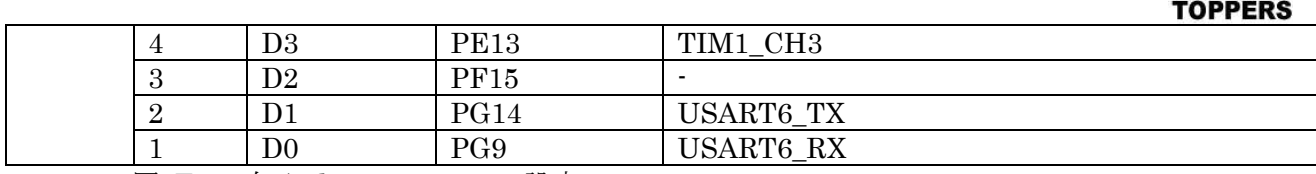

図 F.1.1 右 Arduino connector 設定

### $(2)$  I2C

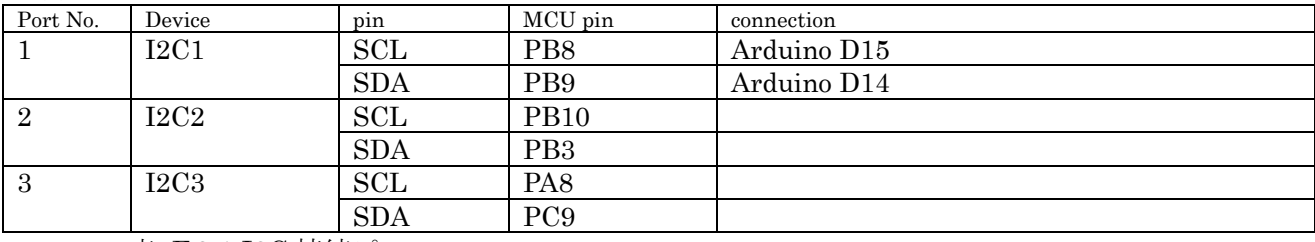

表 F.2.1 I2C 接続ピン

### (3) SPI

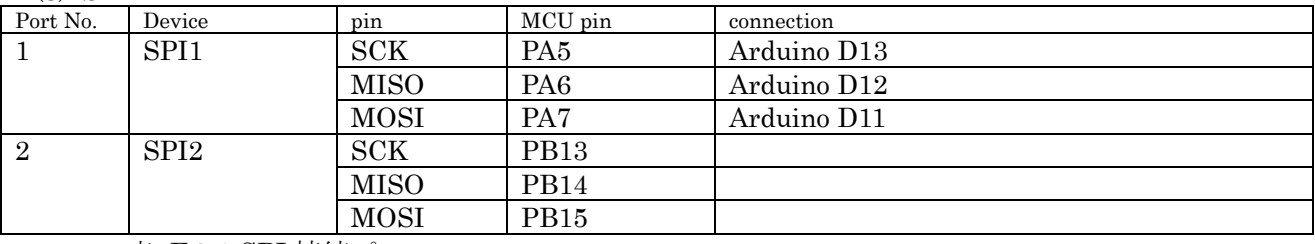

表 F.3.1 SPI 接続ピン

#### (4) ADC

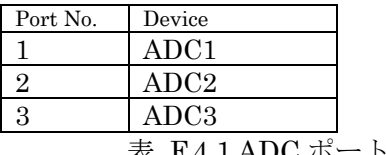

表 F.4.1 ADC ポート割り当て

#### (5) USART

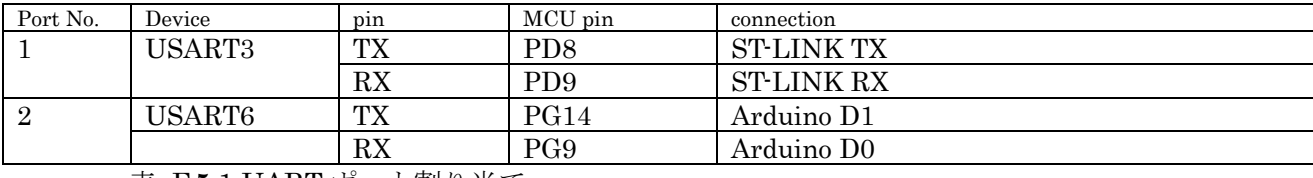

表 F.5.1 UART ポート割り当て

(6) その他 RTC ドライバを使用可能 USB-OTG FULL ポートサポート Adafruit 1.8" TFT Shield: SD カードは SPIDRIVER がないので未確認 RedBear BLE Shield2.1 動作しない lwip 動作

# **Appendix G STM32F767ZIT6 Nucleo-144**

STM31F767ZIT6T6 Nucleo-144 のボード依存仕様を記載する。

(1) Arduino connectors 定義

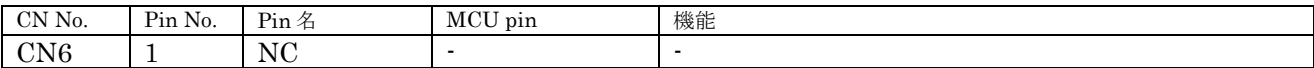

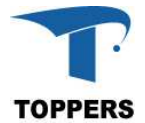

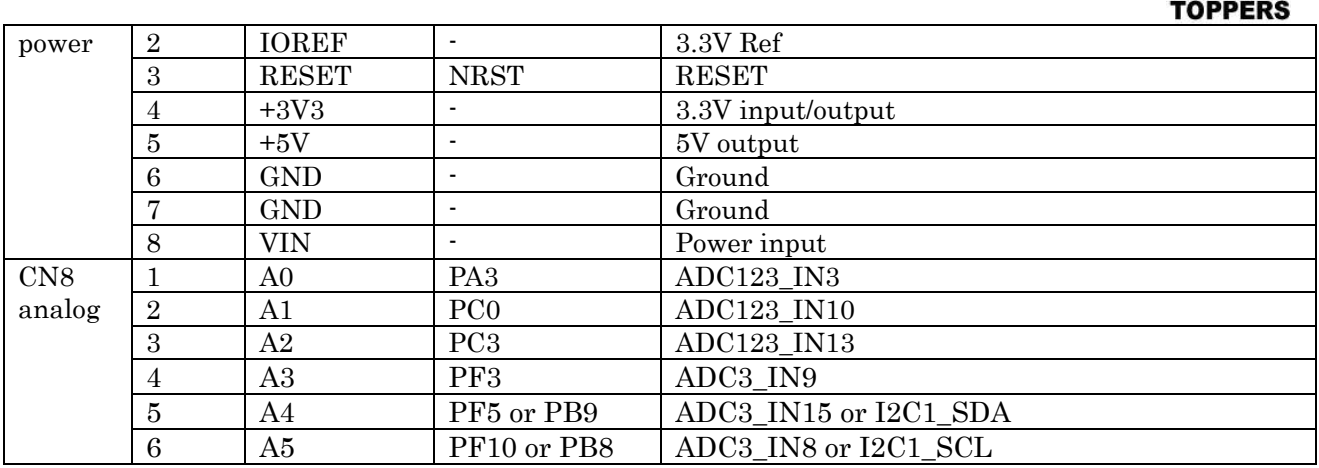

図 G.1.1 左 Arduino connector 設定

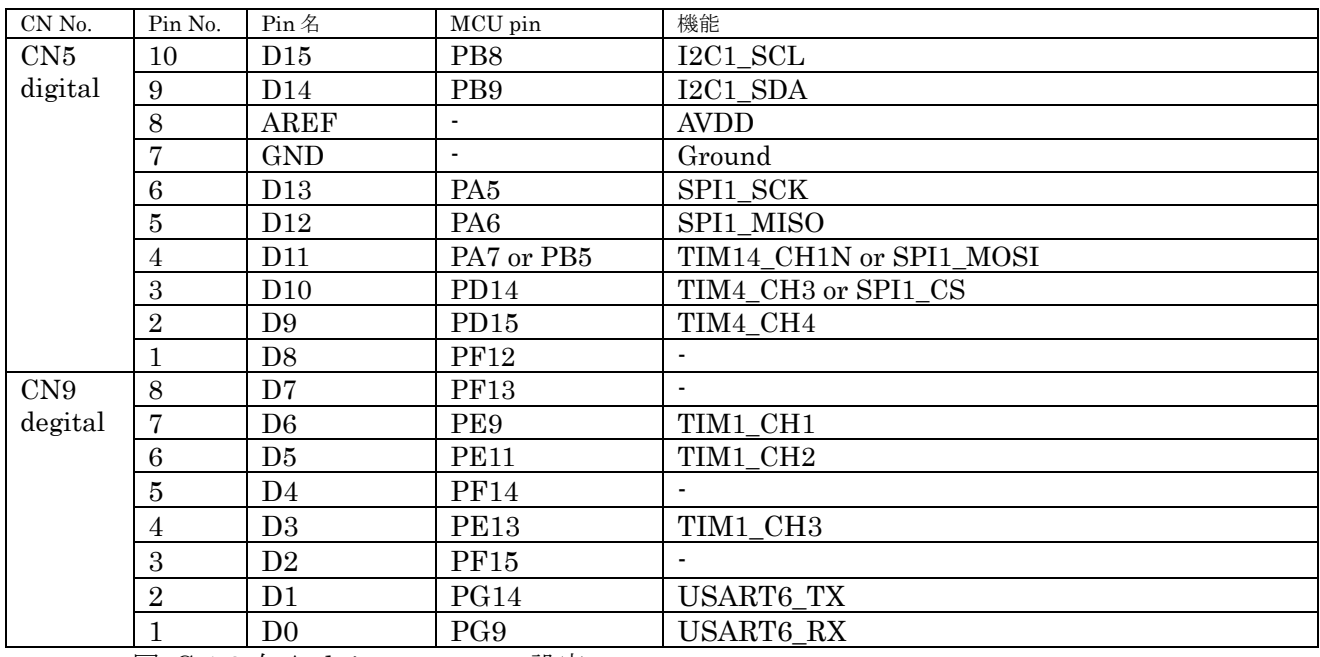

図 G.1.1 右 Arduino connector 設定

### $(2)$  I2C

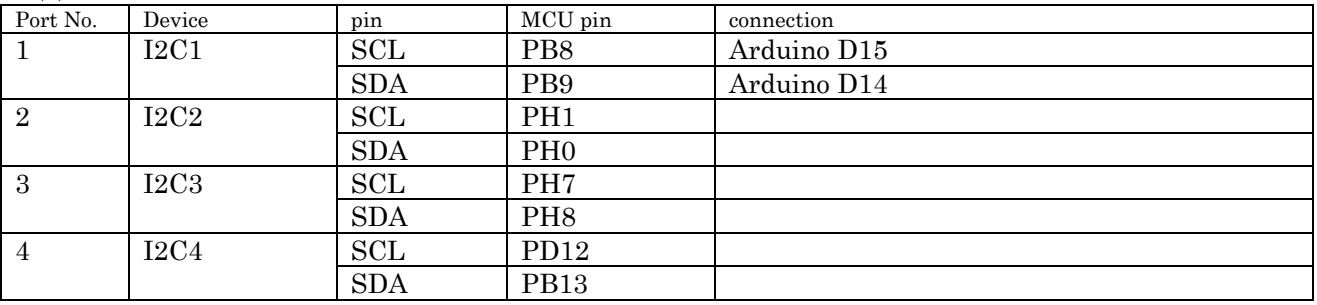

表 G.2.1 I2C 接続ピン

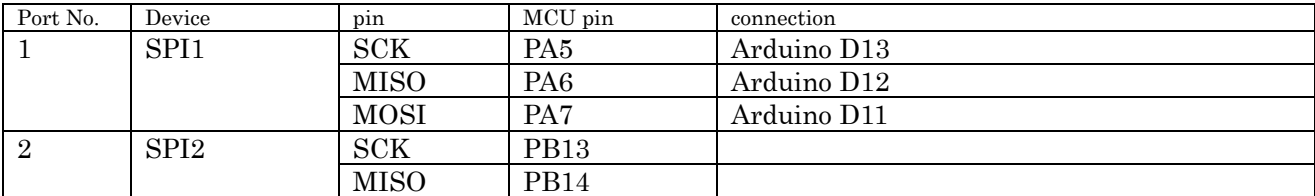

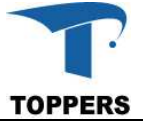

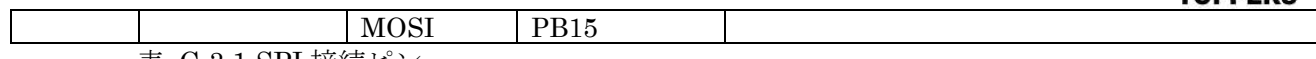

表 G.3.1 SPI 接続ピン

(4) ADC

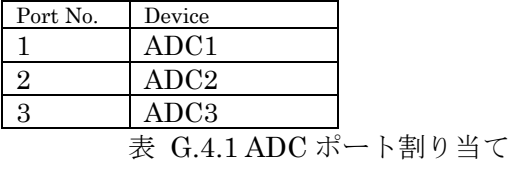

(5) USART

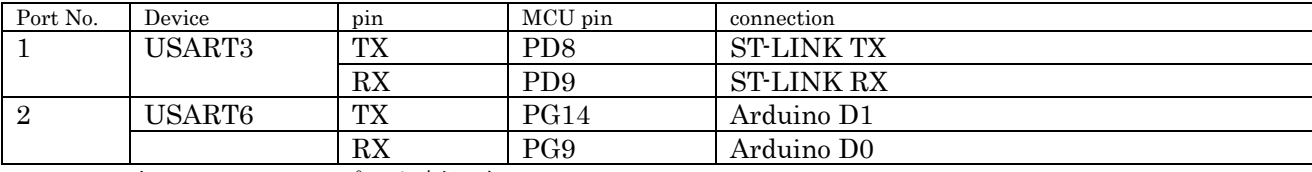

表 G.5.1 UART ポート割り当て

(6) その他

RTC ドライバを使用可能 USB-OTG FULL ポートサポート Adafruit 1.8" TFT Shield: SD カードは SPIDRIVER がないので未確認 RedBear BLE Shield2.1 動作しない lwip 動作

### **Appendix H STM32F769NIH6 Discovery**

**STM32F769NHH6 Discovery のボード依存仕様を記載する。** 

(1) Arduino connectors 定義

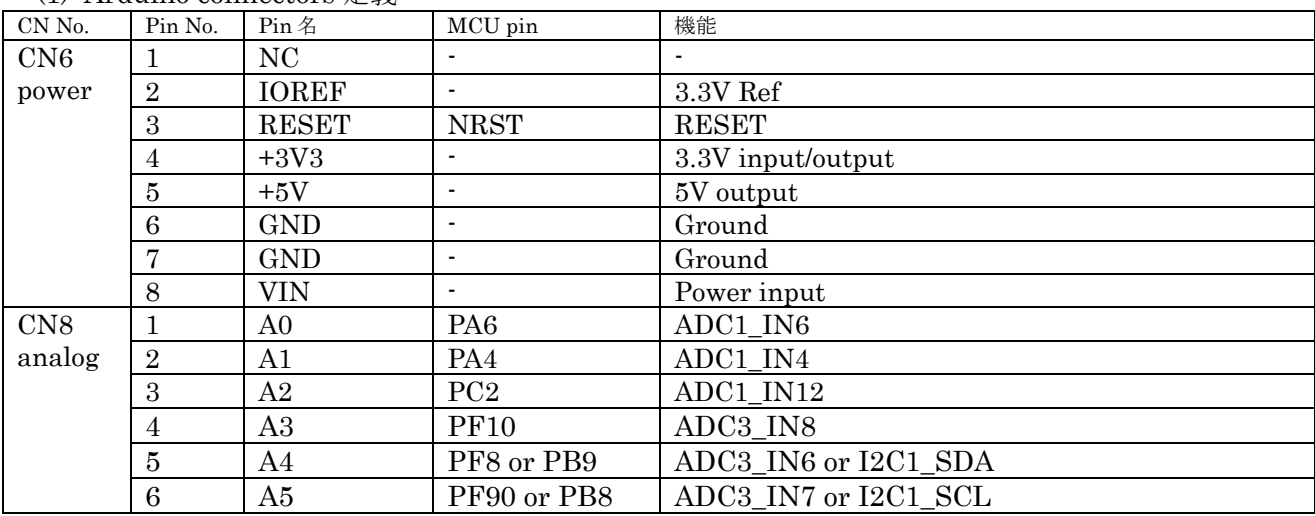

図 H.1.1 左 Arduino connector 設定

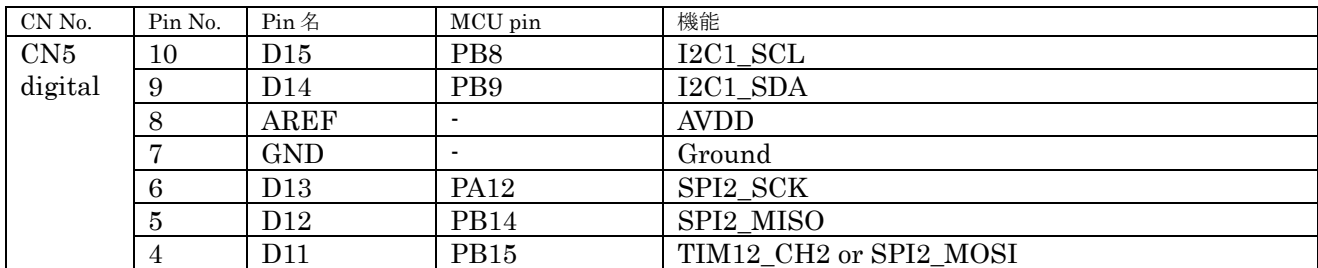

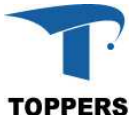

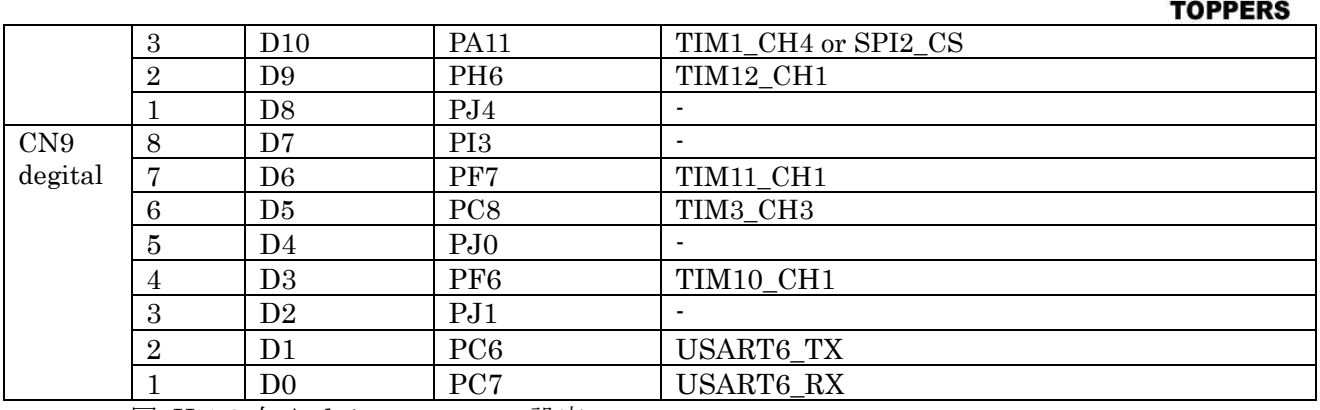

図 H.1.1 右 Arduino connector 設定

#### $(2)$  I<sub>2</sub>C

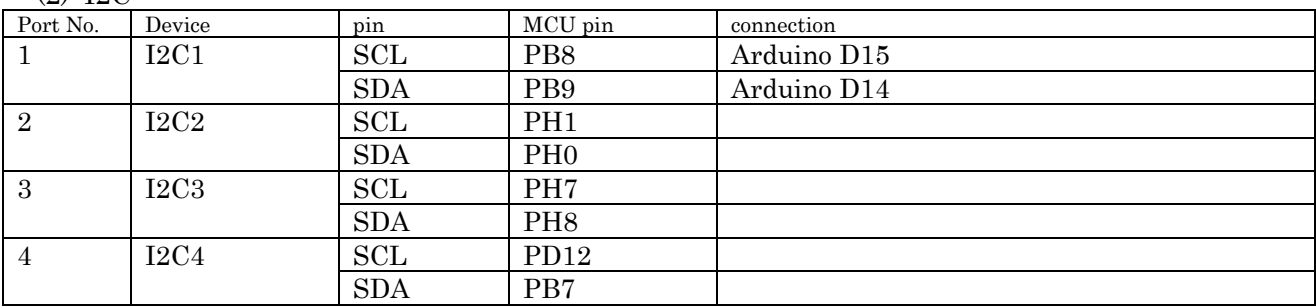

表 H.2.1 I2C 接続ピン

#### (3) SPI

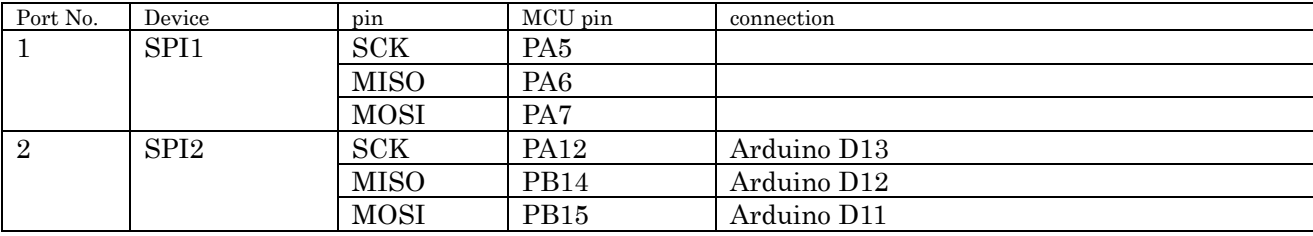

表 H.3.1 SPI 接続ピン

(4) ADC

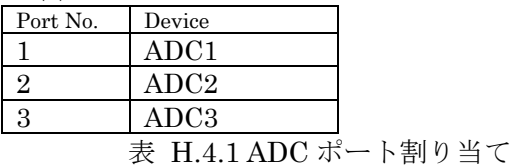

(5) USART

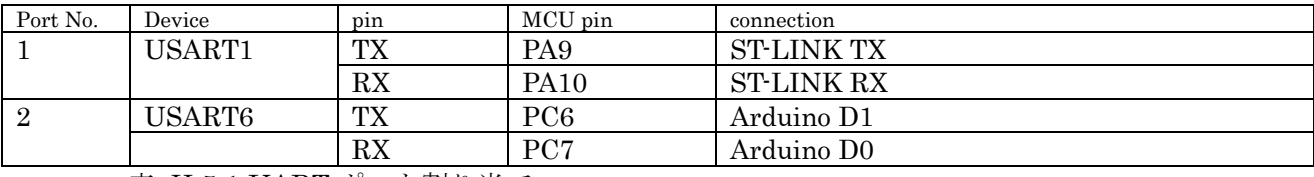

表 H.5.1 UART ポート割り当て

(6) その他 RTC ドライバを使用可能 USB-OTG HIGH ポートサポート Adafruit 1.8" TFT Shield:ADC 動作、LCD 不安定、SD カード通信できず RedBear BLE Shield2.1 動作しない

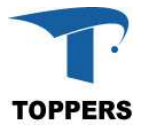

ボード上の問題で lwip は動作しない

# **Appendix I STM32F091 Nucleo-64**

STM31F091RCT6 Nucleo-64 のボード依存仕様を記載する。

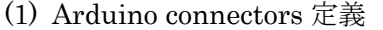

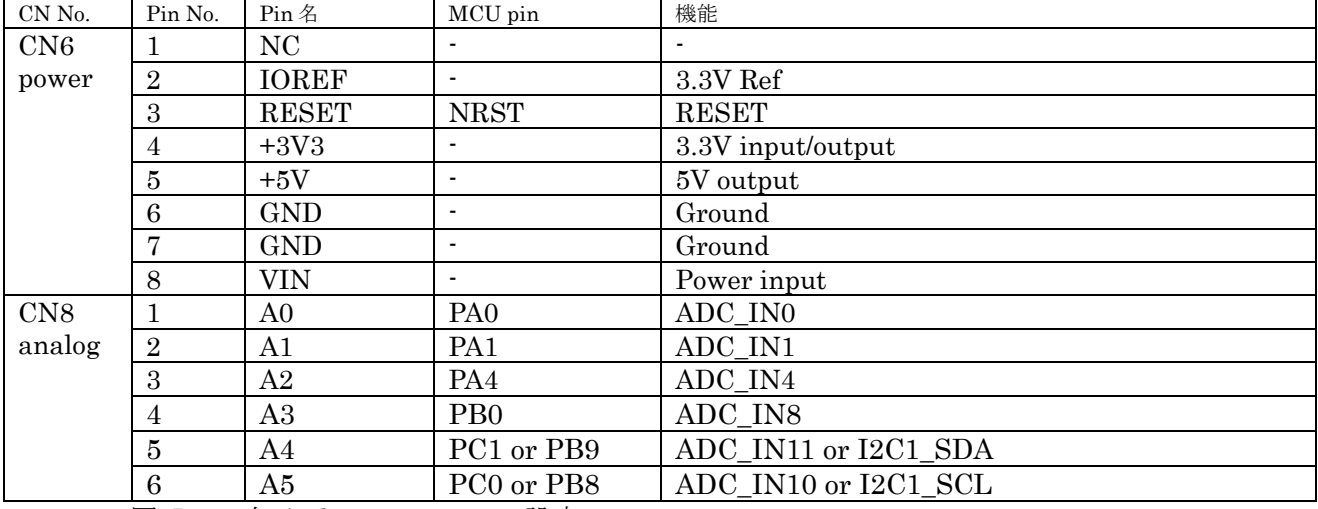

図 I.1.1 左 Arduino connector 設定

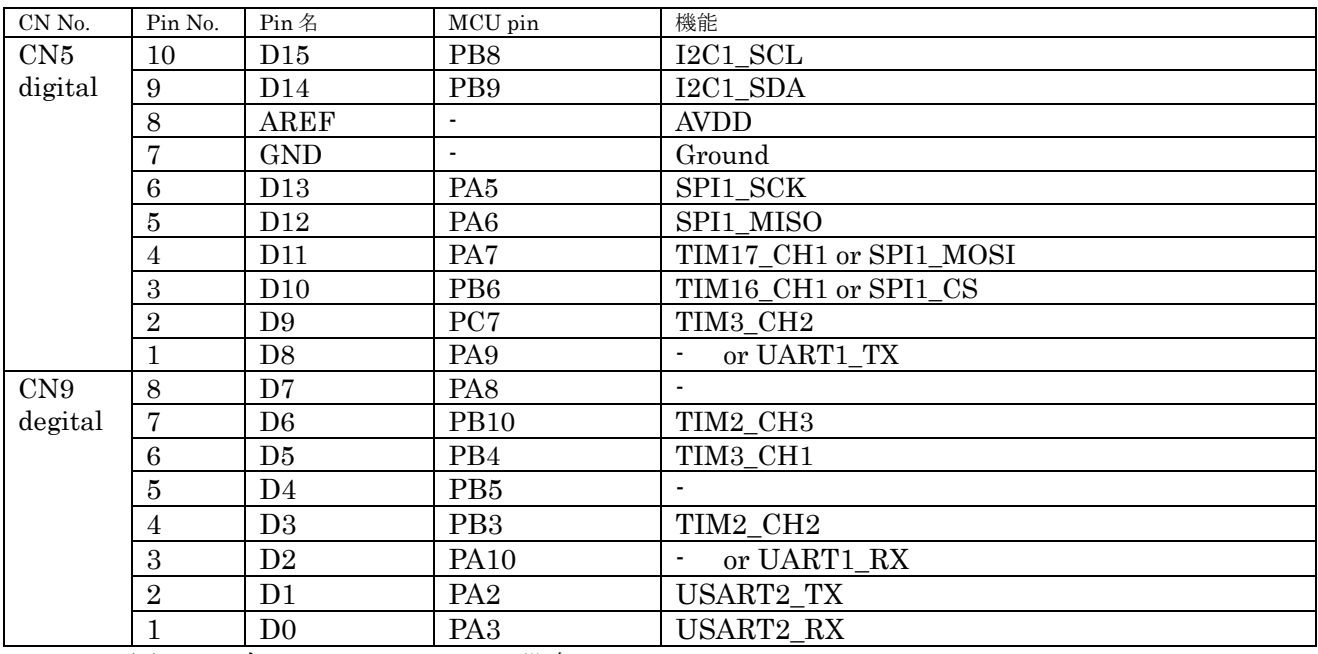

図 I.1.1 右 Arduino connector 設定

### $(2)$  I2C

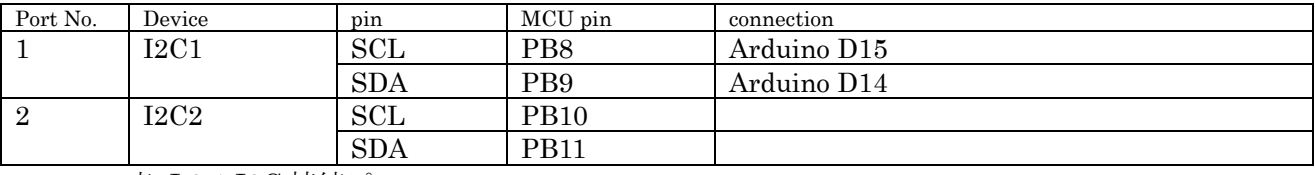

表 I.2.1 I2C 接続ピン

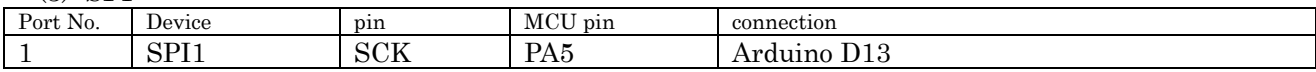

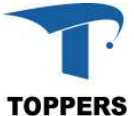

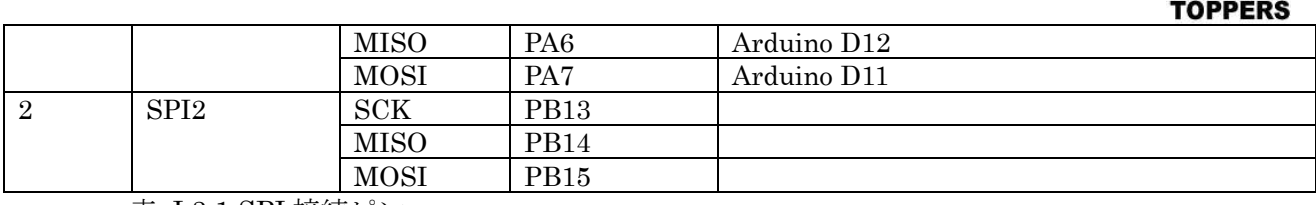

表 I.3.1 SPI 接続ピン

(4) ADC

Port No. Device  $1 \overline{\text{ADC1}}$ 表 I.4.1 ADC ポート割り当て

(5) USART

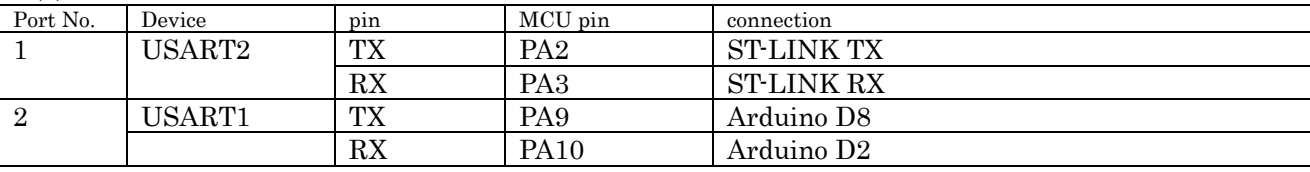

表 I.5.1 UART ポート割り当て

(6) その他

RTC ドライバを使用可能

Adafruit 1.8" TFT Shield:ADC、LCD 動作、SD カード通信できず RedBear BLE Shield2.1 動作

# **Appendix J STM32L073 Nucleo-64**

STM31L073RZT6 Nucleo-64 のボード依存仕様を記載する。

(1) Arduino connectors 定義

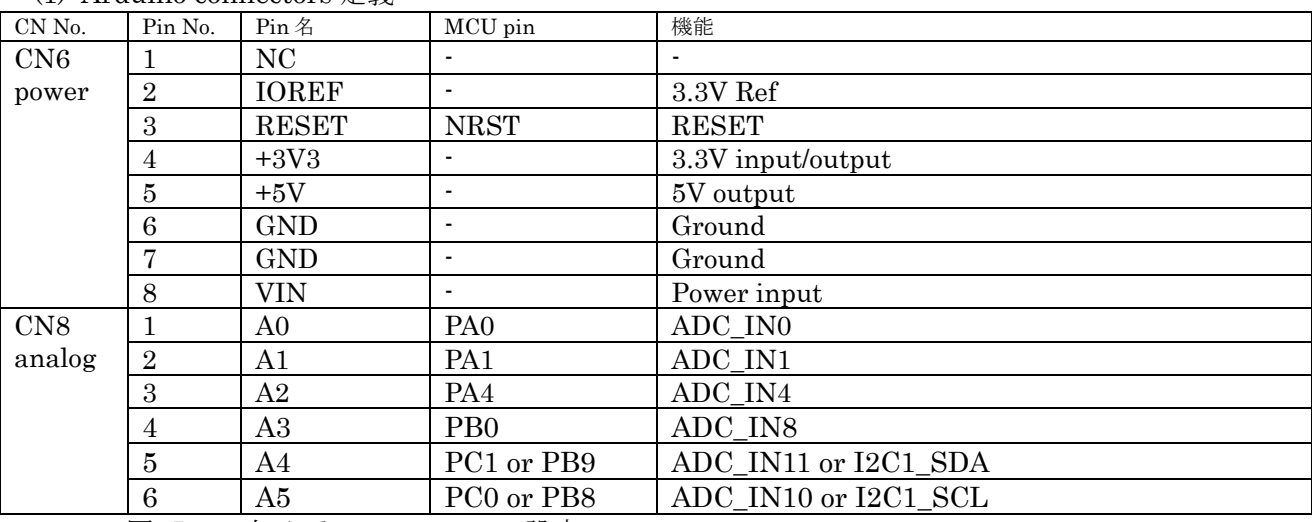

図 J.1.1 左 Arduino connector 設定

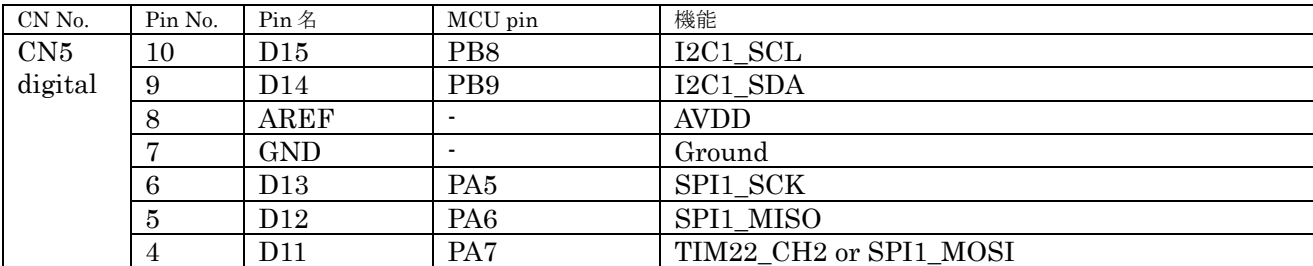

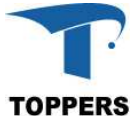

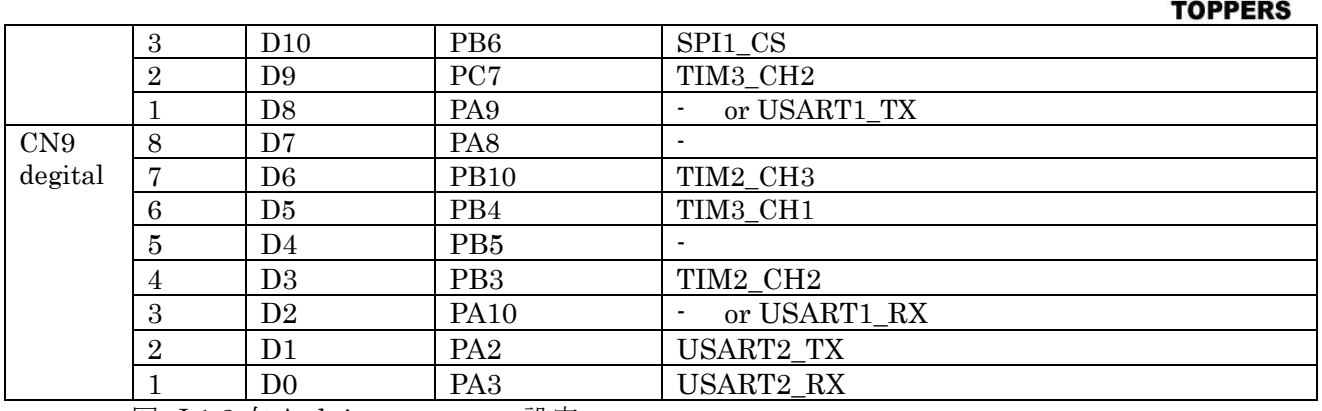

図 J.1.1 右 Arduino connector 設定

 $(2)$  I<sub>2C</sub>

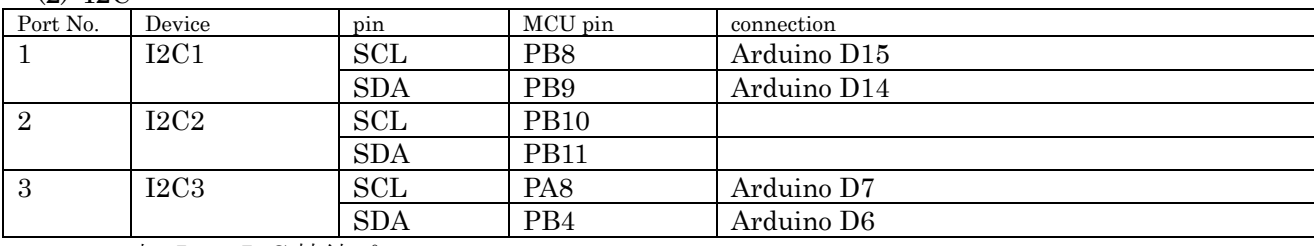

表 J.2.1 I2C 接続ピン

(3) SPI

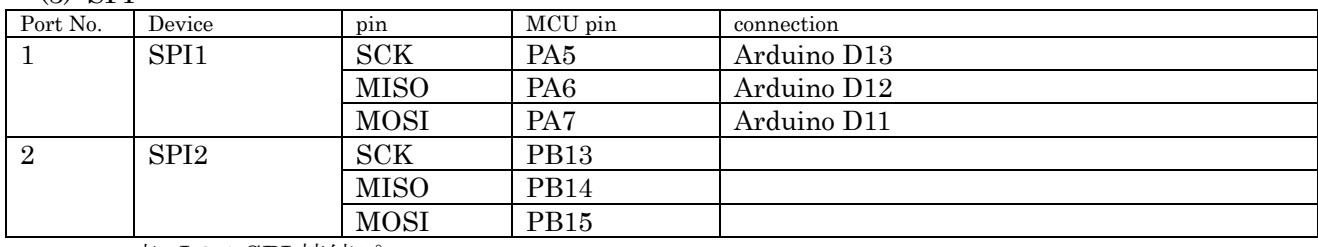

表 J.3.1 SPI 接続ピン

 $(A)$  ADC

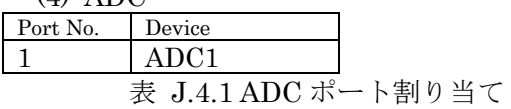

(5) USART

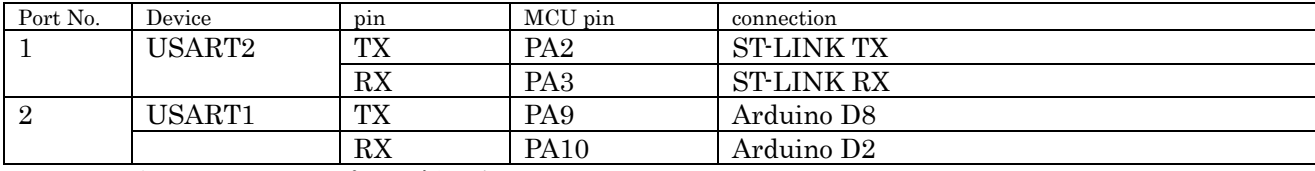

表 J.5.1 UART ポート割り当て

(6) その他 RTC ドライバを使用可能 Adafruit 1.8" TFT Shield: ADC、LCD、SD カード動作 RedBear BLE Shield2.1 動作

# **Appendix K STM32L476 Nucleo-64**

STM31L476RGT6 Nucleo-64 のボード依存仕様を記載する。

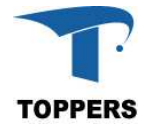

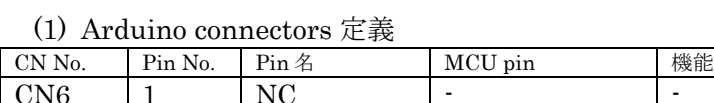

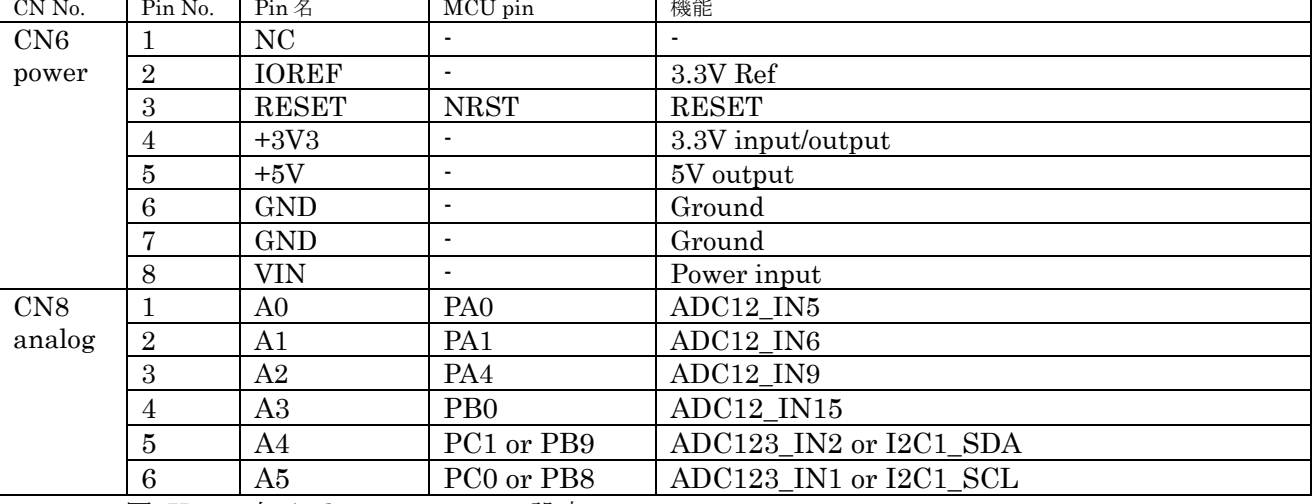

図 K.1.1 左 Arduino connector 設定

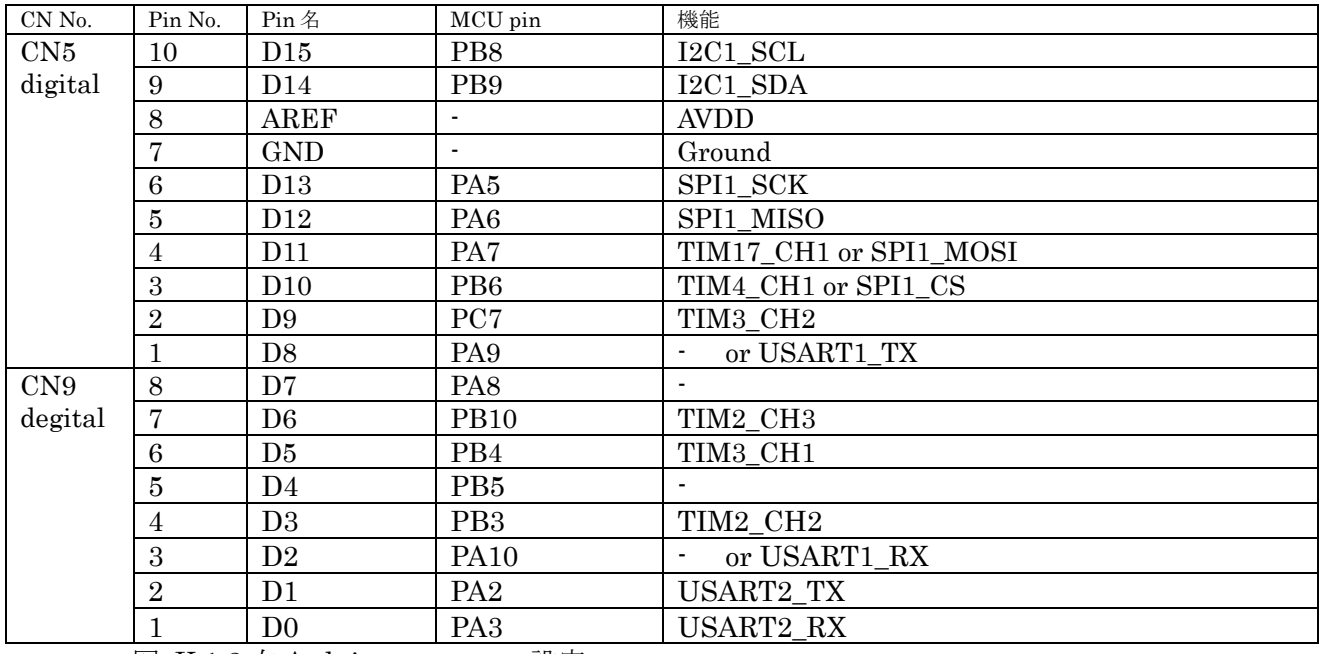

図 K.1.2 右 Arduino connector 設定

 $(2)$  I2C

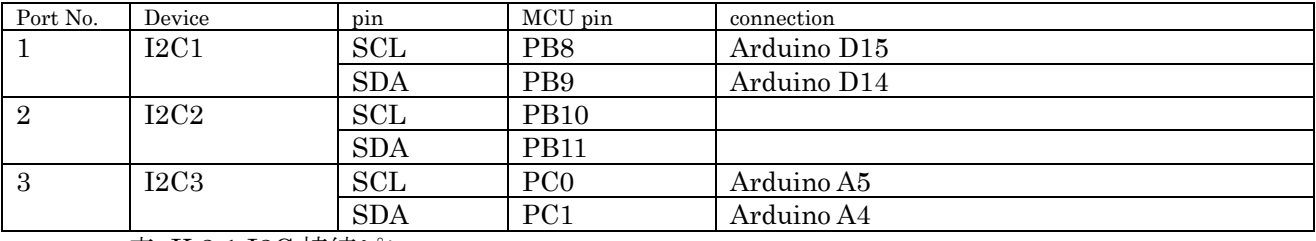

表 K.2.1 I2C 接続ピン

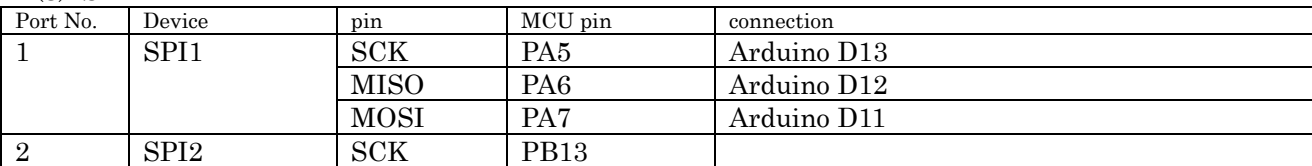

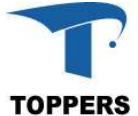

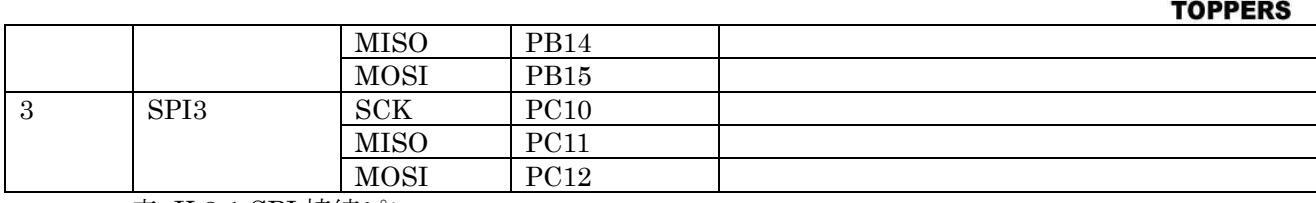

表 K.3.1 SPI 接続ピン

(4) ADC

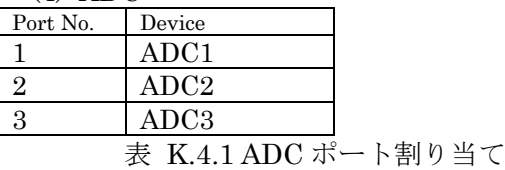

(5) USART

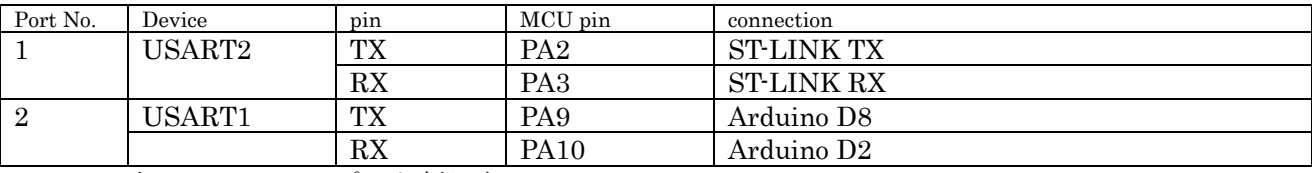

表 K.5.1 UART ポート割り当て

(6) その他

RTC ドライバを使用可能

Adafruit 1.8" TFT Shield:ADC、LCD は動作、SD カードは動作せず RedBear BLE Shield2.1 動作

# **Appendix L STM32L476 Discovery**

**STM32L473VGT6 Discovery のボード依存仕様を記載する。** (1) Arduino connectors 定義 コネクタなし

 $(2)$  I2C

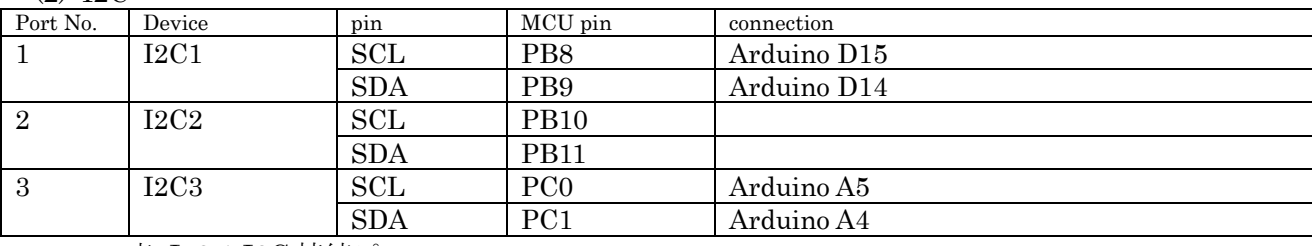

表 L.2.1 I2C 接続ピン

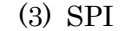

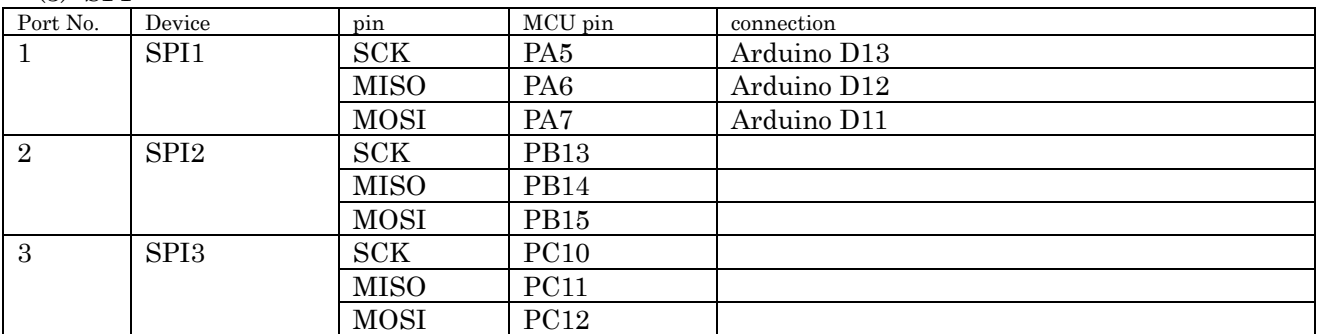

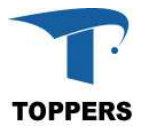

表 L.3.1 SPI 接続ピン

(4) ADC

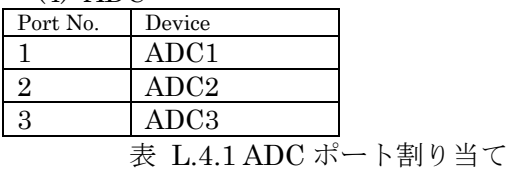

(5) USART

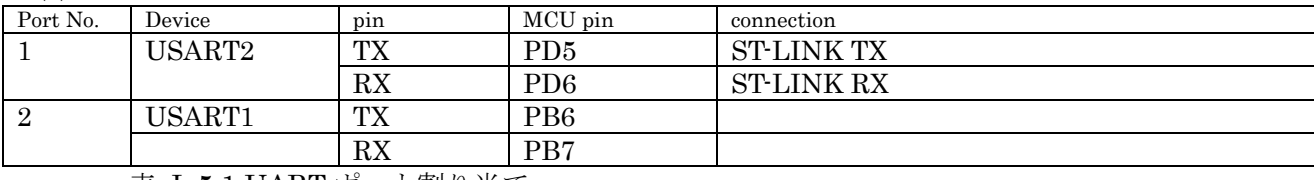

表 L.5.1 UART ポート割り当て

(6) その他

RTC ドライバを使用可能

# **Appendix M STM32F723 Discovery**

**STM32F723IEK6 Discovery のボード依存仕様を記載する。** 

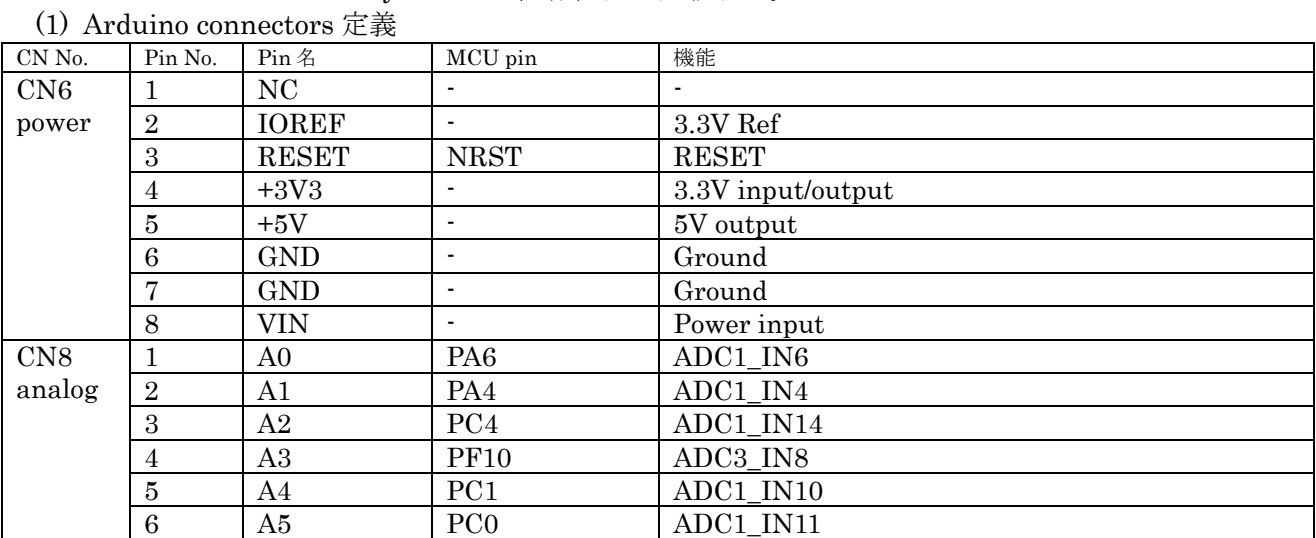

図 M.1.1 左 Arduino connector 設定

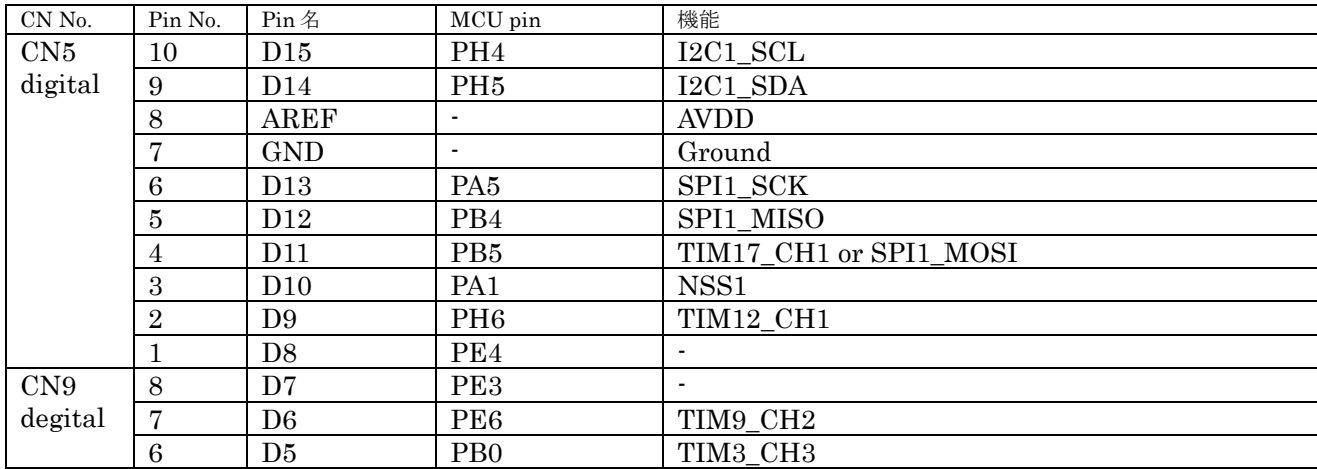

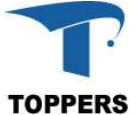

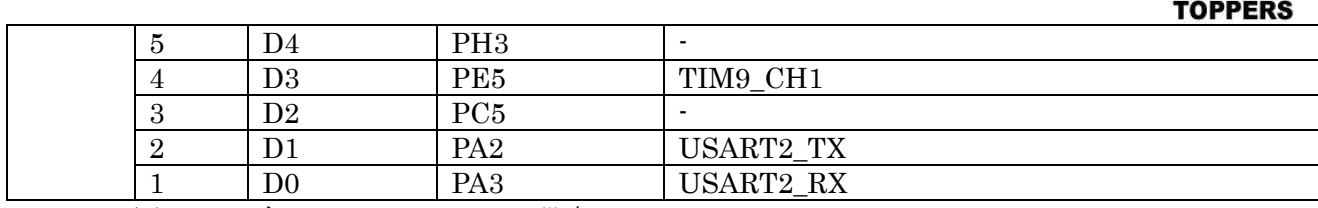

図 M.1.2 右 Arduino connector 設定

#### $(2)$  I2C

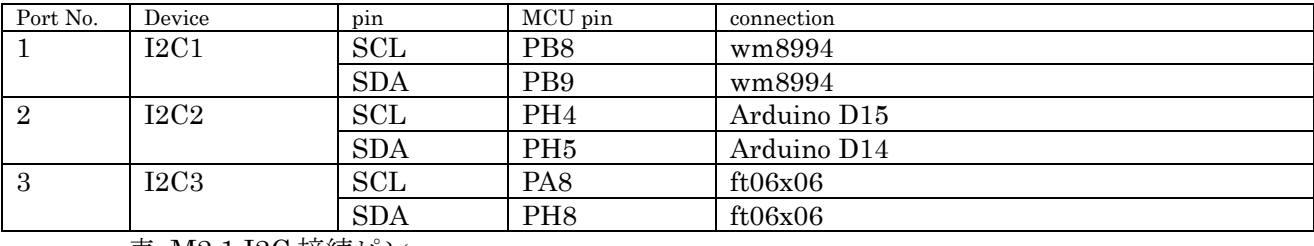

表 M2.1 I2C 接続ピン

#### (3) SPI

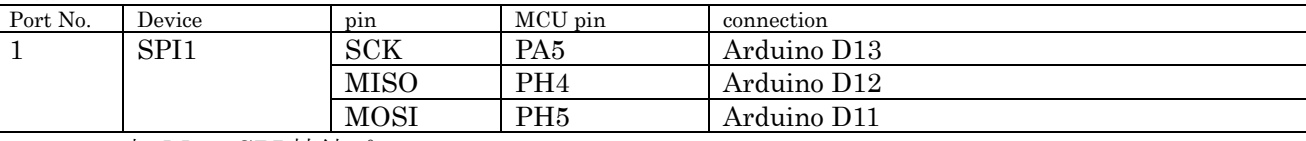

表 M3.1 SPI 接続ピン

#### (4) ADC

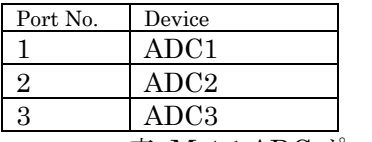

表 M.4.1 ADC ポート割り当て

#### (5) USART

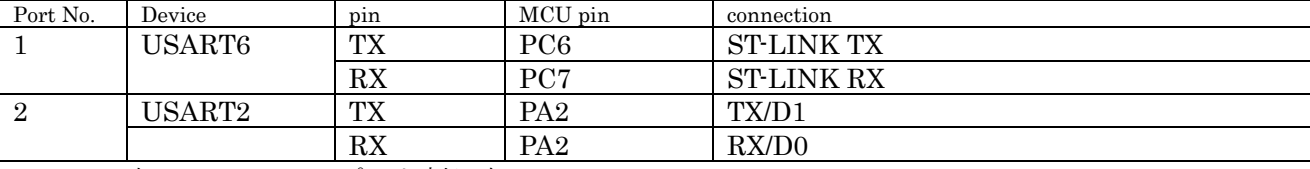

表 M.5.1 UART ポート割り当て

(6) その他

RTC ドライバを使用可能

USB-OTG FULL ポートサポート、HIGH ポートは動作しない

# **Appendix N STM32F4R5 Nucleo-144**

STM31L4R5ZIT6 Nucleo-144 のボード依存仕様を記載する。

(7) Arduino connectors 定義

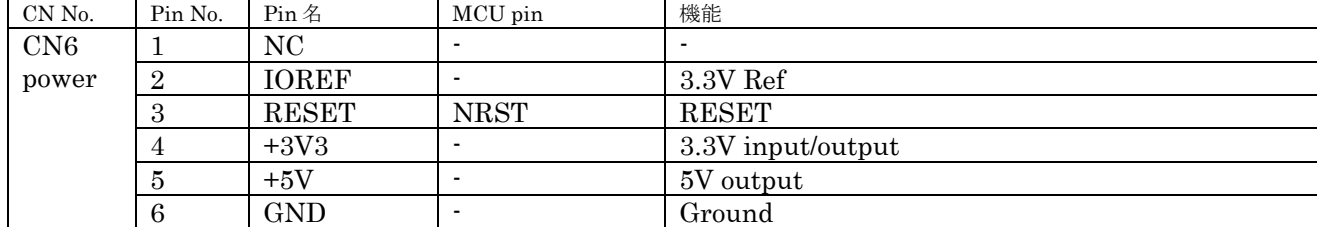

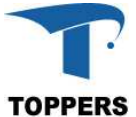

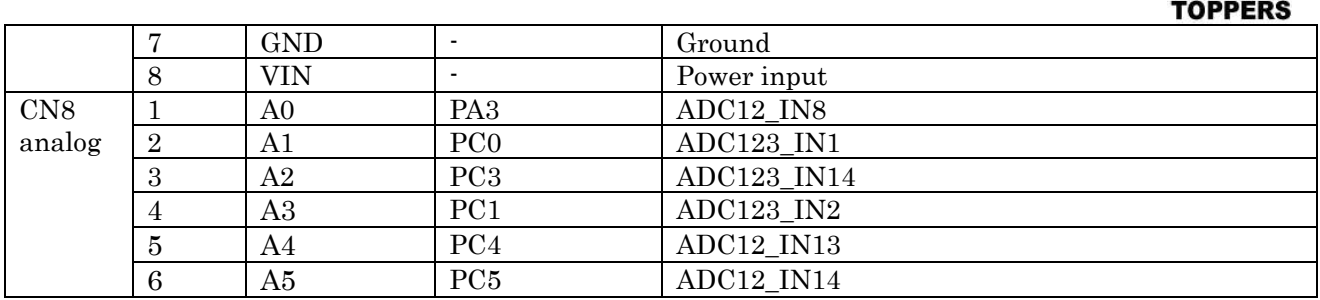

図 N.1.1 左 Arduino connector 設定

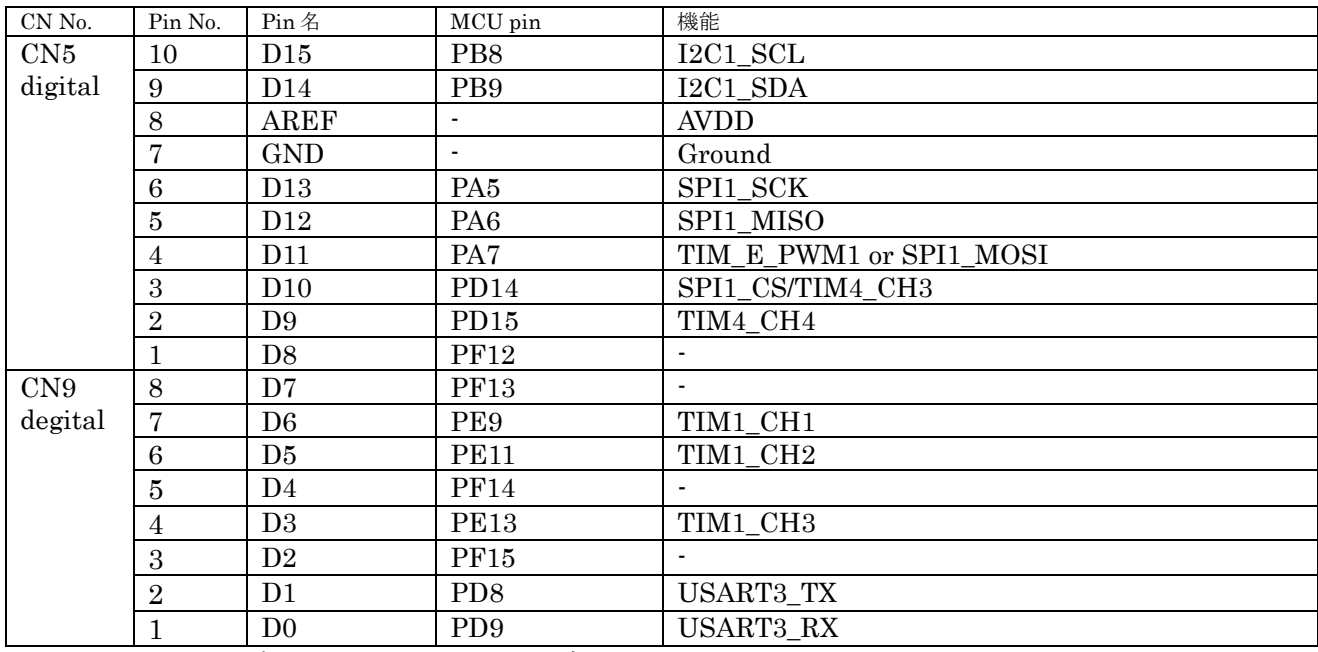

図 N.1.2 右 Arduino connector 設定

### $(8)$  I<sub>2C</sub>

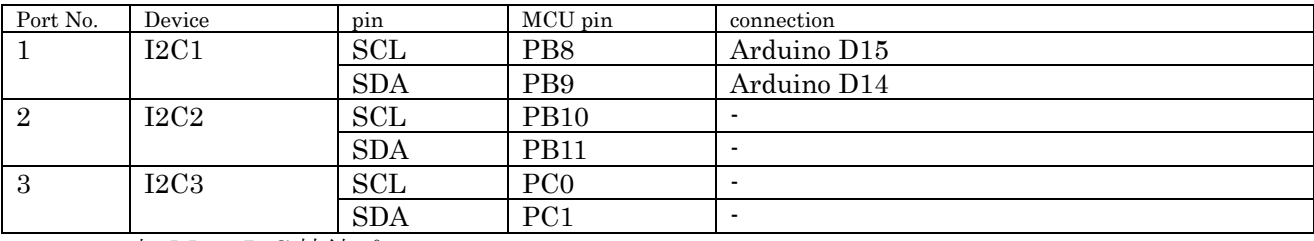

表 M2.1 I2C 接続ピン

#### (9) SPI

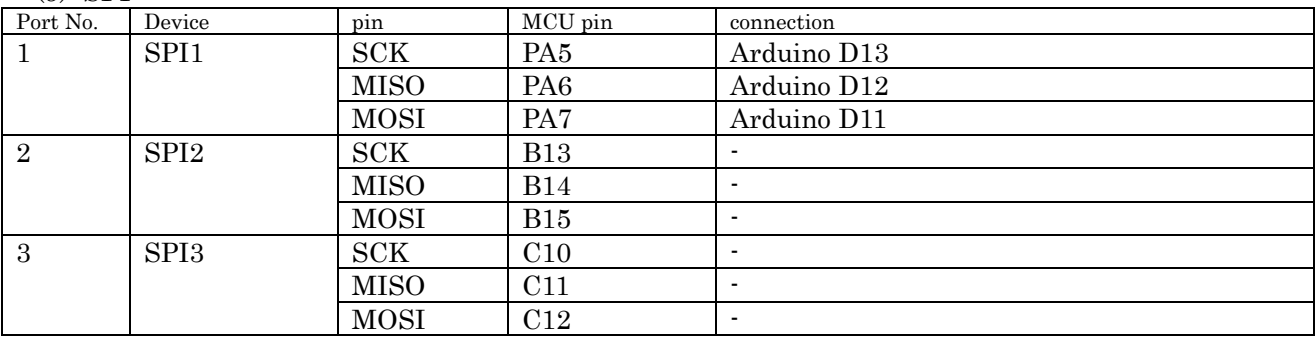

表 M3.1 SPI 接続ピン

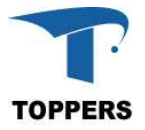

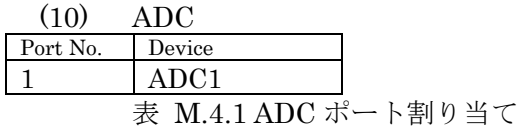

(11) USART

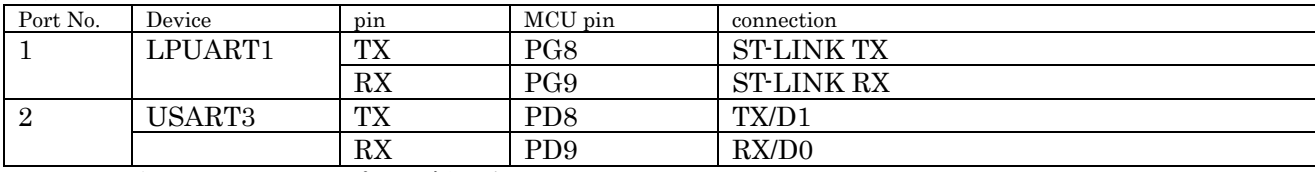

表 M.5.1 UART ポート割り当て

(11) その他

RTC ドライバを使用可能

Adafruit 1.8" TFT Shield:ADC、LCD は動作、SD カードは動作せず

USB-OTG FULL は 1.4.0 で動作確認できませんでしたが、1.4.1 で動作しました。電源設定の問題で した。

# **Appendix O STM32G071/STM32G0B1 Nucleo-64**

STM31G071RBT6/STM31G0B1R Nucleo-64 のボード依存仕様を記載する。

(1) Arduino connectors 定義

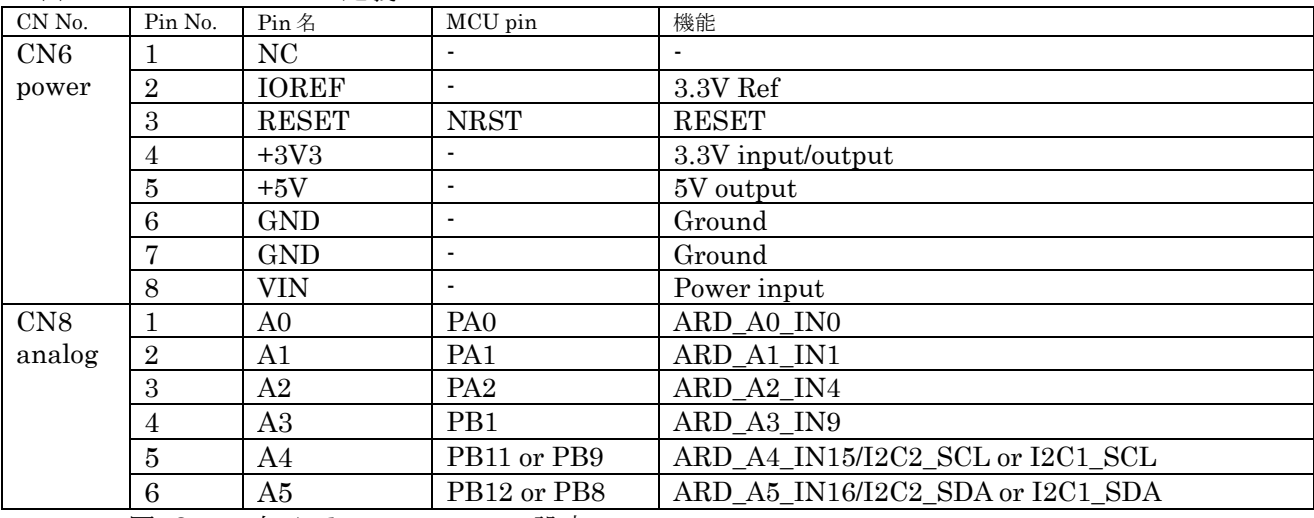

図 O.1.1 左 Arduino connector 設定

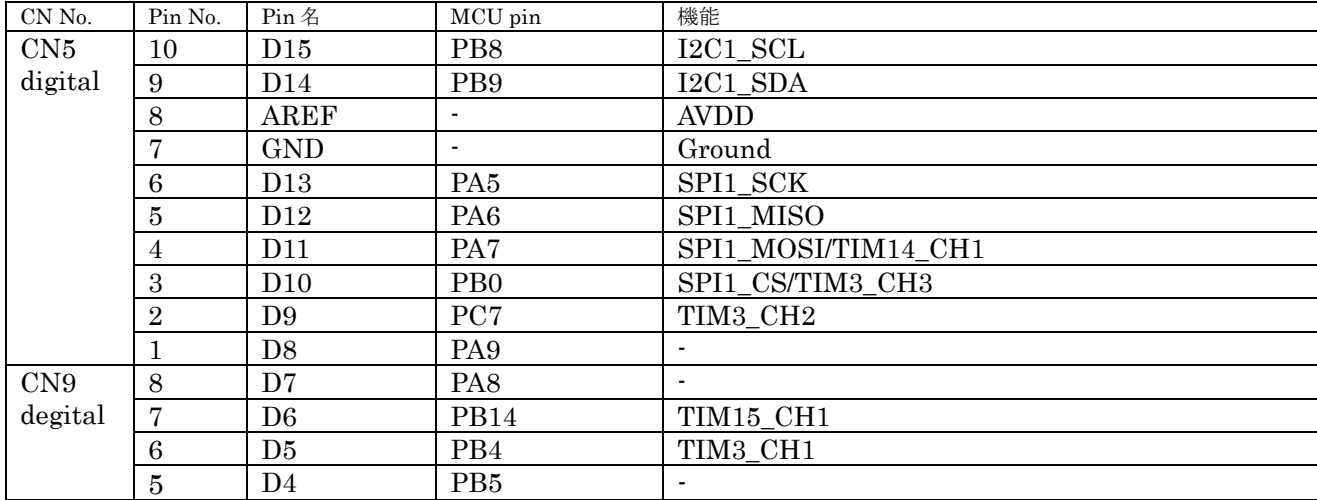

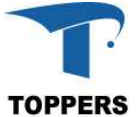

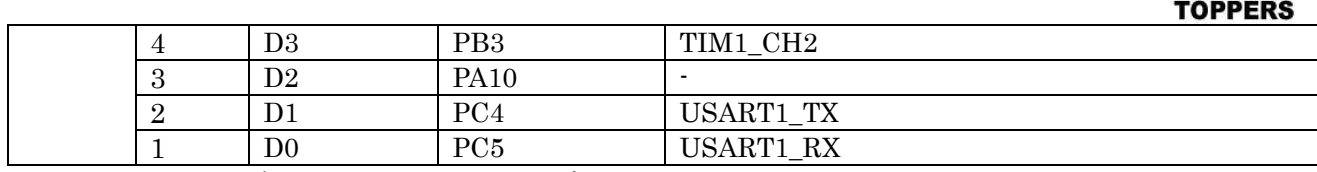

図 O.1.1 右 Arduino connector 設定

 $(2)$  I<sub>2C</sub>

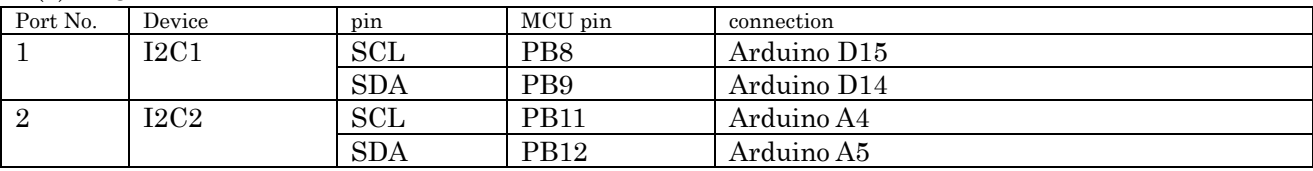

表 O2.1 I2C 接続ピン

(3) SPI

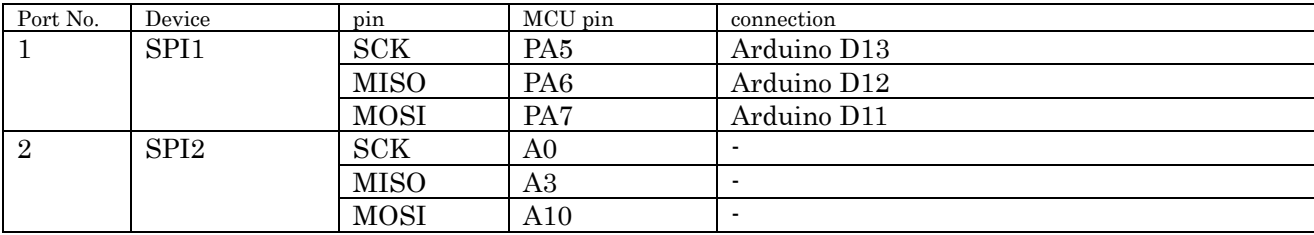

表 O3.1 SPI 接続ピン

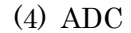

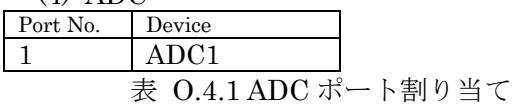

(5) USART

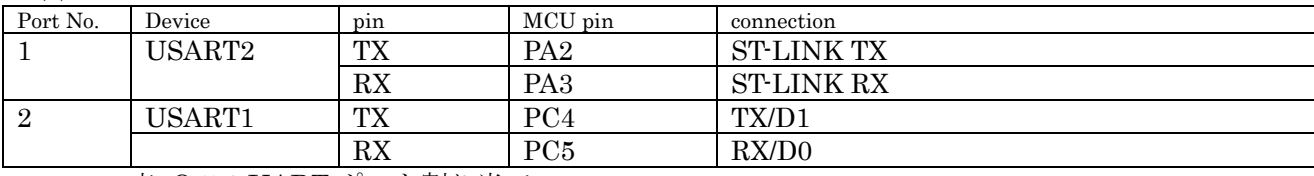

表 O.5.1 UART ポート割り当て

(6) その他

RTC ドライバを使用可能

Adafruit 1.8" TFT Shield:ADC、LCD は動作、SD カードは動作せず RedBear BLE Shield2.1, TB001:uart/lcd シールドは動作 G0B1 のみ、USB シールドの USB デバイス使用可能

# **Appendix P STM32H743 Nucleo-144**

STM31H743 Nucleo-144(旧ボード)のボード依存仕様を記載する。

(1) Arduino connectors 定義

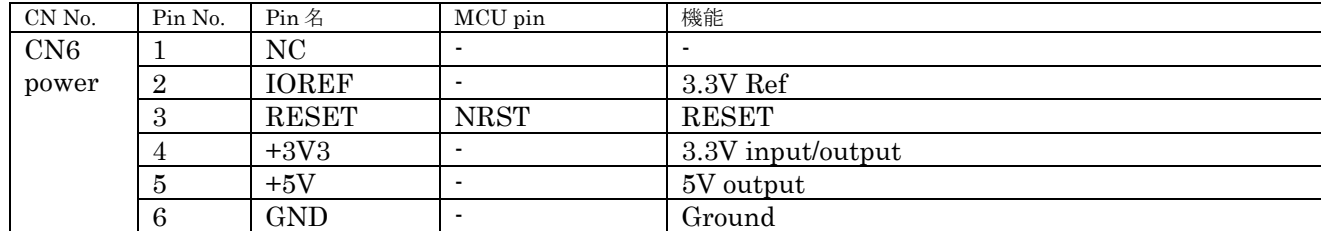

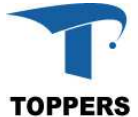

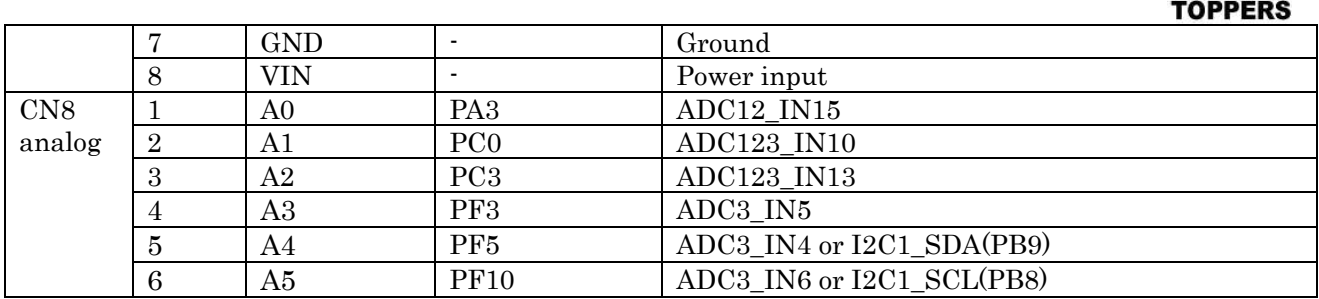

図 P.1.1 左 Arduino connector 設定

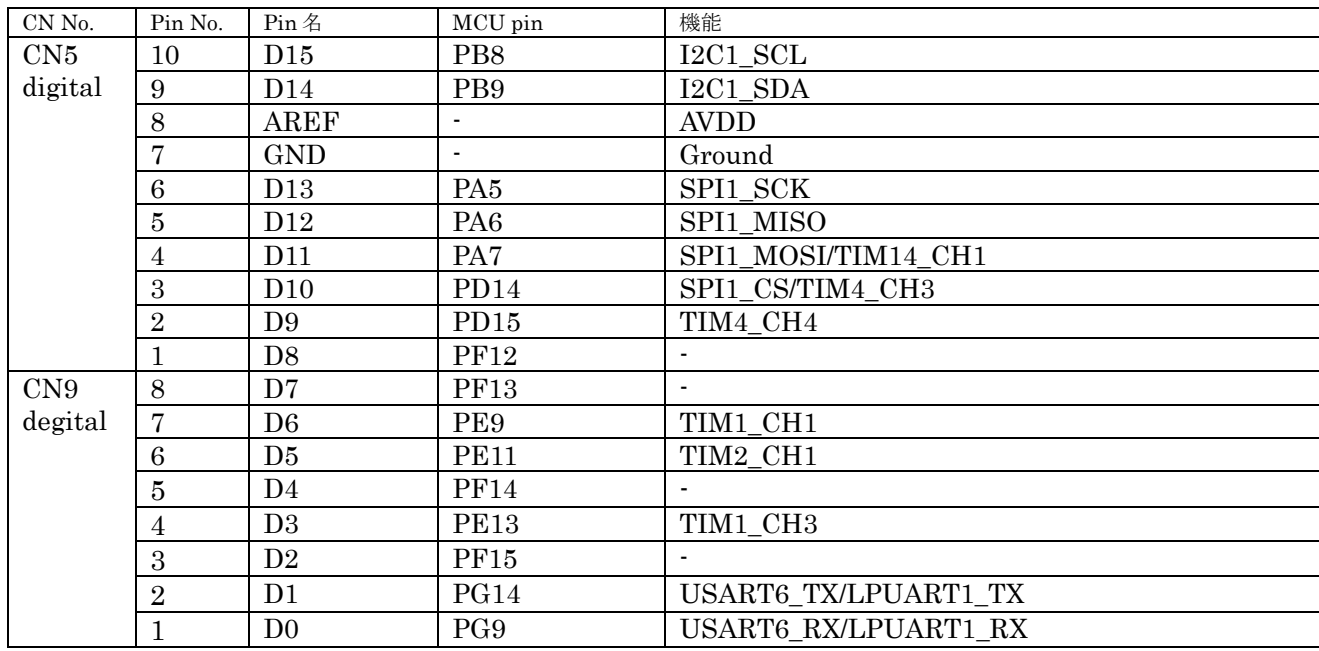

図 P.1.2 右 Arduino connector 設定

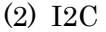

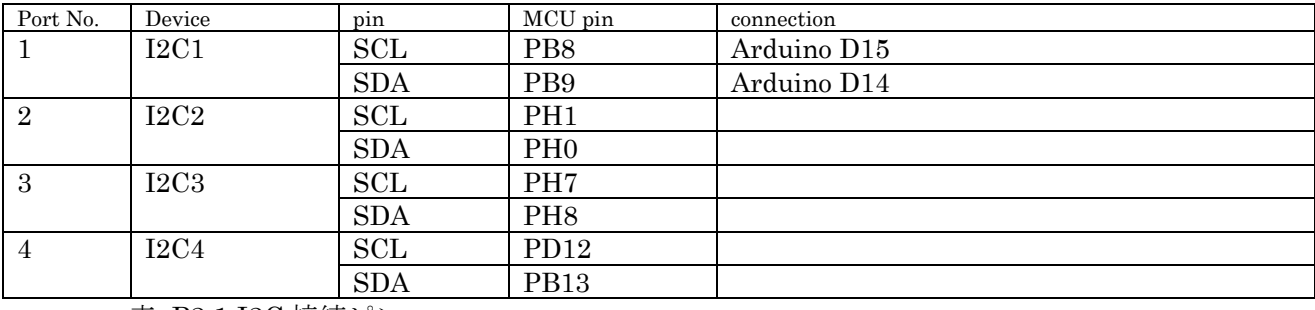

表 P2.1 I2C 接続ピン

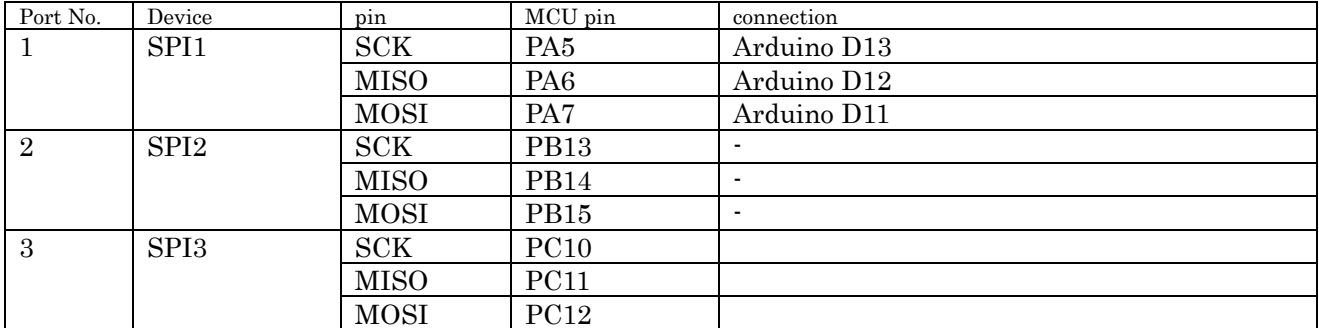

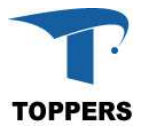

表 P3.1 SPI 接続ピン

(4) ADC

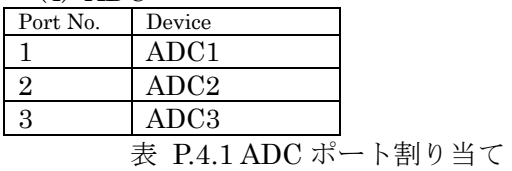

(5) USART

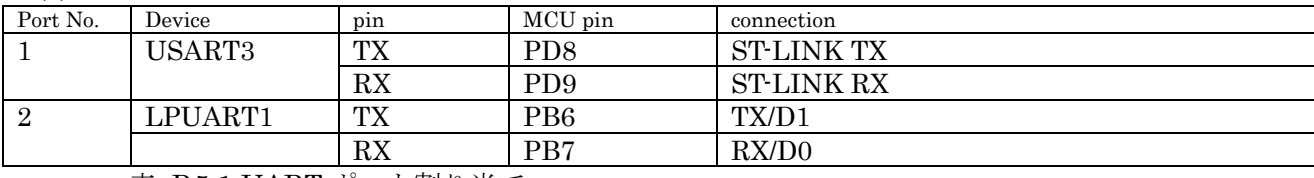

表 P.5.1 UART ポート割り当て

(6) その他

RTC ドライバを使用可能

Adafruit 1.8" TFT Shield:ADC、LCD は動作、SD カードは動作せず TB001:uart/lcd シールドは動作 USB-OTG はエナミュレーション中に通信エラーが発生して停止

### **Appendix Q STM32G474/431 Nucleo-64**

STM31G474 及び 431 Nucleo-64 のボード依存仕様を記載する。

(1) Arduino connectors 定義

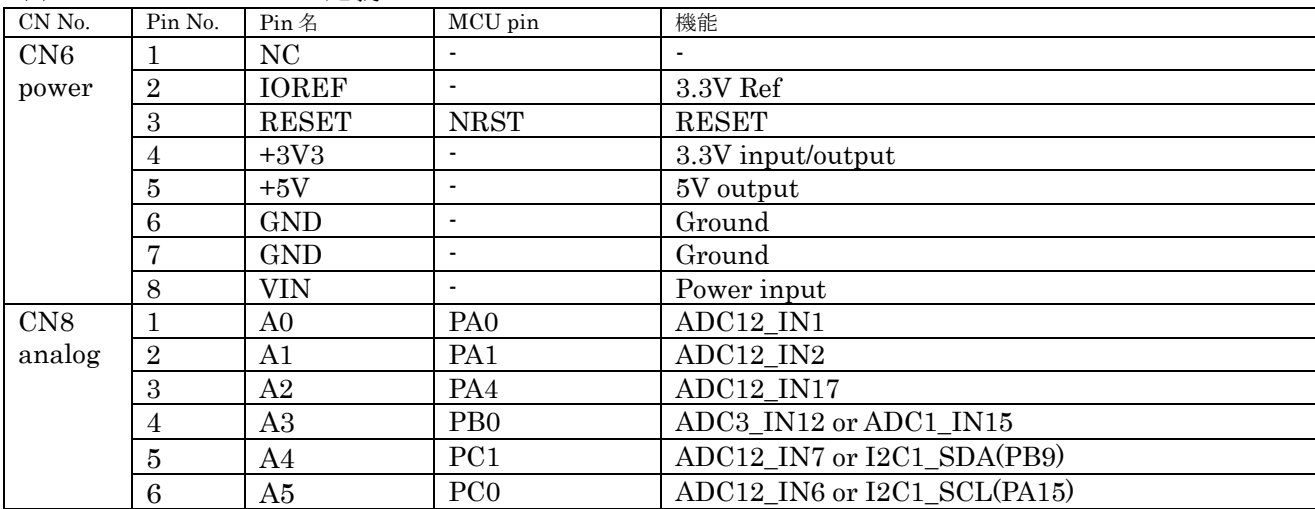

図 Q.1.1 左 Arduino connector 設定

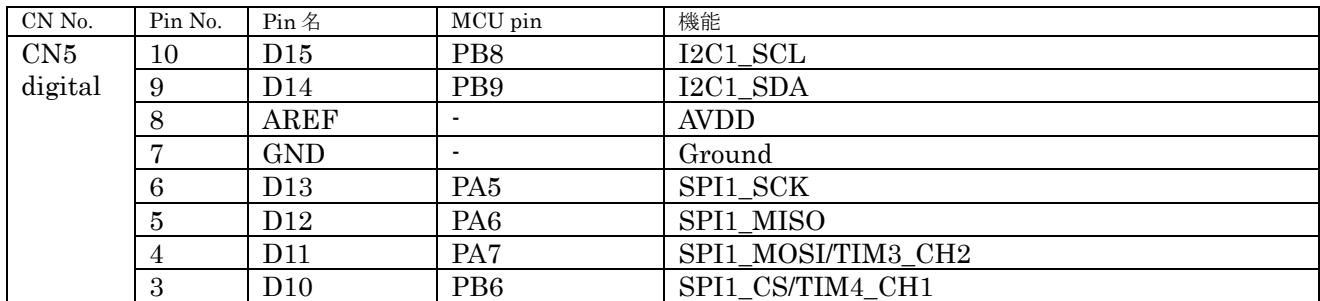

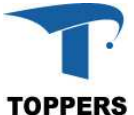

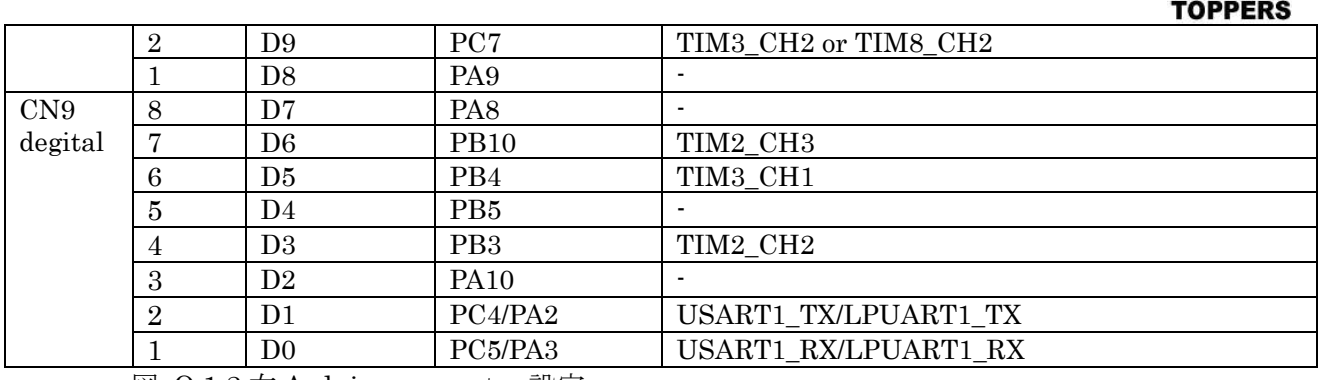

図 Q.1.1 右 Arduino connector 設定

 $(2)$  I<sub>2</sub>C

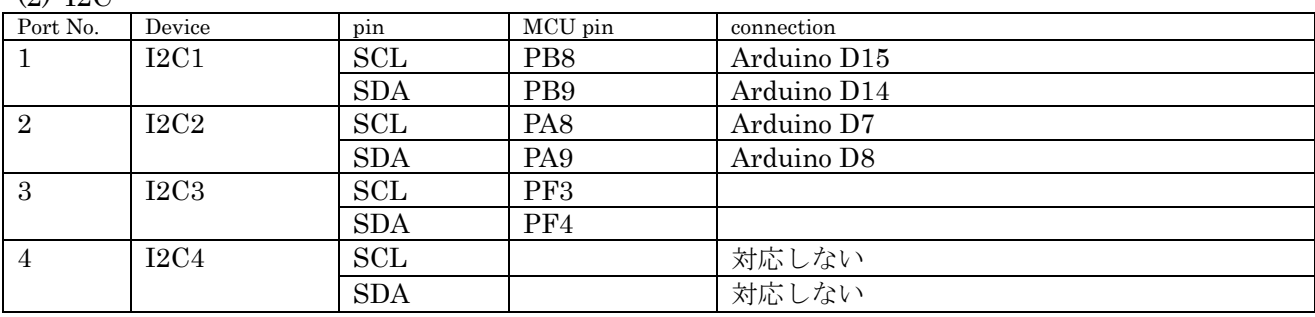

表 Q2.1 I2C 接続ピン

(3) SPI

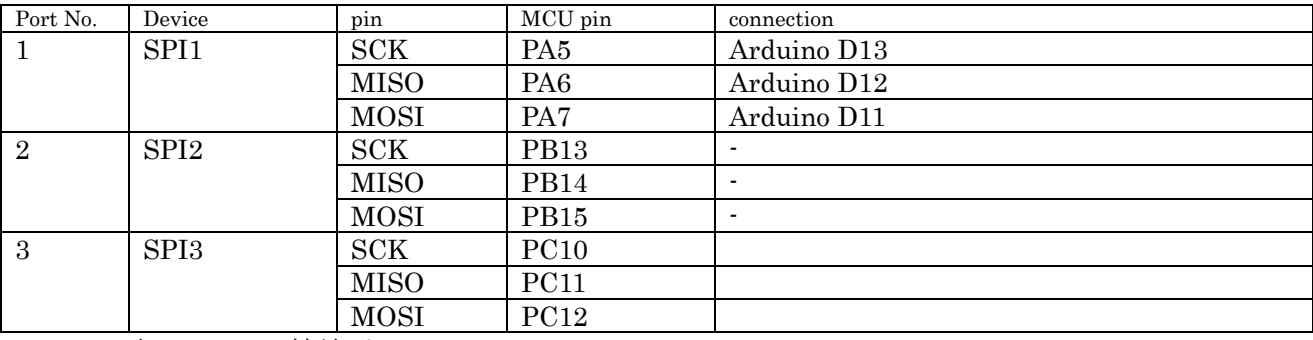

表 P3.1 SPI 接続ピン

(4) ADC

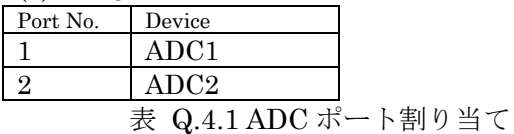

(5) USART

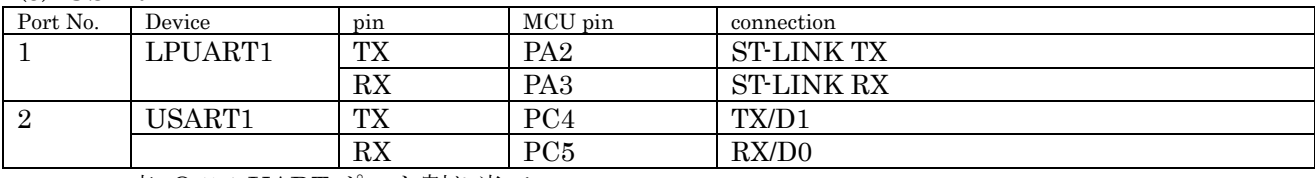

表 Q.5.1 UART ポート割り当て

(6) その他

RTC ドライバを使用可能

Adafruit 1.8" TFT Shield:ADC、LCD は動作、SD カードは初期化中通信エラー

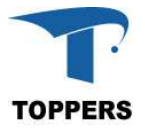

TB001:uart/lcd シールドは動作 USB シールドを用いて、USB-DEVICE は動作

# **Appendix R STM32WB55 Nucleo**

STM31WB55 ボード依存仕様を記載する。

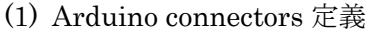

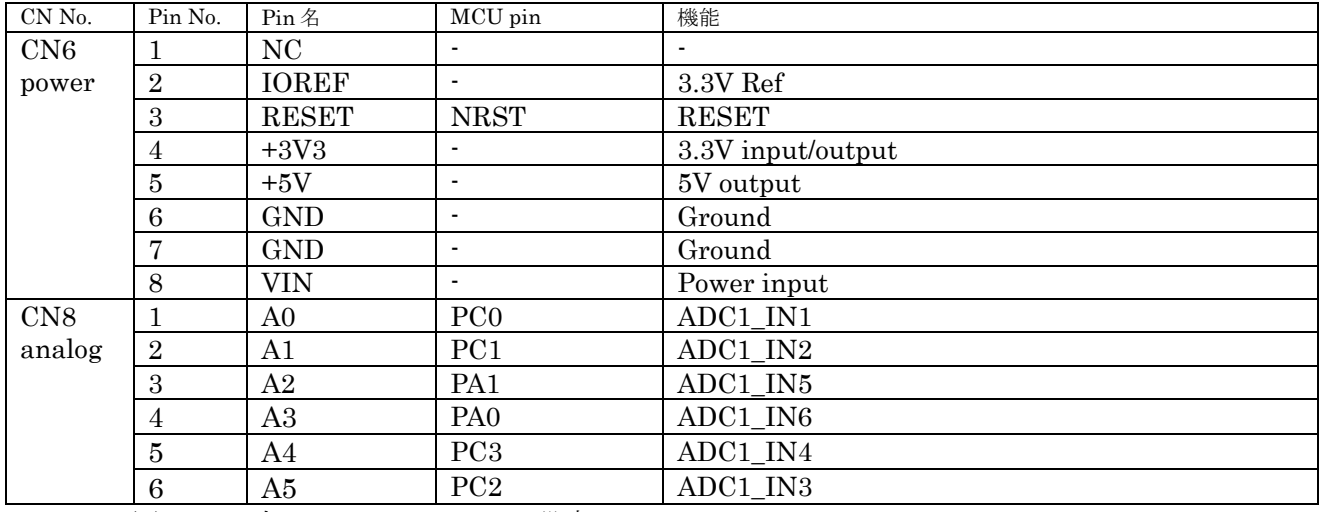

図 R.1.1 左 Arduino connector 設定

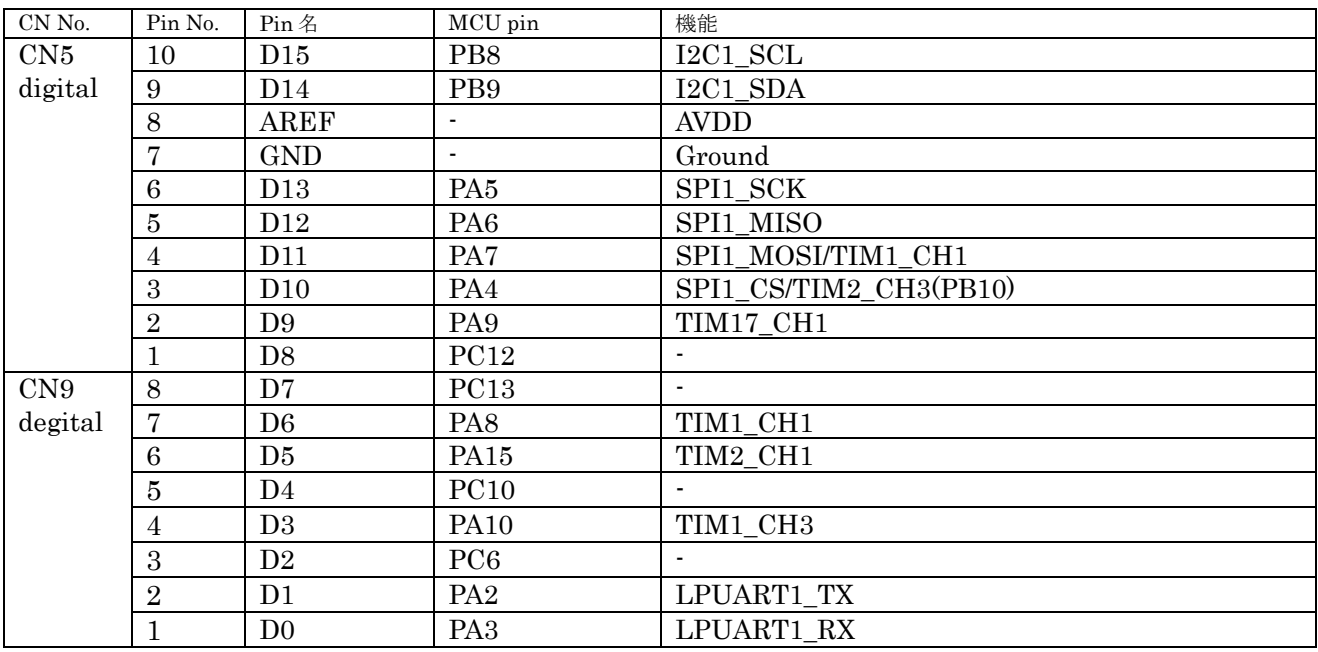

図 R.1.1 右 Arduino connector 設定

#### $(2)$  I2C

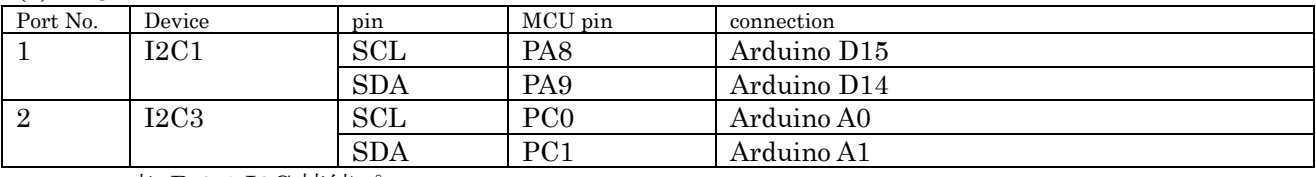

表 R.2.1 I2C 接続ピン

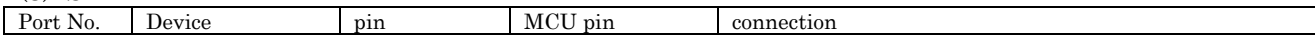

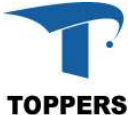

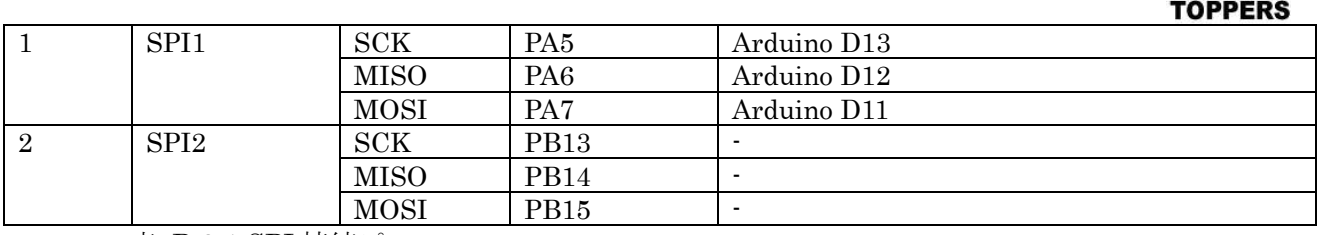

表 R.3.1 SPI 接続ピン

(4) ADC<br>Port No. Device Port No. 1 ADC1

表 R.4.1 ADC ポート割り当て

(5) USART

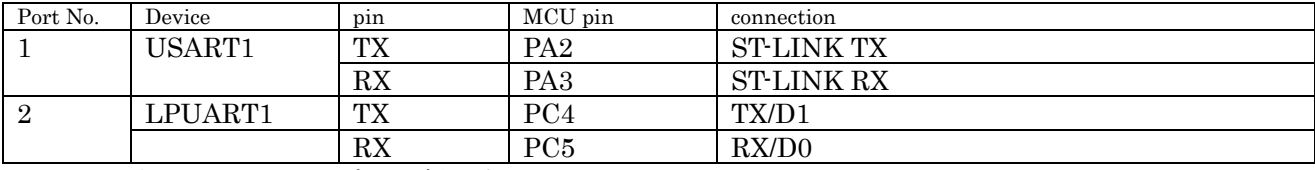

表 R.5.1 UART ポート割り当て

(6) その他

RF 有効時は RTC ドライバを使用不可

Adafruit 1.8" TFT Shield:ADC、LCD は動作、SD カードは初期化中通信エラー

TB001:uart/lcd シールドは動作

USB シールドを用いて、USB-DEVICE は動作

# **Appendix S STM32MP157C DK2**

STM31MP157C DK1 ボード依存仕様を記載する。

(1) Arduino connectors 定義

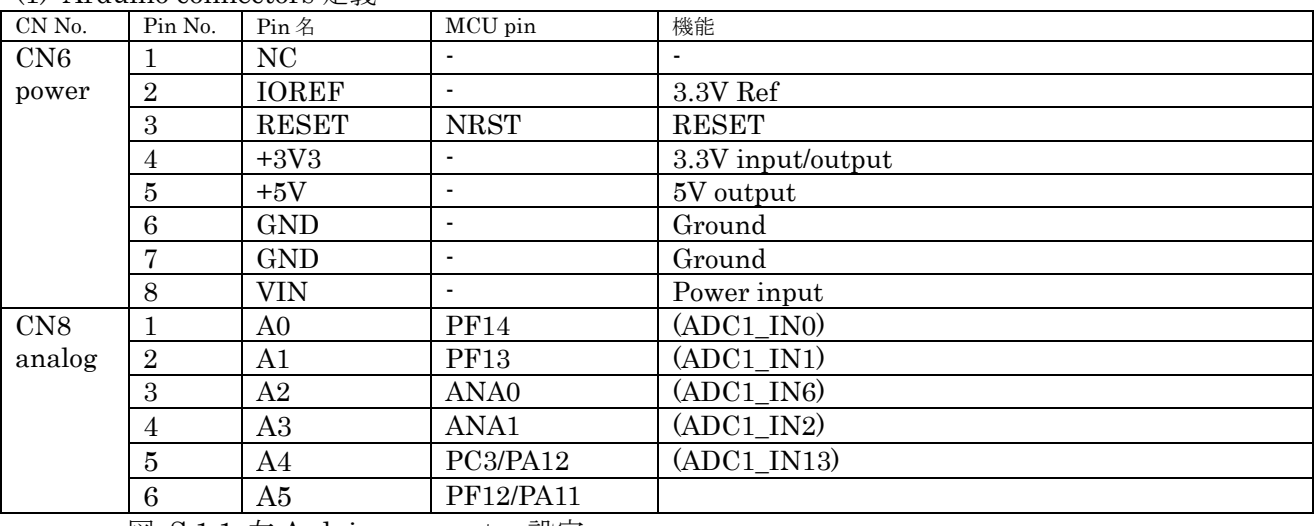

図 S.1.1 左 Arduino connector 設定

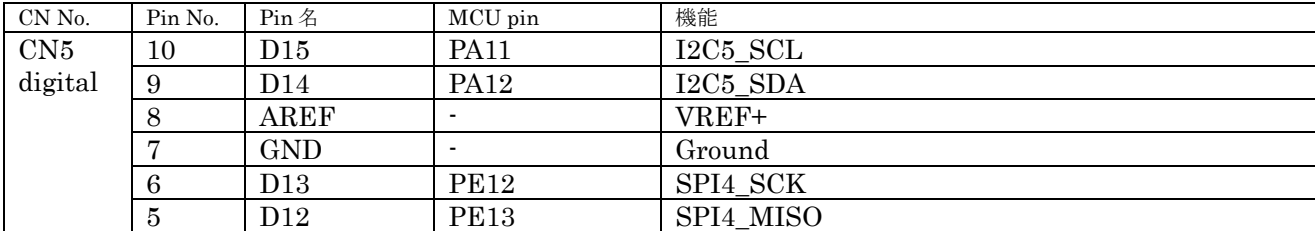

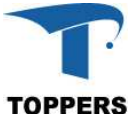

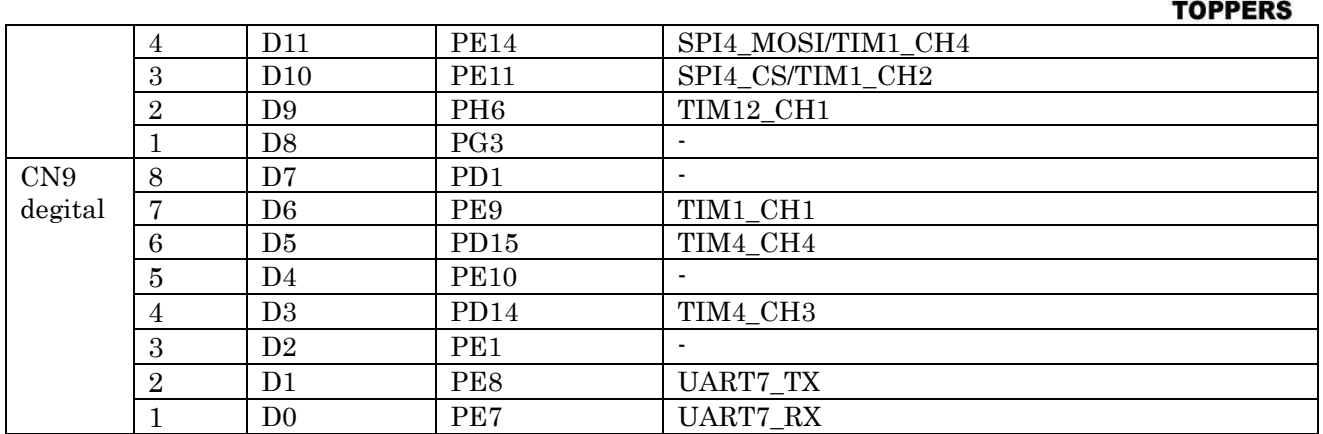

図 S.1.1 右 Arduino connector 設定

### $(2)$  I2C

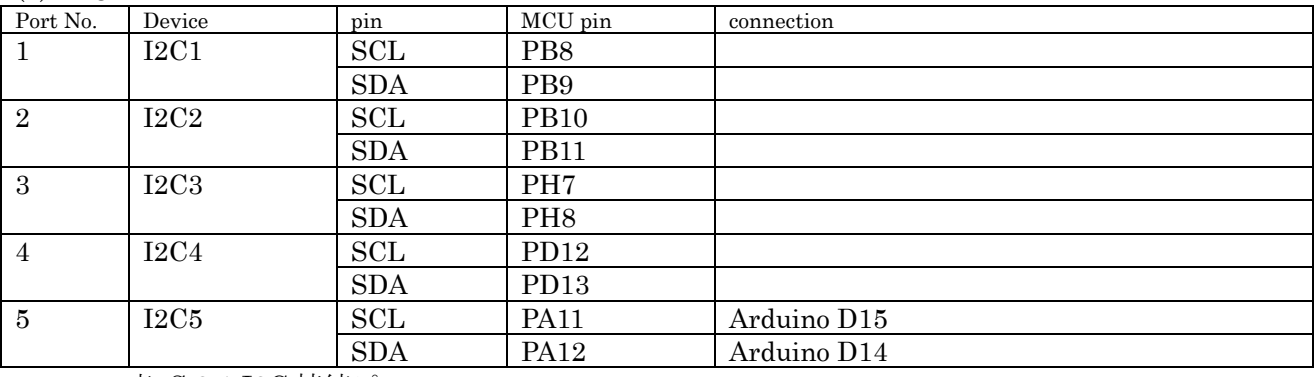

表 S.2.1 I2C 接続ピン

(3) SPI

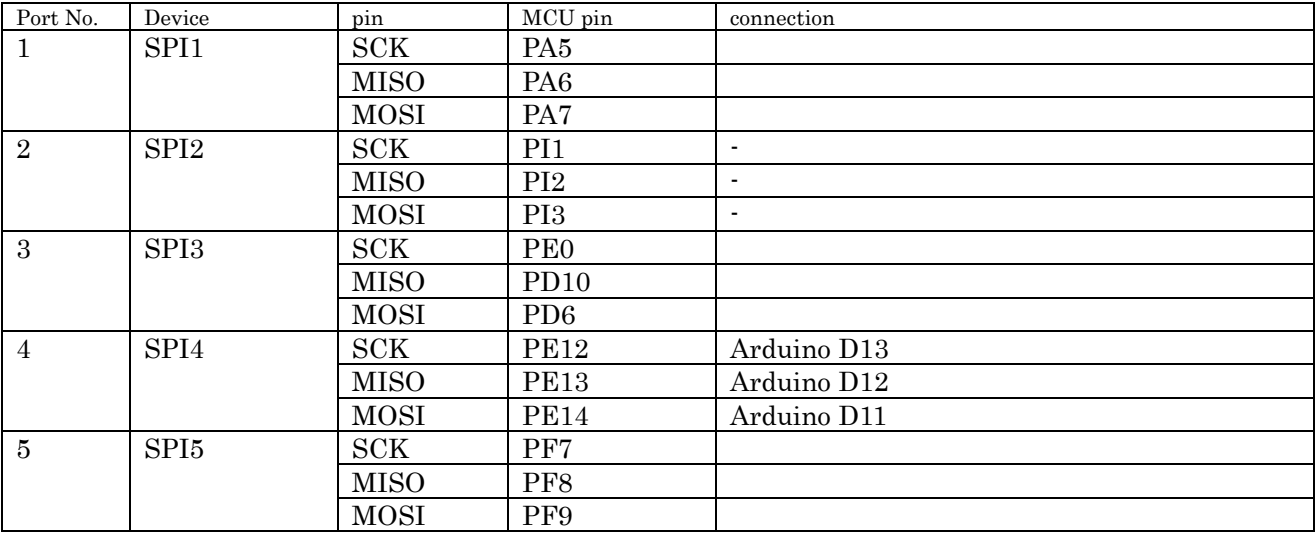

**表 S.3.1 SPI 接続ピン** 

### (4) ADC

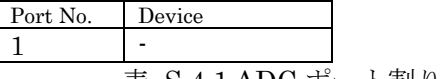

表 S.4.1 ADC ポート割り当て

(5) USART

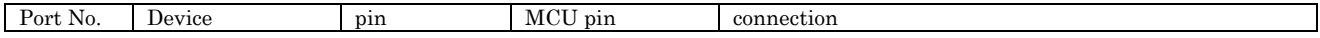

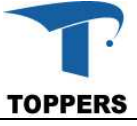

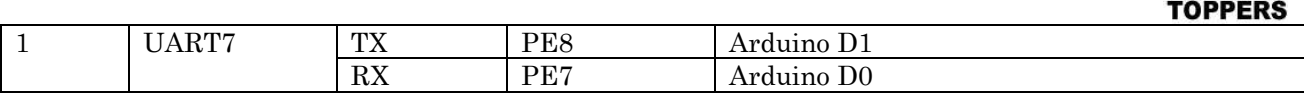

表 S.5.1 UART ポート割り当て

(6) その他

iwhi TFT Shield:LCD は実行中まれにタイムアウト発生、SD カードは未評価 I1C は SCL/SDA にプルアップ抵抗を付けると NACK エラーとなる